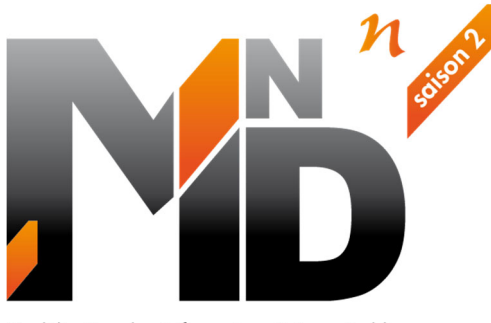

Modélisation des INformations INteropérables pour les INfrastructures Durables

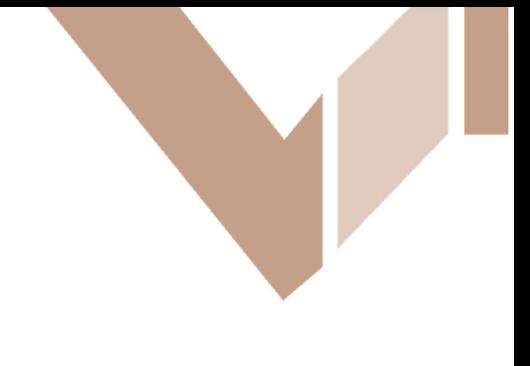

# **Livrable GT6.2**

# **Plateformes collaboratives et collaboration de plateformes Spécifications pour un openCDE et mise en œuvre d'un Illustrateur**

## Auteurs / Organismes

Christian GIRAUD (CGD Conseil / Eurostep) Christian GROBOST (Egis) Hervé HALBOUT (HALBOUT Consultants)

Dominique MORIN (BRGM) François ROBIDA (BRGM) Brigitte RONCOLATO (Egis)

# Thème de rattachement : Création des données

MINnDs2\_GT6.2\_plateformes\_collaboratives\_illustrateur\_openCDE\_038\_2023 N° lettre de commande : LC/21/MINNDS2/082 Date : janvier 2023

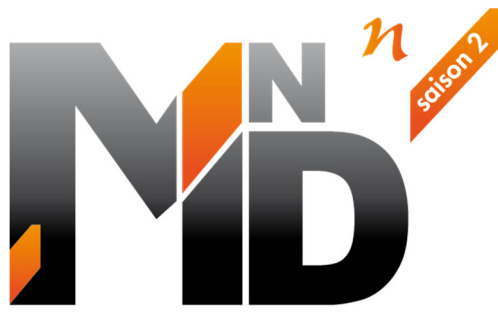

Modélisation des INformations INteropérables pour les INfrastructures Durables

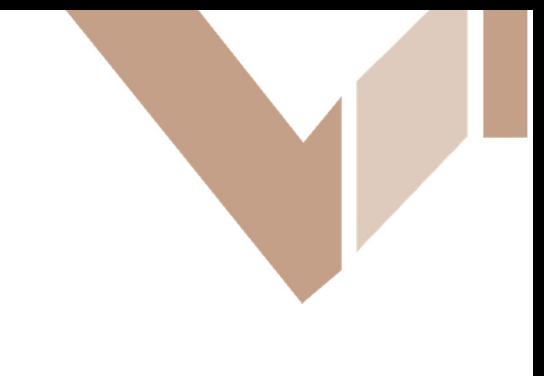

# **GT6.2**

# **Plateformes collaboratives et collaboration de plateformes Élaboration d'un Illustrateur**

## Auteurs / Organismes

Christian GIRAUD (CGD Conseil / Eurostep) Christian GROBOST (Egis) Hervé HALBOUT (HALBOUT Consultants)

Dominique MORIN (BRGM) François ROBIDA (BRGM) Brigitte RONCOLATO (Egis)

# **Cahier des charges de l'Illustrateur**

Date : janvier 2023

**Site internet** : www.minnd.fr **Président** : François ROBIDA **Chefs de Projet** : Pierre BENNING / Vincent KELLER Gestion administrative et financière : IREX (www.irex.asso.fr), 9 rue de Berri 75008 PARIS, contact@irex.asso.fr

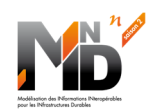

## Table des matières

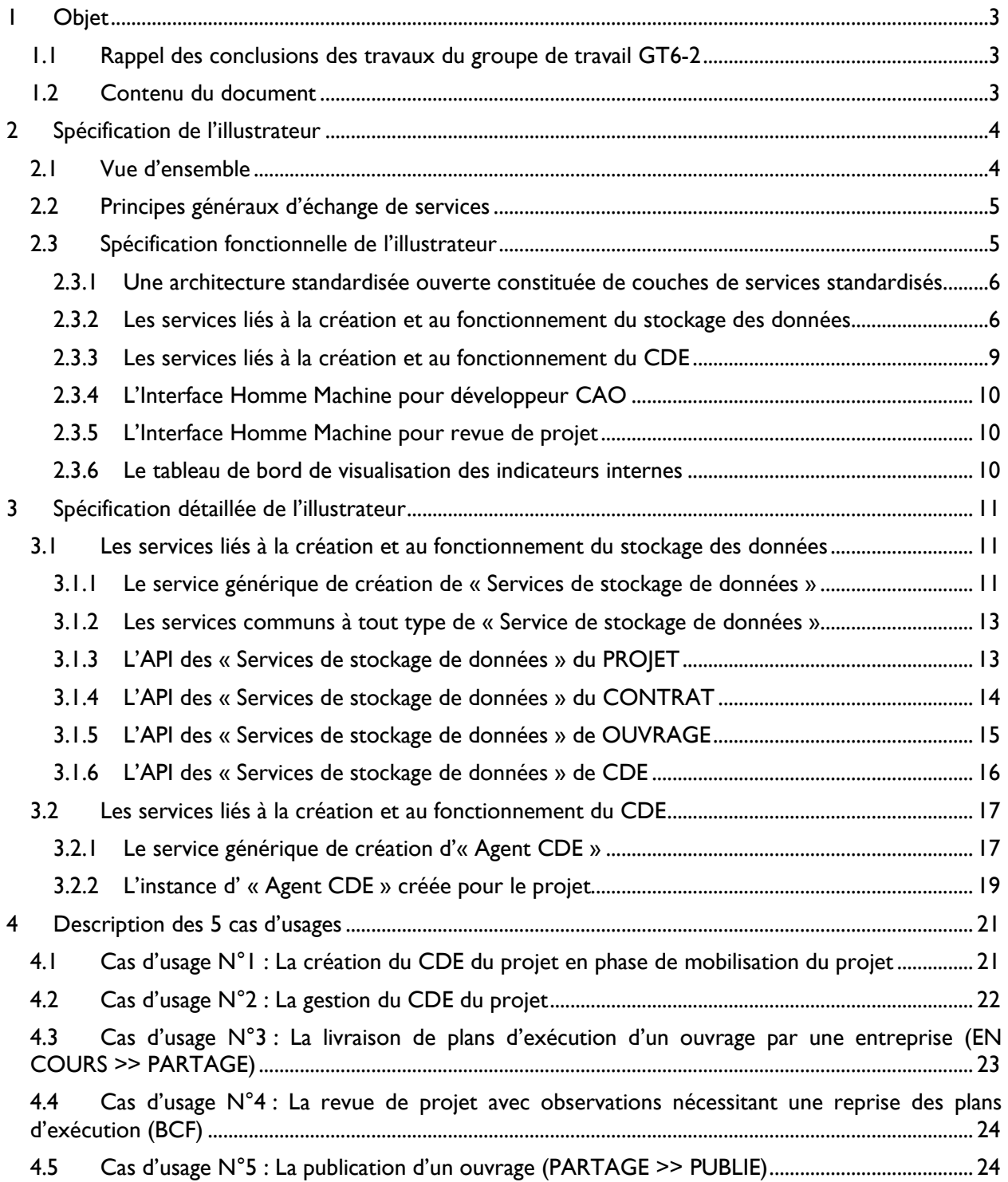

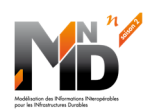

## **CAHIER DES CHARGES DE L'ILLUSTRATEUR DES CONCEPTS PROPOSES**

#### **1 OBJET**

#### 1.1 Rappel des conclusions des travaux du groupe de travail GT6-2

A l'issue de ses travaux sur les plateformes collaboratives et les collaborations de plateforme, le groupe de travail GT6-2 de MINnD a proposé une architecture numérique générique, basée sur 3 constituants :

- Les plateformes collaboratives
- Les services de stockage de données
- Les outils métiers

Ces 3 ensembles de constituants communiquent au moyen des protocoles standardisés du W3C, en utilisant des services (SOA).

Pour chaque projet, le lien entre ces constituants, les acteurs impliqués et les données se fait par l'intermédiaire d'un Environnement Commun de Données (CDE).

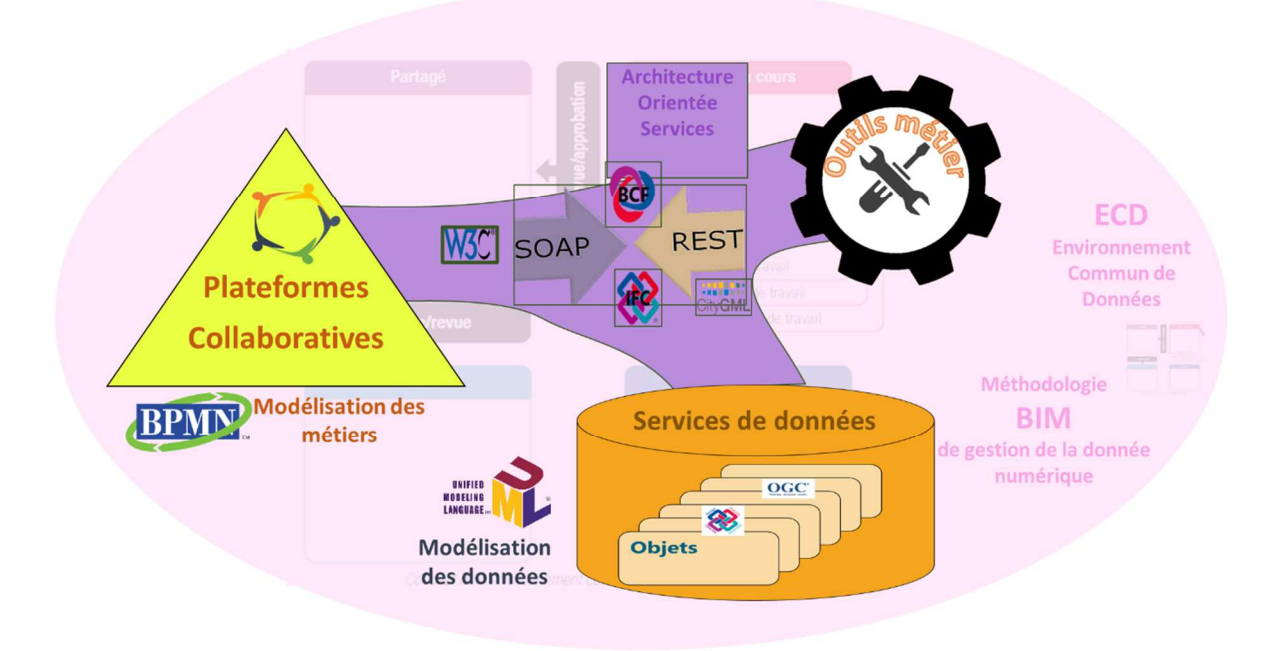

#### 1.2 Contenu du document

L'objet de ce document est de spécifier le cahier des charges d'un illustrateur des principaux concepts proposés par le GT6-2.

Ce document est découpé en 3 parties :

- La spécification fonctionnelle des points à développer dans le cadre de l'illustrateur
- La spécification détaillée des services à implémenter dans le « logiciel illustrateur »
- La description détaillée de la mise en œuvre des 5 cas d'usages avec l'illustrateur

Ce document est complété par une annexe présentant le contexte et les objectifs ciblés par les travaux du groupe de travail GT6-2 de MINnD.

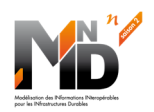

#### **2 SPECIFICATION DE L'ILLUSTRATEUR**

Nous avons décrit le rôle des CDE pour supporter le travail collaboratif autour d'un grand projet et mis en évidence les échanges entre les différents acteurs.

L'objectif de l'illustrateur est principalement de montrer le fonctionnement de l'écosystème numérique proposé par MINnD, dans un contexte minimaliste. Mais aussi de démontrer la grande simplicité de son utilisation tant pour les utilisateurs des « Outils Métiers » que pour ceux des « Plateformes collaboratives » ou que pour l'administrateur.

L'illustrateur permettra de visualiser ce fonctionnement pour 5 cas d'usages :

- La création du CDE du projet en phase de mobilisation du projet
- La gestion du CDE du projet
- La livraison de plans d'exécution d'un ouvrage par une entreprise (EN COURS >> PARTAGE)
- La revue de projet avec observations nécessitant une reprise des plans d'exécution (BCF)
- La publication d'un ouvrage (PARTAGE >> PUBLIE)

L'illustrateur permettra de visualiser :

- Le contenu du « Service de stockage de données » du CDE (tables et liens vers les informations stockées dans les différents espaces) :
	- o Acteurs, rôles, groupes d'acteurs, ensembles d'éléments d'ouvrages, Etats / versions,
	- o Liens vers les services : Contrats, Eléments d'ouvrage, Projet
	- o Log des informations à l'Etat ARCHIVE du CDE
- Le contenu des différents « Services de stockage de données » : Projet, Contrat, Ouvrage
- Les échanges de messages de type service web (protocole et contenus) entre les « Outils métier », les « Plateformes collaboratives » et les « Services de stockage de données »

#### 2.1 Vue d'ensemble

L'illustrateur est une architecture numérique constituée de plusieurs briques logicielles :

- Un service générique de création de « services de stockage de données »
- Quatre instances « services de stockage de données » : CDE ; projet ; ouvrage ; contrat
- Un service générique de création d' « Agent CDE »
- Une instance « Agent CDE » dédié au projet<sup>1</sup>
- Une IHM minimaliste permettant de simuler les actions d'un développeur CAO
- Une IHM minimaliste permettant de simuler les interactions pendant une revue de projet
- Un tableau de bord de visualisation des indicateurs internes de l'architecture numérique
- Toutes les briques communiquent via des services WEB SOA et transportent des conteneurs IFC ou BCF.

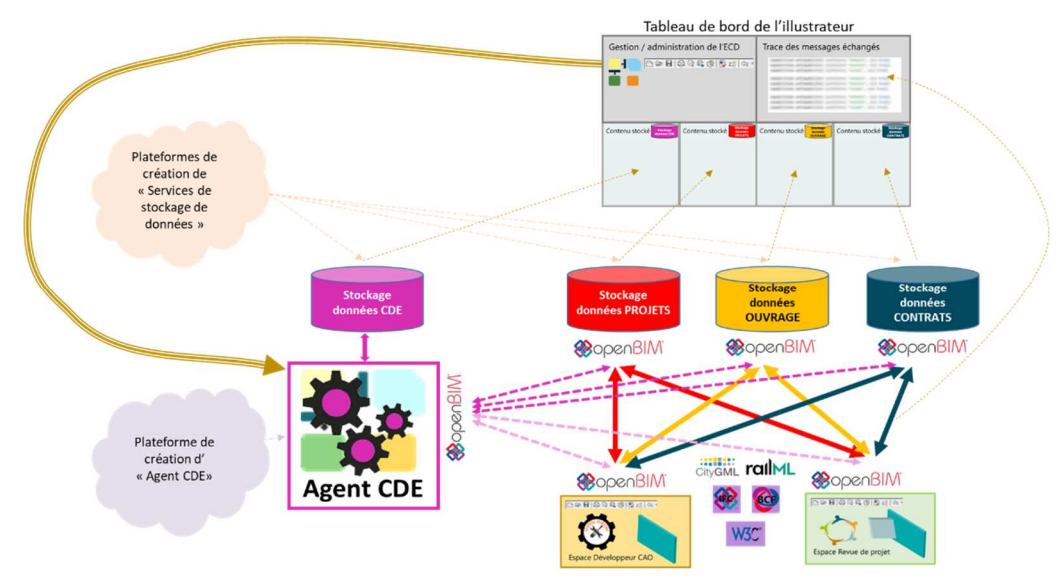

<sup>&</sup>lt;sup>1</sup> Par la suite le terme CDE seul désignera l'ensemble constitué d'un « Agent CDE » et d'un « Services de stockage de données » dédié au CDE.

**Projet national MINnD Saison 2 4 / 26** 

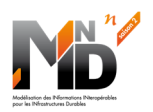

#### 2.2 Principes généraux d'échange de services

Dans ce paragraphe nous proposons un mode de fonctionnement, qui s'inspire du MVC<sup>2</sup> et qui pourra être soumis à discussion pour faire émerger une éventuelle solution plus sécurisée.

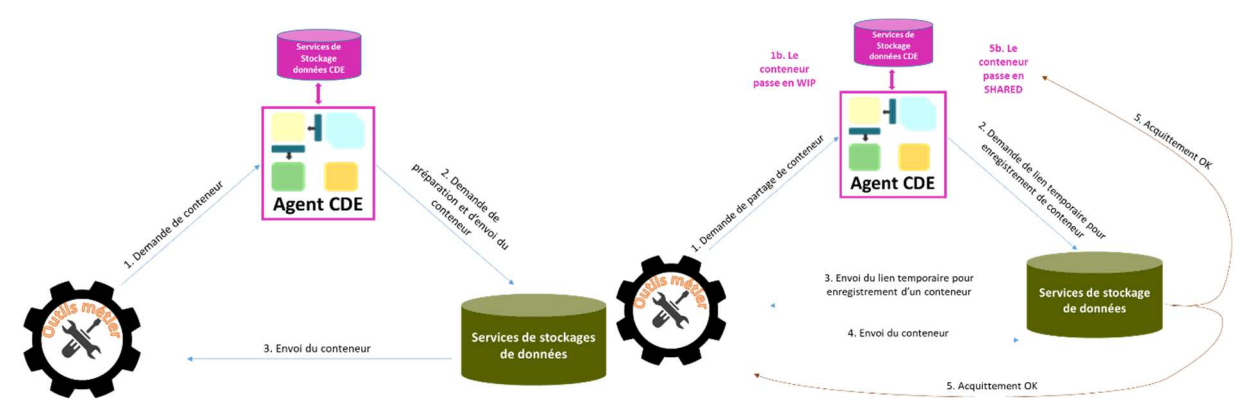

Lorsqu'un utilisateur, via son outil métier ou une plateforme collaborative, a besoin d'une information, il en fait la demande à l'Agent CDE, lequel vérifie l'identité et les droits d'accès du demandeur.

Si les droits d'accès sont validés pour cet utilisateur, l'Agent CDE transmet la demande à ou aux « Services de stockage de données » concernés.

Les « services de stockage de données » fournissent l'information dans un conteneur.

La navigation dans les menus de l'outil métier nécessite de récupérer l'information avec plus ou moins de détails, depuis l'arborescence des informations autorisées jusqu'aux informations de la conception détaillée si le zoom est au maximum.

**Seul un Agent CDE3 a l'autorisation de demander un service à un « Service de stockage de données ».** Aucune demande directe de l'outil métier vers les « services de stockage de données » ne sera acceptée par ces derniers, qui ne transmettent ou reçoivent que les informations demandées par l'Agent CDE.

La sécurisation du canal entre l'Agent CDE et les « Services de stockage de données » est très importante.

On pourrait imaginer une connexion permanente de type VPN entre :

- L'utilisateur d'un outil métier et l'Agent CDE
- L'Agent CDE et chaque « Service de stockage de données »

La connexion entre « Services de stockage de données » et « Outil Métier » est fuigitive, à usage unique d'un transfert.

#### 2.3 Spécification fonctionnelle de l'illustrateur

Attention ! Les spécifications fonctionnelles décrivent le fonctionnement général de l'illustrateur. Mais certains modules ne sont que des affichages de façade. Bien se reporter au paragraphe 3 Spécification détaillée de l'illustrateur pour identifier les parties qui devront faire l'objet d'un développement.

Le développement de l'illustrateur se fera en méthode agile. Prévoir des temps de travail pour discuter et affiner les IHM de l'illustrateur.

<sup>3</sup> Ce principe permet de garantir le contrôle total des autorisations d'accès aux données par l'Agent CDE.

 $^2$  La partie Contrôleur du MVC est jouée par l'Agent CDE qui reçoit la demande du Client (L'outil métier) ; Le Modèle est assumé par le service de stockage ; Pour la Vue, il nous a semblé inutile de faire transiter des données très volumineuses depuis Modèle vers le Contrôleur pour que celui-ci les fasse suivre à la Vue ; donc nous avons choisi que la Vue soit aussi assumée par le service de stockage, lequel sera chargé d'envoyer directement la réponse au client (L'outil métier).

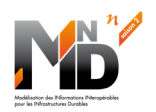

#### 2.3.1 Une architecture standardisée ouverte constituée de couches de services standardisés

Afin de prendre en considération l'Etat de l'Art de l'informatique actuelle, ainsi que d'apporter une ouverture et une adaptabilité maximale de l'architecture proposée, celle-ci repose intégralement sur les protocoles WEB et les protocoles de service du W3C.

Ce qui se traduit par :

- Les espaces de stockage de données deviennent des fournisseurs de services WEB de stockage des données
- Les outils métier et les plateformes collaboratives deviennent des utilisateurs de services WEB
- L'Agent CDE prend la forme d'un fournisseur de services WEB pour les outils et les plateformes, ainsi qu'un utilisateur des services WEB de stockage de données De plus il autorise et contrôle les flux échangés entre les outils / plateforme d'une part, et les services de stockage d'autre part

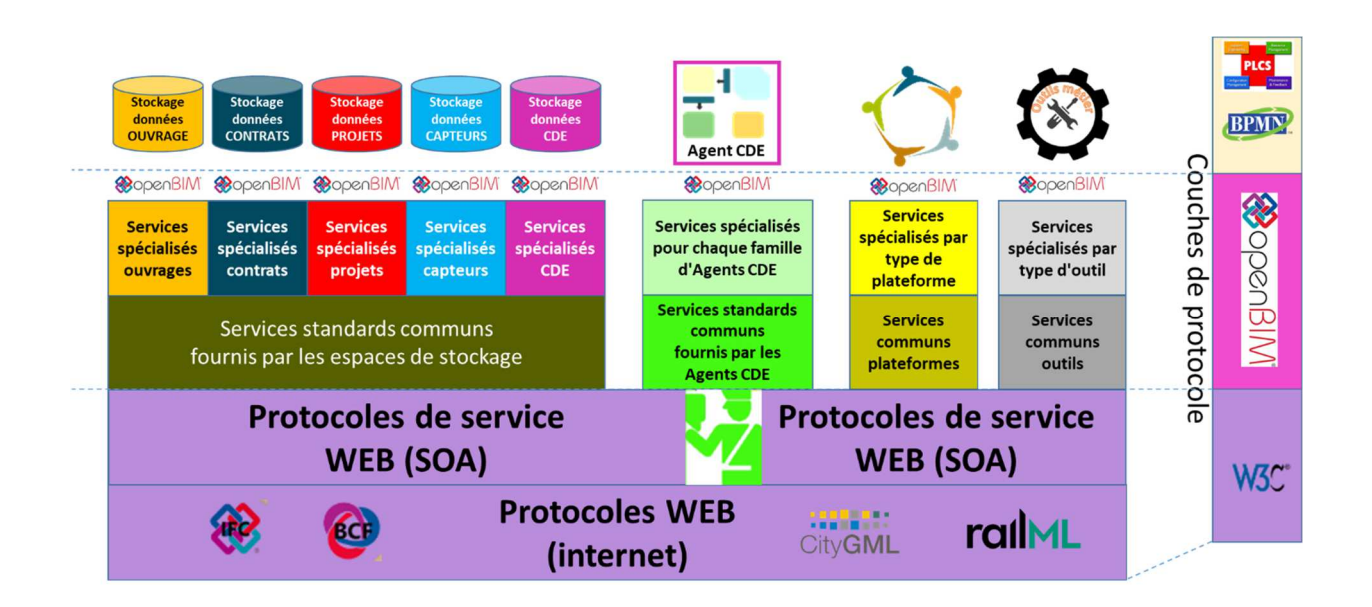

#### 2.3.2 Les services liés à la création et au fonctionnement du stockage des données

#### *2.3.2.1 Le service générique de création de « Services de stockage de données »*

Le service générique création de « services de stockage de données » permet de créer des espaces de stockage de données<sup>4</sup> qui fournissent des services standardisés (API standardisées ouvertes) conformes aux recommandations open BIM :

- DATA G1 : Déclaration d'un administrateur (compte administrateur sur l'instance de stockage)
	- DATA G2 : Réservation d'un espace de stockage (taille, performances, services associés, ...)
- DATA G3 : Création d'une instance de « service de stockage » et récupération du lien vers le portail de gestion de cette instance

#### *2.3.2.2 Les services communs à tout type de « Service de stockage de données »*

Rappelons que dans l'architecture proposée, **seul un Agent CDE a l'autorisation de demander un service à un « Service de stockage de données », quel que soit le type de « Service de Stockage de données ».**

Les services communs à tous les types de « Service de stockage de données » sont :

- DATA SI : Gérer les Agents CDE autorisés à accéder à un service de stockage
- DATA S2 : Connexion d'un Agent CDE à un service de stockage
- DATA S3 : Import / Export partiel ou intégral des données hébergées.

Plateformes de création de « Services de stockage de données »

Services de stockage de données

<sup>&</sup>lt;sup>4</sup> Ce type de plateforme est assimilable aux plateformes de réservation d'espace type CLOUD. La seule différence, c'est l'implémentation automatique d'une API standardisée open BIM pour accéder à une collection de services standardisés sur les données.

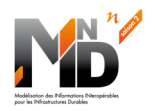

données **PROJETS** 

**CopenBIM** 

#### *2.3.2.3 L'API des « Services de stockage de données » du PROJET*

La liste exhaustive des services de cette API est hors périmètre de l'illustrateur. Afin de traiter les cas d'usage de l'illustrateur, seuls les services suivants seront implémentés :

- DATA PI : Gérer les **processus métier**
- DATA\_P2 : Gérer les **réunions**

#### *2.3.2.4 L'API des « Services de stockage de données » du CONTRAT*

Un projet<sup>5</sup> nécessite la mise en œuvre d'un ou plusieurs contrats<sup>6</sup>. Chaque contrat est autorisé à accéder à des données d'entrée pour produire des livrables. Le contrat est associé à des délais de livraison des livrables, mais aussi à des dates associées à des jalons. Les « services de stockage de données » de type CONTRAT peuvent fournir des alertes concernant le dépassement d'une échéance temporelle.

Les « Services de stockage des données » du CONTRAT fournissent les services suivants :

- DATA CI : Gérer un **projet**
- DATA\_C2 : Gérer un **contrat**
- DATA\_C3 : Gérer les **données d'entrée accessibles pour un projet ou un contrat7**.
- DATA\_C4 : Gérer **la liste des livrables** d'un contrat et alertes
- DATA C5 : Gérer la liste des jalons d'un contrat et alertes

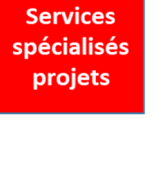

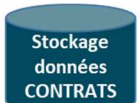

**@**openBIM

**Services** spécialisés contrats

<sup>5</sup> Lancé par une partie désignante au sens de l'ISO 19650

<sup>6</sup> Contrat liant la partie désignante à une partie désignée au sens de l'ISO 19650

<sup>7&</sup>lt;br>La liste des données d'entrée accessibles est définie au démarrage du projet par une discussion entre le propriétaire des données et le responsable du projet

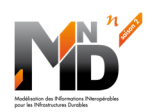

#### *2.3.2.5 L'API des « Services de stockage de données » de OUVRAGE*

Ces services visent à conserver tous les éléments constituant le patrimoine d'un propriétaire.

Certains de ces éléments constituent la REFERENCE du patrimoine. La liste des éléments qui constituent la référence est gérée directement par le propriétaire du patrimoine. Il lui appartient, après chaque nouvelle publication d'un élément, de le faire reconnaitre comme la nouvelle référence et donc de modifier la liste des éléments de référence. Cette fonctionnalité est hors périmètre de l'illustrateur. Ce sont ces éléments de référence qui constituent une partie des données d'entrée d'un projet.

Les éléments portent tous un identifiant unique et sont suivis dans le temps (historisation des versions successives, indicateur d'obsolescence, …). Ce suivi est accessible de plusieurs façons :

- Partant d'une version de l'élément de référence, les évolutions apportées à l'élément au sein d'un projet ne sont visibles que par ce projet, via le CDE en Etat WIP ou SHARED.
- Dès que le projet PUBLIE un élément, cette nouvelle version reste visible via le CDE du projet, mais aussi plus globalement depuis le CDE de gestion de la REFERENCE du patrimoine. Par contre, elle ne peut pas encore être rendue visible à d'autres projets.
- Le propriétaire de l'élément peut décider de mettre à jour la liste des éléments de référence, pour que cette nouvelle version devienne accessible à tous les futurs projets. Pour autant, les projets existants ayant pris la référence précédente ne sont pas impactés. Ils sont notifiés de la présence d'une nouvelle référence et en accord avec le propriétaire de l'ouvrage, peuvent ou non la prendre en considération.

Les éléments peuvent être regroupés dans une ou plusieurs classification (selon des standards de classification ou des conventions locales requises par le propriétaire). Si on pourrait imaginer que la gestion des classifications standard puisse se faire à l'extérieur, il est de toute façon nécessaire de disposer de services de gestion des classifications propriétaires.

Par contre, le choix de regroupement des éléments pour des besoins du projet n'est pas géré à ce niveau, mais dans les « Services de stockage des données » du CDE. De même pour les Etat et les autres métadonnées gérées par l'Agent CDE.

Les « Services de stockage des données » de OUVRAGE fournissent les services suivants :

- DATA\_O0 : Gérer la **référence**
- DATA OI : Gérer un élément
- DATA O2 : Gérer une **classification**
- DATA O3 : Gérer un **conteneur**

#### *2.3.2.6 L'API des « Services de stockage de données » de CDE*

Les « Services de stockage des données » de CDE fournissent les services suivants :

- DATA CDE0 : Enregistrer tous les services réalisés en **ARCHIVE**
- DATA\_CDE1 : Enregistrer le lien vers un service de **stockage**
- DATA El : Gérer les **acteurs**
- DATA E2 : Gérer les groupes d'acteurs
- DATA\_E3 : Gérer les **éléments**
- DATA E4 : Gérer les **ensembles** d'éléments
- DATA E5 : Gérer les **droits d'accès** groupes d'acteurs / ensemble d'éléments
- DATA E6 : Gérer les **demandes d'accès** aux éléments
- DATA E7 : Gérer les **demandes de changement d'Etat**

**@**openBIM **Services** 

**Stockage** données **OUVRAGE** 

**spécialisés** ouvrages

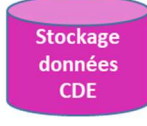

**BopenBIM** 

**Services** spécialisés **CDE** 

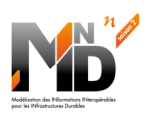

Plateforme de création d' « Agent CDF»

#### 2.3.3 Les services liés à la création et au fonctionnement du CDE

#### *2.3.3.1 Le service générique de création de « Agent CDE»*

Le service générique de création d'Agent CDE permet d'instancier<sup>8</sup> un Agent CDE pour un projet :

- CDE G1 : Déclaration d'un administrateur (compte administrateur sur l'instance de l'Agent CDE)
- CDE\_G2 : Déclaration du lien vers le service de stockage dédié aux métadonnées gérées par l'CDE, avec test de l'accès au service.
- CDE G3 : Création d'une instance d'Agent CDE et récupération du lien vers le portail de gestion de cette instance

#### *2.3.3.2 L'instance d'Agent CDE créée pour le projet*

L'instance d'Agent CDE créée pour le projet fourni le catalogue des services suivants, et implémente les mécanismes décrits dans les diagrammes des 5 cas d'usages :

- CDE\_E0 : Demande de **connexion** à l'Agent CDE
- Des services d'administration de l'Agent CDE :
	- o CDE\_A0 : **Initialisation** de l'instance d'Agent CDE (lien stockage, catalogue de services)
	- o CDE\_A1 : **Paramétrage** de l'instance d'Agent CDE (nom du projet, date, infos, …)
	- o CDE\_A2 : **Déclaration** des différents **services de stockage**9 utilisés par le projet
	- o CDE\_A3 : **Invitation des acteurs** autorisés à se connecter à l'Agent CDE
	- o CDE\_A4 : **Import / Export** partiel ou intégral des données hébergées dans un service de stockage de données.
	- Des services de gestion de l'Agent CDE par la partie désignée principale :
		- o CDE\_E1 : Gestion des **acteurs**
		- o CDE\_E2 : Gestion des **groupes** d'acteurs
		- o CDE\_E3 : Gestion des **éléments** d'ouvrage
		- o CDE\_E4 : Gestion des **ensembles** d'éléments d'ouvrage
		- o CDE\_E5 : Gestion des **droits d'accès**
- Des services dédiés aux utilisateurs de l'Agent CDE :
	- o CDE\_E6 : Demande **d'accès aux éléments** d'ouvrage<sup>10</sup>
	- o CDE\_E7 ; Demande de **changement d'Etat CDE**
	- o CDE\_E8 : Gestion des **contrats**<sup>11</sup>
	- o CDE\_E9 : Gestion des **processus projet**

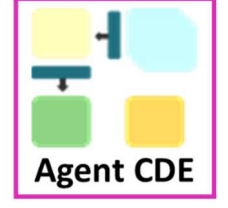

<sup>8</sup> L'instanciation d'un Agent CDE se fait à l'étape du lancement du projet par la partie désignante, laquelle **pourrait disposer de modèles d'Agent CDE préconfigurés** avec des liens vers les espaces de stockage de ses ouvrages et de ses contrats ; par la suite, les personnes en charge de la fonction de gestion de l'information seront désignées en étape et pourront être nommées administratrices de l'Agent CDE dès la désignation de l'étape et pourront ajouter la déclaration du service de stockage des données du projet qu'elles pilotent en tant que partie désignée principale.

<sup>&</sup>lt;sup>9</sup> Pour chaque service de stockage, la demande d'accès au propriétaire des données pourrait se faire préférentiellement via une API de ce service de stockage.

<sup>10</sup> Actuellement sous forme de fichiers, ultérieurement les fichiers seront remplacés par des objets ou des groupes d'objets.

<sup>11</sup> Hors périmètre du cahier des charges de l'illustrateur.

#### 2.3.4 L'Interface Homme Machine pour développeur CAO

L' IHM minimaliste permettant de simuler les actions d'un développeur CAO implémente des boutons d'action et des affichages qui permettent :

- De se connecter à un Agent CDE
- D'envoyer une demande d'arborescence de documents à l'Agent CDE
- D'afficher l'arborescence des documents recue de l'Agent CDE et contenant le nom d'un fichier IFC déjà partagé par le projet
- De sélectionner ce fichier dans l'arborescence et de recevoir le fichier IFC que l'Agent CDE enverra dans un conteneur. L'IHM n'a pas à déchiffrer l'IFC reçu, elle se limite à afficher le contenu textuel de l'IFC et une image prédéfinie.
- D'afficher un dossier du poste de travail contenant un fichier IFC non connu de l'Agent CDE
- De sélectionner ce fichier et d'afficher une autre image prédéfinie en parallèle de l'image précédente
- De cliquer sur l'image ce dernier IFC et de pouvoir demander le PARTAGE via un menu contextuel, ce qui provoque l'envoie d'un message WEB service contenant cette demande à l'Agent CDE
- De réceptionner et d'afficher l'acquittement de la demande

## 2.3.5 L'Interface Homme Machine pour revue de projet

 L' IHM minimaliste permettant de simuler les interactions pendant une revue de projet implémente des boutons d'action et des affichages qui permettent:

- De se connecter à un Agent CDE
- D'envoyer une demande d'arborescence de documents à l'Agent CDE
- D'afficher l'arborescence des documents recue de l'Agent CDE et contenant le nom d'un fichier IFC déjà partagé par le projet
- De sélectionner ce fichier dans l'arborescence et de recevoir le fichier IFC que l'Agent CDE enverra dans un conteneur. L'IHM n'a pas à déchiffrer l'IFC reçu, elle se limite à afficher le contenu textuel de l'IFC et une image prédéfinie.
- De cliquer sur l'image de l'IFC et de pouvoir saisir un commentaire textuel (BCF) dans un menu contextuel. A l'issue de la saisie, un message WEB service contenant la saisie du commentaire est envoyé à l'Agent CDE sous forme de conteneur BCF en faisant référence à l'IFC reçu.
- De cliquer sur l'image de l'IFC et de pouvoir demander la PUBLICATION via un menu contextuel, ce qui provoque l'envoie d'un message WEB service contenant cette demande à l'Agent CDE, puis de réceptionner et d'afficher l'acquittement de la demande
- De disposer d'un bouton pour déclencher l'envoie d'un message WEB Service de fin de revue de projet, qui déclenchera l'enregistrement d'un compte rendu par l'Agent CDE

#### 2.3.6 Le tableau de bord de visualisation des indicateurs internes

Le tableau de bord de visualisation des indicateurs internes permet de :

- Visualiser tous les échanges de messages qui transitent
- Visualiser les informations stockées par les différents services de stockage
- Fournir une IHM pour l' « Agent CDE »
	- o Interface de login
	- o Lancement de l'initialisation du CDE au premier login
	- o Interface de paramétrage (CDE, PROJET, CONTRAT, OUVRAGE, Acteurs)
	- o Interface de gestion (Acteurs, contrats, groupes, ensembles, droits, processus)

Toutes les IHM se limitent à afficher des formulaires de saisie et envoyer des messages sous forme de service web intégrant les données saisies dans un conteneur JSON, XML, IFC ou BCF).

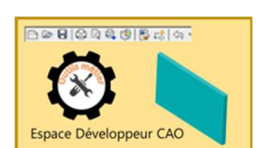

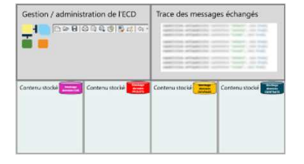

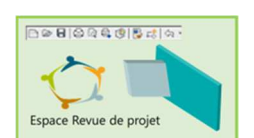

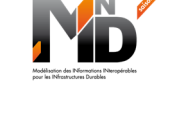

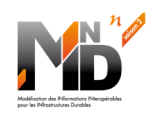

#### **3 SPECIFICATION DETAILLEE DE L'ILLUSTRATEUR**

Le développement de l'Illustrateur en mode agile (alternance de spécifications, implémentation, validation) avec les étapes principales :

- Analyse du cahier des charges, clarifications :
	- o Pour chacun des services présentés succinctement ci-dessous :
		- Spécifier les paramètres entrants
		- Spécifier le contenu des données délivrées par le service
		- o Préciser chacune des IHM présentées succinctement ci-dessous
- Découpage en sprints, puis développements

#### 3.1 Les services liés à la création et au fonctionnement du stockage des données

#### 3.1.1 Le service générique de création de « Services de stockage de données »

Cet élément de l'illustrateur est une IHM qui s'appuie sur une base de données accessible via des services WEB.

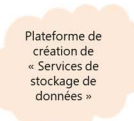

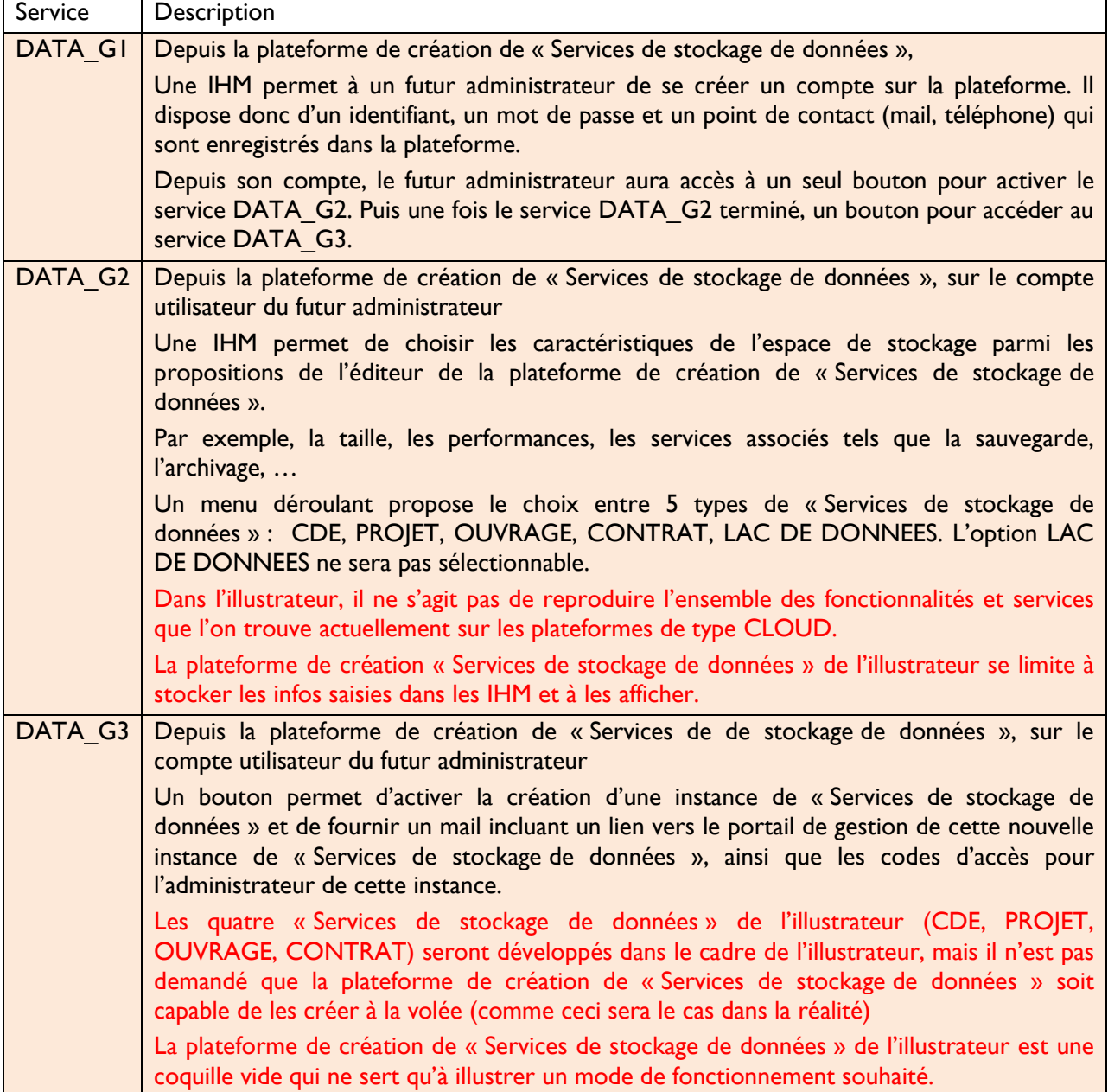

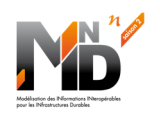

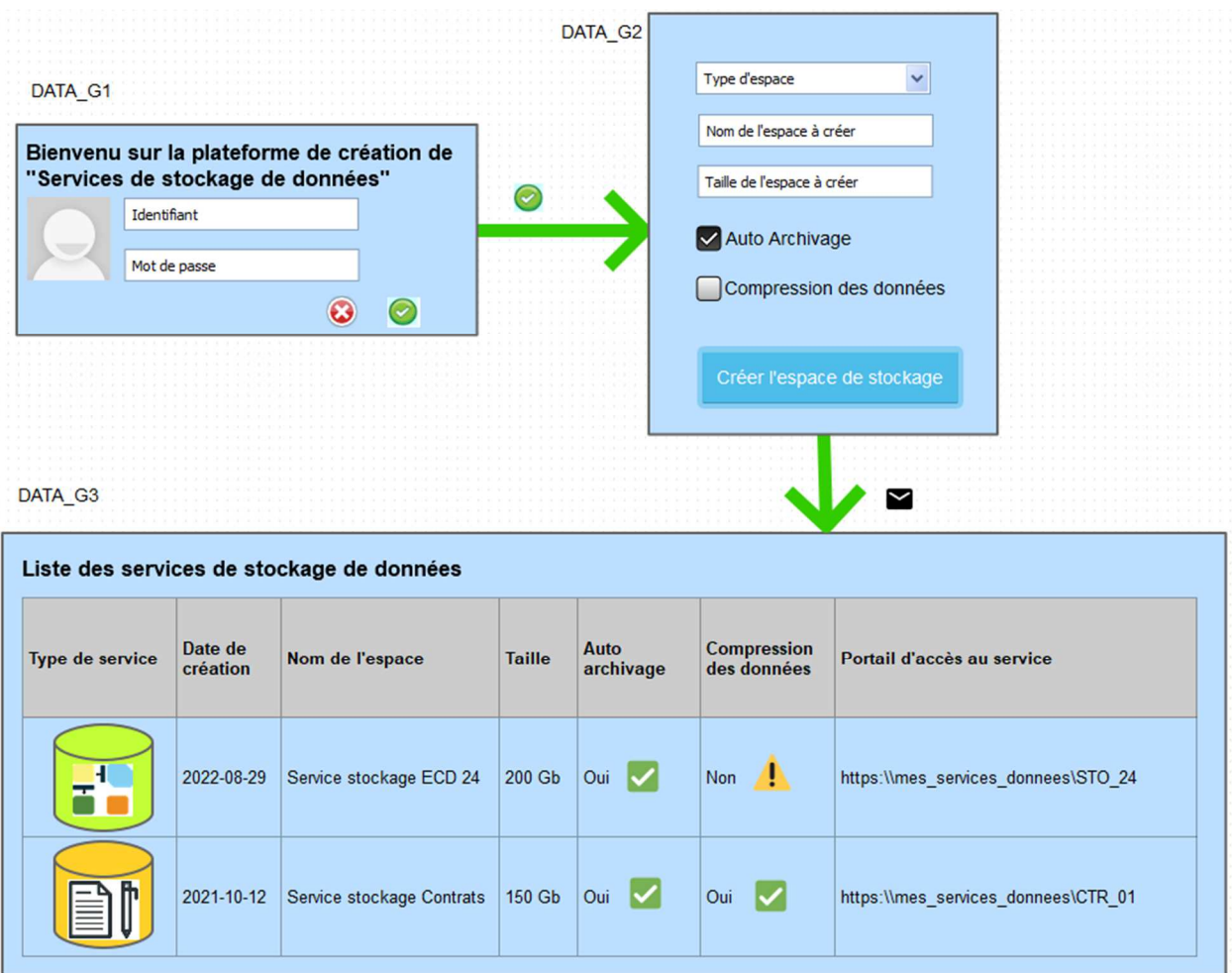

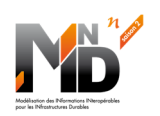

Services de stockage de données

3.1.2 Les services communs à tout type de « Service de stockage de données »

Ces services doivent être implémentés par chaque instance de « Service de stockage de données », quel que soit son type.

DATA SI Un identifiant unique d'Agent CDE permet de gérer les attributs de l'objet CDE. Les services suivants doivent être fournis : Services de gestion des Agents CDE autorisés à se connecter au service de stockage : création, suppression, archivage, liste filtrable Services d'édition des attributs d'un Agent CDE : lecture, modification Quelques attributs seulement seront définis pour l'illustrateur (Date de création, nom de l'Agent CDE, date limite d'autorisation de connexion pour l'Agent CDE, …) DATA S2 Un identifiant unique de l'Agent CDE permet de gérer la connexion d'un Agent CDE. Les services suivants doivent être fournis : Services de connexion : ouverture, prolongation, alerte timeout<sup>\*12</sup>, fermeture Service de catalogue des services disponibles : identité des services, paramètres d'entrée et formats, données livrées par le service et format DATA S3 Un identifiant unique de l'Agent CDE permet de gérer les demandes d'import et d'export du contenu du service de stockage. Les services suivants\* doivent être fournis : Services d'import partiel ou total des données

Dans l'illustrateur, nous avons défini 4 types de « Services de stockage de données » : CDE, OUVRAGE, PROJET, CONTRAT. Leurs API spécifiques sont définies dans les chapitres suivants.

#### 3.1.3 L'API des « Services de stockage de données » du PROJET

Les données spécifiques au projet sont toutes celles qui servent à gérer le projet (organisation des équipes, planification du projet, gestion des coûts / délais /qualité, respect d'un processus de production du projet décrit en BPMN, suivi des sous-traitants, …). Elles appartiennent exclusivement à l'entité responsable du projet.

**BopenBIM Services** 

spécialisés projets

Ces données sont reliées aux donnés utiles au projet appartenant à d'autres entités : les CONTRATS, les OUVRAGE, les LAC DE DONNEES.

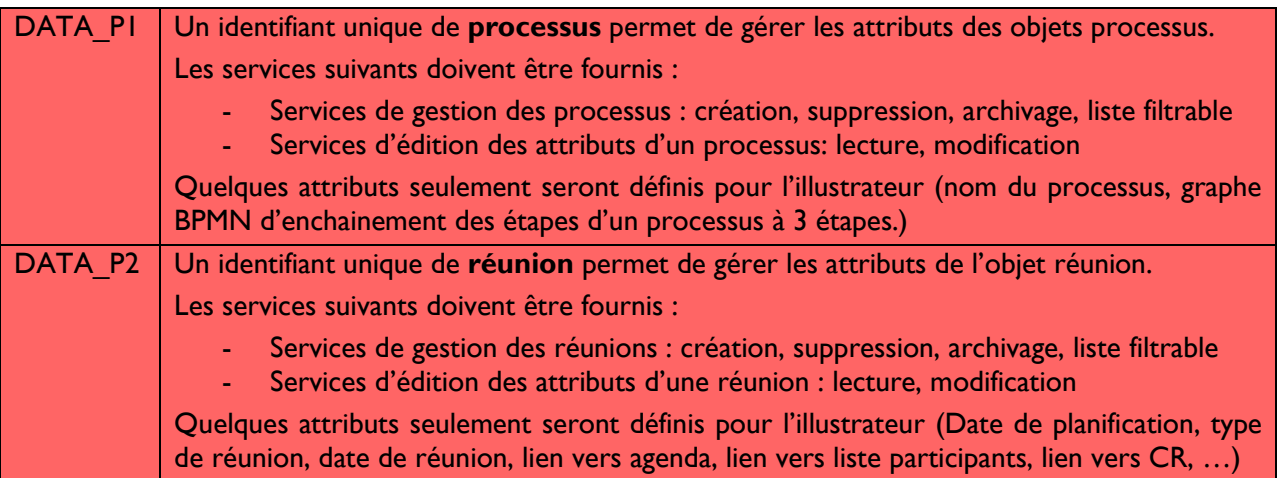

**Projet national MINnD Saison 2** 13 / 26 **13 / 26 13 / 26 <b>13 / 26 13 / 26 13 / 26** <sup>12</sup> Les services écrits en rouge et marqués d'une \* ne sont pas demandés dans l'illustrateur

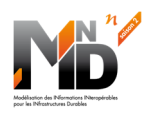

## 3.1.4 L'API des « Services de stockage de données » du CONTRAT

Cet élément de l'illustrateur s'appuie sur une base de données accessible via des services WEB. Ces services seront directement appelés par l'Agent CDE dans les différents cas d'usage.

Une IHM est aussi intégrée au tableau de bord afin de pouvoir appeler chacun de ces services et illustrer le fonctionnement de l'architecture numérique proposée.

**Services** spécialisés contrats

**@**openBIM

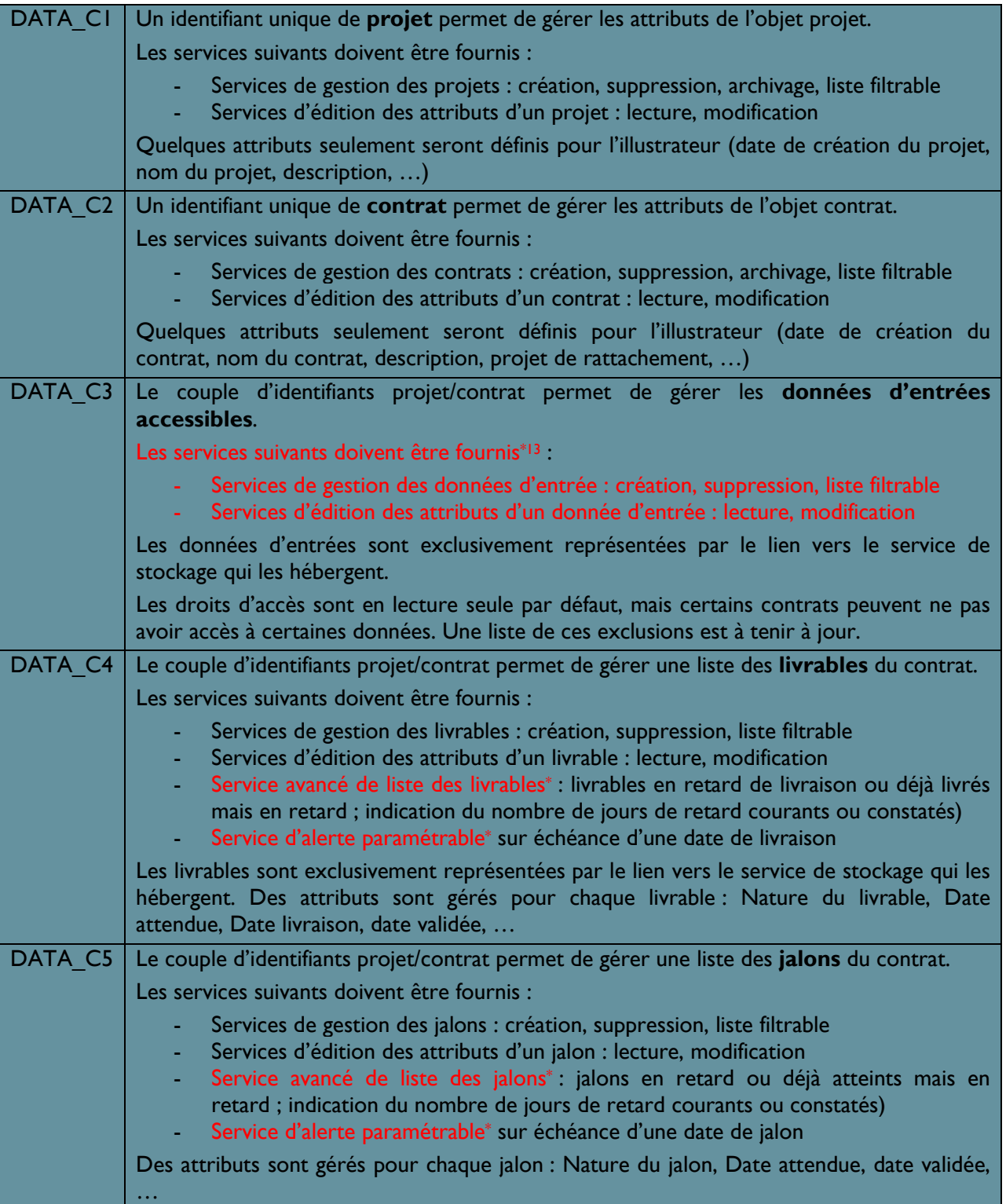

**Projet national MINnD Saison 2** 14 / 26 <sup>13</sup> Les services écrits en rouge et marqués d'une \* ne sont pas demandés dans l'illustrateur

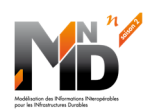

**@OpenBIM** 

**Services** spécialisés ouvrages

## 3.1.5 L'API des « Services de stockage de données » de OUVRAGE

Cet élément de l'illustrateur s'appuie sur une base de données accessible via des services WEB. Ces services seront directement appelés par l'Agent CDE dans les différents cas d'usage.

Une IHM est aussi intégrée au tableau de bord afin de pouvoir appeler chacun de ces services et illustrer le fonctionnement de l'architecture numérique proposée.

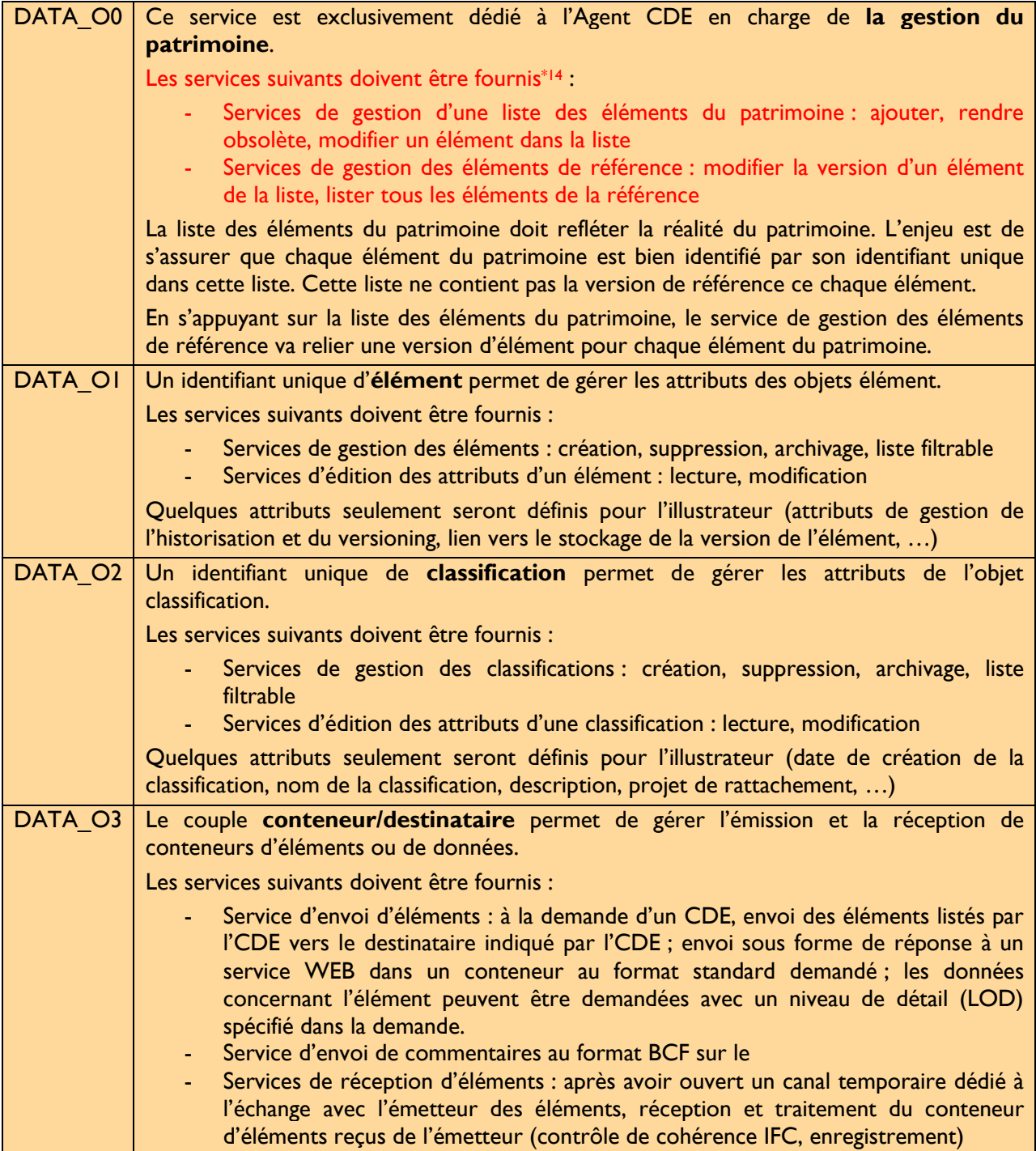

**Projet national MINnD Saison 2** 15 / 26 <sup>14</sup> Les services écrits en rouge et marqués d'une \* ne sont pas demandés dans l'illustrateur

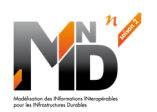

**@**openBIM

**Services** spécialisés **CDE** 

## 3.1.6 L'API des « Services de stockage de données » de CDE

Cet élément de l'illustrateur s'appuie sur une base de données accessible via des services WEB. Ces services seront directement appelés par l'Agent CDE dans les différents cas d'usage.

Une IHM est aussi intégrée au tableau de bord afin de pouvoir appeler chacun de ces services et illustrer le fonctionnement de l'architecture numérique proposée.

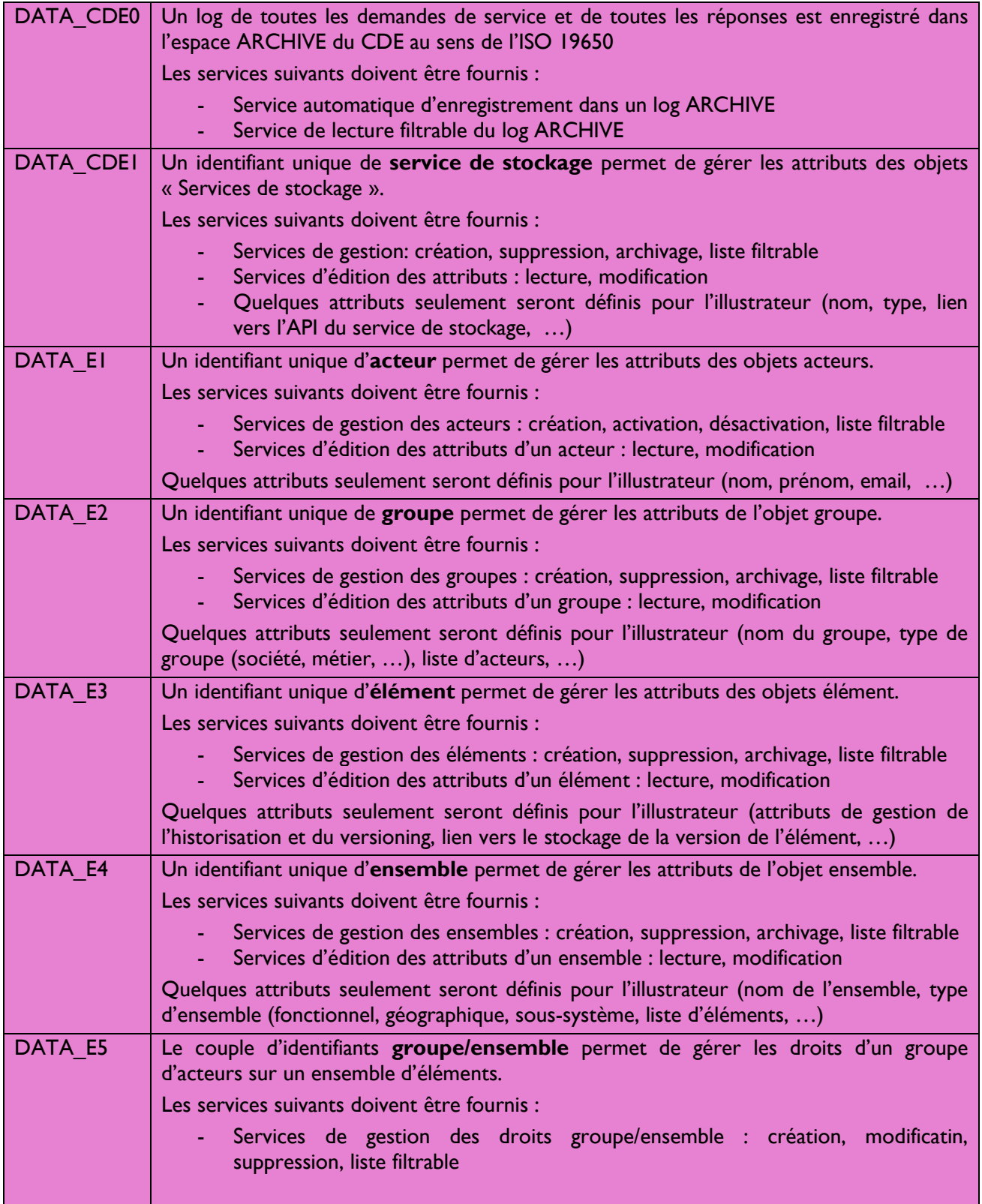

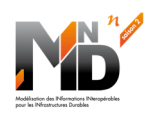

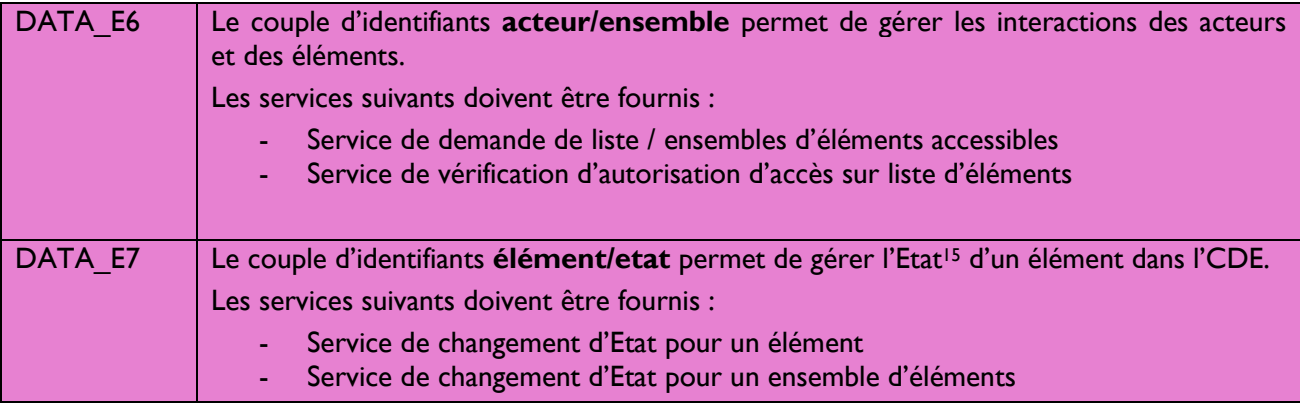

## 3.2 Les services liés à la création et au fonctionnement du CDE

#### 3.2.1 Le service générique de création d'« Agent CDE »

Cet élément de l'illustrateur est une IHM qui s'appuie sur une base de données accessible via des services WEB.

Plateforme de<br>création d'<br>« Agent CDE»

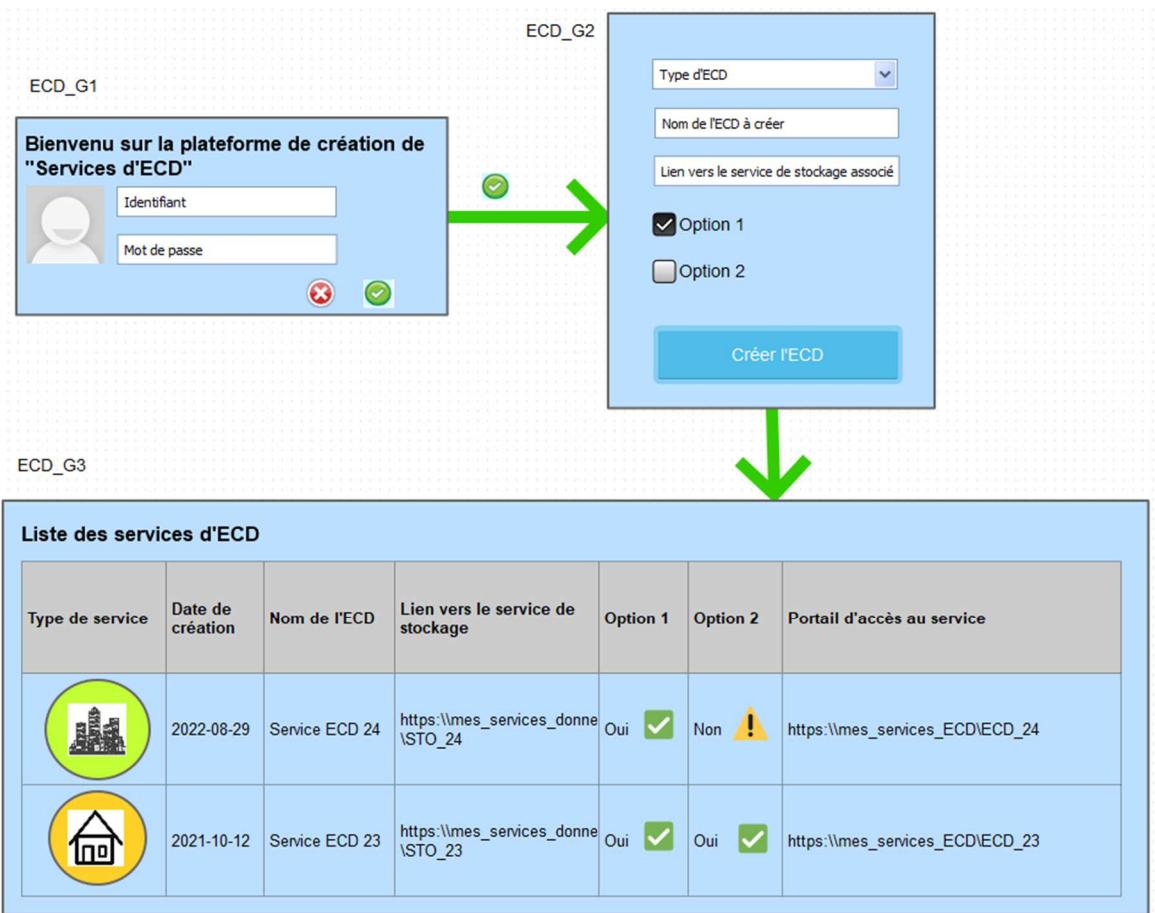

<sup>15</sup> L'Etat est un des concepts proposés par l'ISO 19650. Dans l'illustrateur, le mot Etat englobe tout ce qui permet de suivre un élément au cours de sa vie : Etat, Version, Code, …

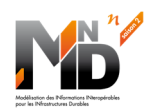

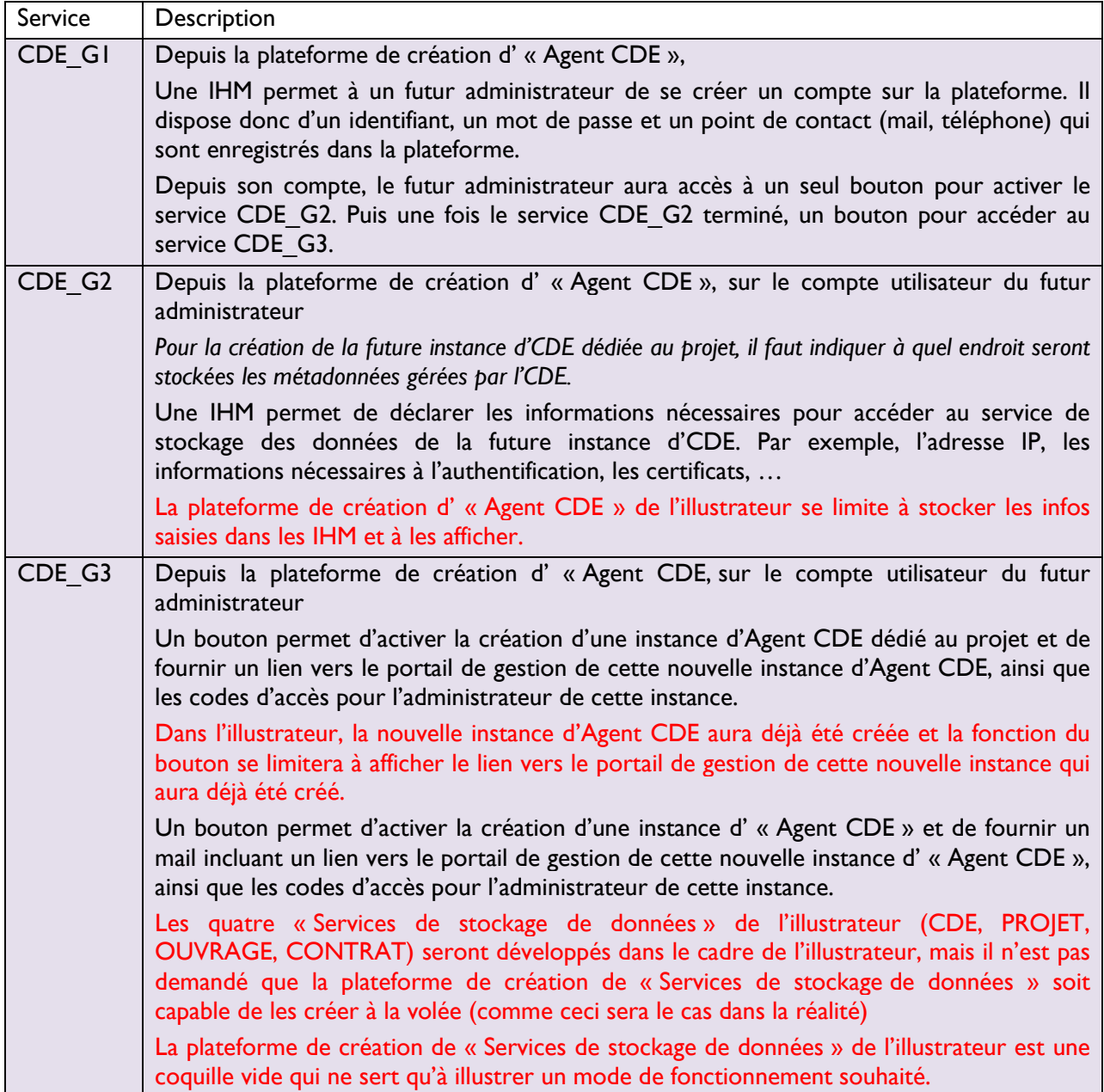

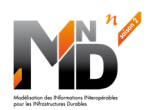

## 3.2.2 L'instance d' « Agent CDE » créée pour le projet

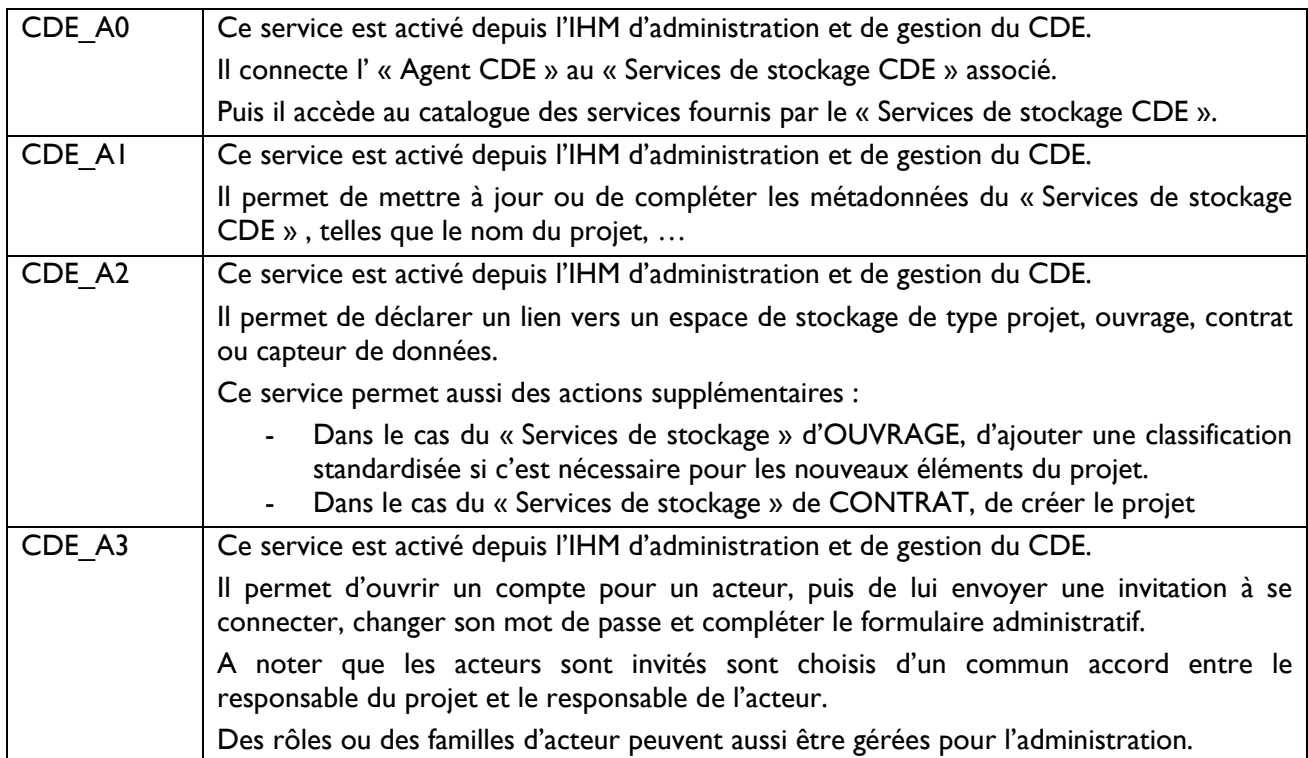

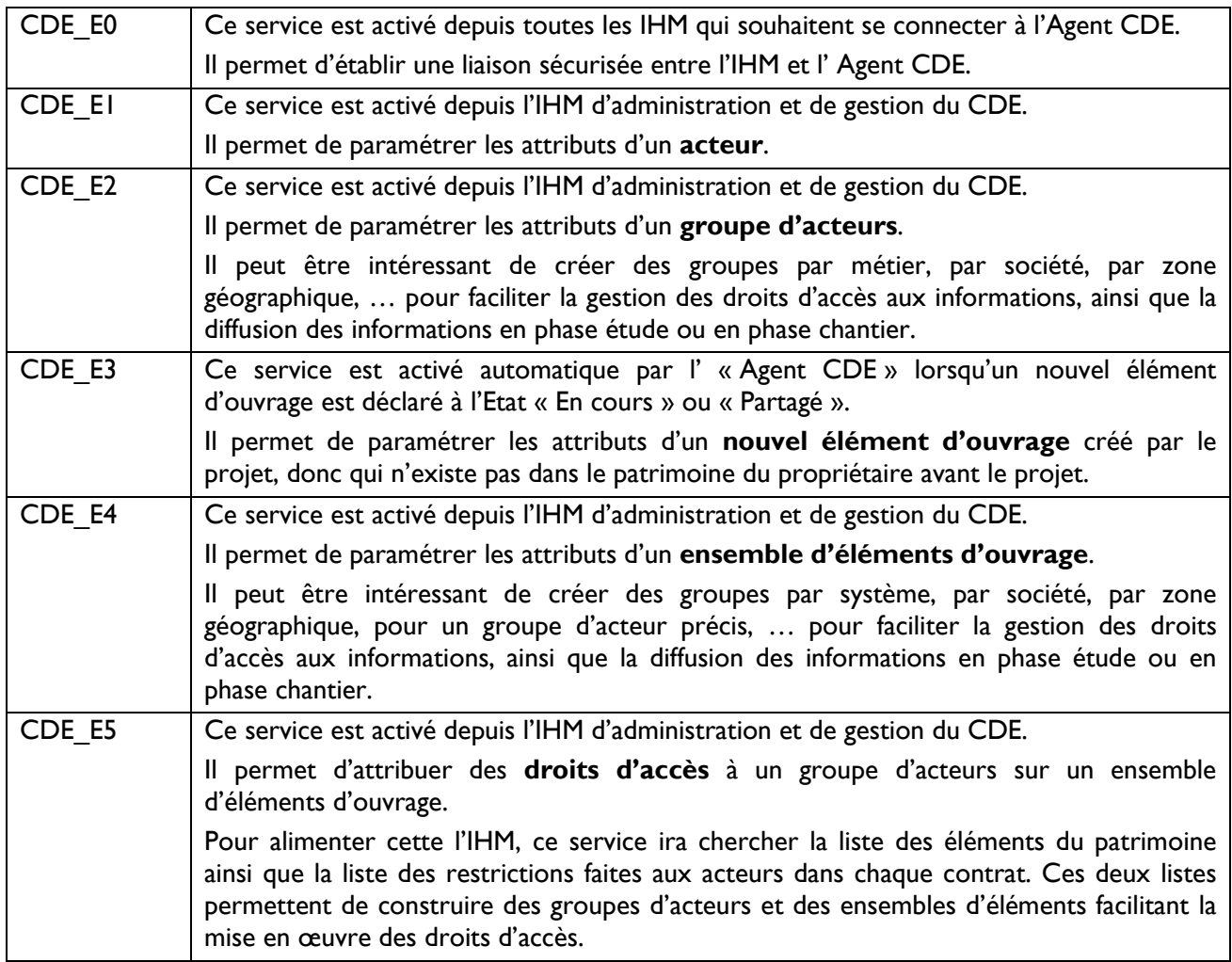

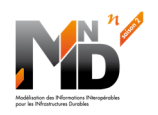

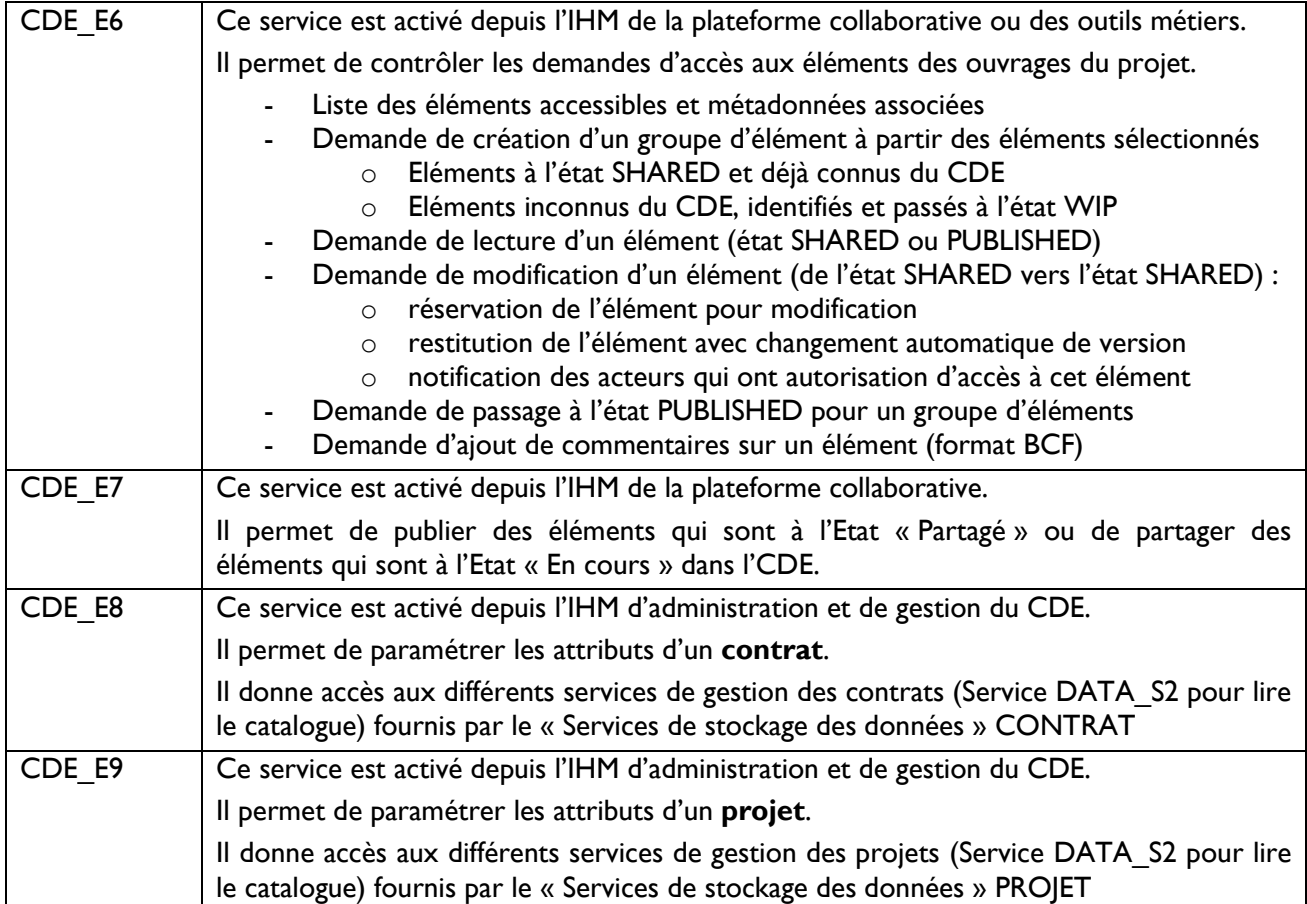

#### **4<sup>D</sup>ESCRIPTION DES 5 CAS D'USAGES**

#### 4.1Cas d'usage N°1 : La création du CDE du projet en phase de mobilisation du projet

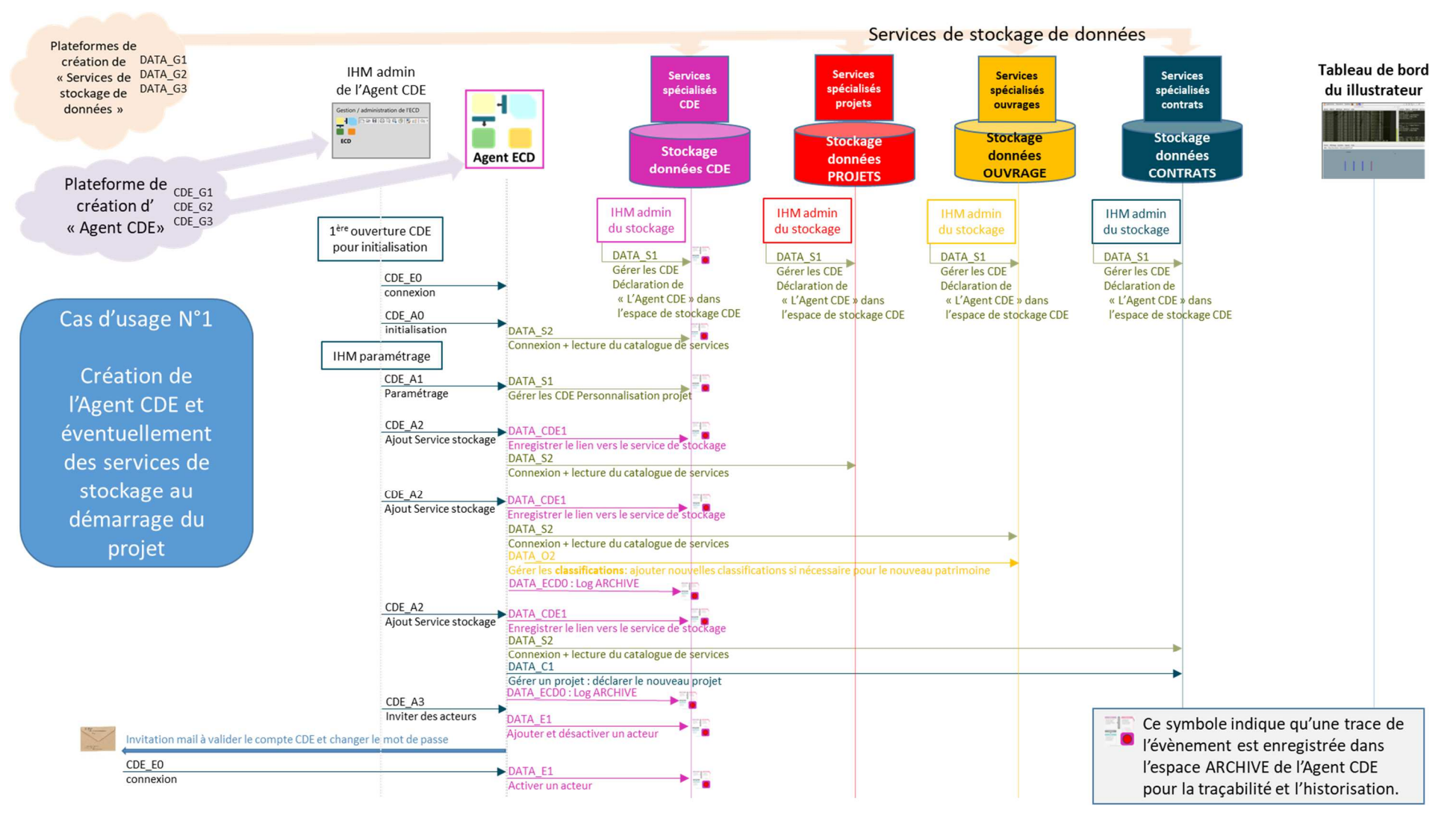

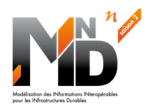

#### 4.2Cas d'usage N°2 : La gestion du CDE du projet

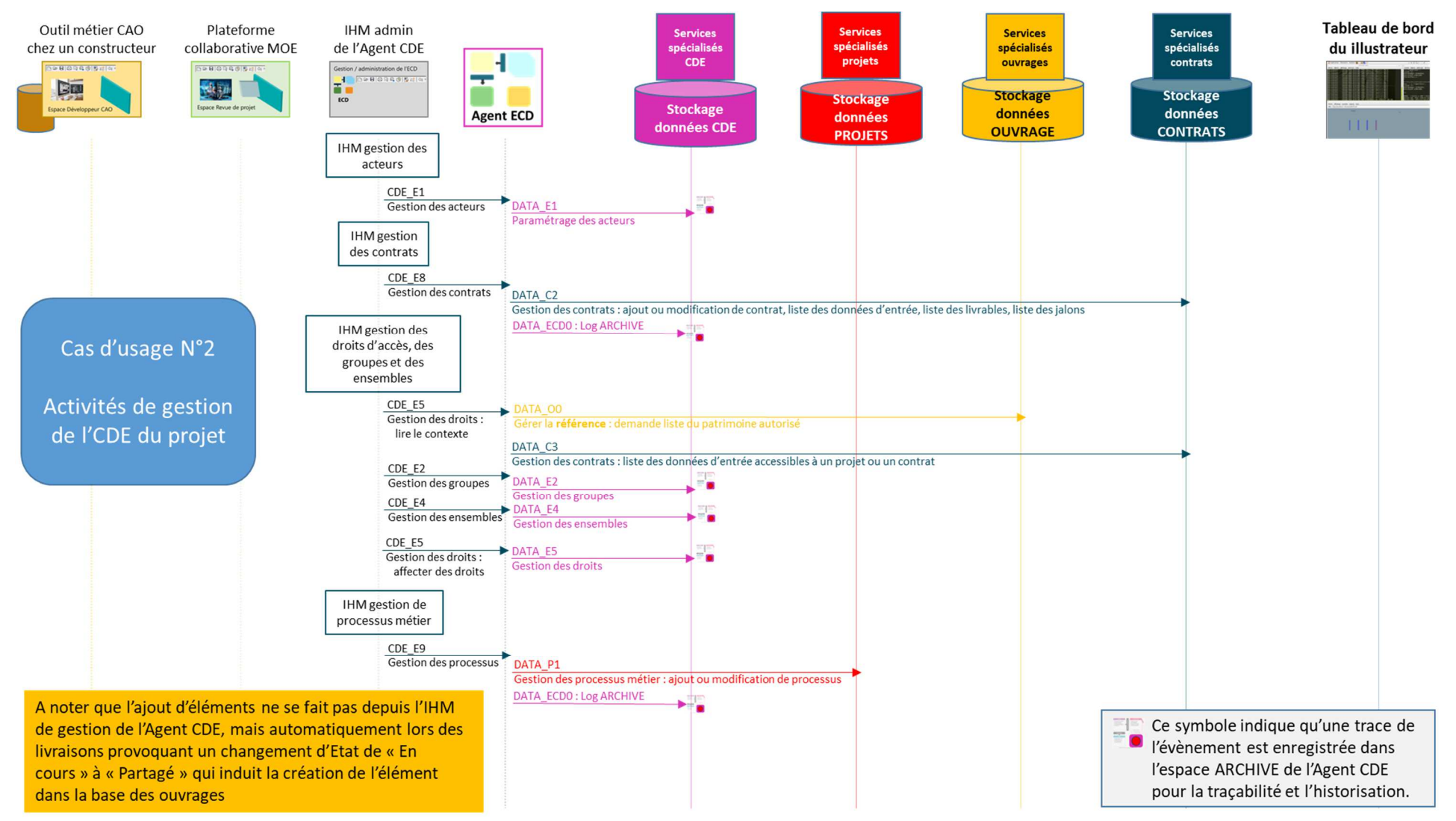

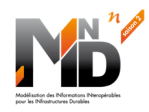

#### 4.3Cas d'usage N°3 : La livraison de plans d'exécution d'un ouvrage par une entreprise (EN COURS >> PARTAGE)

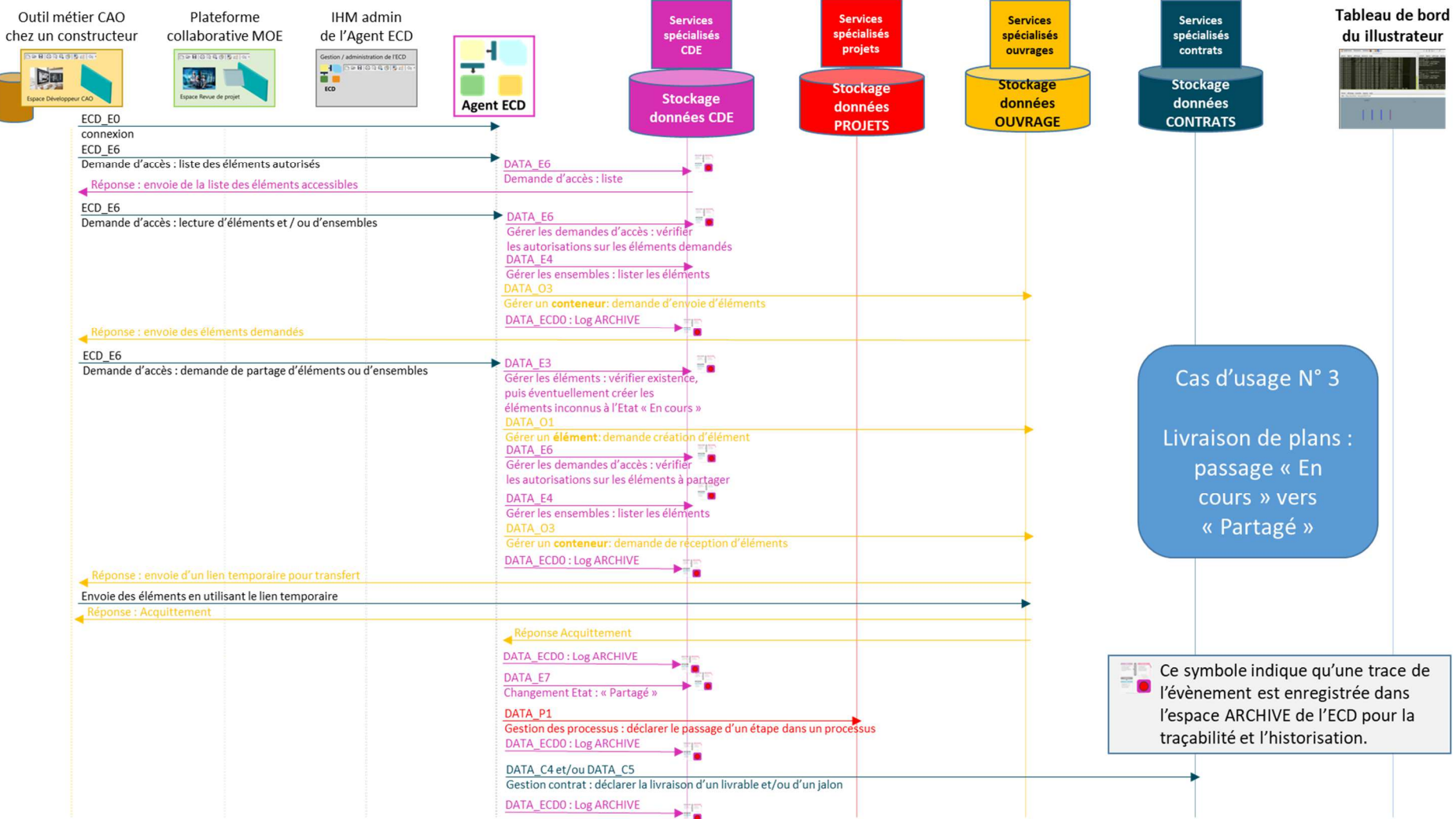

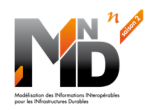

#### 4.4Cas d'usage N°4 : La revue de projet avec observations nécessitant une reprise des plans d'exécution (BCF)

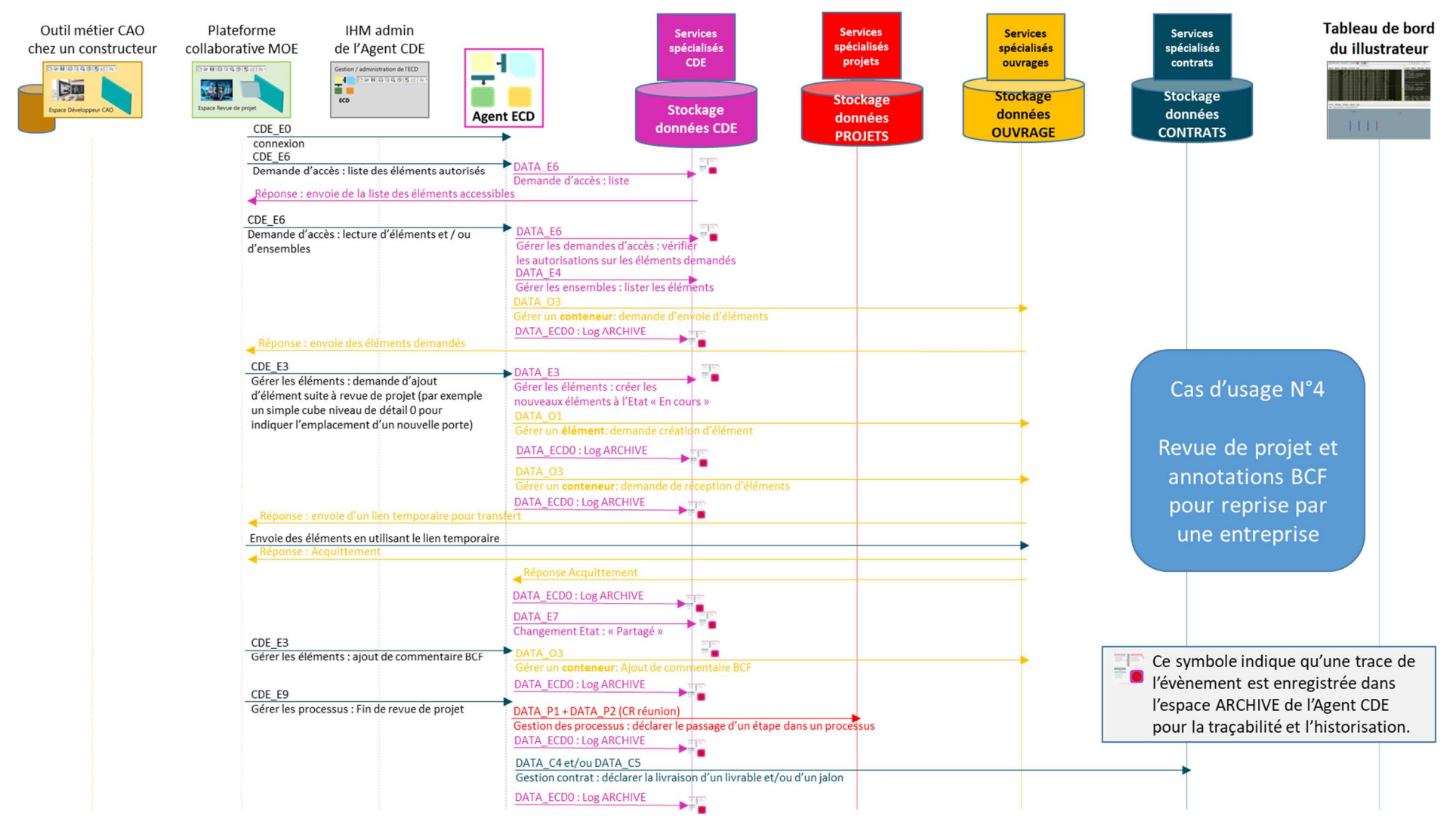

#### 4.5Cas d'usage N°5 : La publication d'un ouvrage (PARTAGE >> PUBLIE)

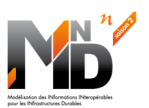

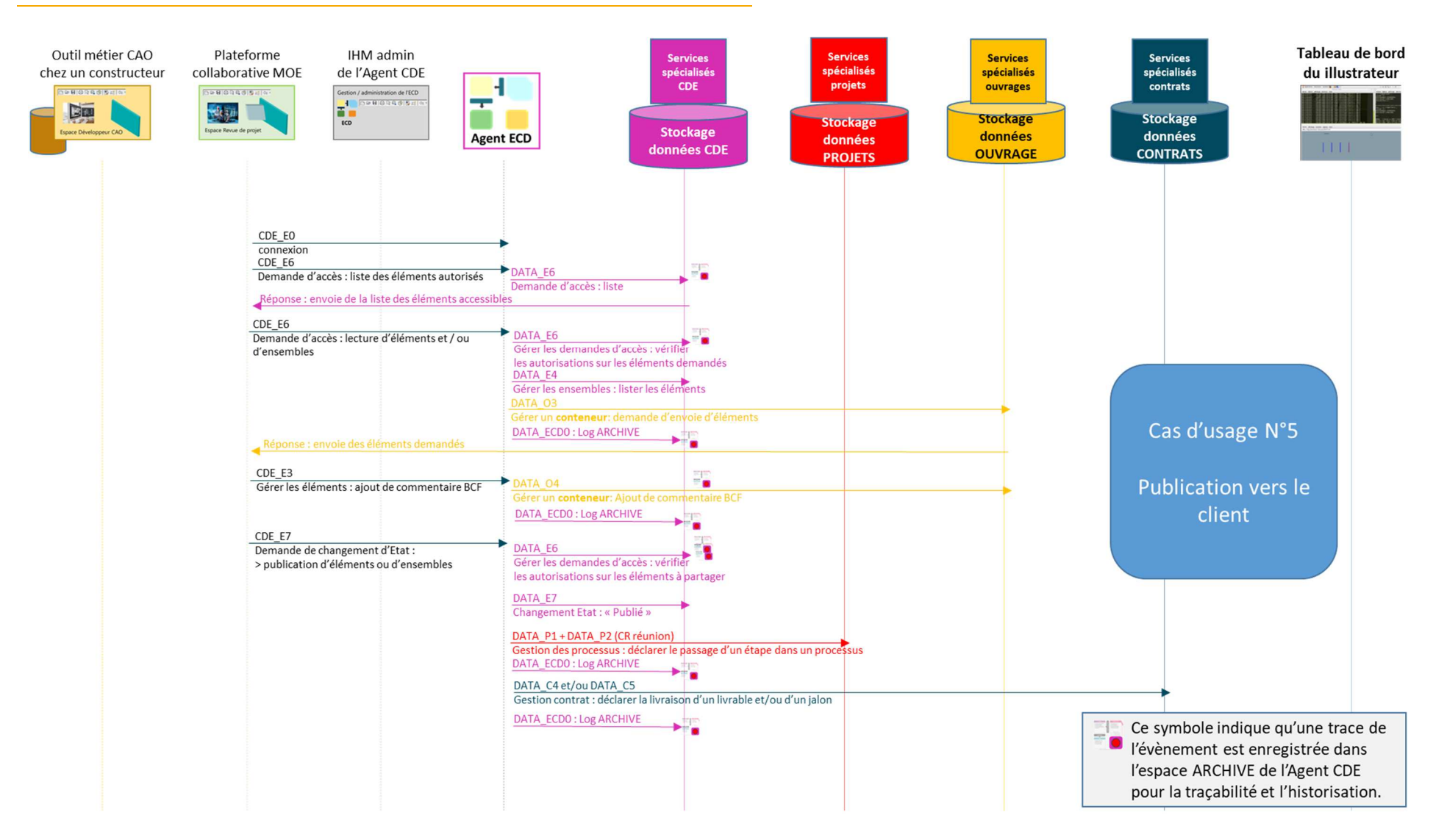

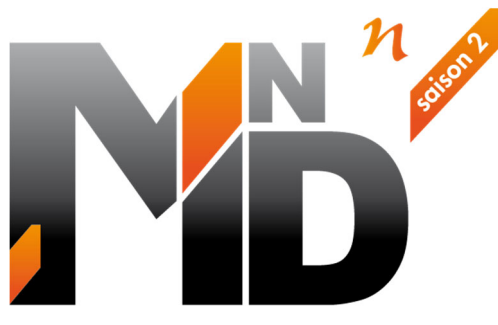

Modélisation des INformations INteropérables pour les INfrastructures Durables

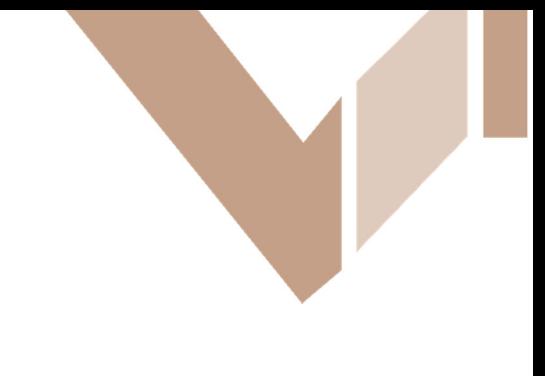

# **GT6.2**

# **Plateformes collaboratives et collaboration de plateformes Élaboration d'un Illustrateur**

## Auteurs / Organismes

Christian GIRAUD (CGD Conseil / Eurostep) Christian GROBOST (Egis) Hervé HALBOUT (HALBOUT Consultants)

Dominique MORIN (BRGM) François ROBIDA (BRGM) Brigitte RONCOLATO (Egis)

## **Annexe au cahier des charges de l'Illustrateur**

Date : janvier 2023

**Site internet** : www.minnd.fr **Président** : François ROBIDA **Chefs de Projet** : Pierre BENNING / Vincent KELLER Gestion administrative et financière : IREX (www.irex.asso.fr), 9 rue de Berri 75008 PARIS, contact@irex.asso.fr

#### **DOCUMENT**

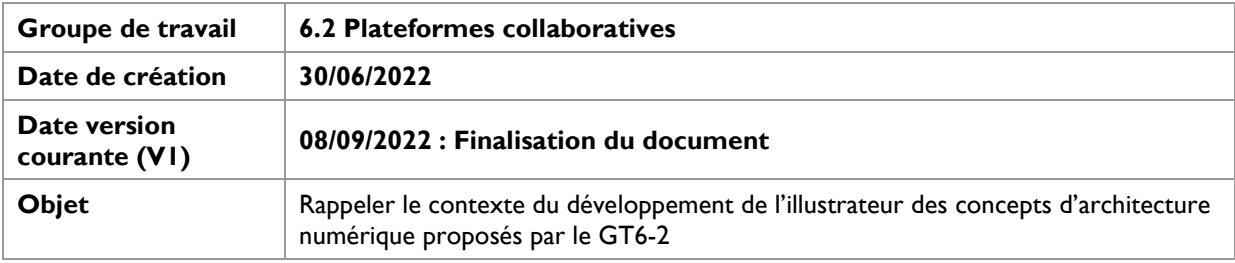

## Table des matières

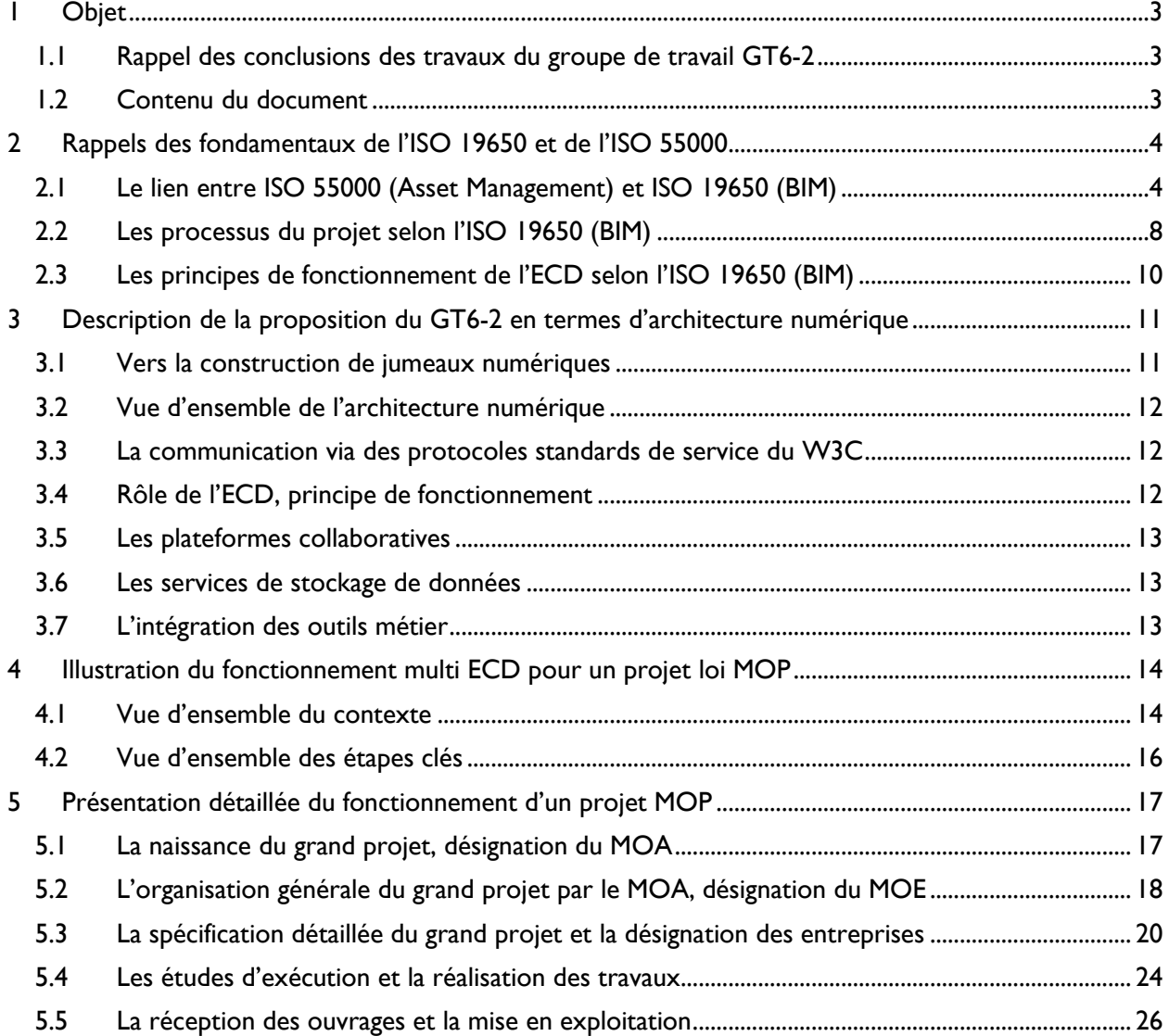

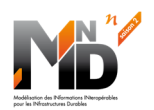

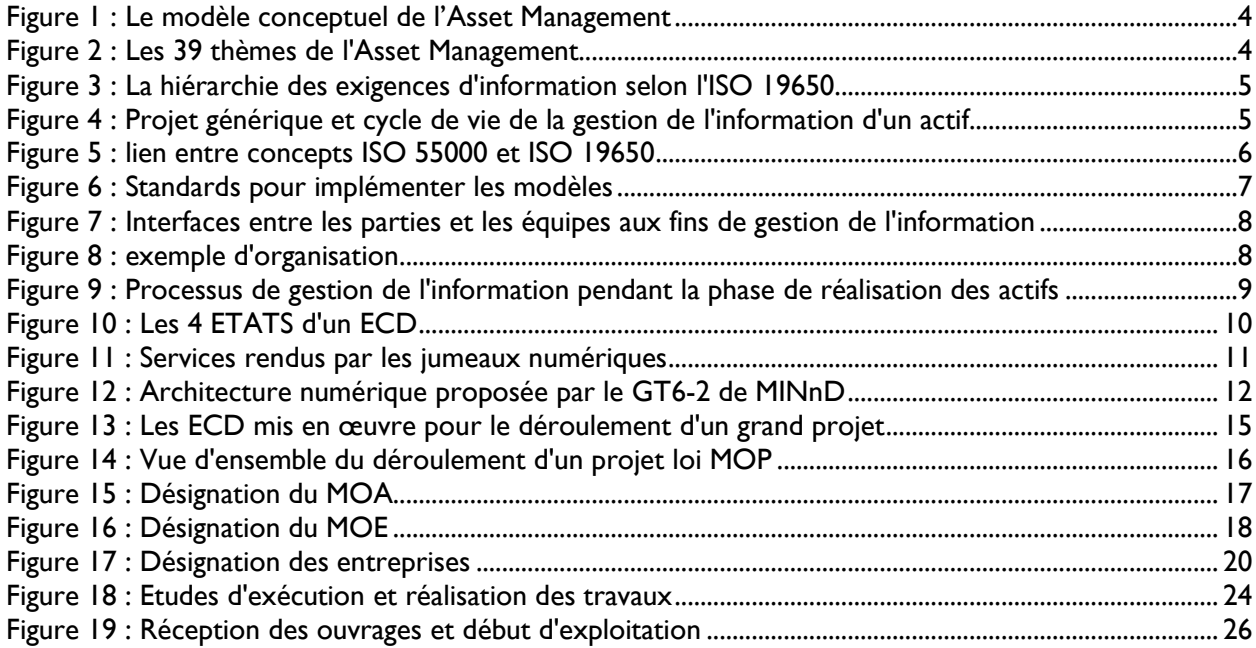

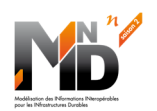

## **CAHIER DES CHARGES DE L'ILLUSTRATEUR DES CONCEPTS PROPOSES**

#### **1 OBJET**

#### 1.1 Rappel des conclusions des travaux du groupe de travail GT6-2

A l'issue de ses travaux sur les plateformes collaboratives et les collaborations de plateforme, le groupe de travail GT6-2 de MINnD a proposé une architecture numérique générique, basée sur 3 constituants :

- Les plateformes collaboratives
- Les espaces de stockage
- Les outils métiers

Ces 3 ensembles de constituants communiquent au moyen des protocoles standardisés du W3C, en utilisant des services (SOA).

Pour chaque projet, le lien entre ces constituants, les acteurs impliqués et les données se fait par l'intermédiaire d'un Environnement de Données Commun (ECD).

## 1.2 Contenu du document

L'objet de ce document est de spécifier le cahier des charges d'un illustrateur des principaux concepts proposés par le GT6-2.

Ce document est découpé en xxx parties :

- Quelques rappels des fondamentaux spécifiés par l'ISO 19650 , et plus particulièrement :
	- o le lien entre les activités de l'ISO 55000 et la spécification des exigences selon l'ISO 19650 (OIR, AIR, PIR, EIR) qui permettent de construire les modèles d'information AIM et PIM
	- o la description des processus selon l'ISO 19650 : parties désignantes, parties désignées, les 8 étapes, les points de décision.
	- o les prescriptions sur le fonctionnement des ECD
- La description de la proposition du GT6-2 en terme d'architecture numérique :
	- o le rôle central de l'ECD et des précisions sur son fonctionnement au sein d'un architecture générique
	- o les principes génériques de fonctionnement des plateformes collaboratives
	- o les principes génériques de fonctionnement des espaces de stockage des données
	- o l'intégration des outils dans l'architecture numérique
	- o La communication via des protocoles standards de service du W3C
- Vue d'ensemble du fonctionnement multi-ECD d'un projet de conception / construction / exploitation dans le cadre de la loi MOP Française.
- Présentation détaillée du fonctionnement multi-ECD d'un projet de conception / construction / exploitation dans le cadre de la loi MOP Française.

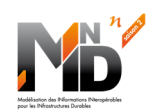

#### **2 RAPPELS DES FONDAMENTAUX DE L'ISO 19650 ET DE L'ISO 55000**

#### 2.1 Le lien entre ISO 55000 (Asset Management) et ISO 19650 (BIM)

*« La gestion de l'information selon l'ISO 19650 a lieu dans le contexte d'un système de gestion des actifs tel que l'ISO 55000, ou un cadre de gestion de projet tel que l'ISO 21500, qui s'inscrit lui-même dans le management de l'organisation conformément à un système de management de la qualité tel que l'ISO 9001. »<sup>1</sup>*

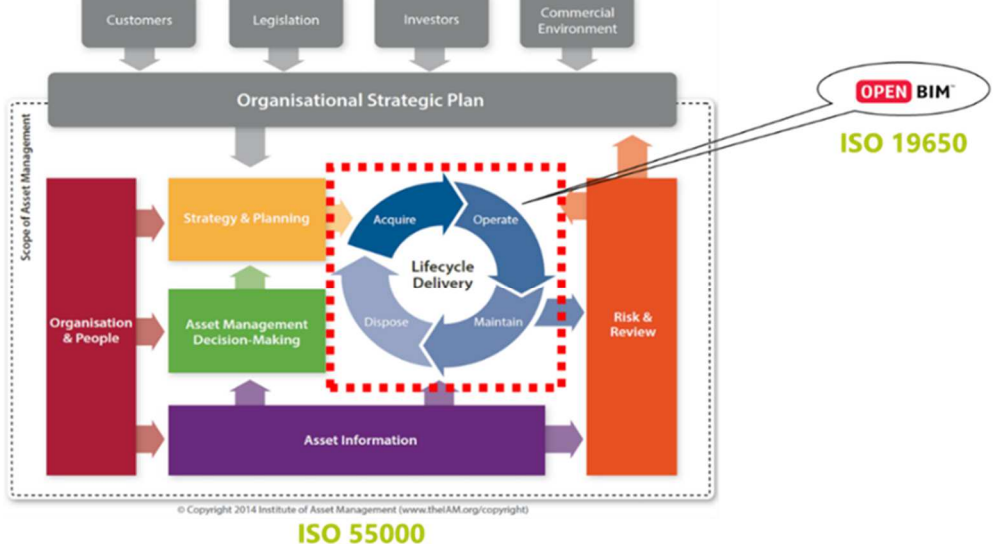

**Asset Management** 

*Figure 1 : Le modèle conceptuel de l'Asset Management* 

#### Group 1 - Strategy & **Group 3 - Life Cycle Delivery Group 5 - Organisation &** Planning People 11. Technical Standards & Legislation 12. Asset Creation & Acquisition 26. Procurement & Supply Chain 13. Systems Engineering Management 14. Configuration Management 27. Asset Management Leadership 15. Maintenance Delivery 28. Organisational Structure 16. Reliability Engineering 29. Organisational Culture 17. Asset Operations 30. Competence Management 18. Resource Management  $19<sub>1</sub>$ Shutdown & Outage Management 20. Fault & Incident Response **Group 6 - Risk & Review Group 2 - Asset Management** 21. Asset Decommissioning & Disposal **Decision-Making** 31. Risk Assessment & Management Capital Investment Decision-Making<br>Operations & Maintenance<br>Decision-Making 32. Contingency Planning & Resilience Analysis **Group 4 - Asset Information** 33. Sustainable Development 34. Management of Change<br>34. Management of Change<br>35. Asset Performance & Health Decision-Making<br>Lifecycle Value Realisation<br>Resourcing Strategy 22. Asset Information Strategy Asset Information Standards 23. 10. Shutdowns & Outage Strategy 24. Asset Information Systems 36. Asset Management System 25. Data & Information Management 37. Management Review, Audit 38. Asset Costing & Valuation 39. Stakeholder Engagement

*Figure 2 : Les 39 thèmes de l'Asset Management* 

Le modèle conceptuel de l'Asset Management<sup>2</sup> décrit par la Figure I ci-dessus montre que l'Asset Management est une combinaison de 39 thèmes<sup>3</sup> (Figure 2) regroupés en 6 groupes.

**Projet national MINnD Saison 2 4 / 26**  3 Extrait du document « Ananatomy of Asset Management » Version 3 de décembre 2015, édité par l'IAM, chapitre 3.1, Figure 4

<sup>1</sup> Extrait de l'ISO19650-1 :2018, chapitre 6.2

<sup>2</sup> Extrait du document « Ananatomy of Asset Management » Version 3 de décembre 2015, édité par l'IAM (Institute of Asset Management), chapitre 3

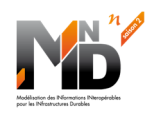

D'autre part, l'IO 19650-1 précise que les modèles d'informations4 AIM et PIM résultent d'une expression d'exigences tant au niveau de l'organisation qu'au niveau des projets. (Figure 3)

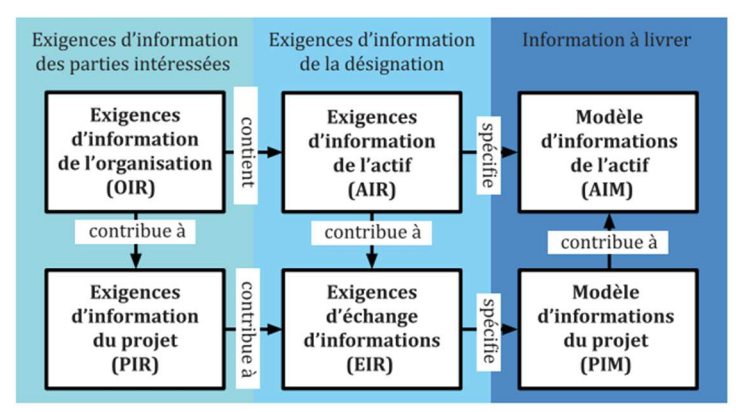

**NOTE** Sur cette figure, «contient» signifie «fournit l'information à», «contribue à» signifie «fournit une information à», «spécifie» signifie «détermine le contenu, la structure et la méthodologie».

*Figure 3 : La hiérarchie des exigences d'information selon l'ISO 19650* 

**Plusieurs liens peuvent donc être établis entre l'ISO 19650 et l'ISO 55000 en constatant que le cycle de vie des actifs est alimenté par 3 groupes de l'ISO 55000 :** 

- **Strategy & Planning**
- **Risk & Review**
- **Asset Information**

#### **Ainsi les exigences OIR et PIR dérivent directement de ces 3 groupes.**

Des informations sont transférées<sup>5</sup> de l'AIM au PIM en début de projet, puis du PIM à l'AIM en fin de projet.

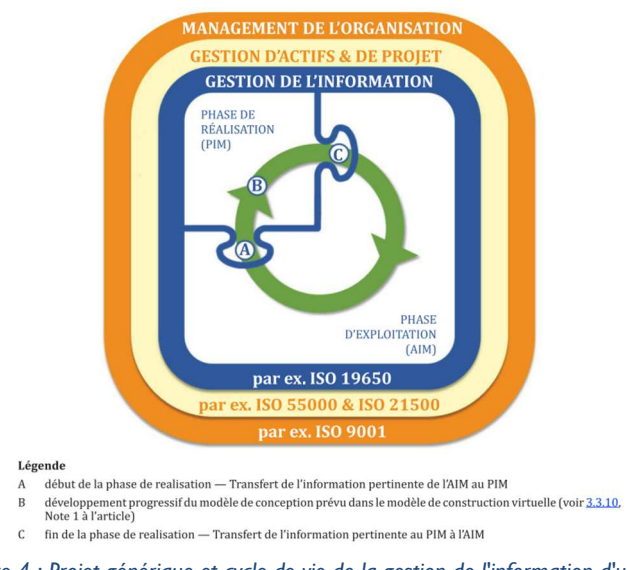

*Figure 4 : Projet générique et cycle de vie de la gestion de l'information d'un actif* 

La Figure 5 présente une vue synthétique des concepts apportés par l'ISO 55000 et l'ISO 19650

<sup>4</sup> Extrait de l'ISO19650-1 :2018, chapitre 5.1 figure 2 ; AIM = Asset Information Model ; PIM = Project Information Model

<sup>5</sup> Extrait de l'ISO19650-1 :2018, chapitre 6.2 figure 3

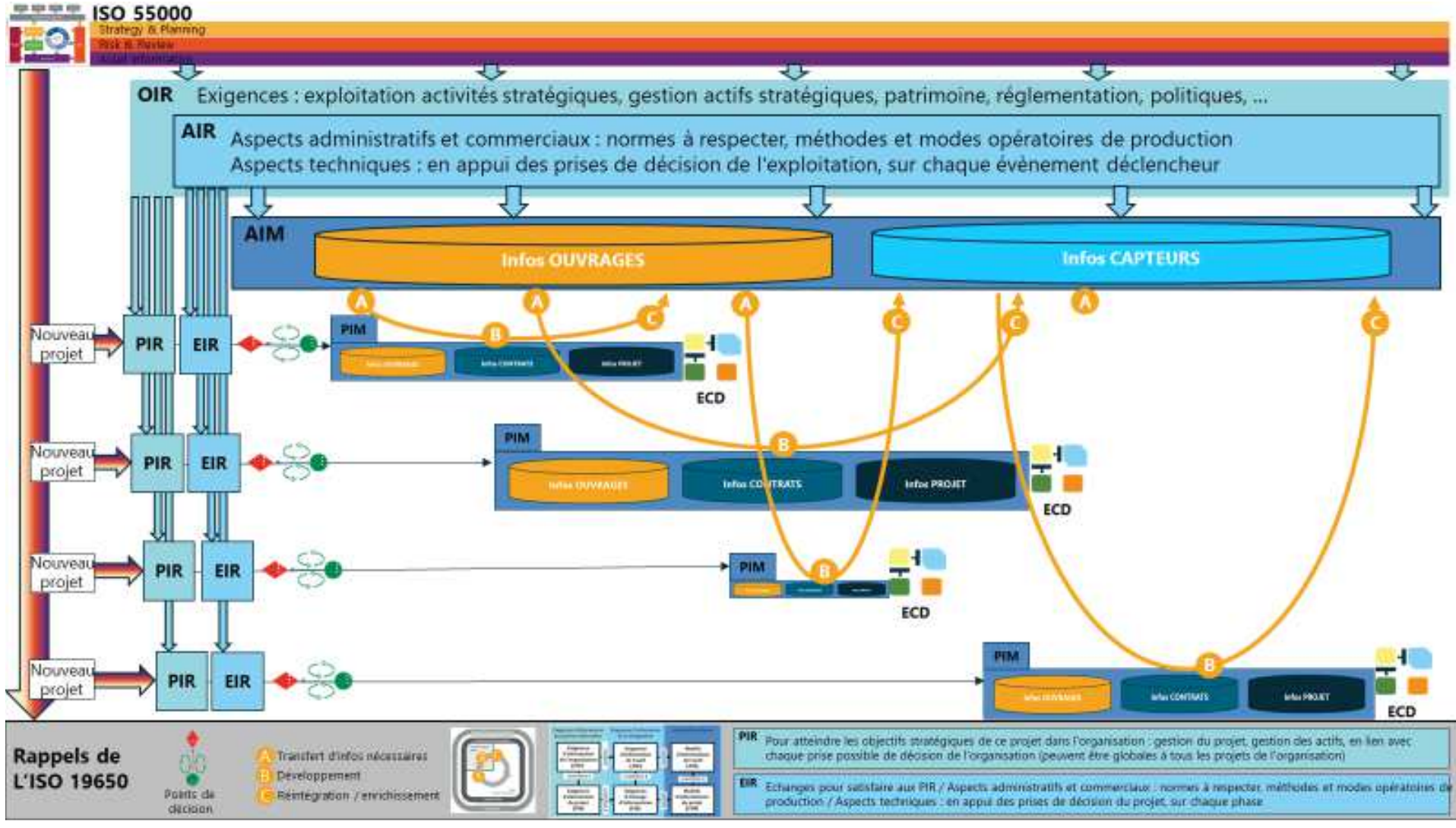

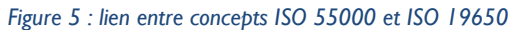

On peut commenter la Figure 5 en mettant en valeur les points importants :

- Les orientations stratégiques de l'organisation, l'analyse des risques et la connaissance du patrimoine d'asset permettent :
	- o de construire les OIR de l'organisation, lesquelles évoluerons au cours de la vie de l'organisation en fonction de son plan stratégique
	- o de construire le PIR de chaque projet décidé par l'organisation
- L'OIR permet de construire l'AIR, puis le modèle AIM<sup>6</sup>; toute évolution de la stratégie de l'organisation viendra modifier l'OIR et se répercutera sur l'AIM, car de nouveaux assest seront nécessaires.
- Chaque projet initié sur la base d'un PIR devra construire un EIR7 ; un PIM sera mis en œuvre pour réaliser le projet ; une partie du PIM contient une partie du modèle d'information de l'AIM existant (Etape A de la Figure 4) qui servira de base aux développements (Etape B de la Figure 4) avant d'être utilisée pour enrichir le modèle AIM (Etape C de la Figure 4).
- A noter que les modèles d'information PIM sont constitués de modèles pour les ouvrages (détails géométriques, emplacements, performances, …) mais aussi de modèles pour la gestion du projet (planification, évaluation des coûts, exigences de maintenance, …) et de modèles pour la gestion des contrats (loi MOP, PPP, …).
- A noter que AIM et PIM sont des modèles et non pas des espaces de stockage. Dans le dessin de la Figure 5 on observe que le modèle PIM (rectangle bleu) décrit des données qui seront stockées dans des espaces distincts selon le propriétaire des données. Dans le dessin, 3 bases :
	- o La base des données des ouvrages, dont le propriétaire est le propriétaire des ouvrages,
	- $\circ$  La base des données du projet, dont le propriétaire est le responsable du projet,
	- o La base des données des contrats, dont le propriétaire est un tiers de confiance qui garantit la non-falsification des contrats par les parties prenantes dans contrats.
- Le symbole du losange rouge qui rappelle que chaque projet est une succession de prises de décisions, selon l'ISO 196508.

A noter enfin qu'aucune contrainte n'est placée sur l'expression des exigences, mais que de nombreux standards pourraient être utilisés pour implémenter des solutions.

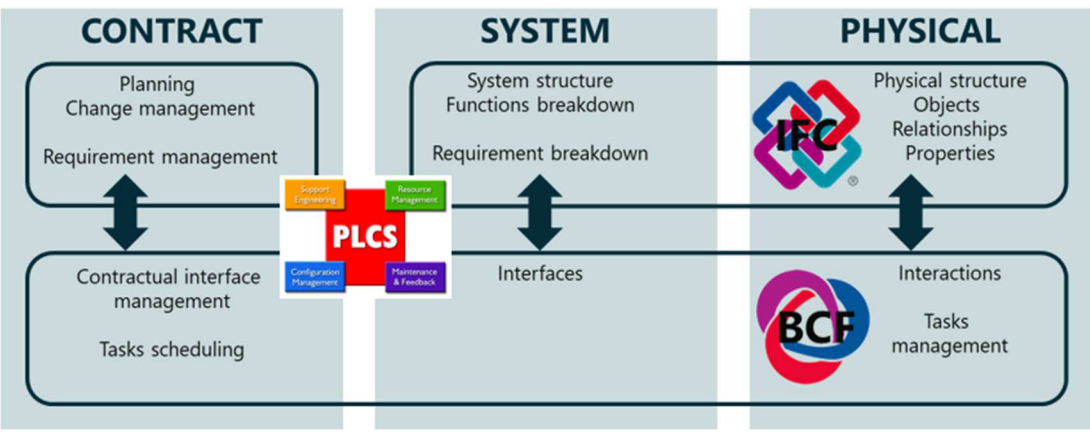

*Figure 6 : Standards pour implémenter les modèles* 

<sup>6</sup> Extrait de l'ISO19650-1 :2018, chapitre 5.2, 5.3 et 5.6

<sup>7</sup> Extrait de l'ISO19650-1 :2018, chapitre 5.4 et 5.5

 $8$  Extrait de l'ISO19650-1 :2018, chapitre 6.3.2 figure 6 et chapitre 6.3.5 figure 9

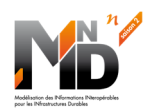

#### 2.2 Les processus du projet selon l'ISO 19650 (BIM)

L'ISO 19650 définit l'organisation<sup>9</sup> des acteurs d'un projet sous une forme arborescente basée sur 3 types de participants au projet (voir Figure 7) :

- La partie désignante
- Les parties désignées principales
- Les parties désignées

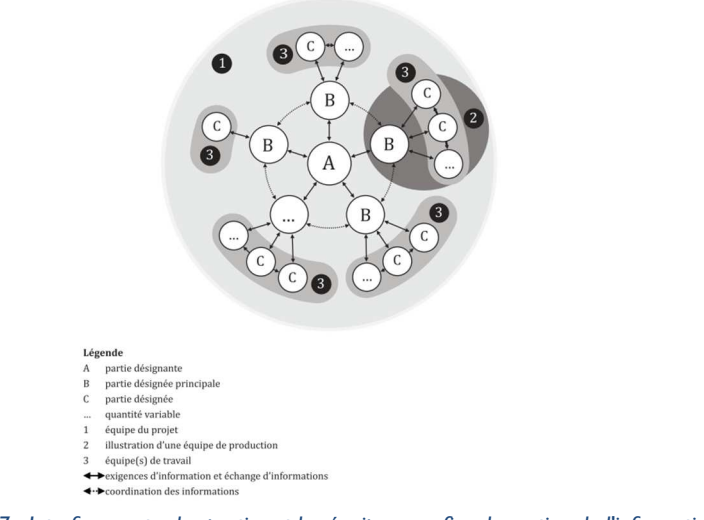

*Figure 7 : Interfaces entre les parties et les équipes aux fins de gestion de l'information* 

Un projet se déroule en plusieurs étapes<sup>10</sup> (voir Figure 8), chacune de ces étapes étant placée par la partie désignante, sous la responsabilité d'une partie désignée principale. Les parties désignées principales organisent les équipes de parties désignées. Des transitions sont organisées entre chaque étape.

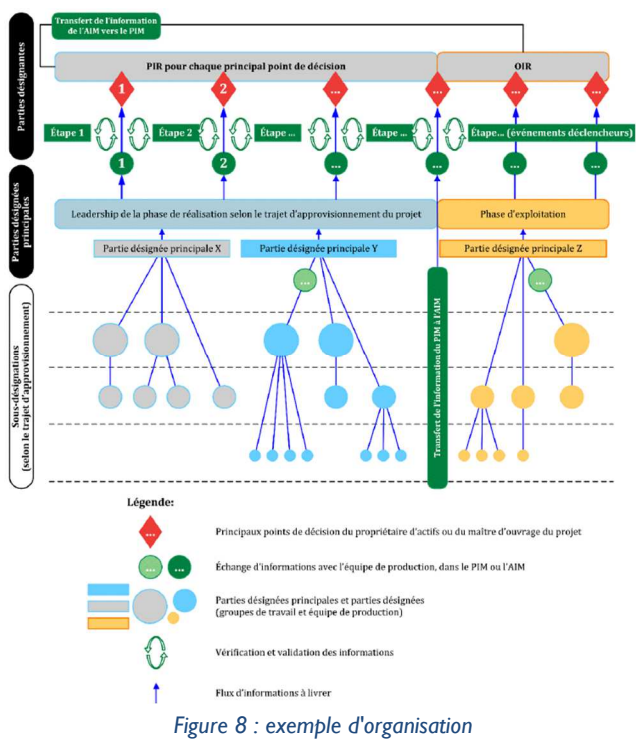

<sup>9</sup> Extrait de l'ISO19650-2 :2018, chapitre 0.5 figure 2

<sup>10</sup> Extrait de l'ISO19650-1 :2018, chapitre 6.3.5 figure 7

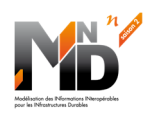

Chaque projet de réalisation des actifs utilise un processus de gestion de l'information<sup>11</sup> (Figure 9) structuré en 8 sous processus :

- L'évaluation des besoins
- L'appel d'Offres
- La soumission
- La désignation
- La mobilisation
- La production collaborative d'informations
- La livraison du modèle d'information
- La clôture du projet (fin de la phase de réalisation)

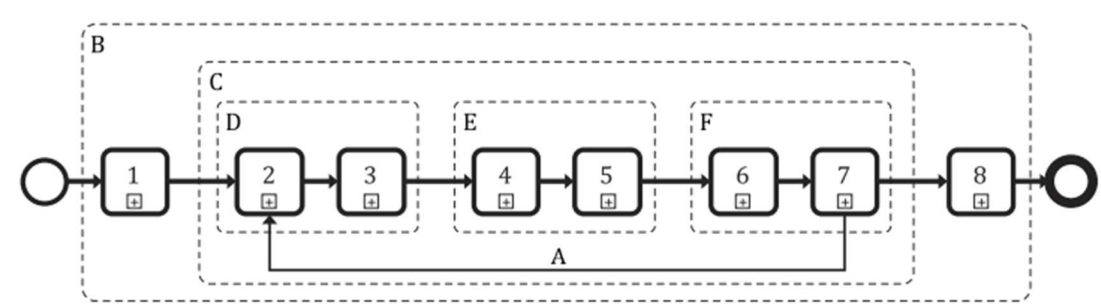

 $\overline{A}$ 

 $\mathbf{D}$ 

E

F

#### **Activités**

- $\overline{1}$ évaluation et besoin
- $\overline{2}$ appel d'offres
- soumission 3
- $\overline{4}$ désignation
- 5 mobilisation
- production collaborative d'informations 6
- livraison du modèle d'information  $\overline{7}$
- clôture du projet (fin de la phase de réalisation) 8
- modèle d'information enrichi par les équipes de production
- suivantes pour chaque désignation activités réalisées dans le cadre d'un projet
- $\mathbf B$  $\mathsf C$ activités réalisées dans le cadre d'une désignation
	- activités réalisées pendant la phase de passation de marché (de chaque désignation)
	- activités réalisées pendant la phase de planification de l'information (de chaque désignation)
	- activités réalisées pendant la phase de production de l'information (de chaque désignation)

*Figure 9 : Processus de gestion de l'information pendant la phase de réalisation des actifs* 

**Projet national MINnD Saison 2 9 / 26**  <sup>11</sup> Extrait de l'ISO19650-2 :2018, chapitre 4 figure 3
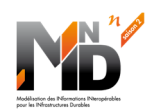

#### 2.3 Les principes de fonctionnement de l'ECD selon l'ISO 19650 (BIM)

Les principes de travail collaboratifs de l'ISO 19650 sont fondés sur l'échange de conteneurs<sup>12</sup> d'informations. Ces conteneurs sont gérés au moyen d'un Environnement de Données Commun (ECD).

*« L'ECD permet de gérer et de stocker les informations partagées, tenues à disposition de manière appropriée et sécurisée de toutes les personnes ou parties qui doivent produire, utiliser et mettre à jour ces informations. »* 

La stratégie de fédération et la structure de répartition des conteneurs d'informations<sup>13</sup> est la clé de l'organisation d'un travail collaboratif. Plusieurs axes sont à prendre en considération :

- Différents points de vue sur les informations (fonctionnel, spatial, géométrique, ...)
- La dimension temporelle, avec la planification des livraisons en fonction des dépendances
- Les références croisées entre conteneurs
- Le niveau de l'information en fonction de la phase
- La qualité de l'information
- …

L'ISO 19650 recommande<sup>14</sup> l'utilisation de 4 Etats (voir Figure 10) pour gérer les informations utilisées ou produites par le projet. D'autres métadonnées sont aussi proposées pour gérer plus finement l'information. Ce sont par exemple l'utilisation d'un code de révision conforme à une norme convenue (par exemple IEC 82145) ou bien encore l'utilisation d'un code de statut.

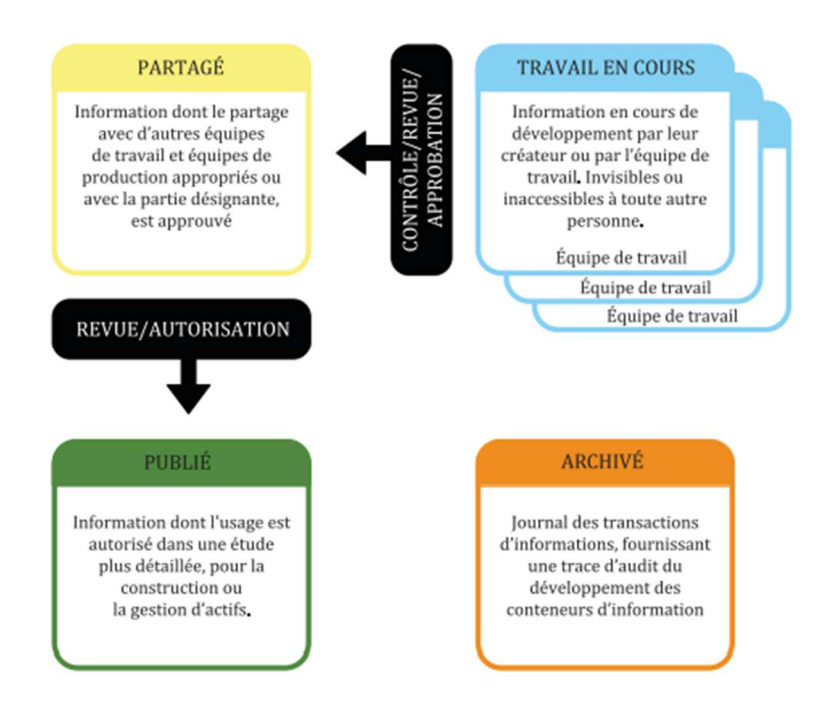

*Figure 10 : Les 4 ETATS d'un ECD* 

<sup>12</sup> Extrait de l'ISO19650-1 :2018, chapitre 9

<sup>13</sup> Extrait de l'ISO19650-1 :2018, chapitres 10.4, 11.2, 11.3

<sup>14</sup> Extrait de l'ISO19650-1 :2018, chapitres 12.1

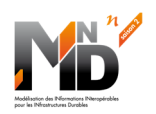

#### **3 DESCRIPTION DE LA PROPOSITION DU GT6-2 EN TERMES D'ARCHITECTURE NUMERIQUE**

La vision globale est d'être capables de construire une architecture numérique générique et ouverte permettant de supporter des jumeaux numériques interconnectés par les données.

#### 3.1 Vers la construction de jumeaux numériques

Un jumeau numérique est une plateforme de services à haute valeur ajoutée, qui s'appuie sur des données représentant la réalité dans toutes ses dimensions : matérielle, processus métiers, comportements / lois physiques, …

Un jumeau numérique intègre un ensemble de plateformes collaboratives et d'outils métier chargés de fournir les services proposés par le jumeau numérique.

La cohérence et l'interconnexion entre ces services est garantie par un socle commun de données.

La Figure 11 décrit les principales familles de services rendus par les jumeaux numériques.

#### JUMEAU NUMÉRIQUE : SERVICES RENDUS PAR LES JUMEAUX Capitaliser les remontées terrain Mettre à jour les données Améliorer / enrichir le modèle Alerter sur dépassement de seuils Visualiser les données - Prendre des décisions Superviser des processus **Exécuter** Assister dans la mise en œuvre de processus Conception - Exploitation **Anticiper** Maintenance Simuler des situations Exécuter des instruction Proposer des alternatives en pilotant la - Analyse multicritère des alternatives « réalité jumelle » - Trouver des optimisations

*Figure 11 : Services rendus par les jumeaux numériques* 

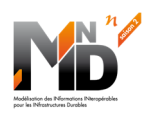

#### 3.2 Vue d'ensemble de l'architecture numérique

Afin de supporter les services proposés par les jumeaux numériques, le groupe GT6-2 de MINnD propose une architecture numérique distribuée et ouverte, dont toutes les interfaces entre ses composantes sont définies par rapport à des standards ouverts.

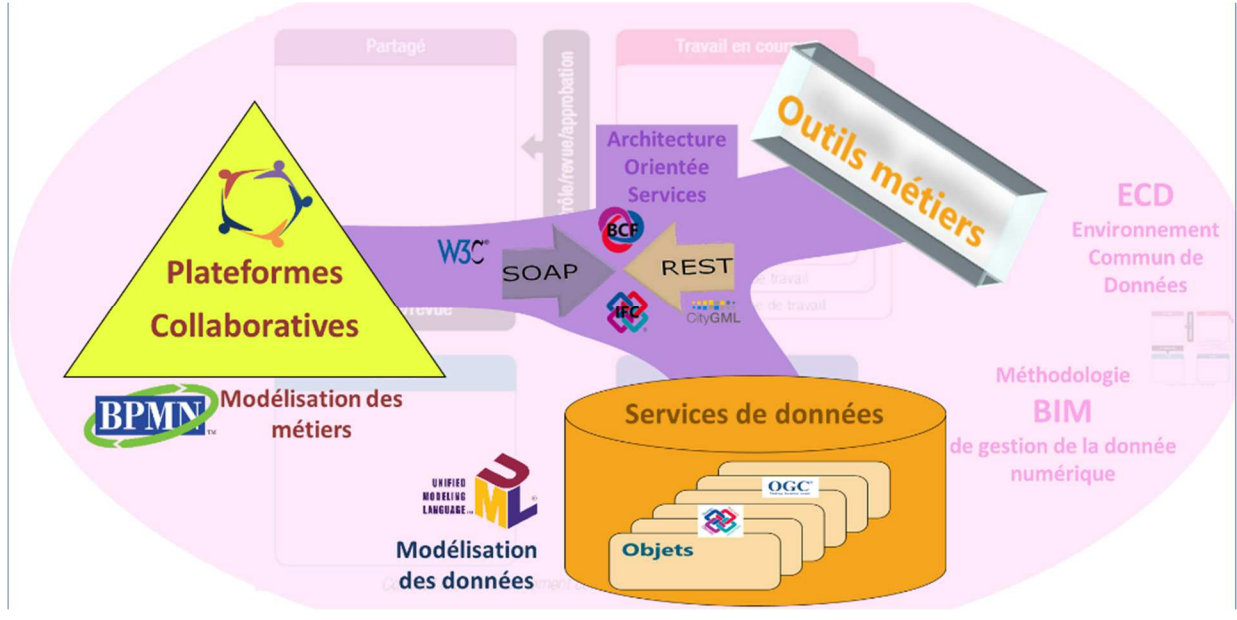

*Figure 12 : Architecture numérique proposée par le GT6-2 de MINnD* 

Cette architecture est composée de 3 ensembles de composants :

- les plateformes collaboratives,
- les services de stockage,
- les outils métiers.

La communication entre les composants s'établie au moyen de protocoles standards et ouvert.

Les communications sont toutes contrôlées par l'ECD (Environnement de Données Commun).

#### 3.3 La communication via des protocoles standards de service du W3C

Même s'il n'y a pas d'exigences relatives au format de stockage des données, l'architecture exige que les données soient échangées au moyen de services standardisés (SOA) via des protocoles standardisés du W3C. Les données sont placées dans des conteneurs, lesquels sont aussi la base de la gestion de l'information proposée par l'ISO 19650.

#### 3.4 Rôle de l'ECD, principe de fonctionnement

L'environnement commun de données (ECD) **contrôle l'accès aux données** et garanti **la protection de la propriété intellectuelle des données**.

L'ECD fournit tous les moyens nécessaires pour que l'entité responsable du projet puisse **garantir** à tout instant **la cohérence** entre les modifications qu'elle induit sur les différents jeux de données. Notamment, il gère le regroupement logique des données au sens de l'ISO 1965015, ceci quel que soit la façon dont les données sont stockées.

#### L'ECD constitue **la référence pour tous les acteurs**.

L'ECD est constitué de métadonnées qui permettent à tout moment de savoir quelles sont les données à utiliser et qui à le droit d'accéder à ces données.

<sup>15</sup> Extrait de l'ISO19650-1 :2018, chapitres 10.4, 11.2, 11.3

**Projet national MINnD Saison 2 12 / 26** 

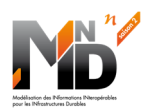

#### 3.5 Les plateformes collaboratives

Les plateformes collaboratives **implémentent les processus métiers** et doivent faciliter les échanges entre utilisateurs, tout en minimisant les volumes de données relatifs à ces échanges.

Elles donnent accès de façon contrôlée via l'ECD aux moyens permettant le **pilotage et l'exécution du projet** (conception, construction, exploitation, maintenance), dans les règles de l'art du domaine concerné, en implémentant les processus métiers décrits par un diagramme **BPMN**.

Ces plateformes **présentent les données dans un format compréhensible**, spécifique à chaque famille d'utilisateurs, pour tenir compte des pratiques métiers et de leurs évolutions dans le temps. Elles permettent de **prendre les décisions optimales** pour le projet, puis de **tracer ces décisions**.

#### 3.6 Les services de stockage de données

Les services de stockage des données conservent et donnent accès de façon contrôlée via l'ECD, aux données qui sont une représentation partielle d'une réalité physique (ouvrage, contrat, savoir-faire, projet, infos captées, …).

Il s'agit d'une représentation partielle car l'intégralité de la réalité ne pourra jamais être numérisée et traduite en données. Les données représenteront la réalité de manière plus ou moins détaillée au fil du temps, selon les exigences liées à l'utilisation de ces données.

Ces services de stockage sont garants de la pérennité des données dans le temps, de leur protection, du maintien de leur intégrité, du contrôle des accès.

Ils pourraient aussi implémenter des services de contrôle de la cohérence des données au regard de règles issues des standards ou des métiers.

#### 3.7 L'intégration des outils métier

Les outils permettent de travailler directement sur les données pour les modifier de façon cohérente par rapport aux règles du métier.

Ils accèdent aux données de façon contrôlée via l'ECD.

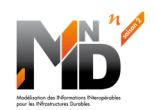

#### **4 ILLUSTRATION DU FONCTIONNEMENT MULTI ECD POUR UN PROJET LOI MOP**

Le cas des projets publics Français dans cadre du code des marché publics est intéressant car il induit plus de types d'échanges et de prises de décisions qu'un projet clé en main géré par un responsable de projet pour le compte d'un propriétaire de projet.

Un exemple détaillé est décrit en annexe 5, pour illustrer les principales fonctionnalités des ECD au cours d'un grand projet mené selon la réglementation de la loi MOP en France.

Ci-dessous la vue d'ensemble du projet présenté en annexe 5.

#### 4.1 Vue d'ensemble du contexte

Dans ce projet, les acteurs identifiés sont les suivants :

- La partie désignante est le Donneur d'Ordre, propriétaire de l'ouvrage à modifier (par exemple ajouter une ligne de tramway au réseau existant des lignes de tramway d'une ville.
- La première partie désignée est le Maitre d'Ouvrage pour :
	- o gérer le projet du Donneur d'Ordre (coûts, qualité, délais)
	- o rassembler les données d'entrée (EP, études, maquettes, carto, ...)
	- o suivre le projet du MOE (coût, qualité, délais)
- La deuxième partie désignée est le Maître d'œuvre pour :
	- o mener les études d'Avant Projet (phase AVP)
	- o proposer un allotissement (phase PRO)
	- o mener les études Projet pour chaque lot (phase PRO)
	- o préciser les exigences particulières administratives (phase DCE)
	- o construire l'appel d'offre pour chaque lot (Phases DCE, ACT)
	- o suivre le déroulement de chaque lot (coût, qualité, délai)
		- Visa sur les études d'Exe (phase EXE)
		- **Surveillance des travaux (phase DET)**
		- **•** Organisation Planification Coordination (mission OPC)
		- Assistance à Réception des Travaux (AOR)
		- **Réception des DOE**
		- Suivi de garantie
- Les entreprises notifiées pour chaque lot constituent de nouvelles parties désignées pour :
	- o mener les études d'Exécution jusqu'à approbation du VISA
	- o réaliser les travaux (phase DET)
	- o livraison des ouvrages (phase AOR)
	- o livraison des DOE
	- o intervention en garantie et en maintenance si besoin
- Le futur exploitant du nouvel ouvrage est aussi une partie désignée.

La Figure 13 représente les principaux acteurs du grand projet, les différents ECD mis en œuvre, ainsi que les services de données qui sont utilisés.

On remarque que chaque partie désignée principale a ouvert un ECD dédié pour gérer le sous-projet dont elle est responsable. Cet ECD dédié ouvre des accès à tous les acteurs du sous projet, vers des services de données qui eux sont communs à tous les sous-projets du grand projet.

Les services de données sont chacun sous la responsabilité de leur propriétaire :

- Les services des données des ouvrages (sous la responsabilité du propriétaire des ouvrages)
- Les services des données des contrats (sous la responsabilité d'un tiers de confiance)
- Les services des données dédiées à chaque sous-projet :
	- o Le sous-projet de MOA
	- o Le sous-projet de MOE
	- o Les sous-projets des entreprises notifiées
	- o Le sous-projet d'exploitation

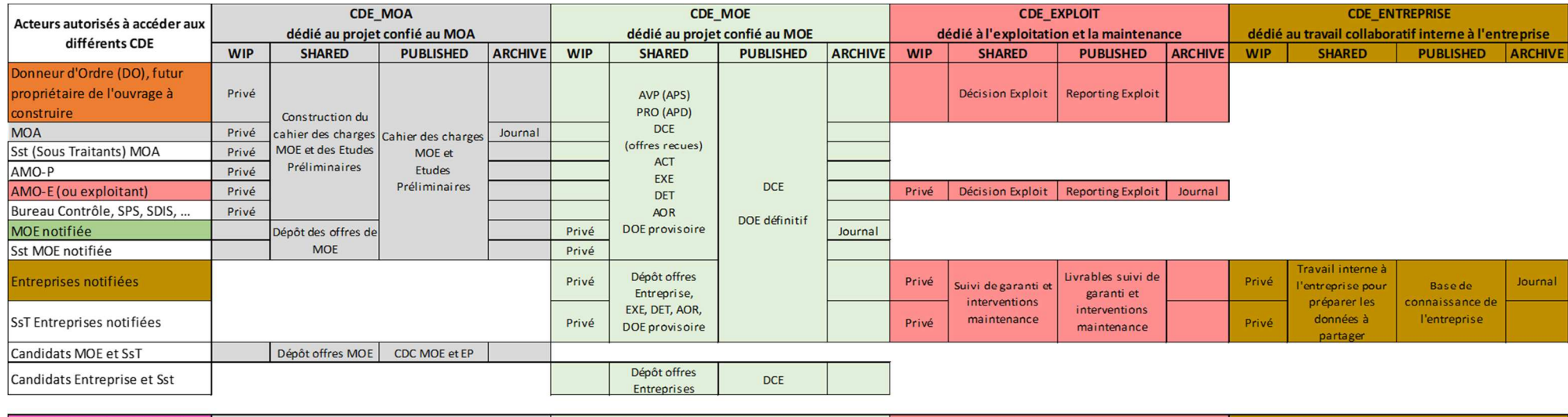

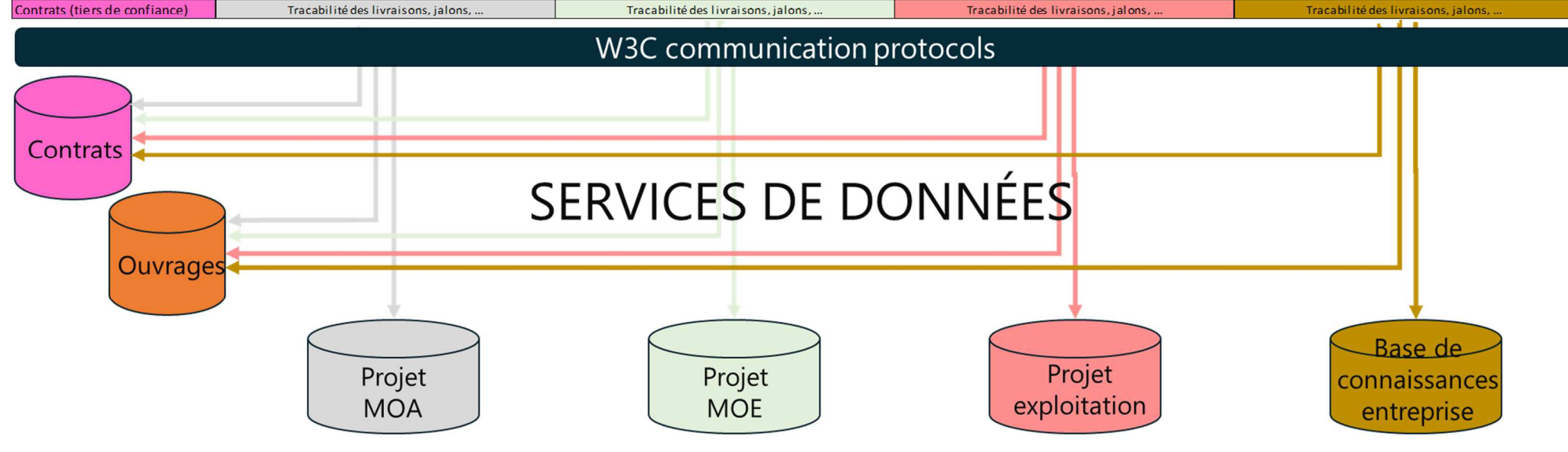

*Figure 13 : Les ECD mis en œuvre pour le déroulement d'un grand projet* 

#### 4.2 Vue d'ensemble des étapes clés

Chaque sous projet porté par une partie désignée principale devra gérer ses informations selon le processus de l'ISO 19650 décrit par la Figure 9.

La Figure 14 représente le déroulement complet d'un grand projet loi MOP. Chaque étape va être détaillée dans les paragraphes suivants de ce document.

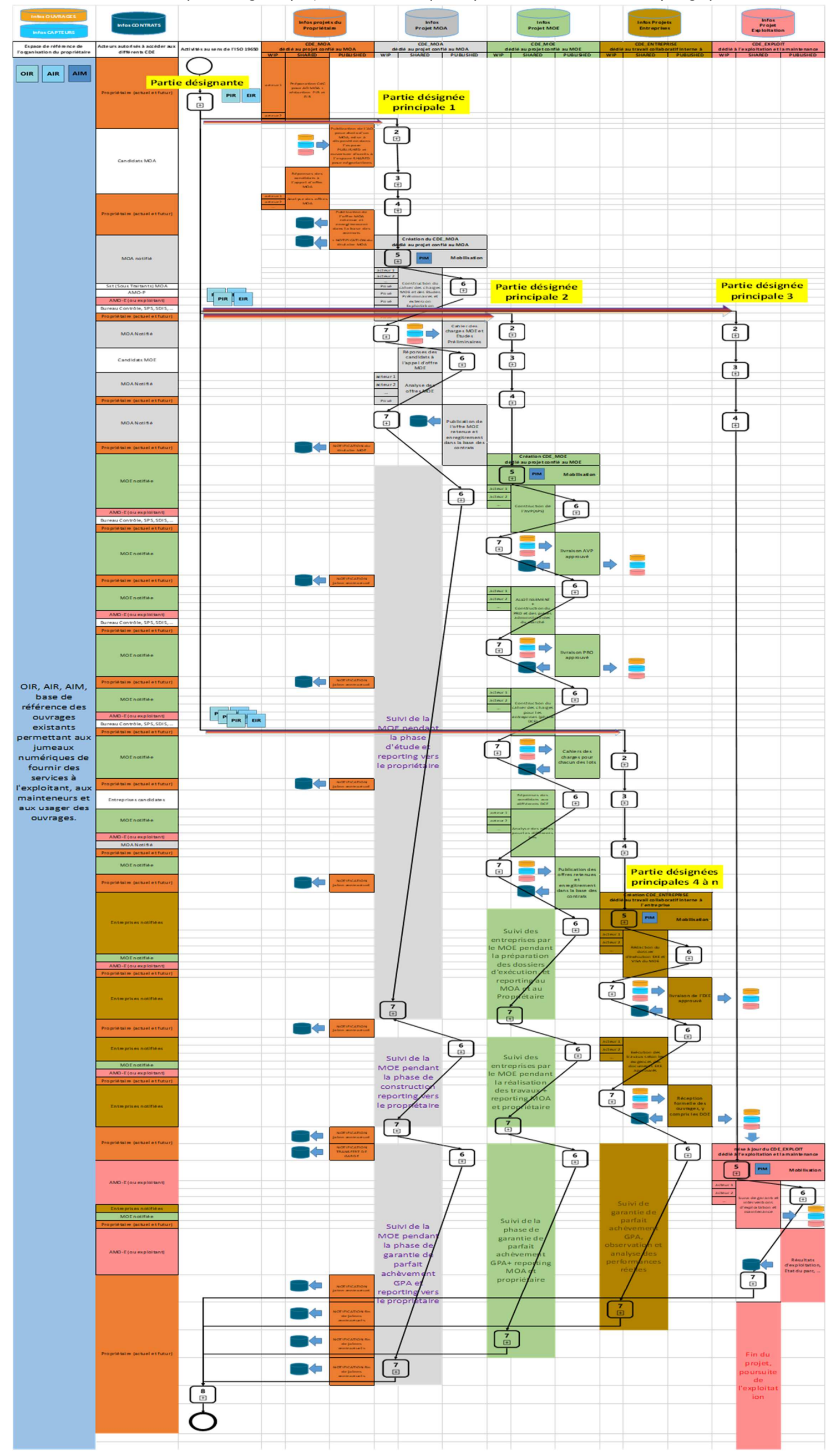

*Figure 14 : Vue d'ensemble du déroulement d'un projet loi MOP* 

#### **5 PRESENTATION DETAILLEE DU FONCTIONNEMENT D'UN PROJET MOP**

#### 5.1 La naissance du grand projet, désignation du MOA

**Un donneur d'ordre** souhaite réaliser un projet. Lorsqu'il s'agit d'un donneur d'ordre public, il a eu des discussions avec les élus sur **l'intérêt du projet** dans le **contexte global de l'existant** ainsi que **les sources possibles de financement**.

A cette étape, on se situe dans le cadre de la gestion du patrimoine selon l'ISO 55000.

Le Donneur d'Ordre a déjà exprimé les exigences de son organisation via l'OIR, ainsi que la répercussion de ces exigences sur les assets de son patrimoine (via l'AIR et l'AIM). Il dispose aussi d'un espace de référence qui recense toutes les informations disponibles représentant le patrimoine qu'il gère.

Afin d'affiner son projet, le donneur d'ordre (partie désignante) va devoir lancer un Appel d'Offre (AO) pour se faire aider d'un **Maitre d'Ouvrage** (MOA) (partie désignée principale).

Le rôle du MOA va être de préciser le contenu du projet :

- en identifiant les sources de données d'entrée
- en lancant différentes études :
	- o socio-économiques, environnementales, financières, architecturale, ...
	- o qui peuvent être sous-traitées à des cabinets d'étude, des architectes, ...
- en se faisant éventuellement aider par des **Assistant à Maitrise d'Ouvrage** (AMO):
	- un **AMOP** projet pour les caractéristiques coût / qualité / délai du projet
	- o **un AMOE exploitation** pour connaître les contraintes de l'exploitation actuelle

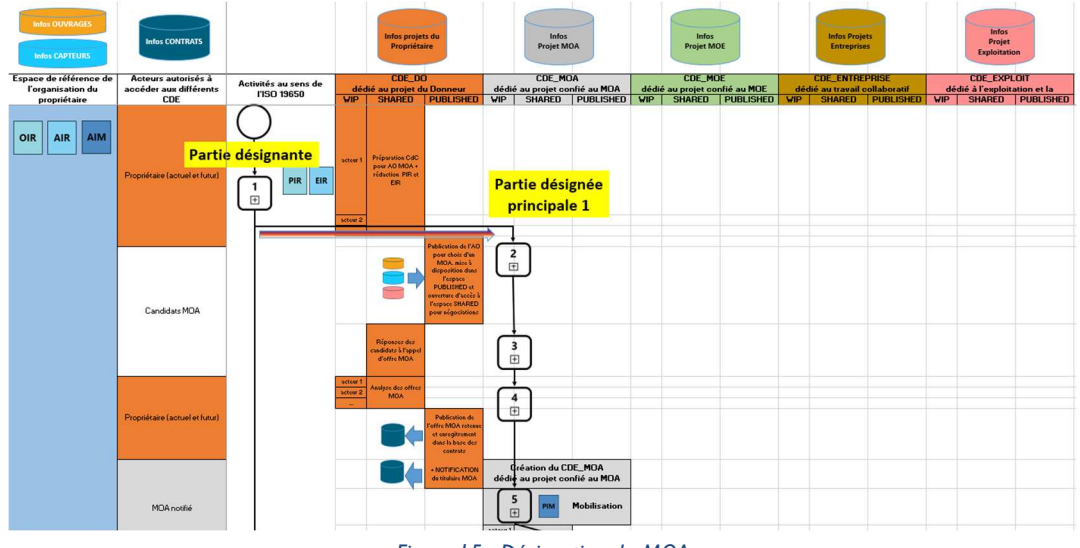

*Figure 15 : Désignation du MOA* 

Le Donneur d'Ordre initie le grand projet par l'étape  $\bigcup_{i=1}^{n} d$ 'évaluation de ses besoins. Il doit avant tout exprimer les exigences du projet de MOA au travers d'un PIR et d'un EIR dédié.

Puis il déroule l'étape  $\left\lfloor \frac{2}{\omega} \right\rfloor$  d'Appel d'Offre pour le projet MOA, en diffusant des données de son espace de référence via l'ETAT\_PUBLISHED de son ECD\_DO.

Les candidats répondront par l'étape  $\begin{bmatrix} 3 \\ 4 \end{bmatrix}$  de soumission du projet MOA, en déposant leurs offres à l'ETAT\_SHARED de l'ECD\_DO.

Un candidat est sélectionné puis notifié à l'étape  $\begin{bmatrix} 4 \\ 2 \end{bmatrix}$  de désignation du projet MOA. Le contrat associé est enregistré dans les services de gestion des données de contrat et le contenu contractualisé est passé à l'ETAT\_PUBLISHED de l'ECD\_DO.

Le candidat MOA notifié va lancer son projet MOA par l'étape  $\bigcup_{i=1}^s d_i$  de mobilisation.

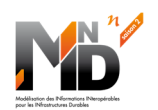

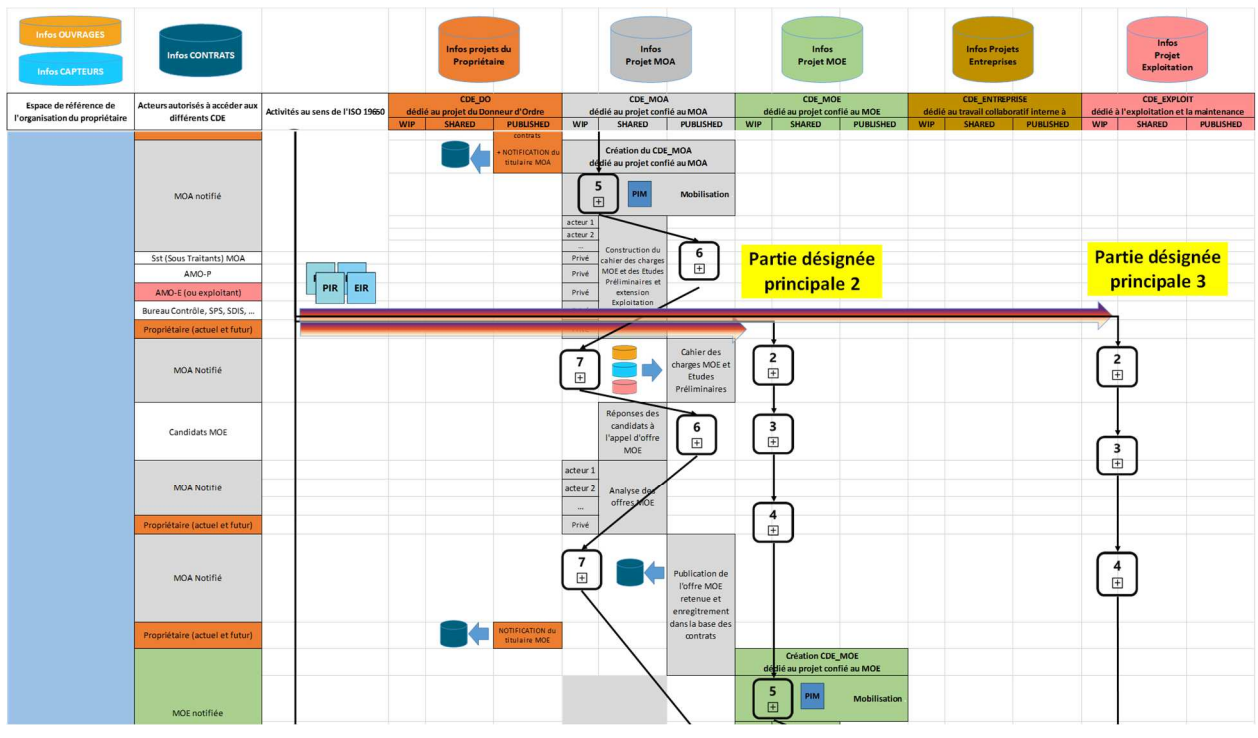

#### 5.2 L'organisation générale du grand projet par le MOA, désignation du MOE

*Figure 16 : Désignation du MOE* 

Pour le MOA désigné comme « partie désignée principale », la mobilisation de l'étape  $\left[\begin{smallmatrix} 5 \ \text{m} \end{smallmatrix}\right]$  consiste tout d'abord à **ouvrir un ECD\_MOA** et **construire un modèle PIM\_MOA** (sur la base des PIR et EIR fournis par le Donneur d'Ordre) pour gérer le projet MOA qui lui a été confié :

- l'ECD MOA rassemble les acteurs du projet qui vont contribuer au choix du MOE
	- o Donneur d'ordre, Elus, ...
	- o MOA, AMOP, AMOE, ...
	- o Services de sécurité de l'Etat : SDIS, STRMTG, ...

 $\Omega$ 

- L'ECD MOA donne accès aux différents espaces sources de données d'entrée (qui font déjà partie de l'espace de référence (Jumeau numérique) du Donneur d'Ordre), en leur attribuant l'ETAT SHARED de l'ECD MOA pour qu'ils soient visibles de tous acteurs :
	- o Modèle numérique de terrain (service d'open data)
	- o Bâtis existants (service de stockage du jumeau numérique de l'ouvrage)
	- o Contraintes environnementales (service de stockage du projet)
	- o Contraintes économiques (service de stockage du projet)
	- o …
- L'ECD MOA permet à l'équipe autour du MOA, de construire (étape du projet MOA) le cahier des charges pour le choix d'un MOE
	- o Chaque acteur travaille avec des données dans son espace de stockage privé. Ces données sont à l'ETAT\_WIP de l'ECD\_MOA. Pour ce travail, les acteurs ont aussi accès aux données privées de leur entreprise afin de bénéficier de l'expérience et du savoirfaire acquis par leur entreprise
	- o Les acteurs partagent des données à l'ETAT\_SHARED de l'ECD\_MOA en utilisant les services de stockage appropriés en fonction de la nature des données. Par exemple :
		- Les données concernant les ouvrages seront enregistrées dans les services de stockage des ouvrages et placées à l'ETAT SHARED de l'ECD MOA
		- Les données permettant la gestion financière du projet de MOA (notes de frais, temps passés, … ) seront enregistrées dans les services de stockage du projet et placées à l'ETAT\_SHARED de l'ECD\_MOA

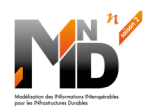

- o Les acteurs mènent des revues de projet sur ces données en utilisant une plateforme collaborative qui affiche les données à l'ETAT\_SHARED et à l'ETAT\_PUBLISHED, quel que soit l'endroit de leur stockage effectif.
- $\circ$  Les livrables du projet sont publiés (Etape  $\Box$  pour le projet du MOA) à l'ETAT PUBLISHED de l'ECD MOA en s'appuyant sur les services de stockage appropriés en fonction de la nature des données :
	- documents précisant le contexte et les contraintes (stockage du DO)
	- Des maquettes, esquisses, ... (services de stockage des ouvrages)
	- Des études préliminaires (services de stockage du projet)
	- Le chiffrage d'une enveloppe prévisionnel (services de stockage du projet)
	- Le planning et les principaux jalons (services de stockage du projet)
	- ...
- o Toutes les transitions intermédiaires ayant permis la création des livrables et leur publication sont tracées en utilisant l'ETAT ARCHIVE de l'ECD MOA via les services de stockage du projet.
- Le Donneur d'Ordre va désigner une « partie désignée principale » pour le nouveau projet MOE o Le Donneur d'Ordre utilise les livrables du MOA pour exprimer les exigences du projet
	- de MOE au travers d'un PIR et d'un EIR dédié.
	- o Sous couvert du donneur d'ordre, le MOA déroule l'étape  $\overline{\text{L}}$  d'Appel d'Offre pour le projet MOE, en diffusant le cahier des charges et les exigences mis à disposition à l'ETAT\_PUBLISHED de l'ECD\_MOA.
	- o Les candidats sont inscrits dans l'ECD\_MOA de façon à pouvoir exporter leurs offres à l'ETAT\_SHARED de l'ECD\_MOA. A noter que toutes les contributions sont reliées aux exigences via l'ECD\_MOA (traçabilité des offres avec les exigences) :
		- Les maquettes proposées dérivent des maquettes du cahier des charge
		- **ELES** quantités proposées sont reliées aux exigences
		- **Les prestations proposées sont reliées aux exigences**
		- ...
	- $\circ$  Les candidats MOE répondront (Etape  $\left[\begin{array}{cc} \Box \end{array}\right]$  de soumission du projet de MOE) en partageant leurs offres à l'ETAT\_SHARED de l'ECD\_MOA. Ce partage n'est pas rendu visible entre les candidats, grâce à la gestion des groupes d'utilisateurs de l'ECD\_MOA
	- $\circ$  Le MOA pourra mener son analyse des offres (démarrage d'une nouvelle étape  $\overline{E}$ pour le projet MOA) et notamment la comparaison entre les offres, ainsi que la comparaison des offres avec le cahier des charges numérique.
	- $\circ$  Le MOA partage (Etape  $\left(\frac{d}{d}\right)$  pour le projet du MOA) cette analyse avec le donneur d'ordre (données à l'ETAT\_SHARED de l'ECD\_MOA), lequel sélectionne formellement une offre
	- o Une fois le MOE sélectionné, son offre est contractualisée puis publiée en plaçant ses données à l'ETAT\_PUBLISHED de l'ECD\_MOA.
	- o Le candidat sélectionné est notifié (Etape  $\left\lfloor \frac{4}{10} \right\rfloor$  de désignation du projet de MOE). Le contrat associé est enregistré dans les services de gestion des données de contrat et le contenu contractualisé est passé à l'ETAT\_PUBLISHED de l'ECD\_MOA.
	- Le candidat MOE notifié va lancer son projet MOE par l'étape  $\left\lfloor \frac{5}{12} \right\rfloor$  de mobilisation.
	- $\circ$  Le MOA démarre la supervision du projet MOE (démarrage d'une nouvelle étape  $\overline{\mathbb{C}}$

pour le projet MOA). Au cours de cette supervision, il devra rendre compte (Etape pour le projet du MOA) au Donneur d'Ordre, de l'avancement du projet MOE.

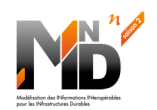

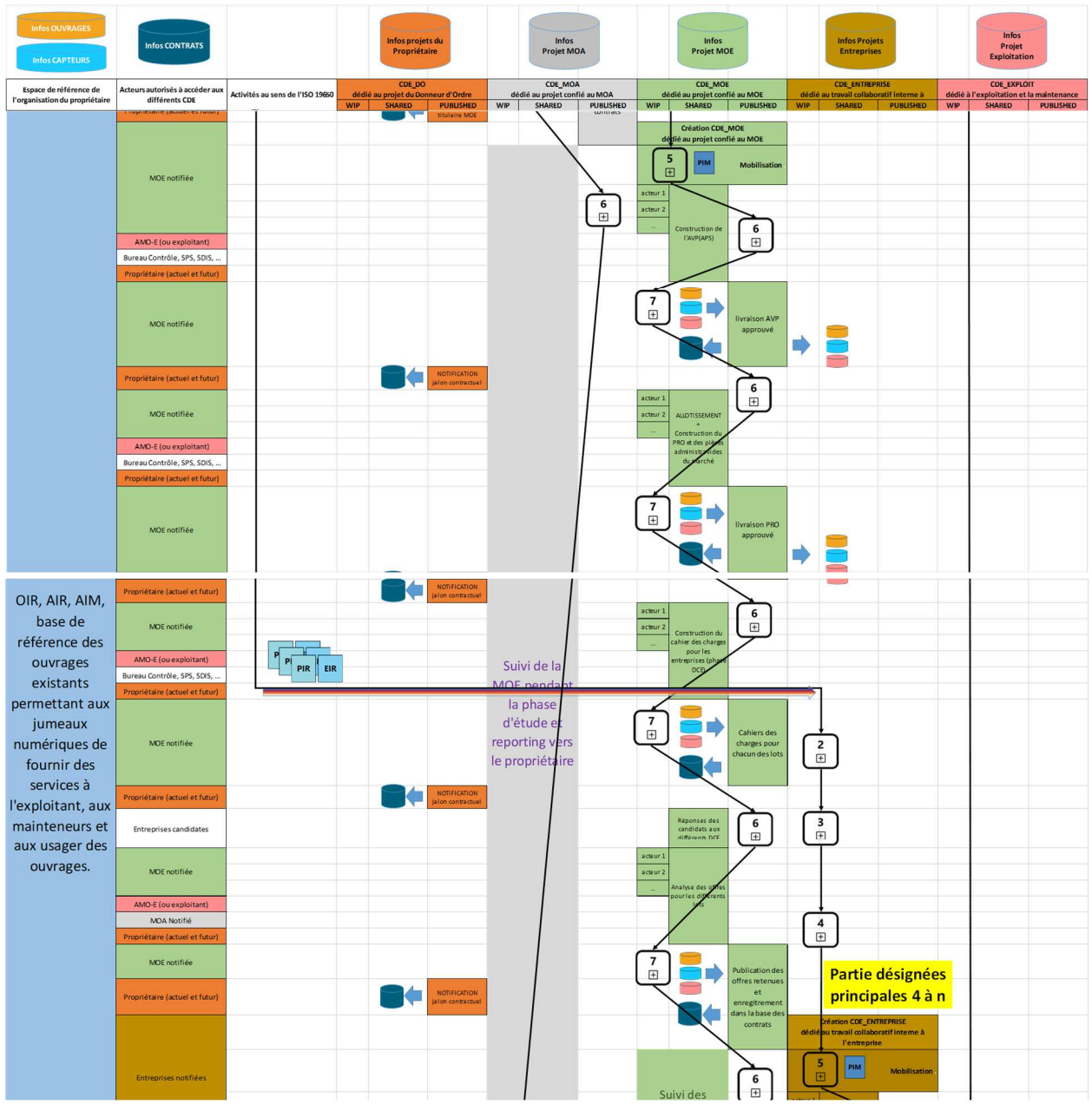

#### 5.3 La spécification détaillée du grand projet et la désignation des entreprises

*Figure 17 : Désignation des entreprises* 

Pour la MOE désigné comme « partie désignée principale », la mobilisation de l'étape  $\begin{bmatrix} 5 \\ \boxed{12} \end{bmatrix}$  consiste tout d'abord à **ouvrir un ECD\_MOE** et **construire un modèle PIM\_MOE** (sur la base des PIR et EIR fournis par le Donneur d'Ordre) pour gérer le projet MOE qui lui a été confié :

- l'ECD MOE rassemble les acteurs du projet qui vont contribuer à la construction des spécifications du grand projet et au choix des entreprises :
	- o Le Donneur d'ordre
	- o MOA, AMOP, AMOE
	- o Services de sécurité de l'Etat : SDIS, STRMTG, ...
	- o Les équipes du MOE et ses sous-traitants
	- o ...

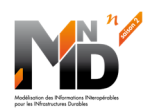

- L'ECD MOE donne accès aux différents espaces sources de données d'entrée (ces données sont déjà hébergées dans les différents services de données) en leur attribuant l'ETAT SHARED de l'ECD\_MOE pour qu'ils soient visibles de tous acteurs :
	- o Modèle numérique de terrain (service d'open data)
	- o Bâtis existants (service de stockage du jumeau numérique de l'ouvrage)
	- o Contraintes environnementales (service de stockage du projet)
	- o Contraintes économiques (service de stockage du projet)
	- o Etudes fournies par le MOA
	- $\Omega$  ...
- L'ECD\_MOE permet à l'équipe autour du MOE, de **construire** (étape  $\begin{bmatrix} 6 \\ \text{E} \end{bmatrix}$  du proiet MOE) **les spécifications d'Avant-Projet** :
	- o Chaque acteur travaille avec des données dans son espace de stockage privé. Ces données sont à l'ETAT\_WIP de l'ECD\_MOE. Pour ce travail, les acteurs ont aussi accès aux données privées de leur entreprise afin de bénéficier de l'expérience et du savoirfaire acquis par leur entreprise
	- o Les acteurs partagent des données à l'ETAT\_SHARED de l'ECD\_MOE en utilisant les services de stockage appropriés en fonction de la nature des données. Par exemple :
		- Les données concernant les ouvrages seront enregistrées dans les services de stockage des ouvrages et placées à l'ETAT\_SHARED de l'ECD\_MOE
		- Les données permettant la gestion financière du projet de MOE (notes de frais, temps passés, … ) seront enregistrées dans les services de stockage du projet et placées à l'ETAT\_SHARED de l'ECD\_MOE
		- L'allotissement proposé pour optimiser le déroulement du projet :
			- le regroupement de prestations de petits volumes pourra être approprié pour éviter des frais de gestion de projet trop élevés (par exemple regroupement de prestations courants faibles)
			- le découpage en zone géographiques pour permettre de tenir les délais
			- l'isolement d'une prestation spécifique pour permettre la mise en concurrence et l'innovation sur cette prestation
	- o Les acteurs mènent des revues de projet sur ces données en utilisant une plateforme collaborative qui affiche les données à l'ETAT\_SHARED et à l'ETAT\_PUBLISHED, quel que soit l'endroit de leur stockage effectif.
	- $\circ$  Les livrables du projet sont publiés (Etape  $\begin{bmatrix} 7 \ \end{bmatrix}$  pour le projet du MOE) à l'ETAT PUBLISHED de l'ECD MOE en s'appuyant sur les services de stockage appropriés en fonction de la nature des données :
		- documents précisant le contexte et les contraintes (stockage du DO)
		- Des maquettes plus détaillées, ... (services de stockage des ouvrages)
		- Un dossier d'Avant-Projet (services de stockage du projet)
		- La confirmation du chiffrage d'une enveloppe prévisionnel et du planning général de l'opération (services de stockage du projet)
		- **L'allotissement (services de stockage du projet)**
		- ...
	- o Toutes les transitions intermédiaires ayant permis la création des livrables et leur publication sont tracées en utilisant l'ETAT\_ARCHIVE de l'ECD\_MOE via les services de stockage du projet.

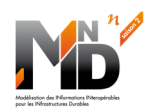

- L'ECD MOE permet à l'équipe autour du MOE, de **construire** (démarrage d'une nouvelle
	- étape du projet MOE) **les spécifications détaillées de Projet** :
		- o Chaque acteur travaille avec :
			- des données à l'ETAT\_WIP de l'ECD\_MOE
			- **-** Les données de l'Avant-Projet à l'ETAT\_PUBLISHED de l'ECD\_MOE
			- **Les données privées de leur entreprise**
		- o Les acteurs partagent des données à l'ETAT\_SHARED de l'ECD\_MOE en utilisant les services de stockage appropriés en fonction de la nature des données.
		- o Les acteurs mènent des revues de projet sur ces données en utilisant une plateforme collaborative qui affiche les données à l'ETAT\_SHARED et à l'ETAT\_PUBLISHED, quel que soit l'endroit de leur stockage effectif.
		- $\circ$  Les livrables du projet sont publiés (Etape  $\begin{bmatrix} 7 \\ \end{bmatrix}$  pour le projet du MOE) à l'ETAT PUBLISHED de l'ECD MOE en s'appuyant sur les services de stockage appropriés en fonction de la nature des données :
			- documents précisant le contexte et les contraintes (stockage du DO)
			- **Des maquettes plus détaillées, ... (services de stockage des ouvrages)**
			- Un dossier d'Avant-Projet (services de stockage du projet)
			- **La confirmation du chiffrage d'une enveloppe prévisionnel et du planning général** de l'opération (services de stockage du projet)
			- **EXECT** L'allotissement (services de stockage du projet)
			- ...
		- o Toutes les transitions intermédiaires ayant permis la création des livrables et leur publication sont tracées en utilisant l'ETAT\_ARCHIVE de l'ECD\_MOE via les services de stockage du projet.
- L'ECD MOE permet à l'équipe autour du MOE, de **construire** (démarrage d'une nouvelle
	- étape du projet MOE) **les pièces administratives des marchés** :
		- Chaque acteur travaille avec :
			- des données à l'ETAT\_WIP de l'ECD\_MOE
			- Les données de l'Avant-Projet à l'ETAT\_PUBLISHED de l'ECD\_MOE
			- **Les données privées de leur entreprise**
		- o Les acteurs partagent des données à l'ETAT\_SHARED de l'ECD\_MOE en utilisant les services de stockage appropriés en fonction de la nature des données.
		- o Les acteurs mènent des revues de projet sur ces données en utilisant une plateforme collaborative qui affiche les données à l'ETAT\_SHARED et à l'ETAT\_PUBLISHED, quel que soit l'endroit de leur stockage effectif.
		- $\circ$  Les livrables du projet sont publiés (Etape  $\begin{bmatrix} 7 \\ \end{bmatrix}$  pour le projet du MOE) à l'ETAT\_PUBLISHED de l'ECD\_MOE en s'appuyant sur les services de stockage appropriés en fonction de la nature des données :
			- **Dossier Projet (services de stockage des ouvrages et du projet)**
			- Les autres pièces du Dossier de Consultation de Entreprises (CCTP, CCAP, BPU, DPGF, …) (services de stockage du projet)
			- ...
		- o Toutes les transitions intermédiaires ayant permis la création des livrables et leur publication sont tracées en utilisant l'ETAT\_ARCHIVE de l'ECD\_MOE via les services de stockage du projet.

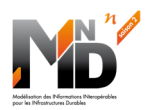

- Le Donneur d'Ordre va désigner les « partie désignée principale » pour chaque entreprise
	- o Le Donneur d'Ordre utilise les livrables du MOE pour exprimer les exigences des projets des entreprises au travers de PIR et de EIR dédiés à chaque projet.
	- o Sous couvert du donneur d'ordre, le MOE déroule l'étape  $\left\lfloor \frac{2}{\pm 2} \right\rfloor$  d'Appel d'Offre pour chacun des projets ENTREPRISE, en diffusant le cahier des charges et les exigences mis à disposition à l'ETAT\_PUBLISHED de l'ECD\_MOE.
	- Les candidats sont inscrits dans l'ECD\_MOE de façon à pouvoir exporter leurs offres à l'ETAT\_SHARED de l'ECD\_MOE. A noter que toutes les contributions sont reliées aux exigences via l'ECD\_MOE (traçabilité des offres avec les exigences) :
		- Les maquettes proposées dérivent des maquettes du cahier des charge
		- Les quantités proposées sont reliées aux exigences
		- **Les prestations proposées sont reliées aux exigences**
		- ...
	- $\circ$  Les candidats ENTREPRISE répondront (Etape  $\begin{bmatrix} 3 \\ \end{bmatrix}$  de soumission du projet d'ENTREPRISE) en partageant leurs offres à l'ETAT\_SHARED de l'ECD\_MOE. Ce partage n'est pas rendu visible entre les candidats, grâce à la gestion des groupes d'utilisateurs de l'ECD\_MOE
	- $rac{6}{1}$ Le MOE pourra mener son analyse des offres (démarrage d'une nouvelle étape pour le projet MOE) et notamment la comparaison entre les offres, ainsi que la comparaison des offres avec le cahier des charges numérique.
	- $\circ$  Le MOE partage (Etape  $\begin{bmatrix} 7 \\ \end{bmatrix}$  pour le projet du MOE) cette analyse avec le donneur d'ordre (données à l'ETAT\_SHARED de l'ECD\_MOE), lequel sélectionne formellement une offre
	- o Une fois les ENTREPRISE sélectionnées, leurs offres sont contractualisées puis publiées en plaçant leurs données à l'ETAT\_PUBLISHED de l'ECD\_MOE.
	- o Les candidats sélectionnés pour chacun des lots sont notifiés (Etape  $L^{\frac{4}{10}}$  de désignation des projets ENTREPRISE). Les contrats associés sont enregistrés dans les services de gestion des données de contrat et les contenus contractualisés sont passés à l'ETAT\_PUBLISHED de l'ECD\_MOE.
	- o Les candidats ENTREPRISE notifiés vont lancer leurs projet ENTREPRISE par l'étape  $\frac{5}{1}$ de mobilisation.
	- o La MOE démarre la supervision des projets ENTREPRISE (démarrage d'une nouvelle

étape  $\begin{bmatrix} 6 \\ 2 \end{bmatrix}$  pour le projet MOE). Au cours de cette supervision, il devra rendre compte (Etape  $\boxed{\text{in}}$  pour le projet du MOE) au Donneur d'Ordre et au MOA, de l'avancement

des projets ENTREPRISE.

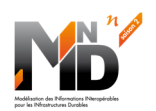

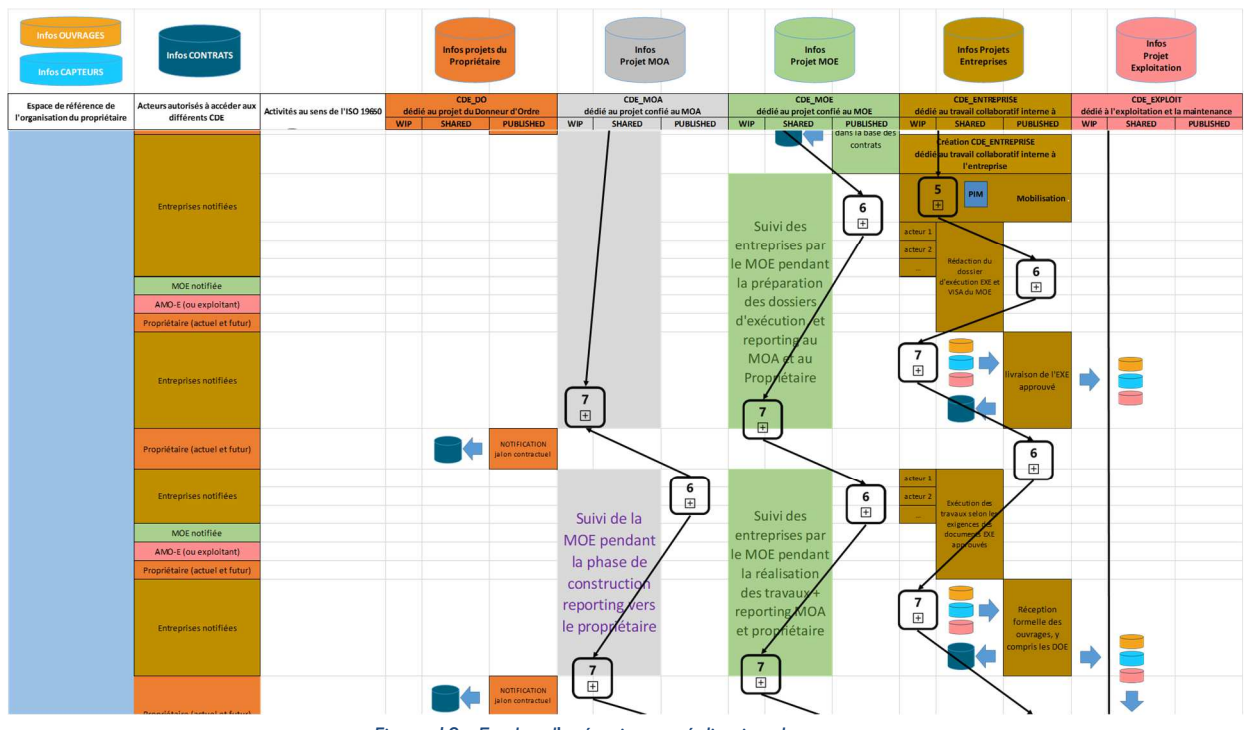

#### 5.4 Les études d'exécution et la réalisation des travaux

*Figure 18 : Etudes d'exécution et réalisation des travaux* 

 $\frac{5}{11}$ Pour chaque ENTREPRISE désignée comme « partie désignée principale », la mobilisation de l'étape consiste tout d'abord à **ouvrir un ECD\_ENTREPRISE** et **construire un modèle PIM\_ENTREPRISE** (sur la base des PIR et EIR fournis par le Donneur d'Ordre) pour gérer le projet ENTREPRISE qui lui a été confié :

- l'ECD ENTREPRISE rassemble les acteurs du projet qui vont contribuer à la construction des documents d'exécution, puis à la réalisation des travaux :
	- o Le Donneur d'ordre
	- o AMOE
	- o Services de sécurité de l'Etat : SDIS, STRMTG, ...
	- o Le MOE
	- o ...
- L'ECD ENTREPRISE donne accès aux différents espaces sources de données d'entrée (ces données sont déjà hébergées dans les différents services de données) en leur attribuant l'ETAT SHARED de l'ECD ENTREPRISE pour qu'ils soient visibles de tous acteurs :
	- o Modèle numérique de terrain (service d'open data)
	- o Bâtis existants (service de stockage du jumeau numérique de l'ouvrage)
	- o Contraintes environnementales (service de stockage du projet)
	- o Contraintes économiques (service de stockage du projet)
	- o DCE préparé par le MOE et notifié
	- o ...

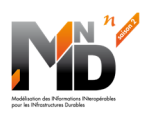

- L'ECD\_ ENTREPRISE permet à l'équipe de l'entreprise, de **construire** (étape  $\begin{bmatrix} 6 \\ \end{bmatrix}$  du projet MOE) **les documents d'exécution** :
	- o Chaque acteur travaille avec des données dans son espace de stockage privé. Ces données sont à l'ETAT\_WIP de l'ECD\_ENTREPRISE. Pour ce travail, les acteurs ont aussi accès aux données privées de leur entreprise afin de bénéficier de l'expérience et du savoir-faire acquis par leur entreprise
	- o Les acteurs partagent des données à l'ETAT\_SHARED de l'ECD\_ENTREPRISE en utilisant les services de stockage appropriés en fonction de la nature des données. Par exemple :
		- Les données concernant les ouvrages seront enregistrées dans les services de stockage des ouvrages et placées à l'ETAT\_SHARED de l'ECD\_ENTREPRISE
		- Les données permettant la gestion financière du projet de ENTREPRISE (notes de frais, temps passés, … ) seront enregistrées dans les services de stockage du projet et placées à l'ETAT\_SHARED de l'ECD\_ENTREPRISE
		- **Les VISA du MOE** sur les documents d'exécution
	- o Les acteurs mènent des revues de projet sur ces données en utilisant une plateforme collaborative qui affiche les données à l'ETAT\_SHARED et à l'ETAT\_PUBLISHED, quel que soit l'endroit de leur stockage effectif.
	- $\circ$  Les livrables du projet sont publiés (Etape  $\boxed{\underline{\mathbb{d}}}$  pour le projet ENTREPRISE) à l'ETAT\_PUBLISHED de l'ECD\_ENTREPRISE en s'appuyant sur les services de stockage appropriés en fonction de la nature des données :
		- **Documents d'Exécution**
		- **Planning détaillé des travaux**
		- **Demande d'intervention**
		- ...
	- o Toutes les transitions intermédiaires ayant permis la création des livrables et leur publication sont tracées en utilisant l'ETAT\_ARCHIVE de l'ECD\_ENTREPRISE via les services de stockage du projet.
- L'ECD ENTREPRISE permet à l'équipe de l'entreprise, de **réaliser les travaux** (démarrage d'une nouvelle étape  $\begin{bmatrix} 8 \\ 4 \end{bmatrix}$  du projet ENTREPRISE) :

- o Chaque acteur de l'entreprise gère la phase de réalisation des travaux avec :
	- des données à l'ETAT\_WIP de l'ECD\_ENTREPRISE
	- Les documents d'exécution approuvés à l'ETAT\_PUBLISHED de l'ECD\_ENTREPRISE
	- **Les données privées de leur entreprise**
	- Un partage des données à l'ETAT\_SHARED de l'ECD\_ENTREPRISE pour se coordonner au sein de l'entreprise.
	- La publication des rapports de suivi des travaux, puis de la réception des travaux

(Etape  $\lfloor \frac{r}{E} \rfloor$  pour le projet de l'entreprise) via l'ETAT\_SHARED et à l'ETAT\_PUBLISHED. **On peut imaginer qu'une fois ces données publiées, elles puissent être accessibles via l'ECD\_MOE et/ou l'ECD\_MOA pour alimenter un tableau de bord ou une visualisation cartographique ou une visualisation 3D de l'avancement des travaux**.

 ... o Toutes les transitions intermédiaires ayant permis la création des livrables et leur publication sont tracées en utilisant l'ETAT\_ARCHIVE de l'ECD\_ENTREPRISE via les services de stockage du projet.

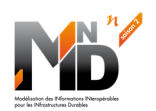

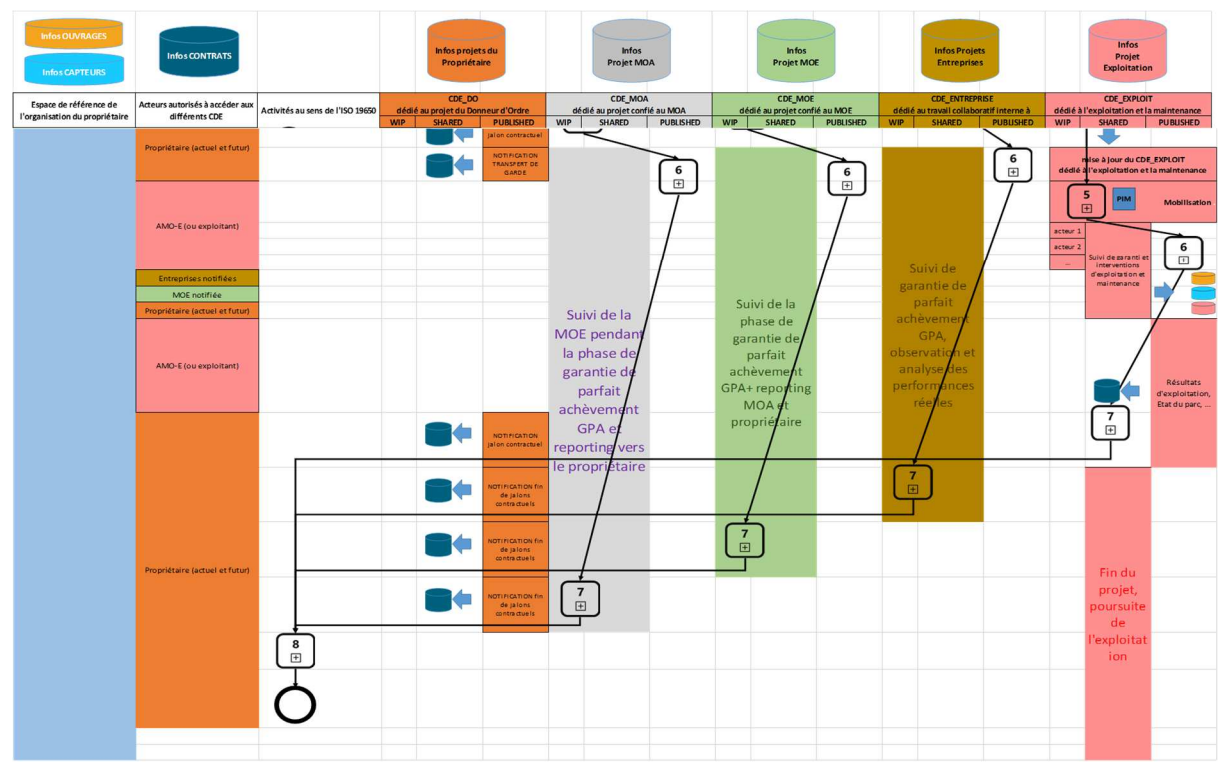

#### 5.5 La réception des ouvrages et la mise en exploitation

*Figure 19 : Réception des ouvrages et début d'exploitation* 

Pour l'exploitant désignée comme « partie désignée principale », la mobilisation de l'étape  $\left(\begin{smallmatrix} 5 & 1 \ \end{smallmatrix}\right)$  consiste tout d'abord à **ouvrir un ECD\_EXPLOIT** et **construire un modèle PIM\_EXPLOIT** (sur la base des PIR et EIR fournis par le Donneur d'Ordre) pour gérer le projet d'exploitation qui lui a été confié :

- l'ECD EXPLOIT rassemble les acteurs du projet qui vont contribuer à la construction des documents d'exécution, puis à la réalisation des travaux :
	- o Le Donneur d'ordre
	- o MOA, AMOE
	- o Les équipes d'exploitation et leurs sous-traitants
	- o Les éventuelles équipes externes de maintenance
	- $\circ$ .
- L'ECD EXPLOIT donne accès aux différents espaces sources de données d'entrée qui figurent dans les services de données des ouvrages pour qu'ils soient visibles de tous acteurs de l'exploitation. L'Etape  $\begin{bmatrix} 6 \\ \boxed{16} \end{bmatrix}$  du projet d'exploitation commence pour une période de suivi de
- garantie dont la durée a été définie par le projet. Pendant cette période, les entreprises, la MOE et l'exploitant analysent des indicateurs de
- performance afin de déterminer si l'ouvrage répond bien aux exigences. A la fin de cette période de GPA (Garantie de Parfait Achèvement), les entreprises, puis le MOE, puis le MOA terminent

successivement leur dernière étape  $\begin{bmatrix} 7 \\ \end{bmatrix}$  et clôturent leurs projets respectifs.

Le Donneur d'Ordre termine alors la phase de réalisation du grand projet avec l'étape  $\lfloor \frac{8}{11} \rfloor$ 

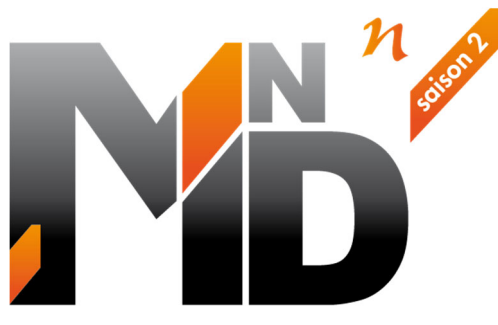

Modélisation des INformations INteropérables pour les INfrastructures Durables

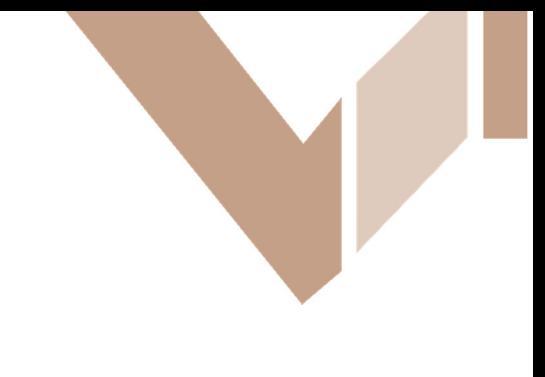

# **GT6.2**

# **Plateformes collaboratives et collaboration de plateformes Élaboration d'un Illustrateur**

# Auteurs / Organismes

Christian GIRAUD (CGD Conseil / Eurostep) Christian GROBOST (Egis) Hervé HALBOUT (HALBOUT Consultants)

Dominique MORIN (BRGM) François ROBIDA (BRGM) Brigitte RONCOLATO (Egis)

# **Documentation de l'Illustrateur**

Date : janvier 2023

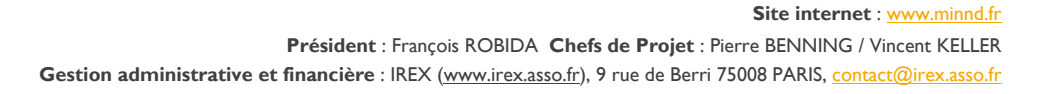

# **ouidou**

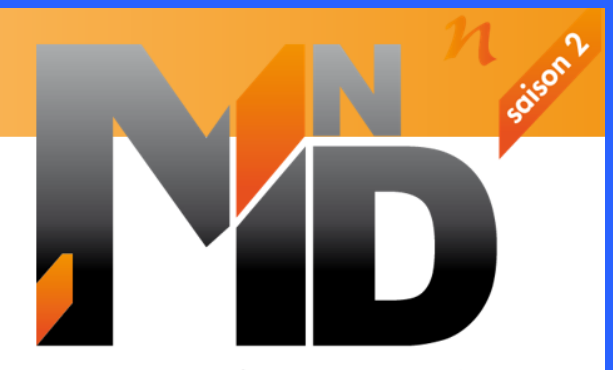

Modélisation des INformations INteropérables pour les INfrastructures Durables

# **Mise en œuvre d'un Environnement de Données Commun**

**Documentation Illustrateur**

# **Version** :2.0 **Date : 02/12/2022**

# **FICHE DE SUIVI DU DOCUMENT**

#### **Identification**

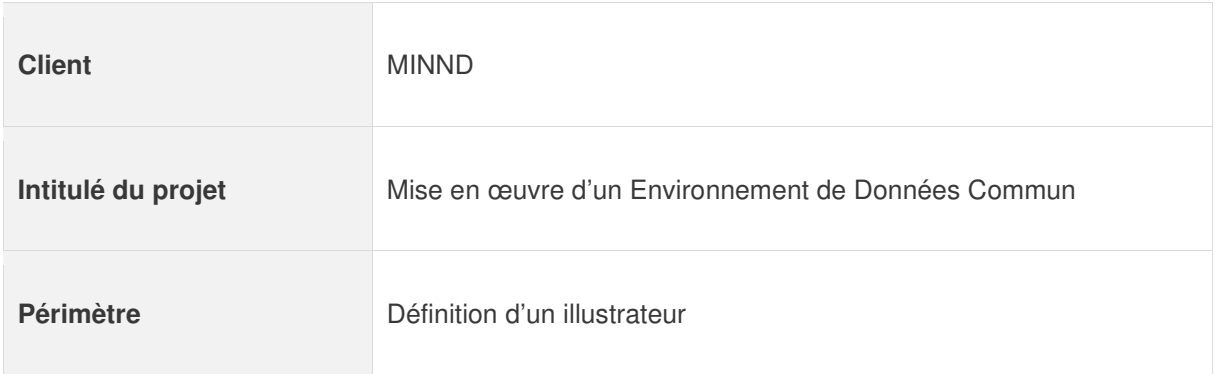

#### **Visa**

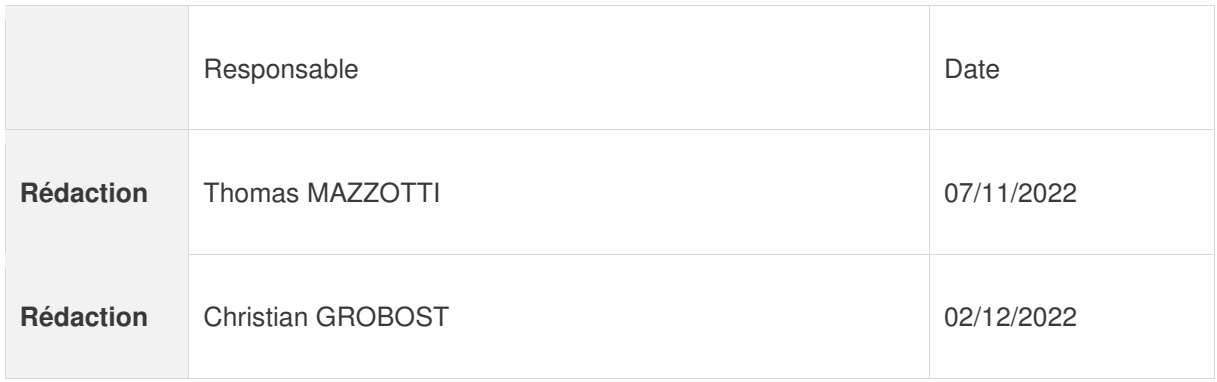

#### **Diffusion**

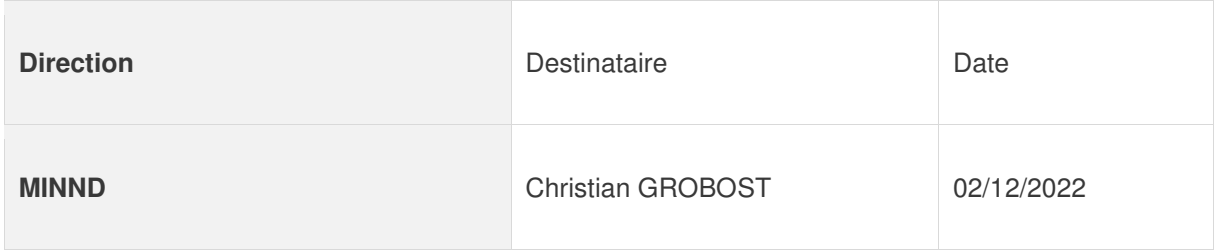

# **Historique**

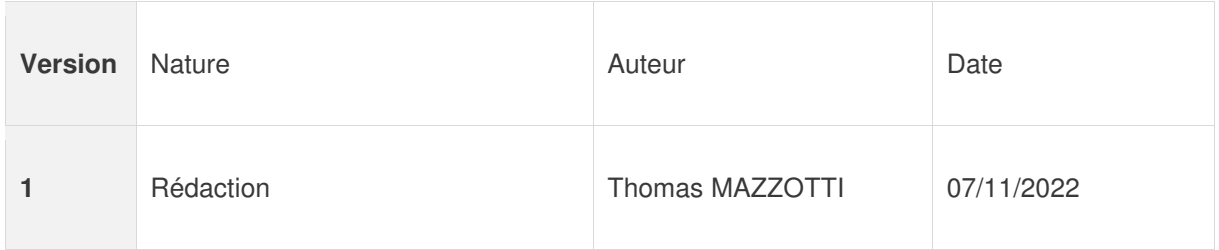

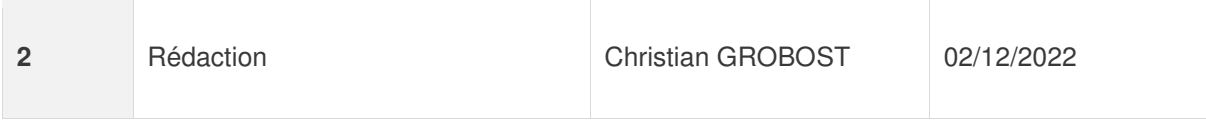

#### **Documents de référence**

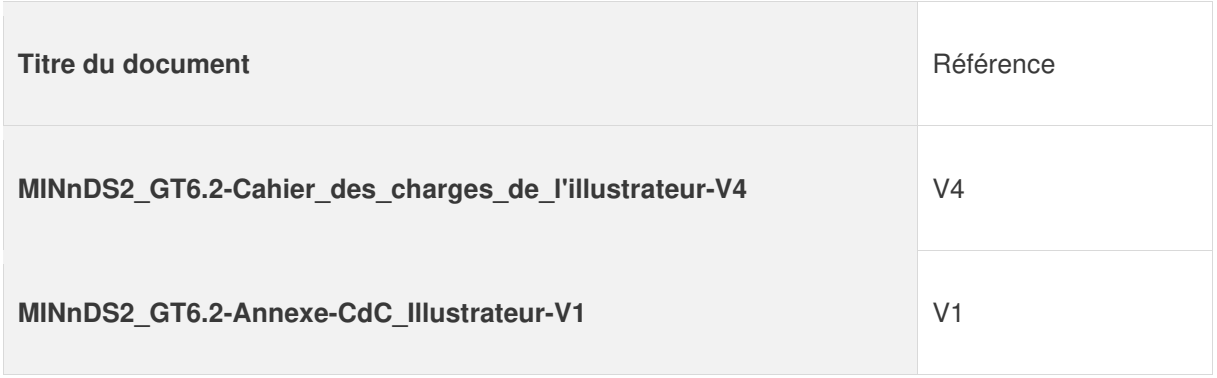

# Table des matières

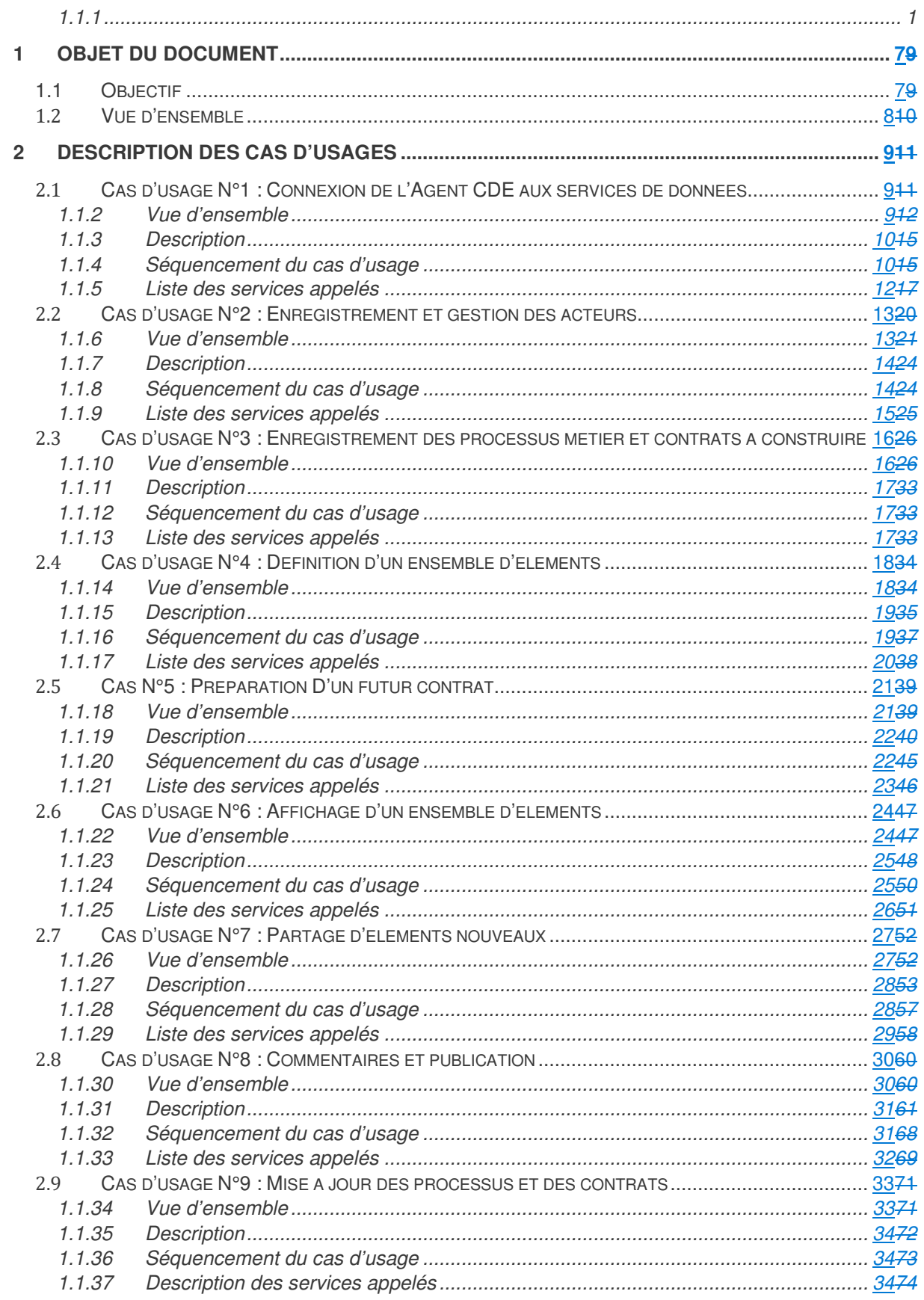

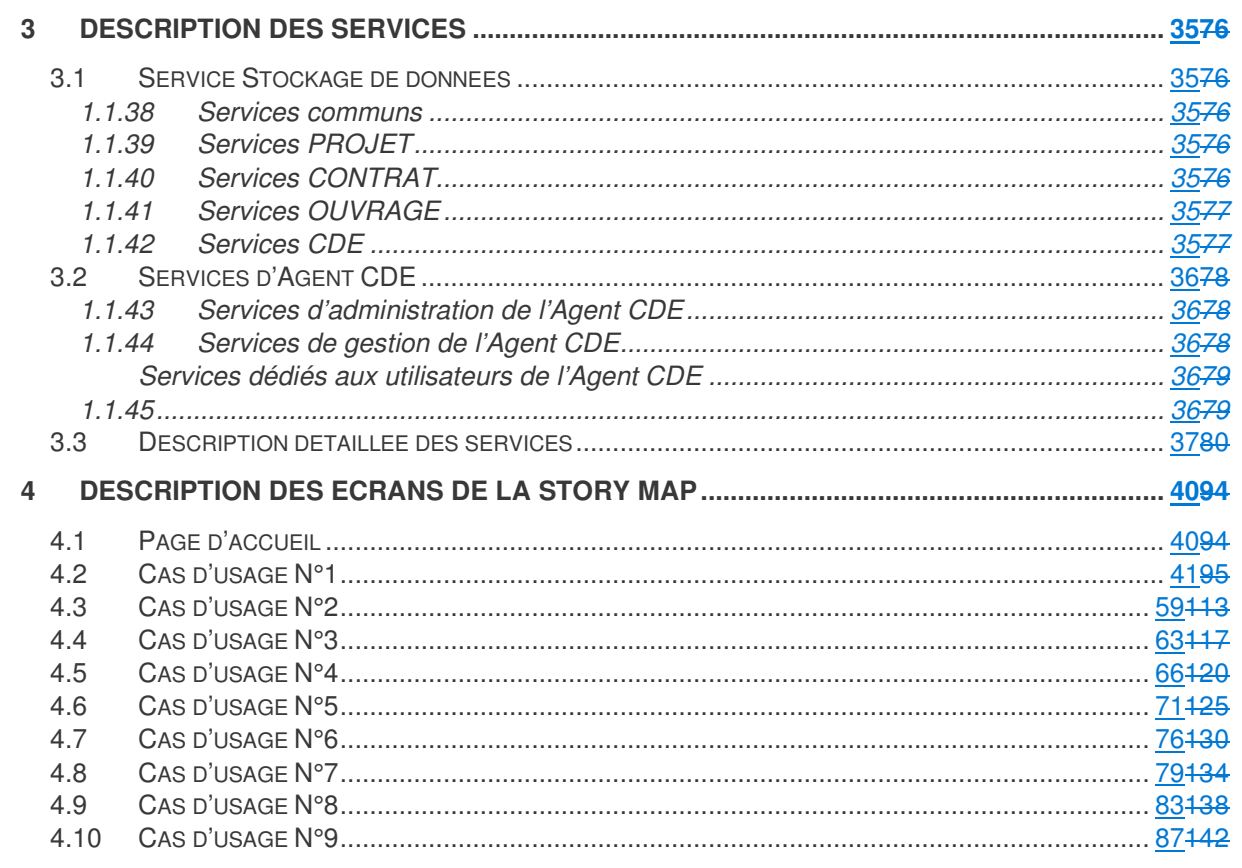

# **1 Objet du document**

# **1.1 Objectif**

L'objectif du document est de décrire les éléments permettant la mise en place d'un Illustrateur dont l'objectif est de montrer le fonctionnement d'une architecture numérique générique proposée par le groupe de travail GT6-2 de MINnD et basée sur 3 constituants :

- Les plateformes collaboratives
- Les services de stockage de données
- Les outils métiers

Ces 3 ensembles de constituants communiquent au moyen des protocoles standardisés du W3C, en utilisant des services (SOA).

Pour chaque projet, le lien entre ces constituants, les acteurs impliqués et les données se fait par l'intermédiaire d'un Environnement Commun de Données (CDE).

L'objectif de l'illustrateur est principalement de montrer le fonctionnement de l'écosystème numérique proposé par MINnD, dans un contexte minimaliste. Mais aussi de démontrer la grande simplicité de son utilisation tant pour les utilisateurs des « Outils Métiers » que pour ceux des « Plateformes collaboratives » ou que pour l'administrateur.

La description de l'illustrateur sera faite au travers

- de cas d'usage séquencés
- de la description des services
- de maquettes

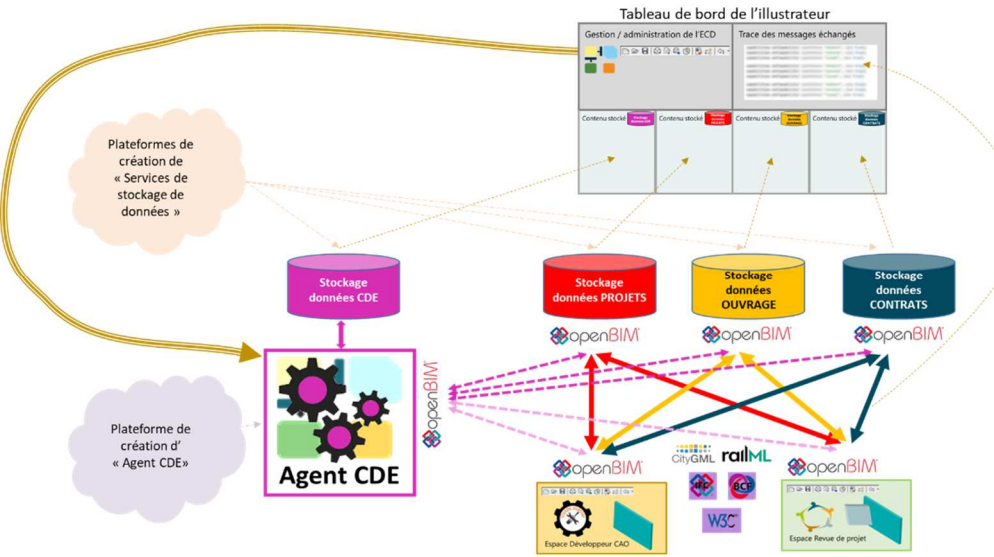

# **1.2 Vue d'ensemble**

L'illustrateur est une architecture numérique constituée de plusieurs briques logicielles :

- Quatre instances « services de stockage de données » : CDE ; projet ; ouvrage ; contrat. Chacune de ses instances dispose d'une HMI d'administration.

Une instance «

Agent CDE » dédié au projet, disposant d'une HMI d'administration de l' « Agent CDE ».

- Une HMI minimaliste permettant de simuler les actions d'un développeur CAO
- Une HMI minimaliste permettant de simuler les interactions pendant une revue de projet
- Un tableau de bord de visualisation des indicateurs internes de l'architecture numérique
- Toutes les briques communiquent via des services WEB SOA et transportent des conteneurs IFC ou BCF.

Pour la compréhension, le dessin ci-dessous montre aussi 2 éléments qui pourraient exister dans une situation réelle :

- Un service générique minimaliste de création de « services de stockage de données »
- Un service générique minimaliste de création d'« Agent CDE »

Voici une représentation schématique linéaire de cette architecture.

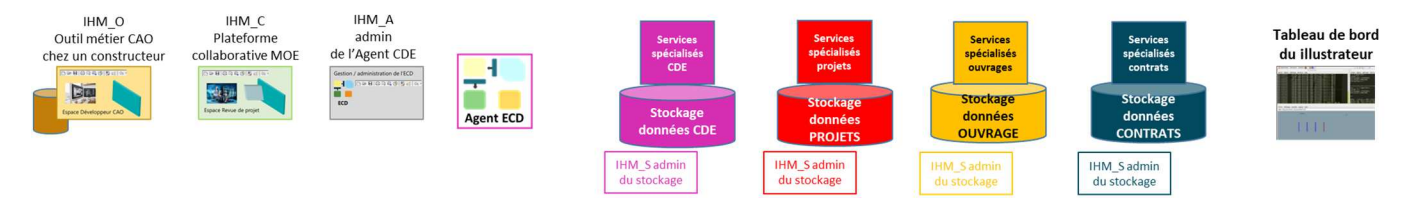

#### **2Description des cas d'usages**

# **2.1 Cas d'usage N°1 : Connexion de l'Agent CDE aux services de données**

# **1.1.2 Vue d'ensemble**

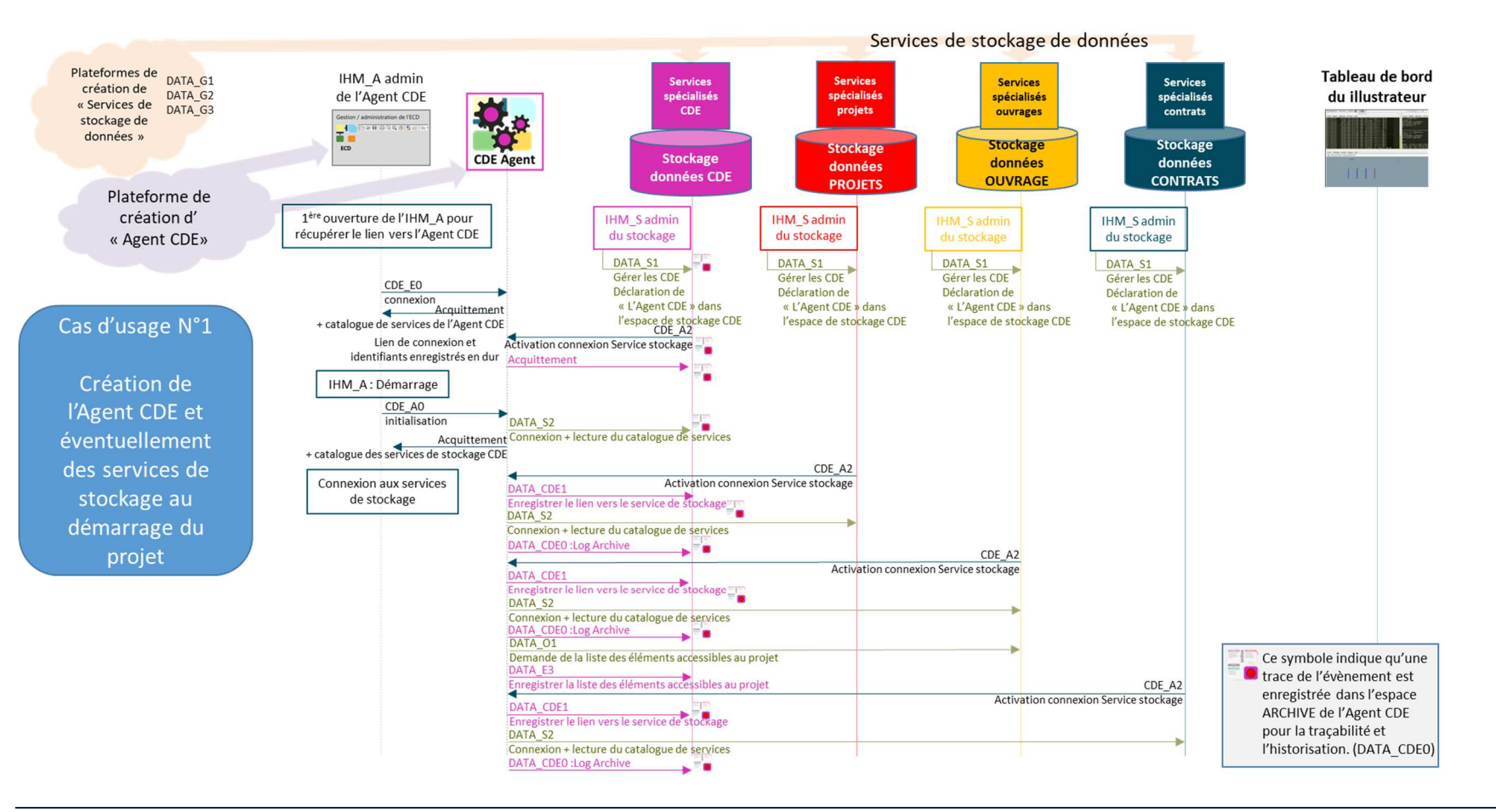

# **1.1.3 Description**

Activer les connexions entre l'Agent CDE et les services de stockage

# **1.1.4 Séquencement du cas d'usage**

L'HMI\_A de l'Agent CDE et l'Agent CDE ont été développés (pas de création à la volée<sup>1</sup>).

L'HMI\_S des services de stockage et les services de stockage ont été développés (pas de création à la volée<sup>2</sup>).

# **2.1.1.1 Connecter l'Agent CDE à son service de stockage de données**

- Lancement de l'HMI\_A pour connaitre l'identifiant de l'Agent CDE :
	- L'HMI\_A se connecte à l'Agent CDE via **CDE\_E0** (connexion)<sup>3</sup> (bouton CONNECT).
	- L'Agent CDE acquitte la demande et renvoie son catalogue de services disponibles.
	- L'identifiant de l'Agent CDE est le **lien permettant l'activation des services fournis par l'Agent CDE**. Ce lien permet entre autres au service de stockage d'envoyer à l'Agent CDE ses informations de connexion. Il est stocké en dur dans l'HMI\_A.
	- Envoyer<sup>4</sup> cet identifiant vers le propriétaire du service de stockage CDE (bouton SEND CDE Agent ID)
- Déclarer l'Agent CDE auprès du service CDE :
	- Ouvrir l'HMI S du service de stockage CDE et se connecter (bouton CONNECT).
	- Coller le **lien d'activation** de l'agent CDE (reçu par mail dans la réalité, mais simple copier / coller dans le cas du simulateur) et cliquer sur le bouton CREATE A NEW ACCOUNT.
	- L'HMI\_S envoie **DATA\_S1** (déclaration d'agent) vers le service CDE, avec le lien d'activation, l'identifiant et le mot de passe.
	- Le service de stockage CDE enregistre le lien d'activation puis ouvre un compte pour l'Agent CDE.
	- Le service de stockage CDE envoie un acquittement à l'HMI\_S.
	- Le service de stockage CDE s'envoie **DATA\_CDE0** (log archive) pour enregistrer l'action.
	- Le service de stockage CDE envoie **CDE\_A2** (lien d'activation de connexion) (basée sur le lien d'activation de l'Agent CDE) à l'Agent CDE qui contient les informations de connexion au compte (adresse du service de stockage, utilisateur et mot de passe).

*<sup>1</sup> La création à la volée se ferait depuis une plateforme d'éditeur d'Agent CDE. Chaque Agent CDE créé doit être connecté à un service de stockage pour pouvoir fonctionner.* 

*<sup>2</sup> La création à la volée se ferait depuis une plateforme d'éditeur de service de stockage. Chaque service de stockage n'est accessible que par l'intermédiaire d'un Agent CDE chargé de contrôler les accès au service de stockage.* 

*<sup>3</sup> La connexion se fait sur un compte admin prédéfini en dur dans l'Agent CDE de l'illustrateur..* 

*<sup>4</sup> Sur une véritable implémentation, ce lien d'activation pourrait être envoyé par mail au propriétaires de chacun des services de stockage de façon à ce que ceux-ci puissent déclarer l'Agent CDE.* 

- Le service de stockage CDE s'envoie **DATA\_CDE0** (log archive) pour enregistrer l'action.
- L'Agent CDE enregistre l'adresse du service de stockage, l'identifiant et le mot de passe en dur.
- L'Agent CDE envoie un acquittement au service CDE.
- Le service CDE s'envoie **DATA\_CDE0** (log archive) pour enregistrer l'acquittement.
- Depuis l'HMI\_A, connecter l'Agent CDE au service de stockage CDE :
	- L'HMI\_A envoie **CDE\_A0** (Initialisation) vers l'Agent CDE (bouton INITIALISATION).
	- L'Agent CDE envoie **DATA\_S2** (connexion) vers le service de stockage CDE.
	- Le service de stockage CDE acquitte en envoyant le catalogue des services disponibles. Le catalogue est affiché sur l'HMI\_A
	- Le service de stockage CDE s'envoie **DATA\_CDE0** (log archive) pour enregistrer l'action.

# **2.1.1.2 Connecter l'Agent CDE aux autres services de stockage de données**

- Depuis l'HMI\_A pour connaitre l'identifiant de l'Agent CDE :
	- L'identifiant de l'Agent CDE est le **lien permettant l'activation des services fournis par l'Agent CDE**. Ce lien permet entre autres au service de stockage d'envoyer à l'Agent CDE ses informations de connexion. Il est stocké en dur dans l'HMI\_A.
	- Envoyer<sup>5</sup> cet identifiant vers le propriétaire du service de stockage (bouton SEND CDE Agent ID)
- Déclarer l'Agent CDE auprès des autres services de stockage (PROJET, OUVRAGE et CONTRAT). Cette action se fait en présence du propriétaire du service de stockage :
	- Ouvrir l'HMI\_S du service de stockage et se connecter (bouton CONNECT).
	- Coller le **lien d'activation** de l'agent CDE (reçu par mail dans la réalité, mais simple copier / coller dans le cas du simulateur) et cliquer sur le bouton CREATE A NEW ACCOUNT.
	- L'HMI\_S envoie **DATA\_S1** (déclaration d'agent) vers le service de stockage, avec le lien d'activation, l'identifiant et le mot de passe.
	- Le service de stockage envoie un acquittement à l'HMI\_S.
	- Le service de stockage envoie **CDE\_A2** (lien d'activation de connexion) (basée sur le lien d'activation de l'Agent CDE) à l'Agent CDE qui contient les informations de connexion au compte (adresse du service de stockage, utilisateur et mot de passe).
	- L'Agent CDE envoie **DATA\_CDE1** (enregistrer le lien) vers le service de stockage CDE pour enregistrer le lien vers le service de stockage. Le lien enregistré doit apparaitre sur le tableau de bord, dans la base CDE.
	- Le service de stockage CDE enregistre le lien reçu.

*<sup>5</sup> Sur une véritable implémentation, ce lien d'activation pourrait être envoyé par mail au propriétaires de chacun des services de stockage de façon à ce que ceux-ci puissent déclarer l'Agent CDE.* 

- Le service de stockage CDE s'envoie **DATA\_CDE0** (log archive) pour enregistrer l'action.
- Le service de stockage CDE envoie un acquittement à l'Agent CDE.
- La connexion entre l'Agent CDE et les services de stockage se fait automatiquement :
	- L'Agent CDE envoie **DATA\_S2** (connexion) vers le service de stockage.
	- Le service de stockage acquitte en envoyant le catalogue des services disponibles (lequel est affiché sur le tableau de bord de l'illustrateur).
	- L'Agent CDE envoie **DATA\_CDE0** (log archive) au service CDE pour enregistrer l'action.
- Dans le cas de la connexion entre l'Agent CDE et le service de stockage OUVRAGE, une requête supplémentaire est envoyée pour lire la liste des éléments accessibles au projet :
	- L'Agent CDE envoie **DATA\_O1** (liste des éléments) vers le service de stockage.
	- Le service de stockage acquitte en envoyant la liste de l'ensemble des éléments accessibles au projet.
	- L'Agent CDE envoie **DATA\_E3** au service CDE pour enregistrer la liste des éléments

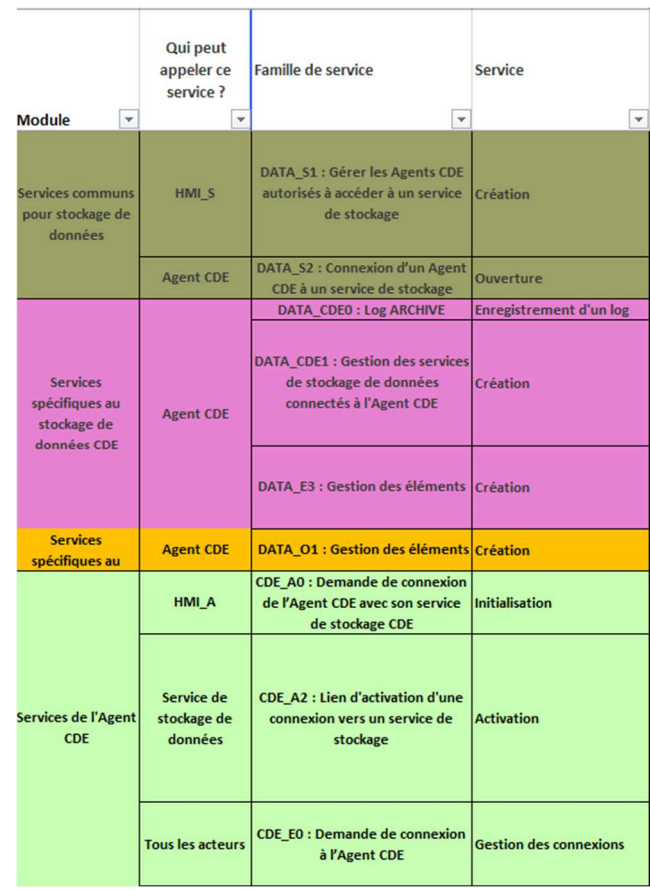

# **1.1.5 Liste des services appelés**

# **2.2 Cas d'usage N°2 : Enregistrement et gestion des acteurs**

**1.1.6 Vue d'ensemble** 

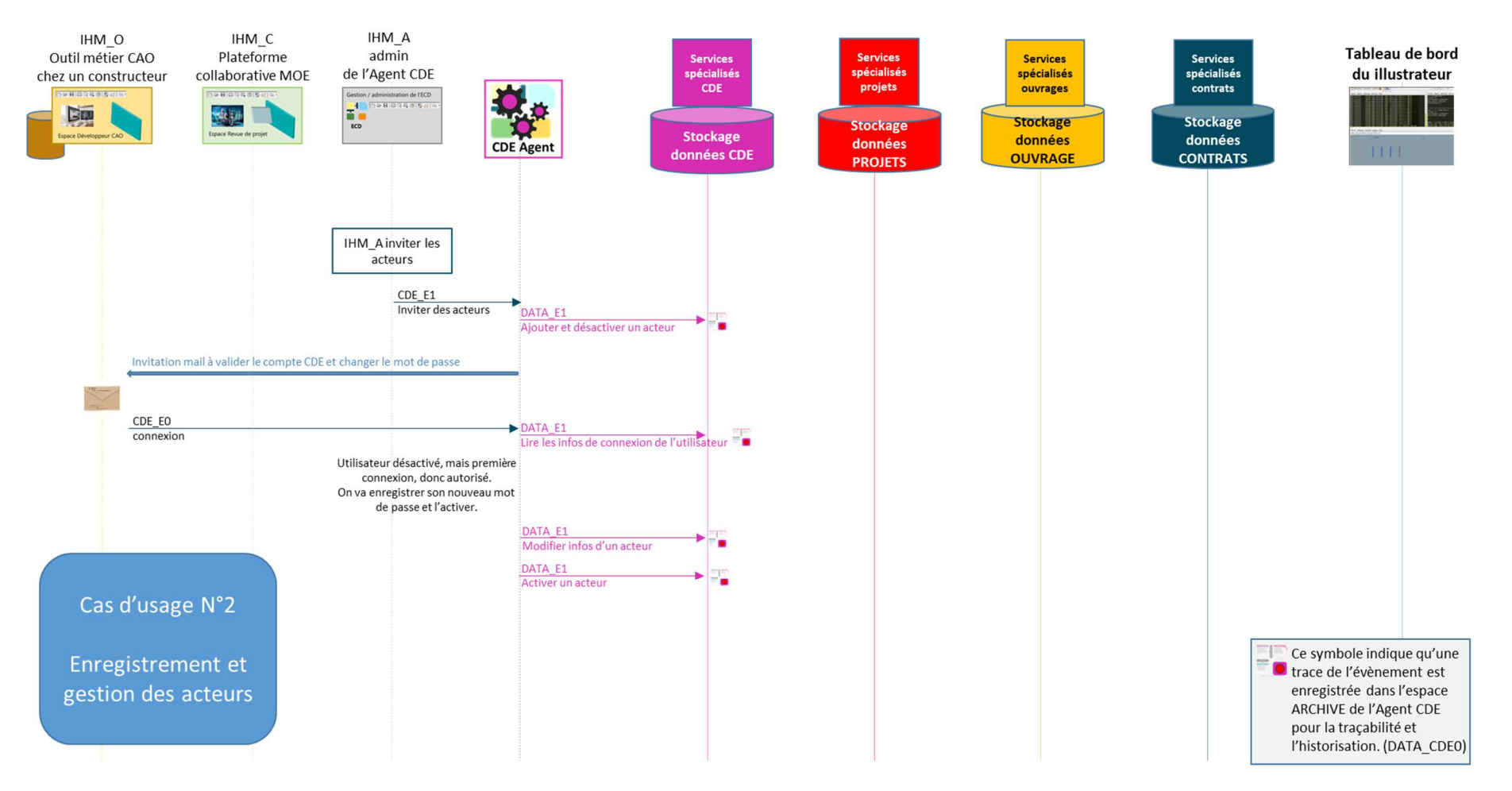

# **1.1.7 Description**

Enregistrer les acteurs autorisés à se connecter à l'Agent CDE.

# **1.1.8 Séquencement du cas d'usage**

# **2.2.1.1 Depuis l'HMI\_A de l'Agent CDE, on invite des acteurs.**

### Depuis l'HMI\_A

- Sélectionner le menu pour inviter (bouton INVITE)
- Saisir le nom, le prénom, la société, le téléphone et l'email d'un acteur.
- Cliquer sur **SEND INVITATION**.
- L'HMI\_A envoie **CDE\_E1** vers l'Agent CDE, avec infos nom, prénom, société, téléphone, email.
- L'Agent CDE envoie **DATA\_E1** (**ajouter**) vers le service CDE, avec les mêmes paramètres.
- Le service de stockage CDE enregistre les caractéristiques de l'acteur **et le désactive**.
- Le service de stockage CDE s'envoie **DATA\_CDE0** (log archive) pour enregistrer l'action.
- Le service de stockage CDE envoie un acquittement à l'Agent CDE.
- L'Agent CDE envoie un mail vers l'acteur (invitation à se connecter et changer le mot de passe).

Depuis la boite mail de l'acteur :

- L'acteur clique sur le lien reçu pour se connecter (envoie de **CDE\_E0** à l'Agent CDE). Sur le simulateur, cliquer sur le bouton SIMULATE
- L'Agent CDE envoie **DATA\_E1** (**lire les infos d'un acteur**) vers le service CDE.
- Le service de stockage CDE s'envoie **DATA\_CDE0** (log archive) pour enregistrer l'action.
- Le service de stockage CDE envoie un acquittement à l'Agent CDE avec toutes les infos de l'acteur.
- L'Agent CDE constate que l'acteur est désactivé, mais qu'il s'agit de sa première connexion.
- L'Agent CDE envoie **DATA\_E1** (**modifier infos d'un acteur**) vers le service de stockage CDE, avec le nouveau mot de passe.
- Le service de stockage CDE enregistre le nouveau mot de passe de l'acteur.
- Le service de stockage CDE s'envoie **DATA\_CDE0** (log archive) pour enregistrer l'action.
- Le service de stockage CDE envoie un acquittement à l'Agent CDE.
- L'Agent CDE envoie **DATA\_E1** (**activer un acteur**) vers le service CDE.
- Le service de stockage CDE enregistre l'activation de l'acteur.
- Le service de stockage CDE s'envoie **DATA\_CDE0** (log archive) pour enregistrer l'action.
- Le service de stockage CDE envoie un acquittement à l'Agent CDE.

• La connexion entre l'acteur et l'Agent CDE est établie.

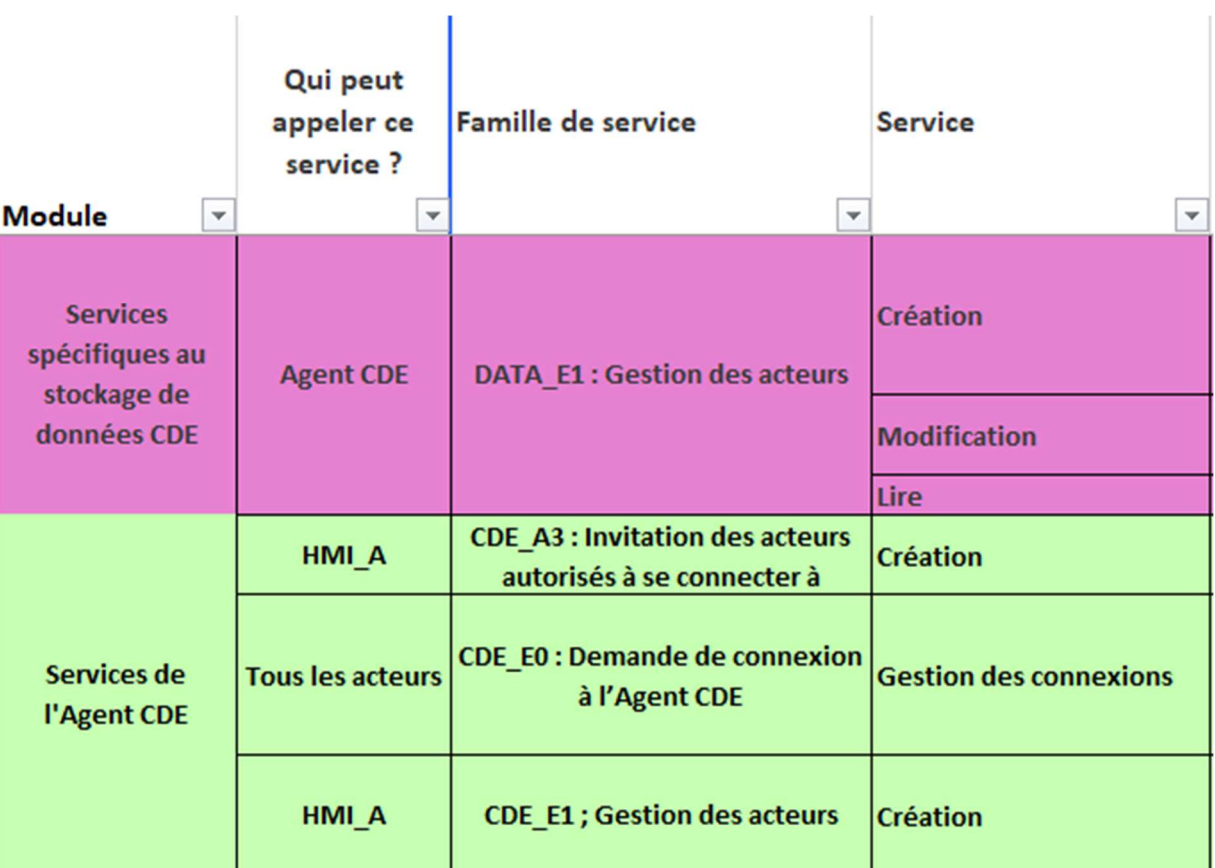

# **1.1.9 Liste des services appelés**

# **2.3 Cas d'usage N°3 : Enregistrement des processus métier et contrats à construire**

# **1.1.10 Vue d'ensemble**

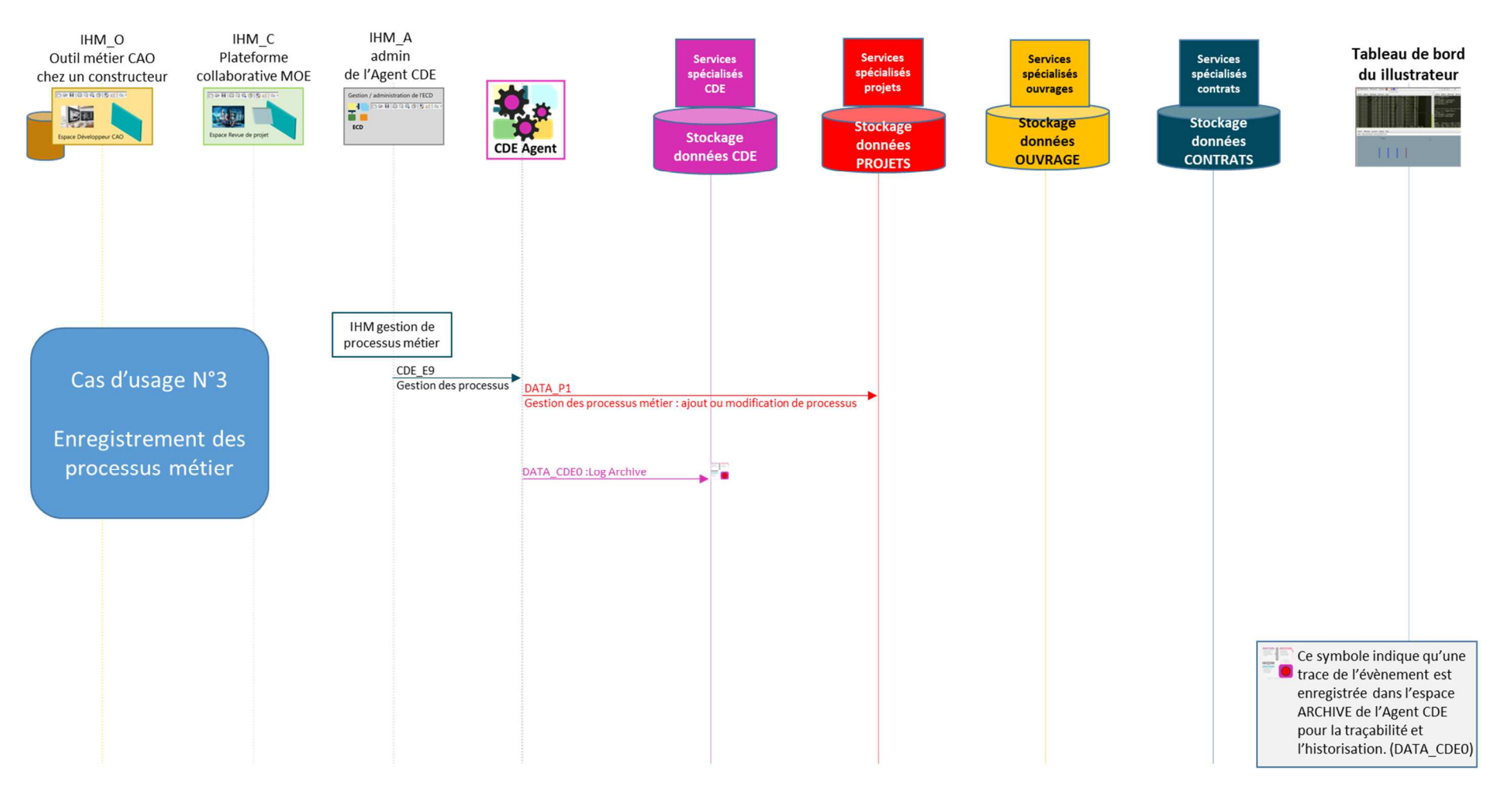

# **1.1.11 Description**

Gestion de l'Agent CDE tout au long du projet. On peut avoir besoin d'ajouter des acteurs, d'ajouter des processus métier, de préparer des contrats et d'identifier le patrimoine existant sur lequel porteront les contrats.

Ce cas d'usage concerne l'enregistrement des processus métier applicables au projet, ainsi que des contrats à construire dans le cadre du projet.

# **1.1.12 Séquencement du cas d'usage**

Depuis l'HMI\_A

- Accéder à la page PROCESSUS ; le nom d'un processus est pré-inscrit. Le bouton LOAD qui a servi à charger le processus est grisé. L'image préfabriquée, représentant un BPMN, est affichée.
- Cliquer sur **ADD THIS PROCESS**.
- L'HMI\_A envoie **CDE\_E9** (ajout d'un processus) vers l'Agent CDE, incluant l'image et le nom du processus.
- L'Agent CDE envoie **DATA\_P1** (ajout d'un processus) vers le service PROJET, incluant l'image et le nom du processus.
- Le service PROJET enregistre l'image du BPMN.
- Le service PROJET envoie un acquittement à l'Agent CDE.
- L'Agent CDE envoie **DATA\_CDE0** (log archive) vers le service CDE pour enregistrer l'action.
- Le service CDE envoie un acquittement à l'Agent CDE.

# **1.1.13 Liste des services appelés**

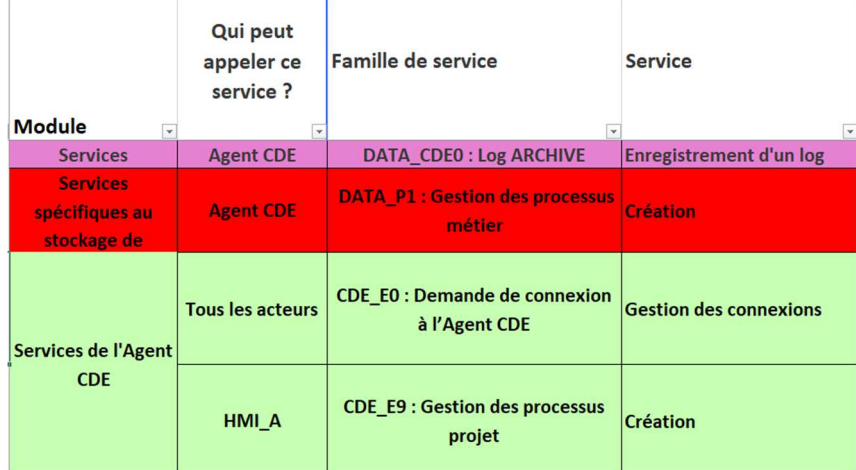

# **2.4 Cas d'usage N°4 : Définition d'un ensemble d'éléments**

# **1.1.14 Vue d'ensemble**

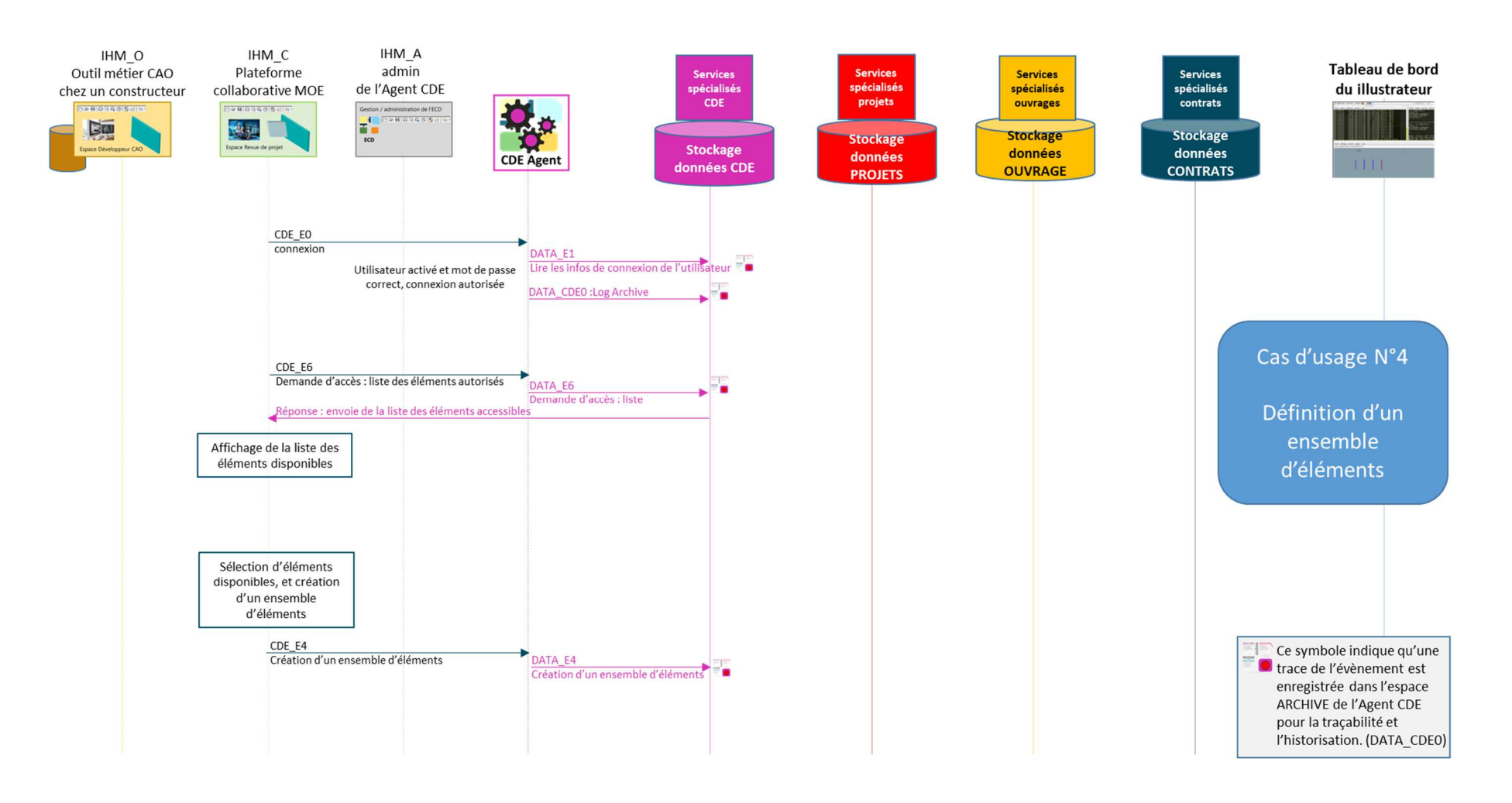
# **1.1.15 Description**

Gestion de l'Agent CDE tout au long du projet.

On peut avoir besoin de regrouper des éléments afin de les gérer de façon plus simple. C'est notamment le cas pour créer la liste des éléments qui seront accessibles aux acteurs des différents contrats.

# **1.1.16 Séquencement du cas d'usage**

#### **2.4.1.1 Connexion d'un acteur sur l'HMI\_C de la plateforme collaborative.**

Depuis l'HMI\_C (qui s'est connectée à l'Agent CDE via **CDE\_E0**)

- L'acteur clique sur le *bouton CONNECT* pour se connecter à l'Agent CDE
- L'HMI\_C envoie **CDE\_E0** à l'Agent CDE.
- L'Agent CDE envoie **DATA** E1 (lire les infos d'un acteur) vers le service CDE.
- Le service CDE s'envoie **DATA\_CDE0** (log archive) pour enregistrer l'action.
- Le service CDE envoie un acquittement à l'Agent CDE avec toutes les infos de l'acteur.
- L'Agent CDE constate que l'acteur est activé, et que son mot de passe est correct.
- L'Agent CDE envoie **DATA\_CDE0** (log archive) pour enregistrer la connexion.
- Le service CDE envoie un acquittement à l'Agent CDE.

# **2.4.1.2 Affichage des données autorisées pour cet acteur sur la plateforme collaborative.**

- Quand on ouvre l'HMI\_C et que l'on s'est connecté, la liste des éléments visualisables est automatiquement affichée grâce à l'envoi de **CDE\_E6** (liste des éléments autorisés) par l'HMI\_C à l'Agent CDE.
- L'Agent CDE vérifie que l'acteur demandeur soit ben connecté.
- Si l'acteur est bien connecté, l'Agent CDE envoie **DATA\_E6** (demande d'accès à la liste) au service CDE, avec le lien vers l'HMI\_C demandeur et l'identifiant de l'acteur connecté.
- Le service CDE acquitte et retourne à l'HMI C la liste des éléments accessibles sous la forme d'une table avec pour colonnes : Nom, Numéro, Type, Version. Les données transmises contiennent :
	- Element1, 1, Mur, V1
	- Element2, 2, Mur, V1
	- Element3, 3, Mur, V1
	- Element4, 4, Porte, V1 • Element5, 5, Porte, V1
- Cliquer sur le bouton SELECT THE DOOR qui va sélectionner les 2 derniers éléments de la liste, ceux qui sont de type Porte. L'affichage dans l'HMI C est une nouvelle image avec les 2 dernières lignes sélectionnées.
- Cliquer sur le bouton CREER UN ENSEMBLE D'ELEMENTS.
- Une fenêtre de saisie d'un nom pour l'ensemble d'éléments apparaît avec le nom prédéfini non modifiable suivant : « Ensemble d'élément numéro 1».
- Cliquer sur le bouton CREATE GROUP.
- Une fenêtre apparaît avec des données présaisies. Cliquer sur le bouton SAVE
- L'HMI\_C envoie **CDE\_E4** vers l'Agent CDE, avec la liste des 2 derniers éléments sélectionnés ainsi que le nom de l'ensemble d'éléments.
- L'Agent CDE envoie **DATA\_E4** (création) vers le service CDE, incluant la liste des 2 derniers éléments sélectionnés ainsi que le nom de l'ensemble d'éléments
- Le service CDE enregistre la liste des 2 derniers éléments sélectionnés ainsi que le nom de l'ensemble d'éléments.
- Le service CDE s'envoie **DATA\_CDE0** (log archive) pour enregistrer l'action.
- Le service CDE envoie un acquittement à l'Agent CDE

# **1.1.17 Liste des services appelés**

t.

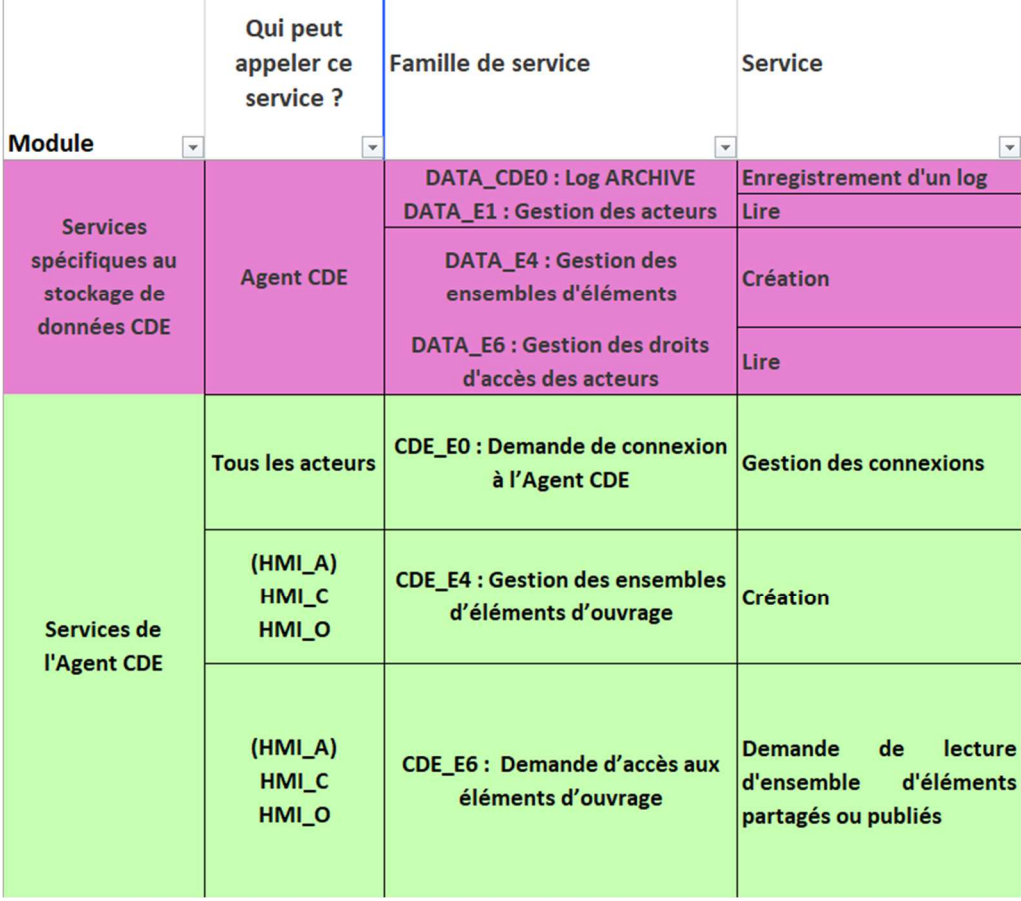

# **2.5 Cas N°5 : Préparation D'un futur contrat**

#### **1.1.18 Vue d'ensemble**

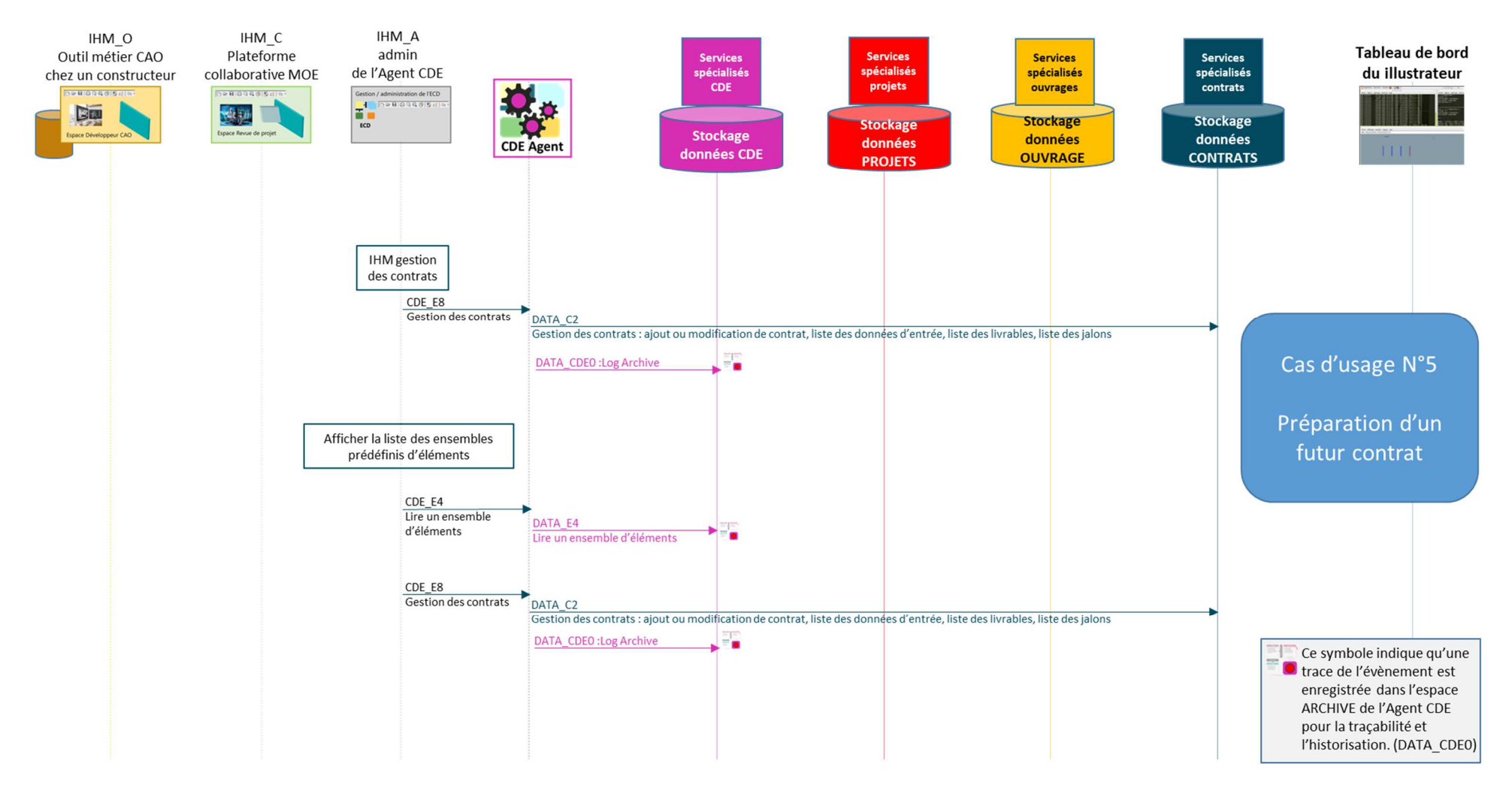

# **1.1.19 Description**

Gestion de l'Agent CDE tout au long du projet.

On peut avoir besoin de regrouper des éléments afin de les gérer de façon plus simple. C'est notamment le cas pour créer la liste des éléments qui seront accessibles aux acteurs des différents contrats.

# **1.1.20 Séquencement du cas d'usage**

#### **2.5.1.1 Depuis l'HMI\_A de l'Agent CDE, gérer futurs contrats du projet.**

Depuis l'HMI\_A

- Accéder à la page CONTRAT, en cliquant sur le bouton CONTRACT ; le nom d'un document de contrat est pré-inscrit.
- Une page s'affiche pour saisir les informations du contrat. Les champs sont préremplis et non modifiables.
- Cliquer sur REGISTRER A CONTRACT.
- L'HMI\_A envoie **CDE\_E8** (ajout d'un contrat) vers l'Agent CDE, incluant l'image et le nom du contrat.
- L'Agent CDE envoie **DATA\_C2** (ajout d'un contrat) vers le service CONTRAT, incluant l'image et le nom du contrat.
- Le service CONTRAT enregistre l'image du contrat.
- Le service CONTRAT envoie un acquittement à l'Agent CDE.
- L'Agent CDE envoie **DATA\_CDE0** (log archive) vers le service CDE pour enregistrer l'action.
- Le service CDE envoie un acquittement à l'Agent CDE.

#### **2.5.1.2 Depuis l'HMI\_A de l'Agent CDE, préparer un futur contrat.**

Depuis l'HMI\_A

- Accéder à la page CONTRAT, cliquez sur ADD Contract DATA
- A l'ouverture de la page, l'HMI A interroge l'ECD pour connaître la liste des ensembles d'éléments disponibles : L'HMI\_A envoie **CDE\_E4** (lire un ensemble) vers l'Agent CDE.
- L'Agent CDE envoie **DATA\_E4** (lire un ensemble) vers le service CDE, avec le nom de l'ensemble demandé et le lien vers l'HMI\_A demandeur.
- Le service CDE acquitte et retourne à l'HMI\_A l'ensemble d'élément demandé sous la forme d'un tableau de 2 éléments de type porte, ainsi que le nom de cet ensemble.
- Le nom de la liste est affiché par défaut. L'affichage n'est pas modifiable. Le tableau est affiché.
- Cliquer sur le bouton ADD THIS DATA SET TO CONTRACT.
- L'HMI A envoie CDE E8 vers l'Agent CDE, incluant l'image et les paramètres saisis.
- L'Agent CDE envoie **DATA\_C2** (ajouter) vers le service CONTRAT, incluant l'image et les paramètres saisis.
- Le service CONTRAT enregistre l'image du CONTRAT et les paramètres saisis.
- Le service CONTRAT envoie un acquittement à l'Agent CDE.
- L'Agent CDE envoie **DATA\_CDE0** (log archive) vers le service CDE pour enregistrer l'action.

# **1.1.21 Liste des services appelés**

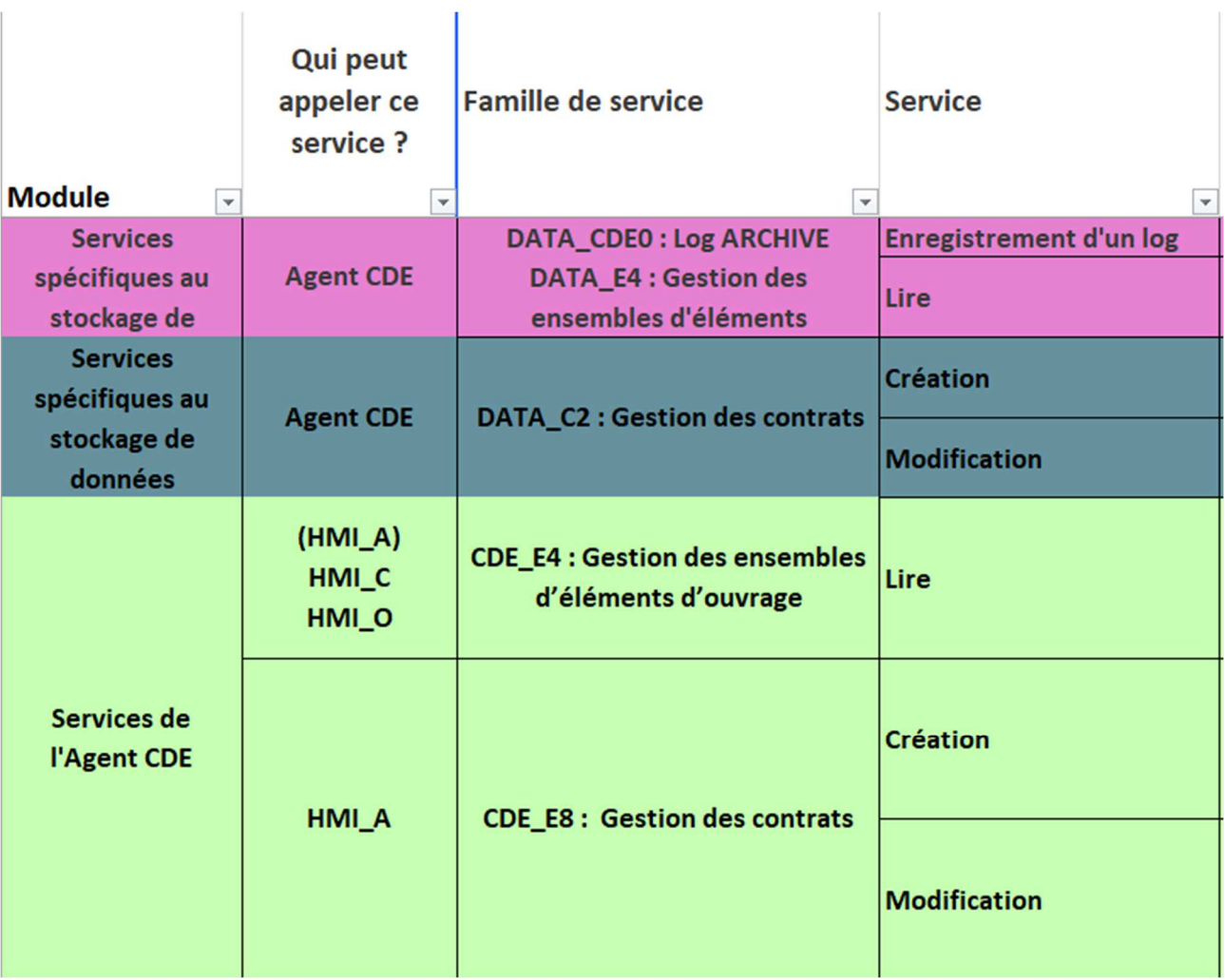

# **2.6 Cas d'usage N°6 : Affichage d'un ensemble d'éléments**

#### **1.1.22 Vue d'ensemble**

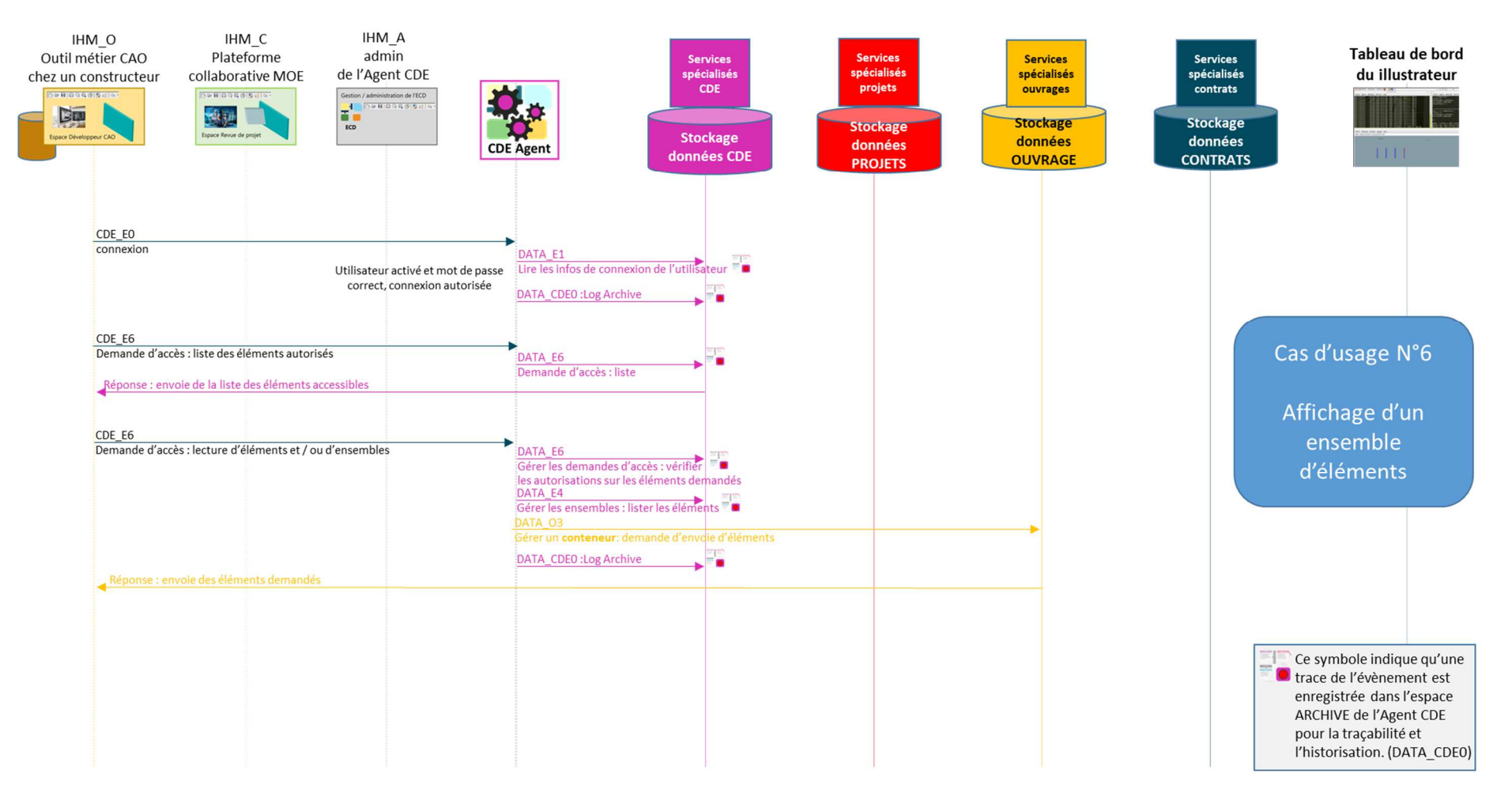

# **1.1.23 Description**

Partager un nouvel élément créé depuis un outil métier..

# **1.1.24 Séquencement du cas d'usage**

## **2.6.1.1 Connexion d'un acteur sur l'HMI\_O de l'outil métier.**

Depuis l'HMI\_O (qui s'est connectée à l'Agent CDE via **CDE\_E0**)

- L'acteur clique sur le bouton CONNECT pour se connecter à l'Agent CDE
- L'HMI\_O envoie **CDE\_E0** à l'Agent CDE.
- L'Agent CDE envoie **DATA E1** (lire les infos d'un acteur) vers le service CDE.
- Le service CDE s'envoie **DATA\_CDE0** (log archive) pour enregistrer l'action.
- Le service CDE envoie un acquittement à l'Agent CDE avec toutes les infos de l'acteur.
- L'Agent CDE constate que l'acteur est activé, et que son mot de passe est correct.
- L'Agent CDE envoie **DATA\_CDE0** (log archive) pour enregistrer la connexion.
- Le service CDE envoie un acquittement à l'Agent CDE.

#### **2.6.1.2 Depuis l'HMI\_O d'un outil métier, affichage du contexte.**

Depuis l'HMI\_O (qui s'est connectée à l'Agent CDE via **CDE\_E0**)

- Quand on ouvre l'HMI\_O et que l'on s'est connecté, la liste des éléments visualisables est automatiquement affichée grâce à l'envoi de **CDE\_E6** (liste des éléments autorisés) par l'HMI\_O à l'Agent CDE.
- L'Agent CDE vérifie que l'acteur demandeur soit bien connecté.
- L'Agent CDE envoie **DATA\_E6** (demande d'accès à la liste) au service CDE, avec le lien vers l'HMI\_O demandeur et l'identifiant de l'acteur connecté.
- Le service CDE s'envoie **DATA\_CDE0** (log archive) pour enregistrer l'action.
- Le service CDE acquitte et retourne à l'HMI\_O la liste des éléments accessibles sous la forme d'une table d'ensemble d'éléments. L'ensemble des portes et des murs est présélectionné. Les données transmises contiennent :
	- Ensemble des murs
	- Ensemble des portes
	- Ensemble des fenêtre 1<sup>er</sup> étage • Ensemble des fenêtre 2ème étage
- Cliquer sur le bouton DISPLAY THE ASSET SELECTION
- L'HMI\_O envoi **CDE\_E6** (Demande d'accès aux ensembles sélectionnés) à l'Agent CDE, avec la liste des éléments en paramètre.
- L'Agent CDE envoie **DATA\_E6** (Vérifier les autorisations d'accès) au service CDE.
- Le service CDE envoie un acquittement à l'Agent CDE.
- L'Agent CDE envoie **DATA\_E4** (Lister les éléments des ensembles) au service CDE.
- Le service CDE envoie un acquittement à l'Agent CDE avec la liste des éléments demandés.
- Le service CDE s'envoie **DATA\_CDE0** (log archive) pour enregistrer l'action.
- L'Agent CDE envoie **DATA\_O3** (demande d'envoi d'un conteneur d'éléments) au service de stockage OUVRAGE, avec la liste des éléments reçus via DATA E4 et le lien vers l'HMI\_O
- Le service de stockage OUVRAGE **répond à DATA\_O3** en envoyant les données vers l'HMI O, laquelle affiche une image représentant le dessin du mur et de la porte en teinte gris/bleu.
- Le service CDE s'envoie **DATA\_CDE0** (log archive) pour enregistrer l'action.

L'HMI\_O affiche l'image reçue (dessin du mur et de la porte en teinte gris/bleu

# **1.1.25 Liste des services appelés**

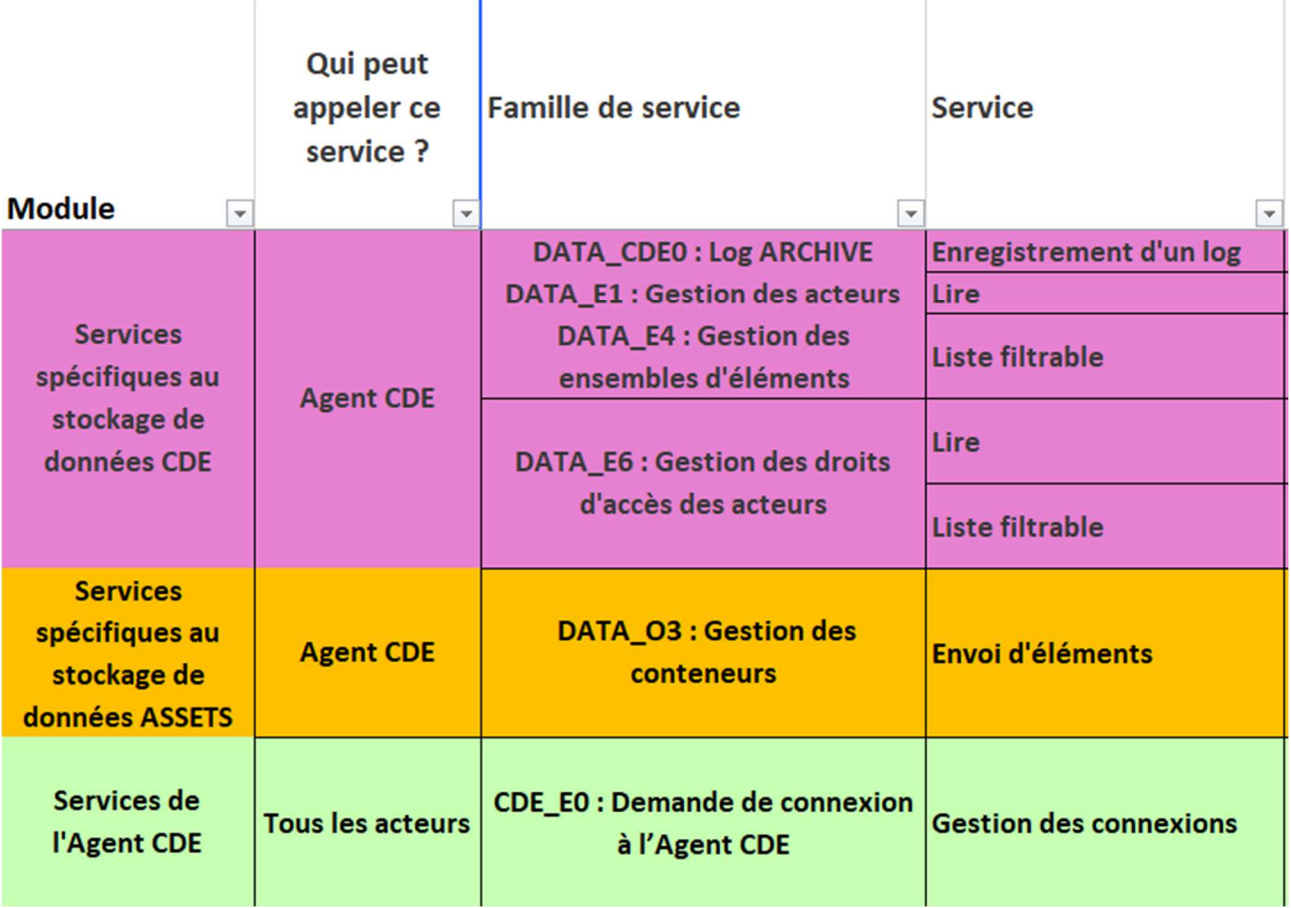

# **2.7 Cas d'usage N°7 : Partage d'éléments nouveaux**

#### **1.1.26 Vue d'ensemble**

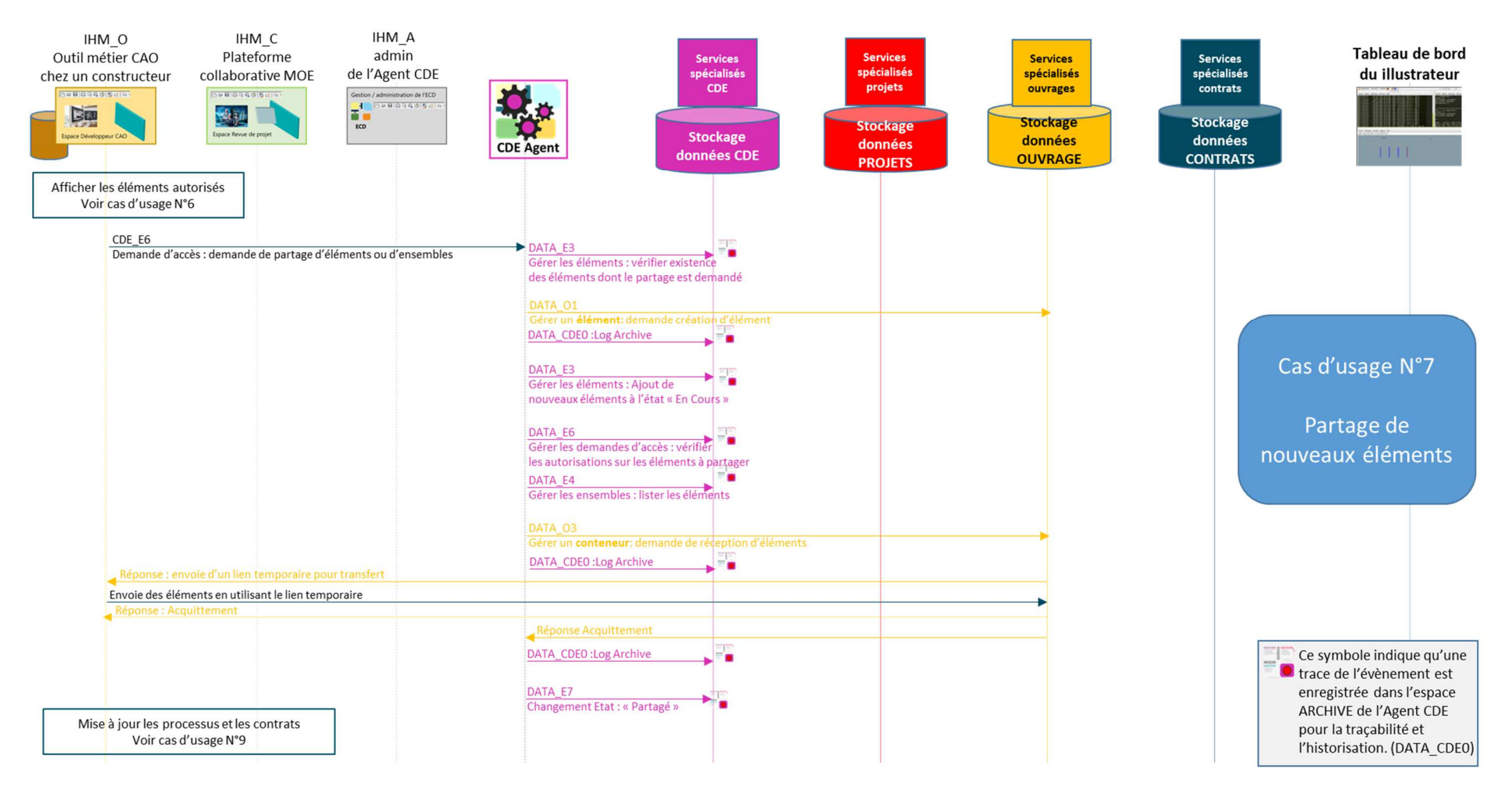

# **1.1.27 Description**

Partager un nouvel élément créé depuis un outil métier..

# **1.1.28 Séquencement du cas d'usage**

#### **2.7.1.1 Depuis l'HMI\_O d'un outil métier, partage d'un élément nouveau.**

Depuis l'HMI O (qui s'est connectée à l'Agent CDE et qui visualise les éléments autorisés)

- Cliquer sur le bouton **LOAD NEW ASSET**. L'HMI O affiche une nouvelle image, représentant le dessin d'une fenêtre en rouge, superposé au dessin du mur et de la porte en teinte gris/bleu.
- Cliquer sur **SHARE ASSETS**.
- L'HMI\_O envoi **CDE\_E6** (demande de partage) à l'Agent CDE, avec une image représentant la fenêtre seule (c'est-à-dire une liste d'éléments qui peut contenir des éléments inconnus avec un identifiant temporaire).
- L'Agent CDE envoie **DATA\_E3** (Vérification existence éléments) au service CDE, avec la liste des identifiants d'éléments.
- Pour les éléments ayant de identifiants temporaire, l'Agent CDE demande au service OUVRAGE de créer des identifiants définitifs. L'Agent CDE envoi **DATA\_O1** (création d'élément) vers le service OUVRAGE.
- Le service OUVRAGE retourne à l'Agent CDE le numéro des nouveaux éléments.
- L'Agent CDE envoie **DATA\_E3** (Ajout de nouveaux éléments) au service CDE, avec la liste des nouveaux identifiants d'éléments fournie par le service OUVRAGE.
- Le service CDE enregistre ces nouveaux éléments en leur attribuant un statut WIP.
- Le service CDE s'envoie **DATA\_CDE0** (log archive) pour enregistrer l'action.
- Le service CDE envoie un acquittement à l'Agent CDE.
- L'agent CDE envoie **DATA E6** (Vérification les autorisations d'accès aux éléments) au service CDE, avec la liste définitive des éléments constituant la fenêtre.
- Le service CDE envoie un acquittement à l'Agent CDE.
- Le service CDE s'envoie **DATA\_CDE0** (log archive) pour enregistrer l'action.
- L'Agent CDE envoie **DATA\_E4** (Lister les éléments des ensembles) au service CDE.
- Le service CDE envoie un acquittement à l'Agent CDE avec la liste des éléments demandés.
- Le service CDE s'envoie **DATA\_CDE0** (log archive) pour enregistrer l'action.
- L'agent CDE envoie **DATA\_O3** (demande d'envoi d'éléments) au service OUVRAGE, avec la liste définitive des éléments constituant la fenêtre, ainsi que le lien vers l'HMI\_O demandeur.
- Le service OUVRAGE retourne à l'HMI O un lien temporaire pour le transfert des éléments à partager.
- L'HMI\_O utilise ce lien pour envoyer les éléments à partager (l'image de la fenêtre), vers le service OUVRAGE.
- Le service OUVRAGE va enregistrer les éléments reçus (l'image de la fenêtre).
- Le service OUVRAGE envoie un acquittement OK à l'HMI\_O.
- Le service OUVRAGE envoie un acquittement OK à l'Agent CDE.
- L'Agent CDE envoie **DATA\_CDE0** (log archive) au service CDE pour enregistrer l'action.
- L'agent CDE envoie **DATA\_E7** (Changement d'Etat « Partagé ») au service CDE, avec la liste définitive des nouveaux éléments constituant la fenêtre.
- Le service CDE envoie un acquittement à l'Agent CDE.

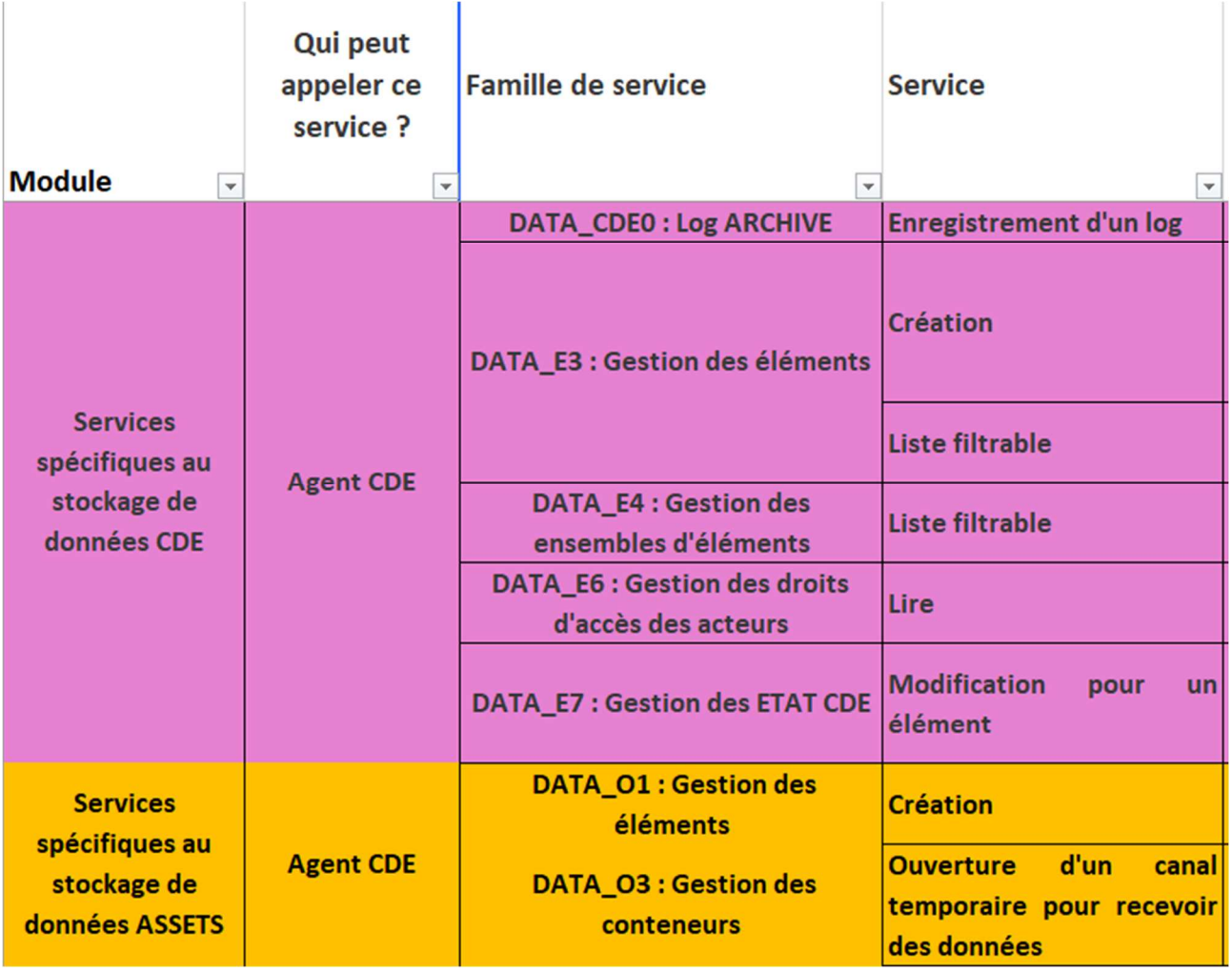

# **1.1.29 Liste des services appelés**

# **2.8 Cas d'usage N°8 : Commentaires et publication**

#### **1.1.30 Vue d'ensemble**

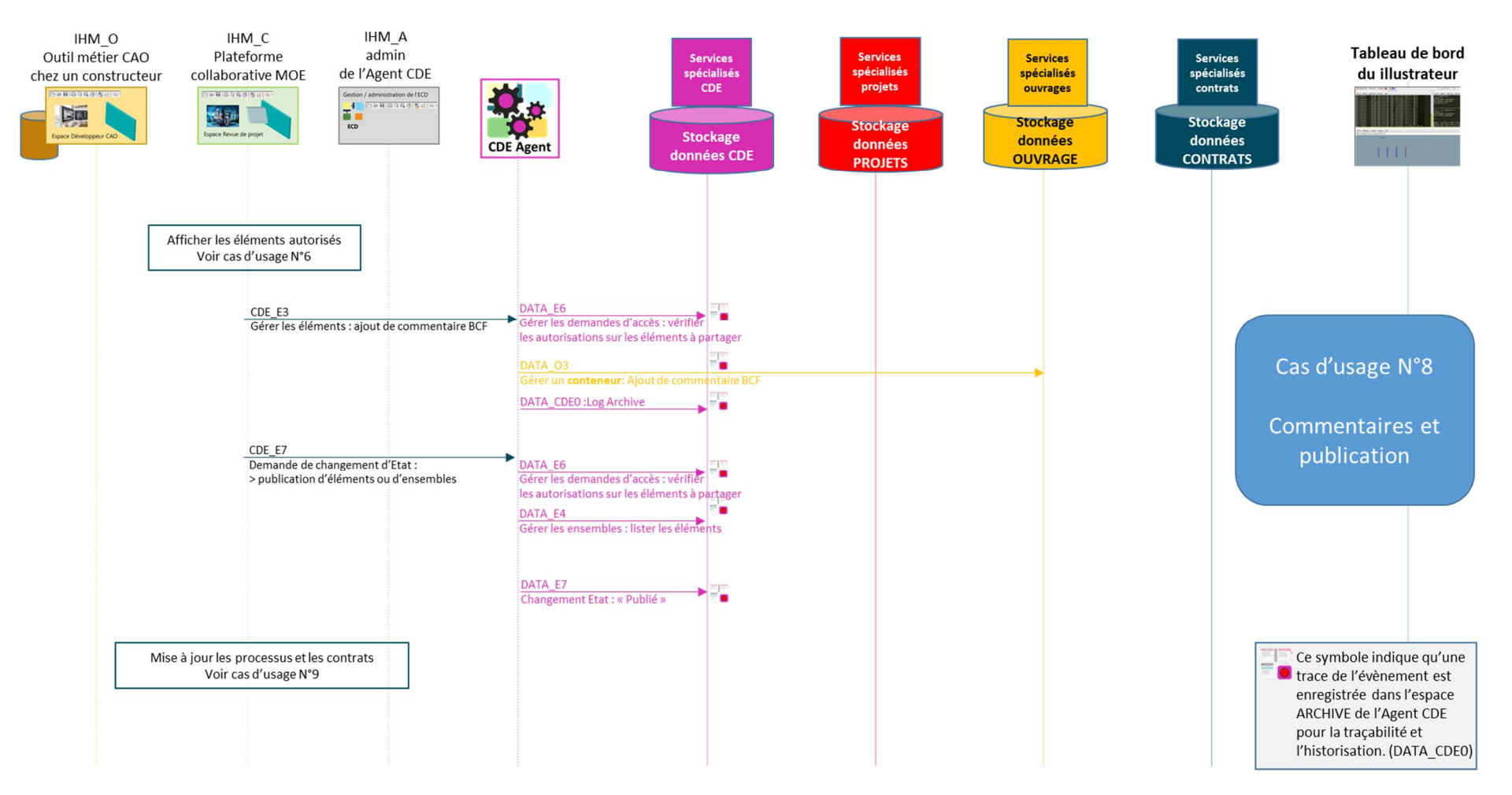

# **1.1.31 Description**

Enregistrer des observations pendant une revue de projet.

# **1.1.32 Séquencement du cas d'usage**

#### **2.8.1.1 Depuis l'HMI\_C d'une plateforme collaborative, affichage du contexte.**

Depuis l'HMI C (qui s'est connectée à l'Agent CDE et qui visualise les éléments autorisés)

#### **2.8.1.2 Depuis l'HMI\_C d'une plateforme collaborative, émission d'un commentaire.**

Depuis l'HMI\_C (qui s'est connectée à l'Agent CDE via **CDE\_E0**)

- Cliquer sur le bouton **SET A COMMENT**.
- Une fenêtre de saisie d'un commentaire apparaît avec le commentaire prédéfini non modifiable suivant : « La porte est mal centrée sur le mur ».
- Cliquer sur le bouton REGISTER THIS COMMENT.
- L'HMI\_C envoi **CDE\_E3** (ajout de commentaire) à l'Agent CDE, avec le texte du commentaire « La porte est mal centrée sur le mur ».
- L'Agent CDE envoi **DATA O3** (Ajout de commentaire) vers le service OUVRAGE qui enregistre le commentaire.
- Le service OUVRAGE acquitte.
- L'Agent CDE envoie **DATA\_CDE0** (log archive) au service CDE pour enregistrer l'action.

#### **2.8.1.3 Depuis l'HMI\_C d'une plateforme collaborative, publication d'éléments.**

Depuis l'HMI\_C (qui s'est connectée à l'Agent CDE via **CDE\_E0**)

- Cliquer sur le bouton SELECTIONNER TOUT.
- Cliquer sur le bouton PUBLIER.
- L'HMI\_O envoi **CDE\_E7** (demande de publication) à l'Agent CDE, avec une image représentant le mur, la fenêtre et la porte.
- L'agent CDE envoie **DATA\_E6** (Vérification les autorisations d'accès aux éléments) au service CDE, avec la liste définitive des éléments constituant le mur, la fenêtre et la porte.
- Le service CDE envoie un acquittement à l'Agent CDE.
- Le service CDE s'envoie **DATA CDE0** (log archive) pour enregistrer l'action.
- L'Agent CDE envoie **DATA\_E4** (Lister les éléments des ensembles) au service CDE.
- Le service CDE envoie un acquittement à l'Agent CDE avec la liste des éléments demandés.
- Le service CDE s'envoie **DATA\_CDE0** (log archive) pour enregistrer l'action.
- L'agent CDE envoie **DATA\_E7** (Changement d'Etat « Publié ») au service CDE, avec la liste définitive des éléments constituant le mur, la fenêtre et la porte.
- Le service CDE envoie un acquittement à l'Agent CDE.
- Le service CDE s'envoie **DATA\_CDE0** (log archive) pour enregistrer l'action.

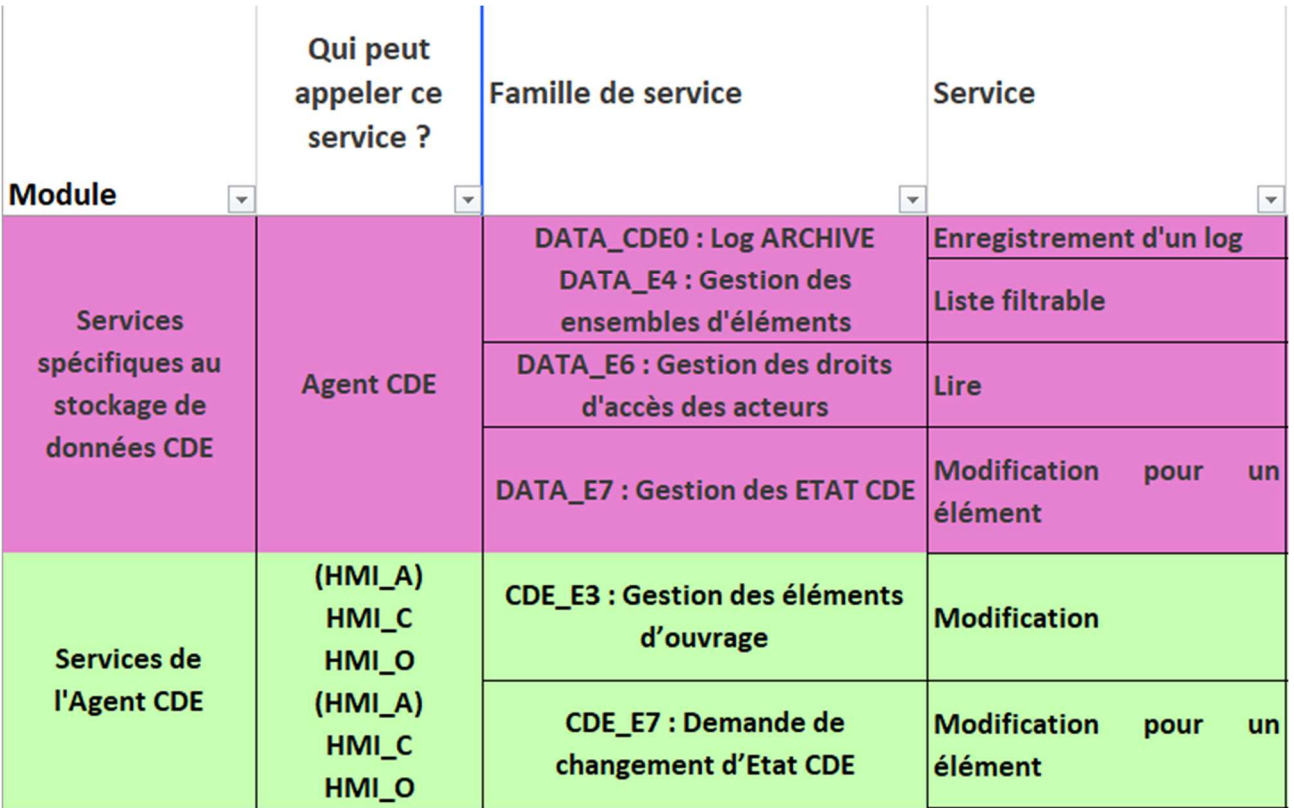

# **1.1.33 Liste des services appelés**

# **2.9 Cas d'usage N°9 : Mise à jour des processus et des contrats**

#### **1.1.34 Vue d'ensemble**

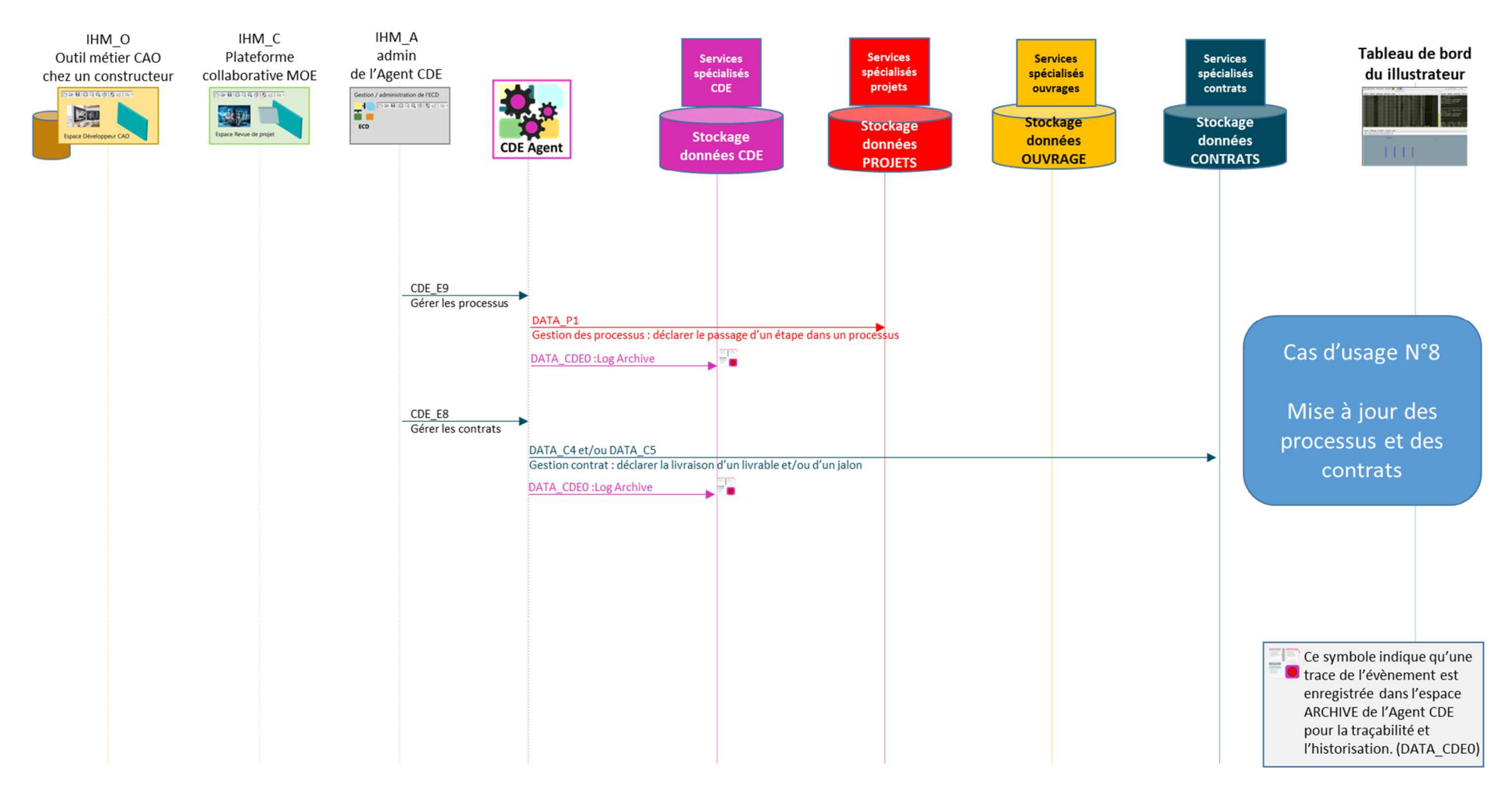

# **1.1.35 Description**

Partager un nouvel élément créé depuis un outil métier.

# **1.1.36 Séquencement du cas d'usage**

Depuis l'HMI A, cliquer sur PROCESS STEP

- Cliquer sur GO TO SELECTED STEP pour changer d'étape dans un processus,
- L'HMI\_A envoie **CDE\_E9** (Déclarer le passage d'une étape d'un processus) à l'Agent CDE.
- L'agent CDE envoie **DATA\_P1** (Déclarer le passage d'une étape d'un processus) au service PROJET.
- Le service PROJET envoie un acquittement à l'Agent CDE.
- Le service CDE envoie **DATA\_CDE0** (log archive) pour enregistrer l'action.

Depuis l'HMI\_A, cliquer sur DELIVERABLES

- Cliquer sur **APPROVE SELECTED DELIVERABLES** pour que l'approbation soit enregistrée dans le contrat,
- L'HMI\_A envoie **CDE\_E8** (Déclarer l'approbation d'un livrable) à l'Agent CDE.
- L'agent CDE envoie **DATA\_C4** (Déclarer la livraison d'un livrable) au service CONTRAT.
- Le service CONTRAT envoie un acquittement à l'Agent CDE.
- Le service CDE envoie **DATA CDE0** (log archive) pour enregistrer l'action.

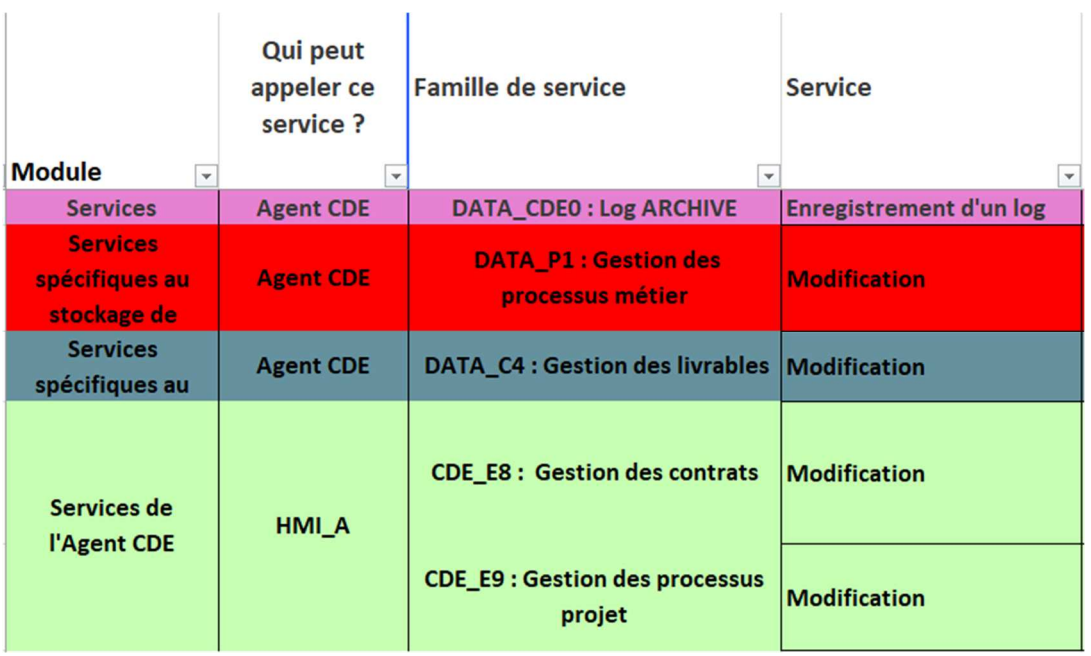

# **1.1.37 Description des services appelés**

## **3 Description des services**

Ci-dessous la liste des familles de services de l'architecture numérique proposée par MINnD.

Les familles grisées ne sont pas illustrées.

Pour les autres familles, tout ou partie des services qu'elles contiennent sont illustrés.

#### **3.1 Service Stockage de données**

#### **1.1.38 Services communs**

- DATA S1 : Gestion des Agents CDE autorisés à accéder à un service de stockage
- DATA\_S2 : Connexion d'un Agent CDE à un service de stockage
- DATA S3 : Services additionnels sur les données hébergées.

#### **1.1.39 Services PROJET**

- DATA\_P1 : Gestion des processus métier
- DATA\_P2 : Gestion des réunions

#### **1.1.40 Services CONTRAT**

- DATA C1 : Gestion des projets
- DATA C2 : Gestion des contrats
- DATA C3 : Gestion des données d'entrée
- DATA C4 : Gestion des livrables
- DATA C5 : Gestion des jalons

#### **1.1.41 Services OUVRAGE**

- DATA O0 : Gestion du patrimoine
- DATA O1 : Gestion des éléments
- DATA  $O2$ : Gestion des classifications DATA  $O3$ : Gestion des conteneurs

#### **1.1.42 Services CDE**

- DATA\_CDE0 : Log ARCHIVE
- DATA CDE1 : Gestion des services de stockage de données connectés à l'Agent CDE
- DATA E1 : Gestion des acteurs
- DATA E2 : Gestion des groupes d'acteurs
- DATA E3 : Gestion des éléments
- DATA E4 : Gestion des ensembles d'éléments
- DATA E5 : Gestion des droits d'accès des groupes d'acteurs
- DATA E6 : Gestion des droits d'accès des acteurs
- DATA E7 : Gestion des ETAT CDE

# **3.2 Services d'Agent CDE**

# **1.1.43 Services d'administration de l'Agent CDE**

- CDE\_A0 : Demande de connexion de l'Agent CDE avec son service de stockage CDE
- CDE\_A1 : Paramétrage de l'instance d'Agent CDE (nom du projet, date, infos, …)
- CDE\_A2 : Lien d'activation d'une connexion vers un service de stockage
- CDE\_A3 : Invitation des acteurs autorisés à se connecter à l'Agent CDE
- CDE A4 : Services additionnels sur les données hébergées.

# **1.1.44 Services de gestion de l'Agent CDE**

- CDE E0 : Demande de connexion à l'Agent CDE
- CDE E1 ; Gestion des acteurs
- CDE E2 : Gestion des groupes d'acteurs
- CDE E3 : Gestion des éléments d'ouvrage
- CDE E4 : Gestion des ensembles d'éléments d'ouvrage
- CDE E5 : Gestion des droits d'accès

## **1.1.45 Services dédiés aux utilisateurs de l'Agent CDE**

- CDE E6 : Demande d'accès aux éléments d'ouvrage
- CDE\_E7 : Demande de changement d'Etat CDE
- CDE E8 : Gestion des contrats
- CDE E9 : Gestion des processus projet

# **3.3 Description détaillée des services**

La description détaillée ne contient que les services à illustrer.

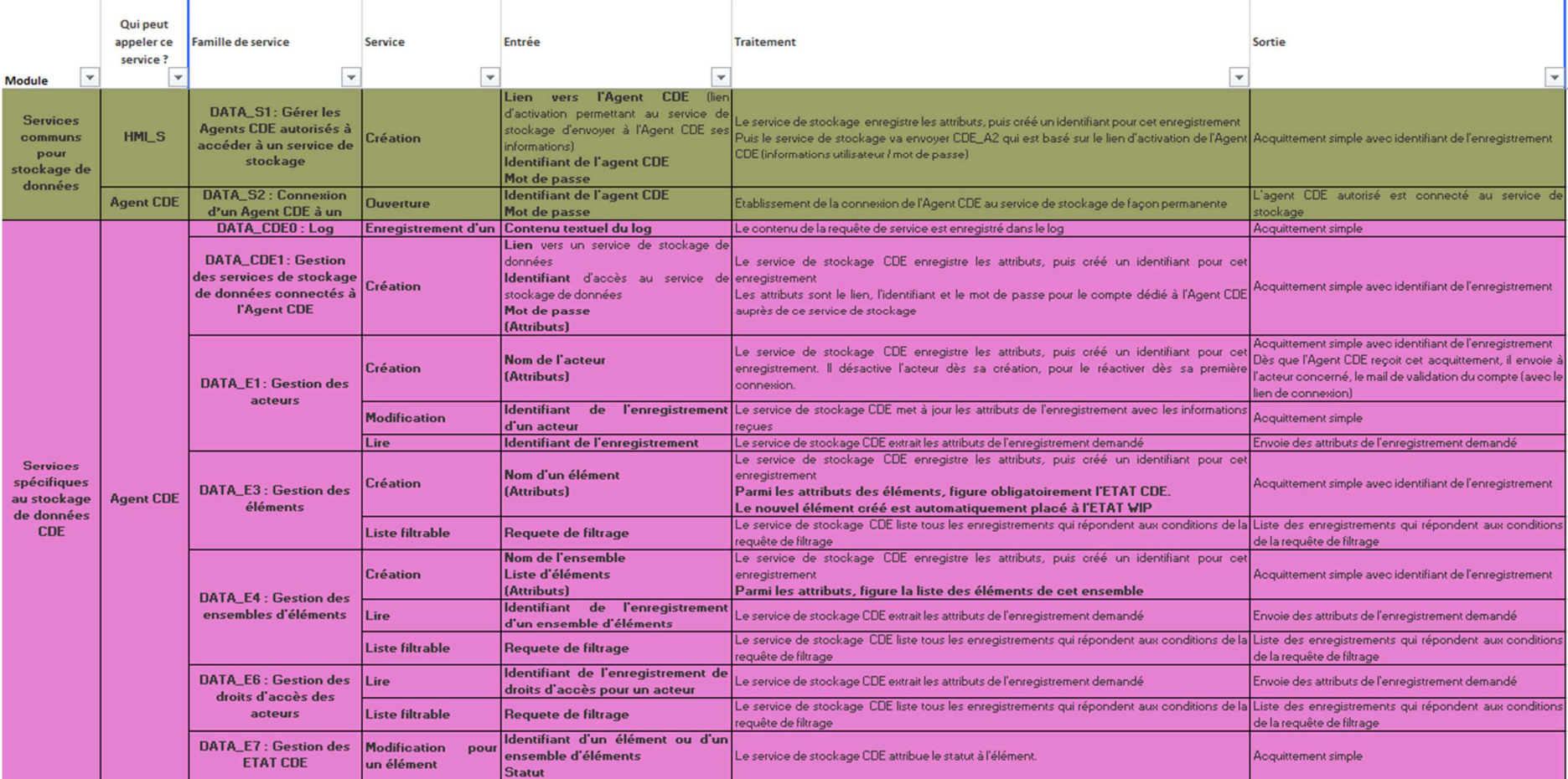

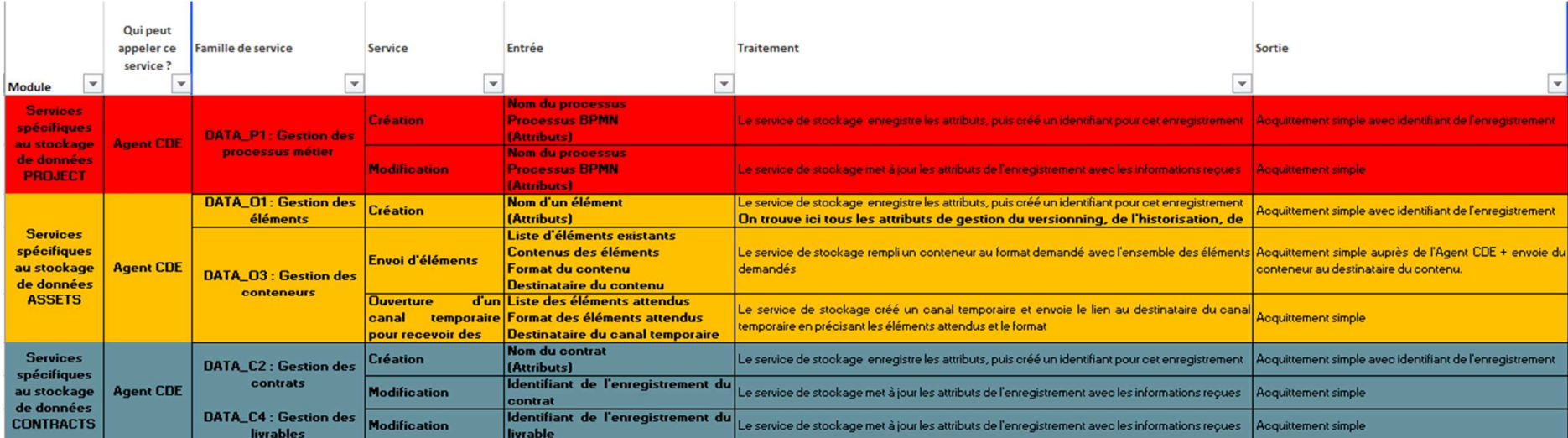

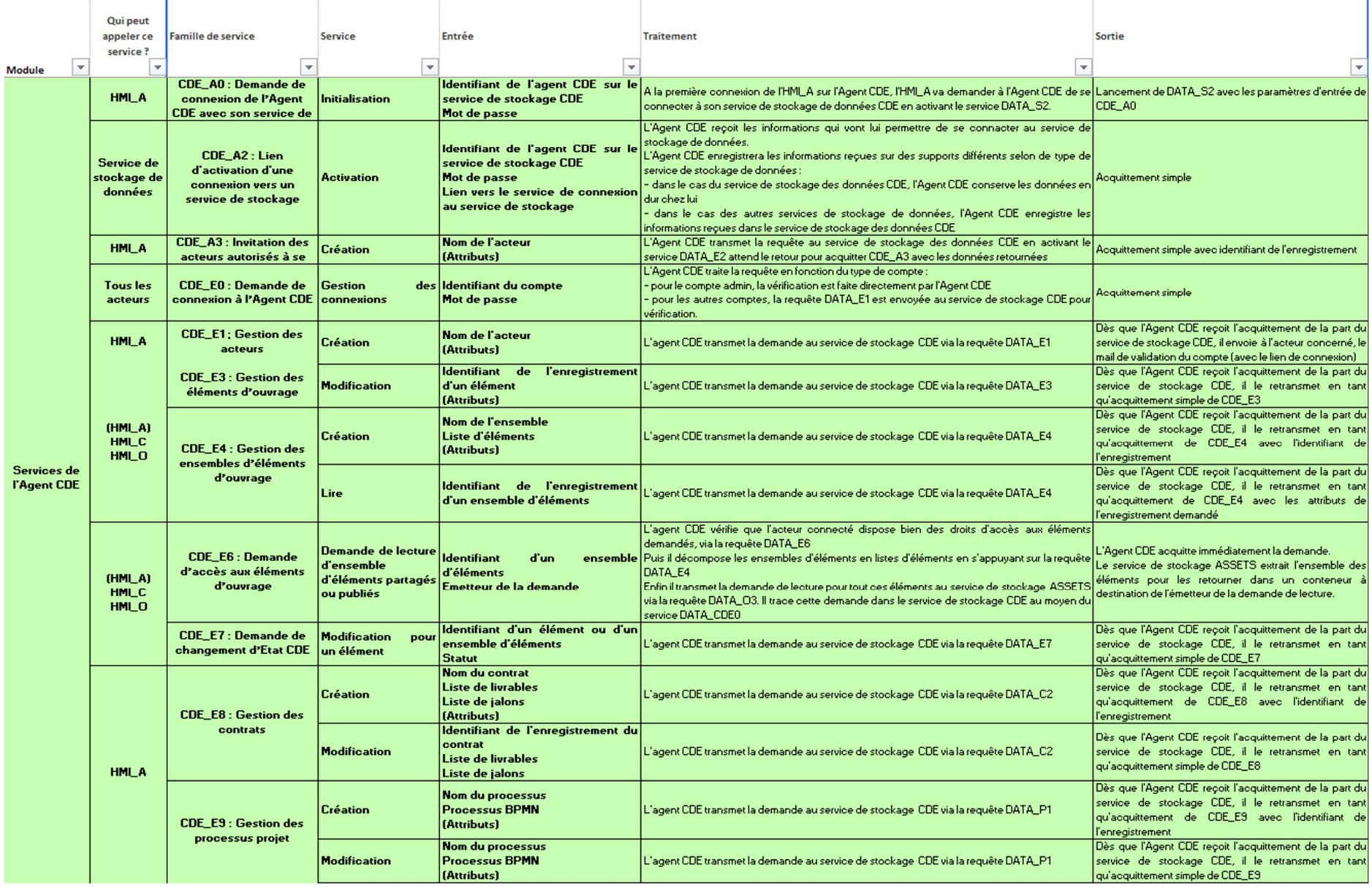

#### **4Description des écrans de la Story map**

#### **4.1 Page d'accueil**

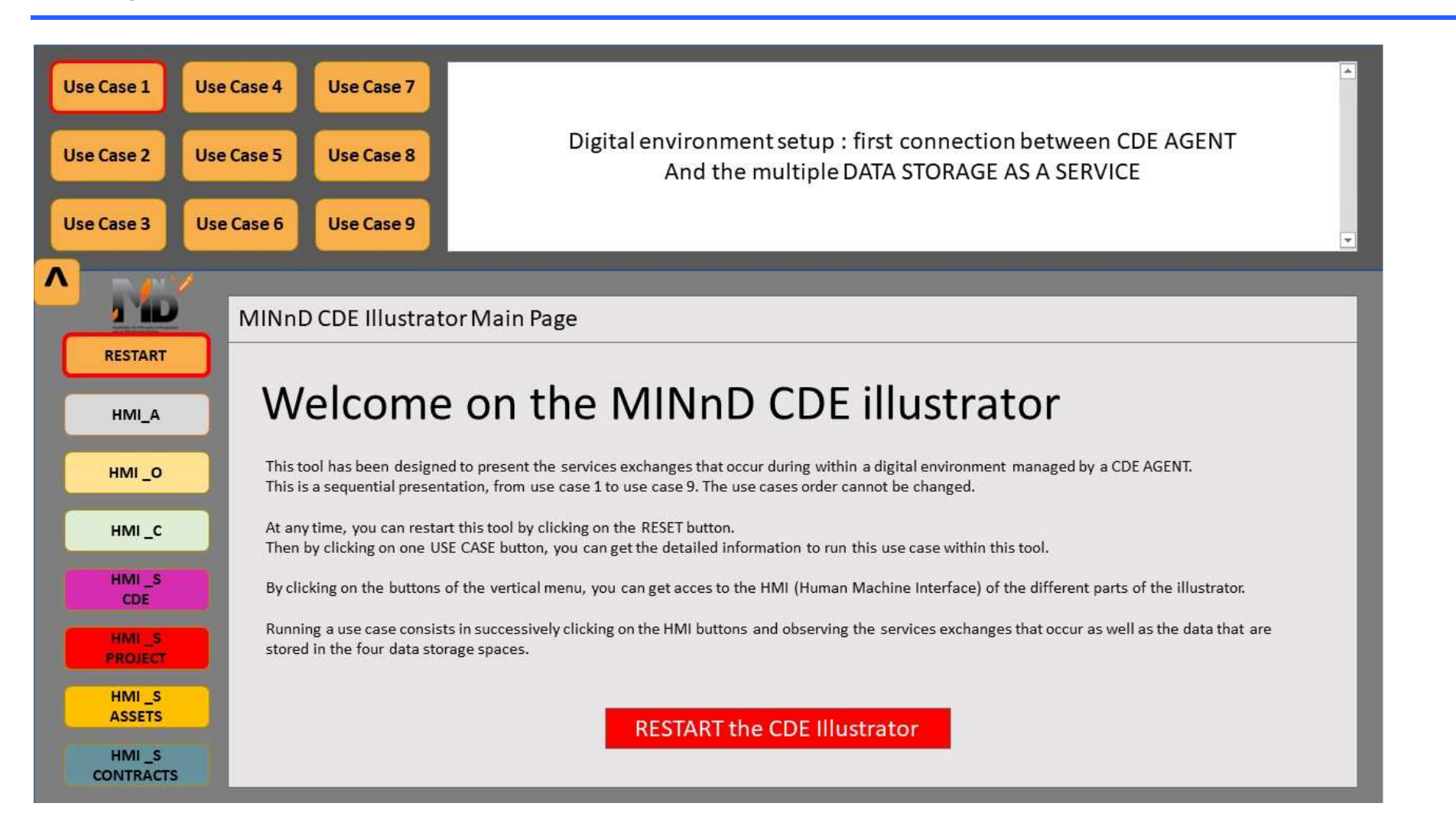

# **4.2 Cas d'usage N°1**

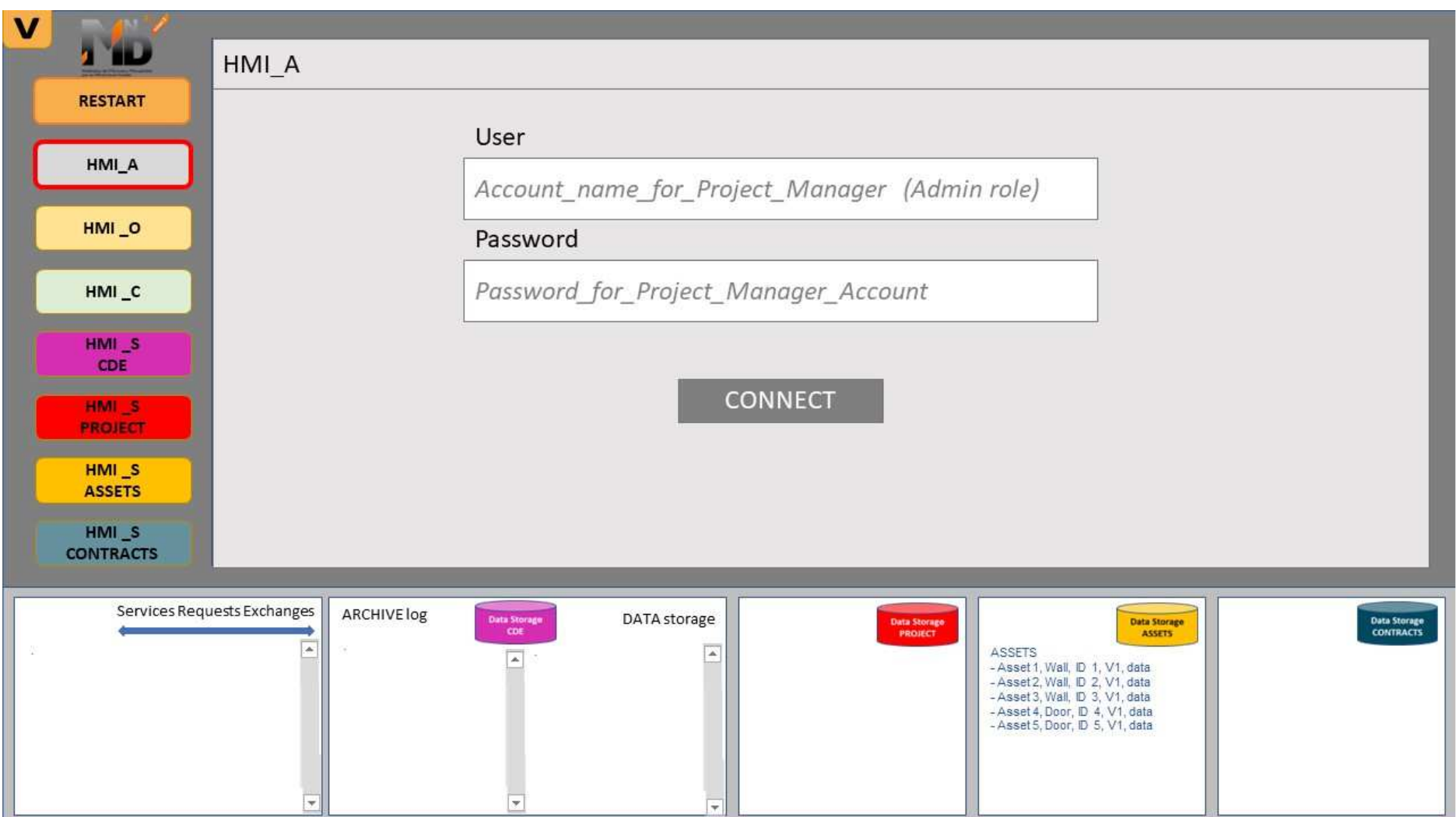

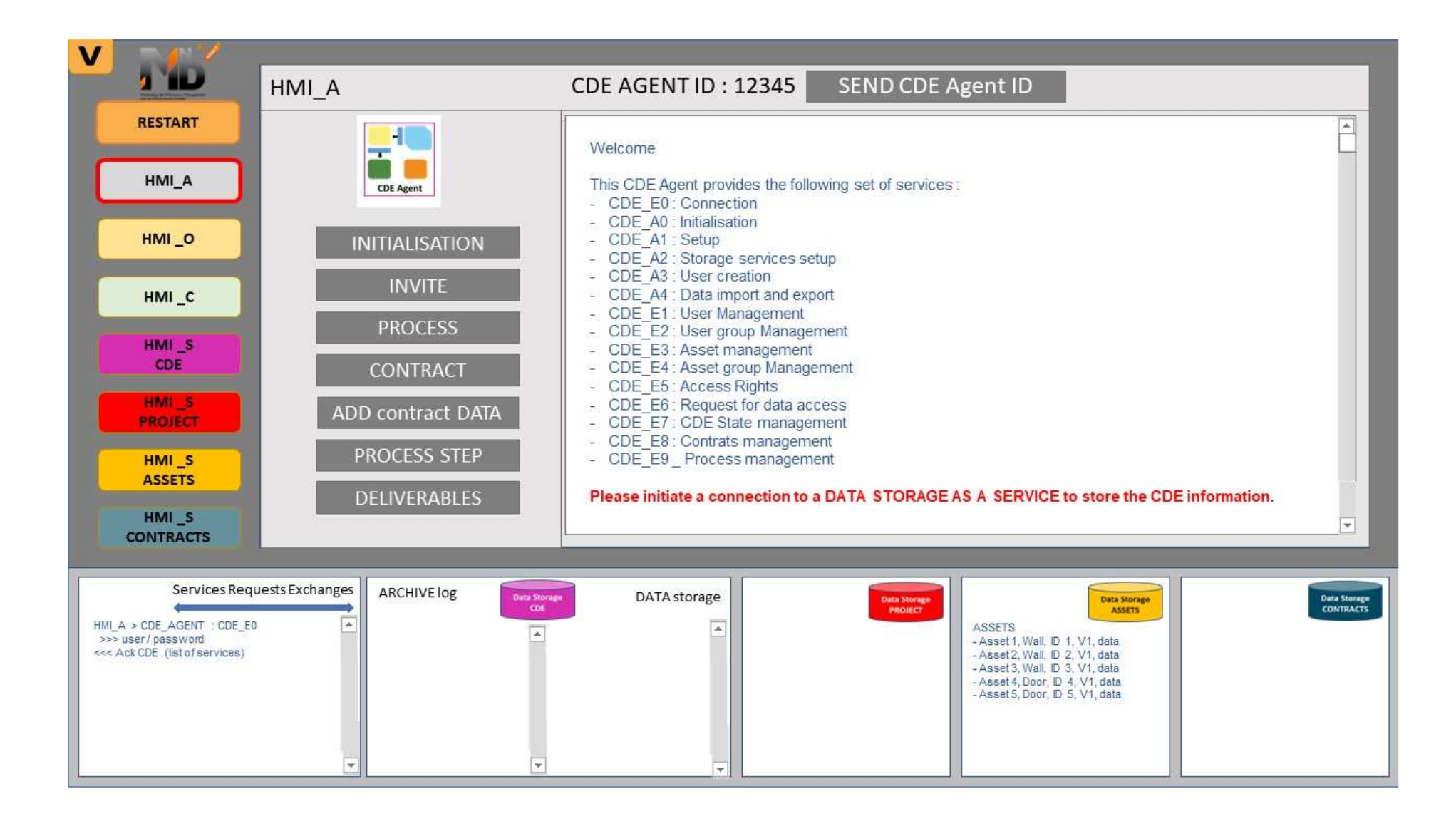

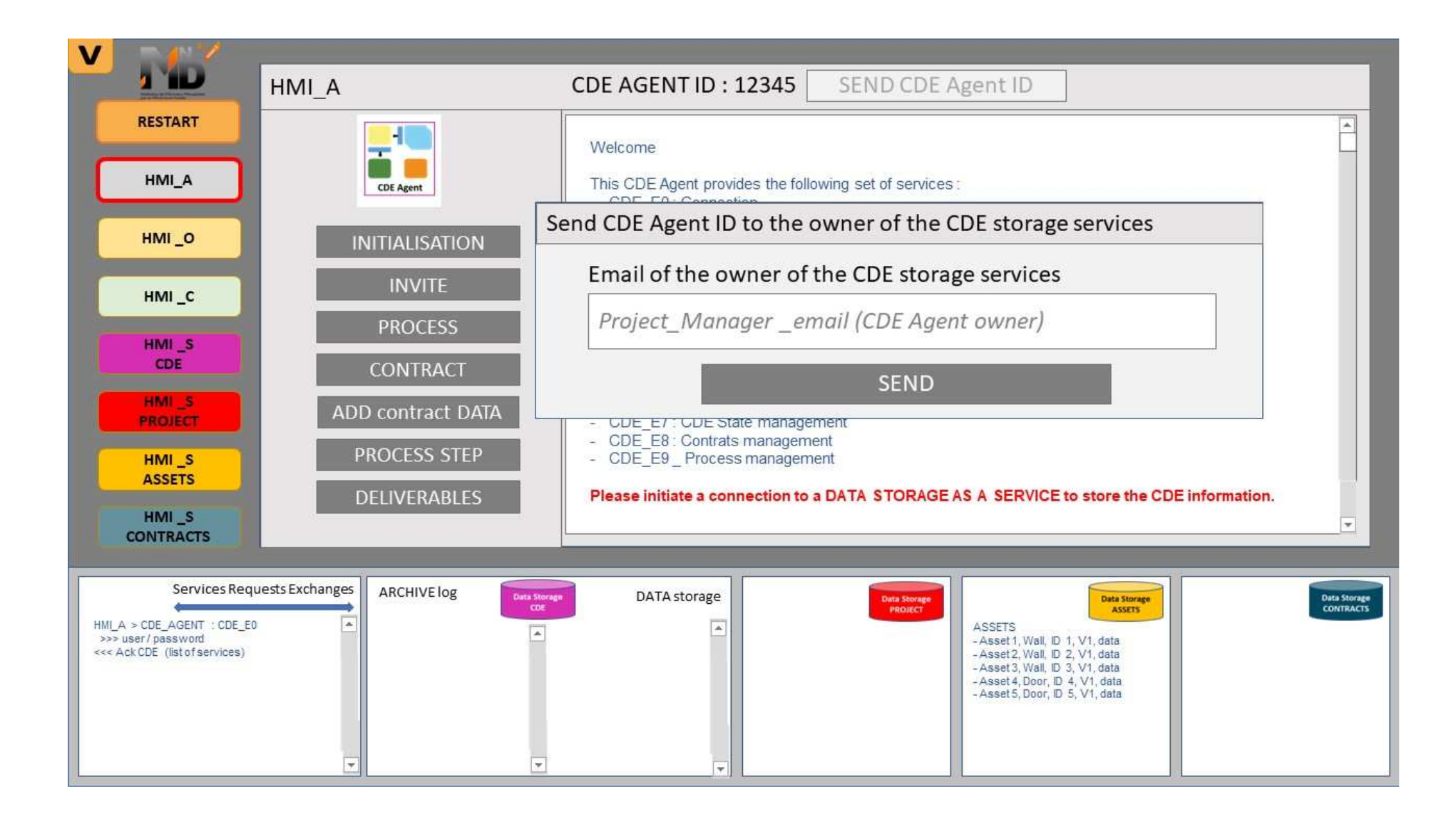

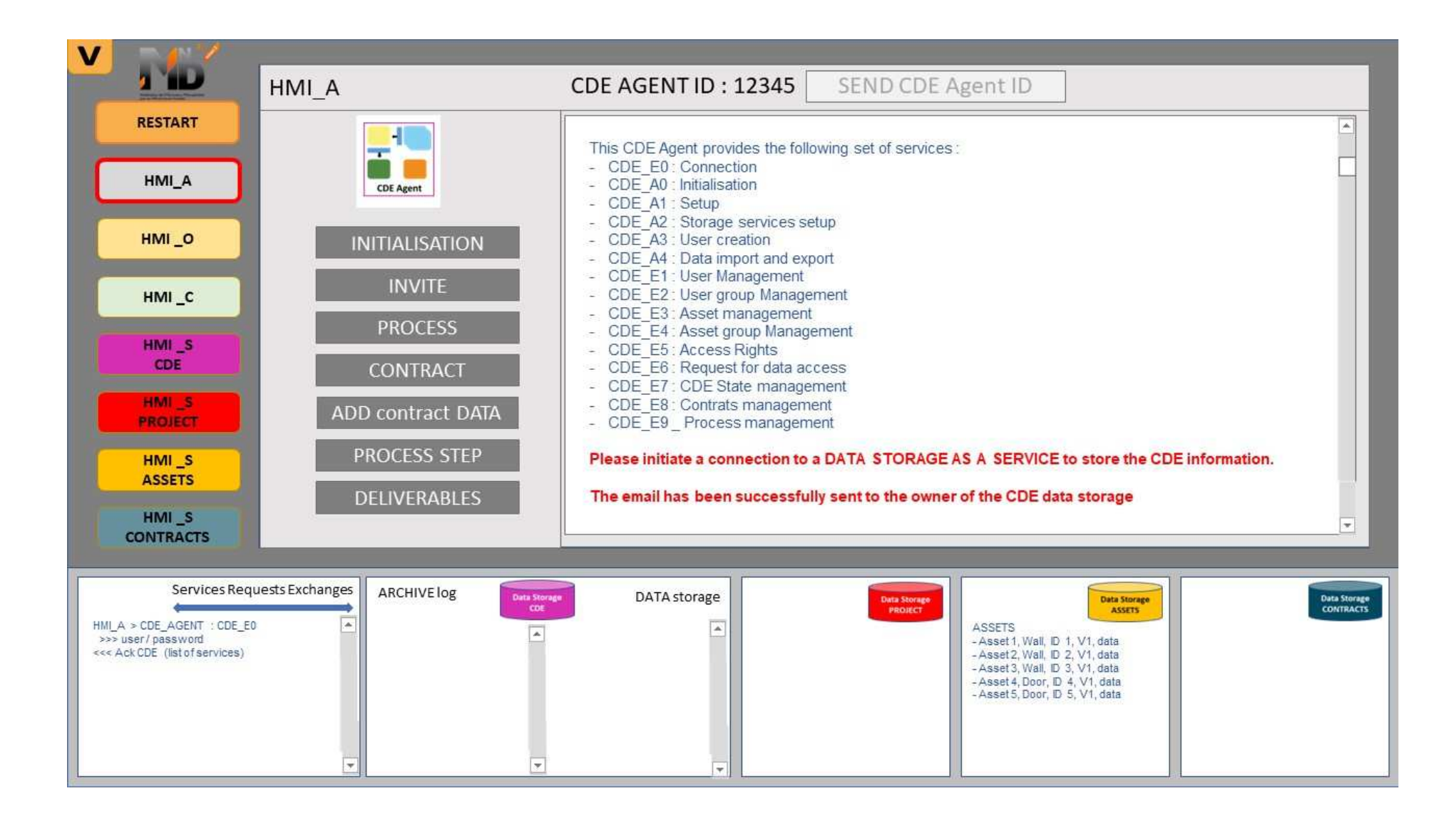

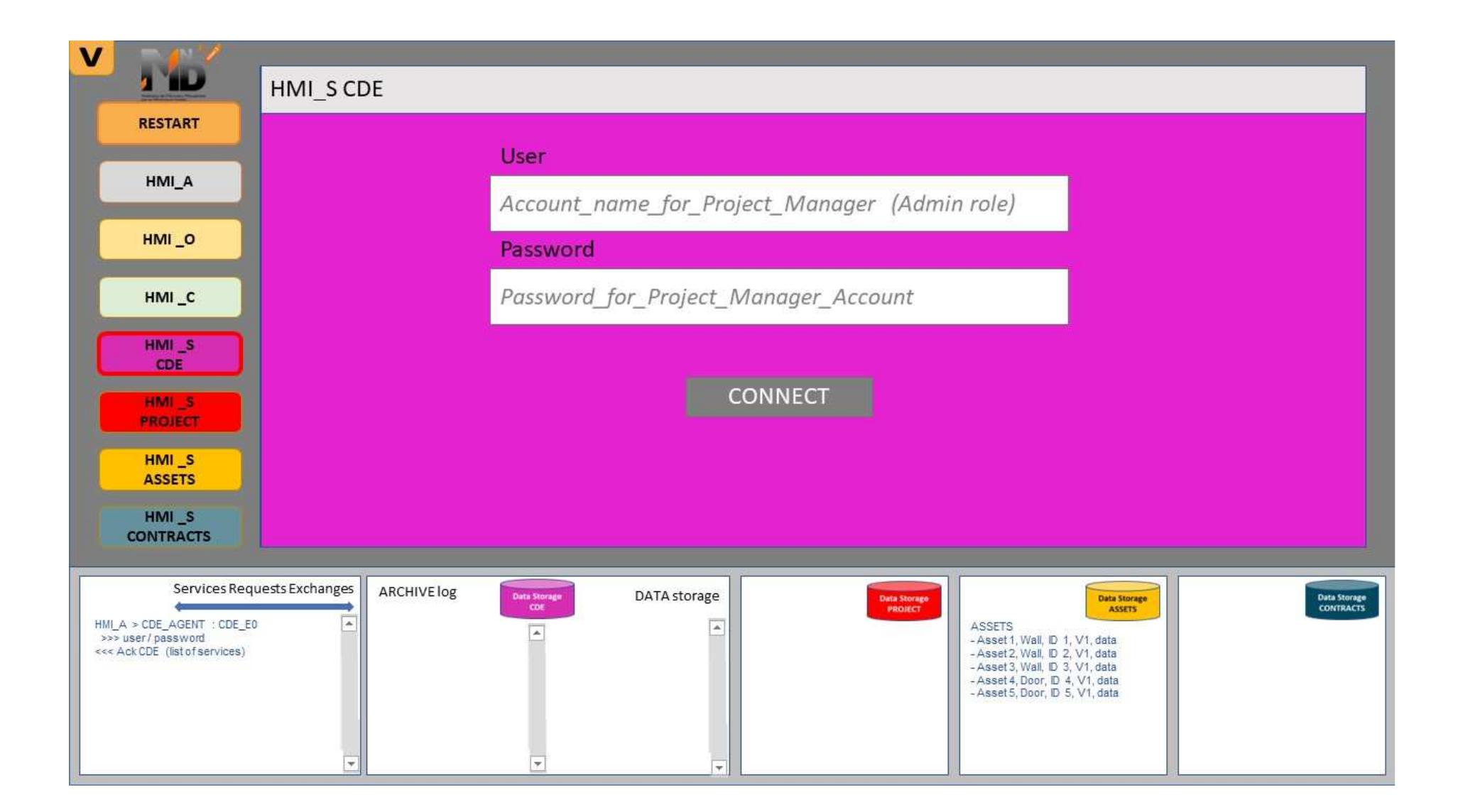

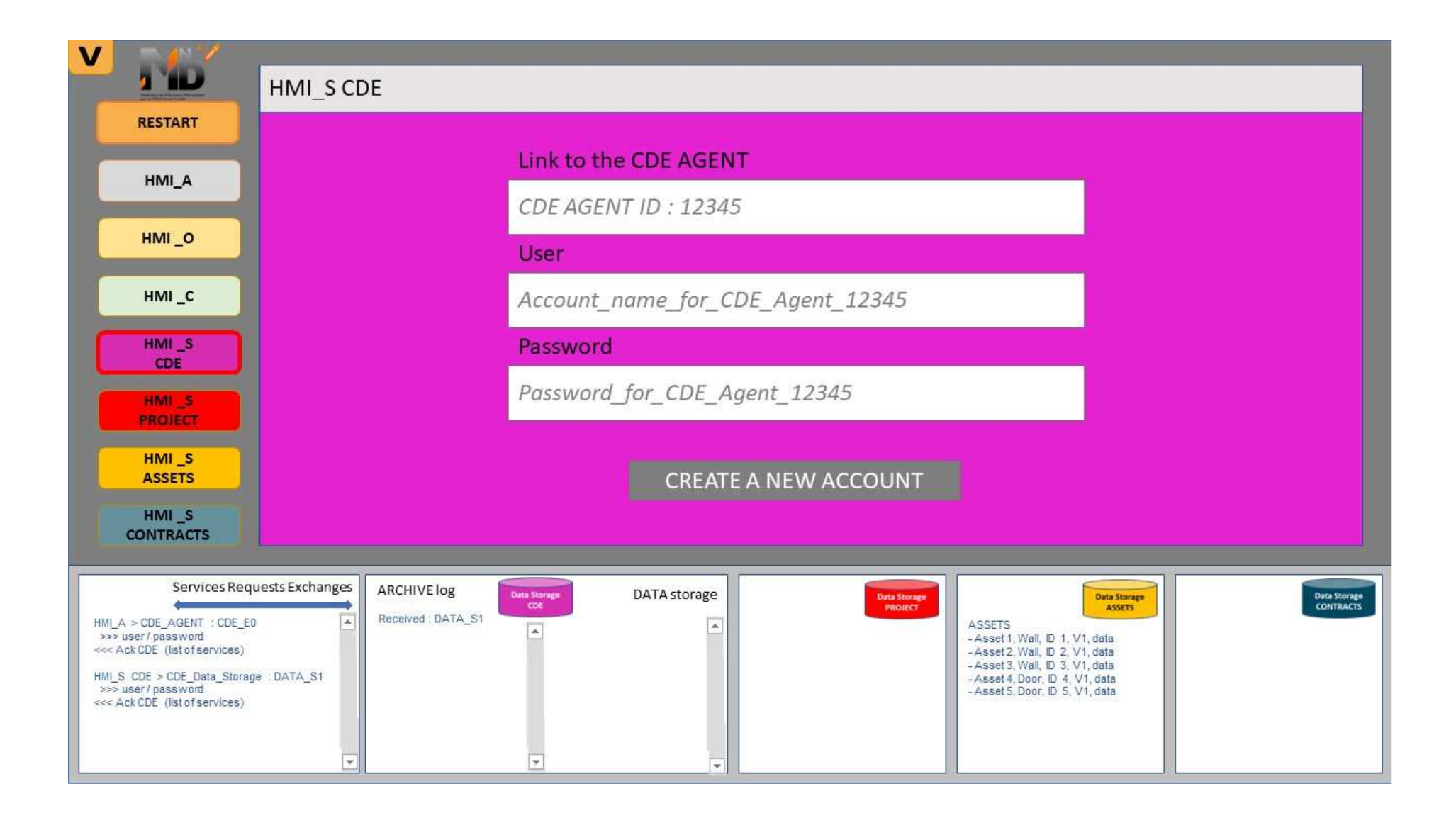

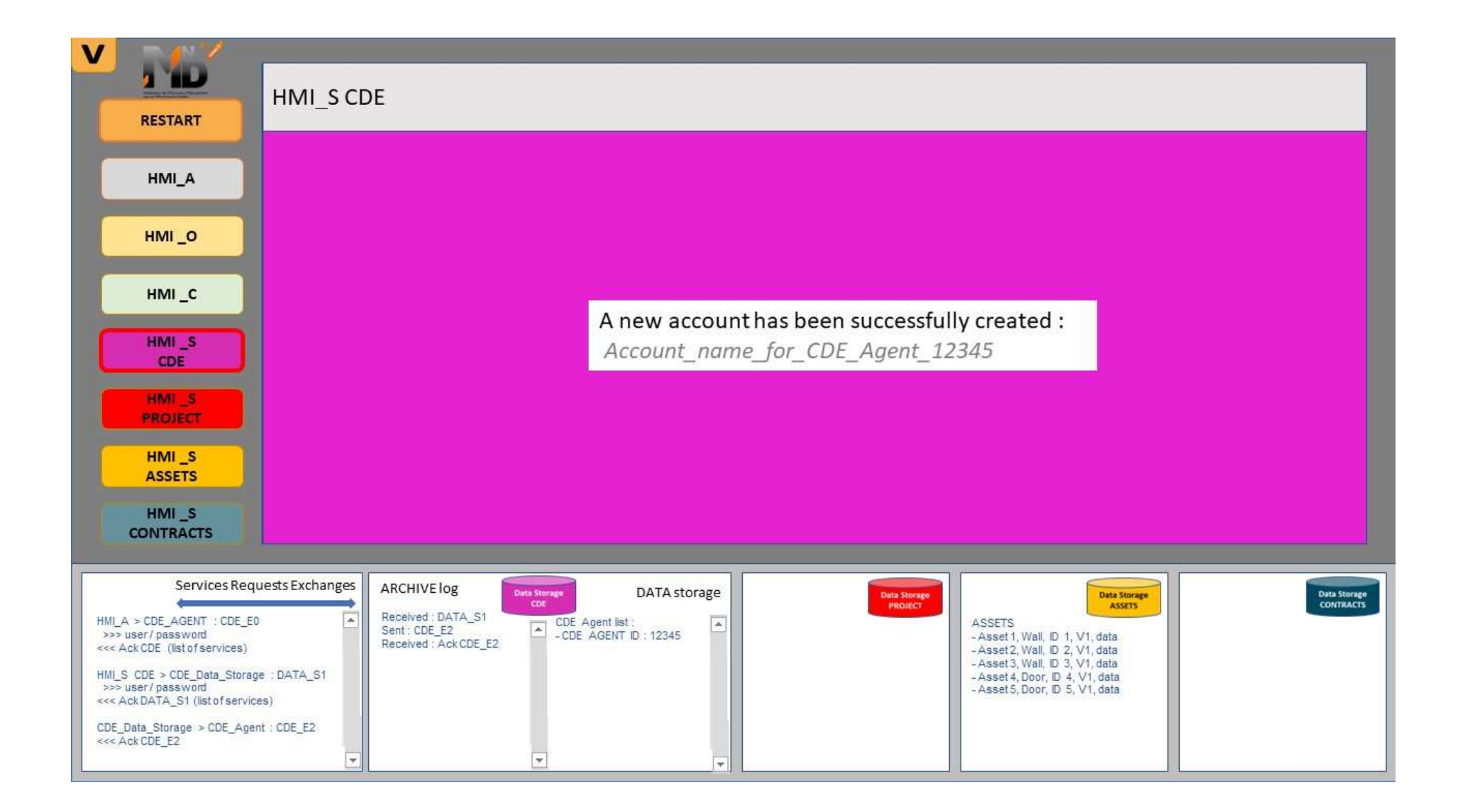

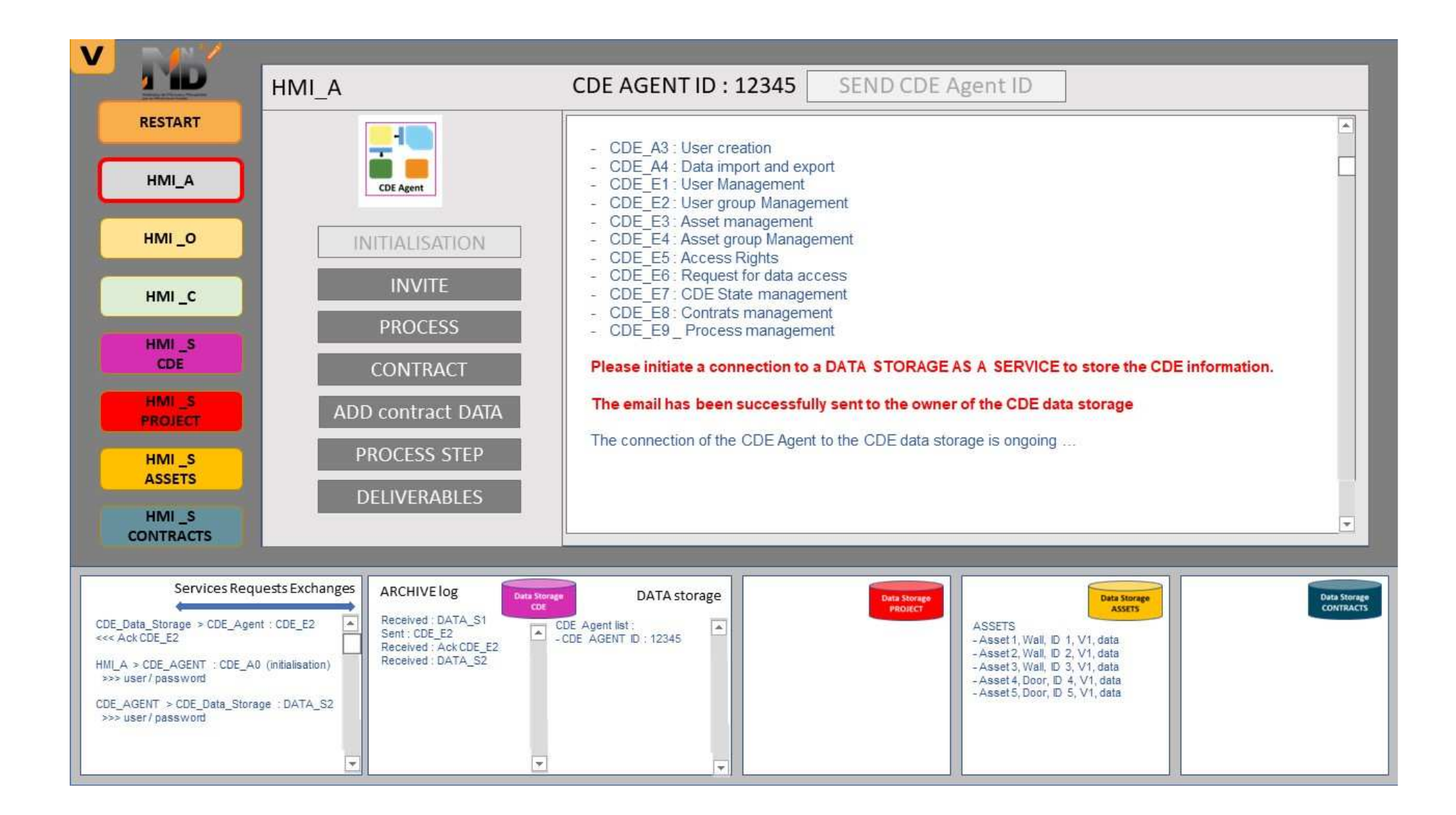

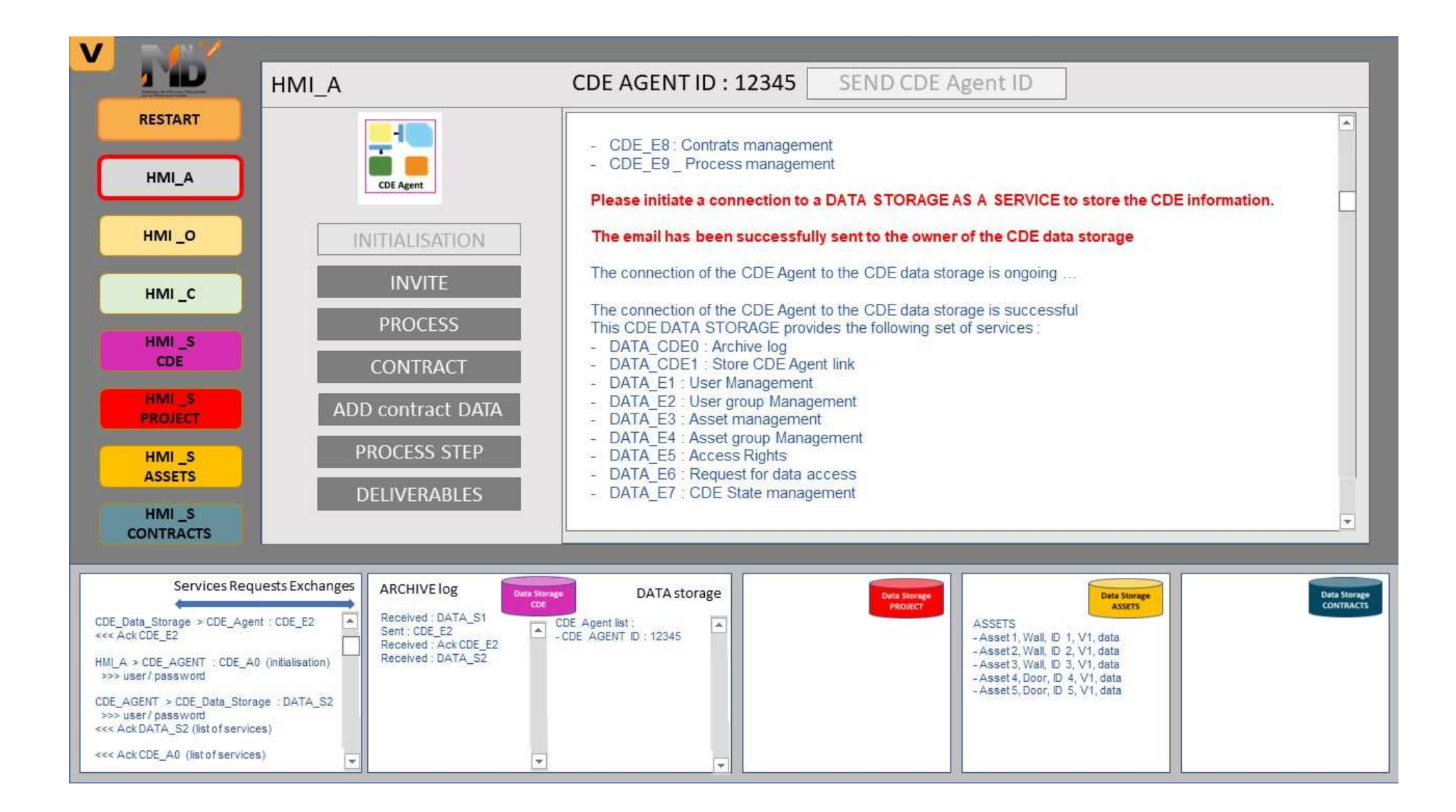

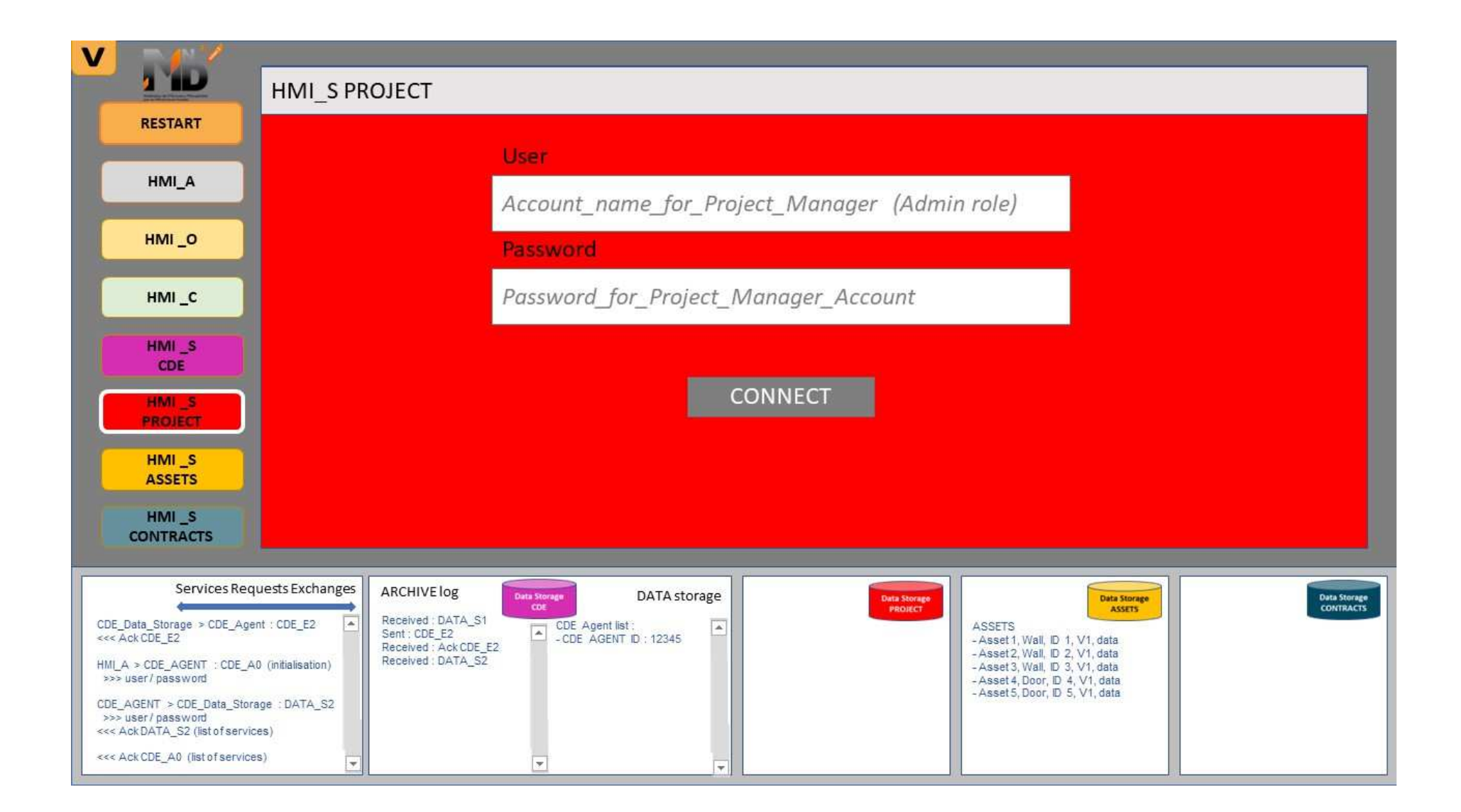

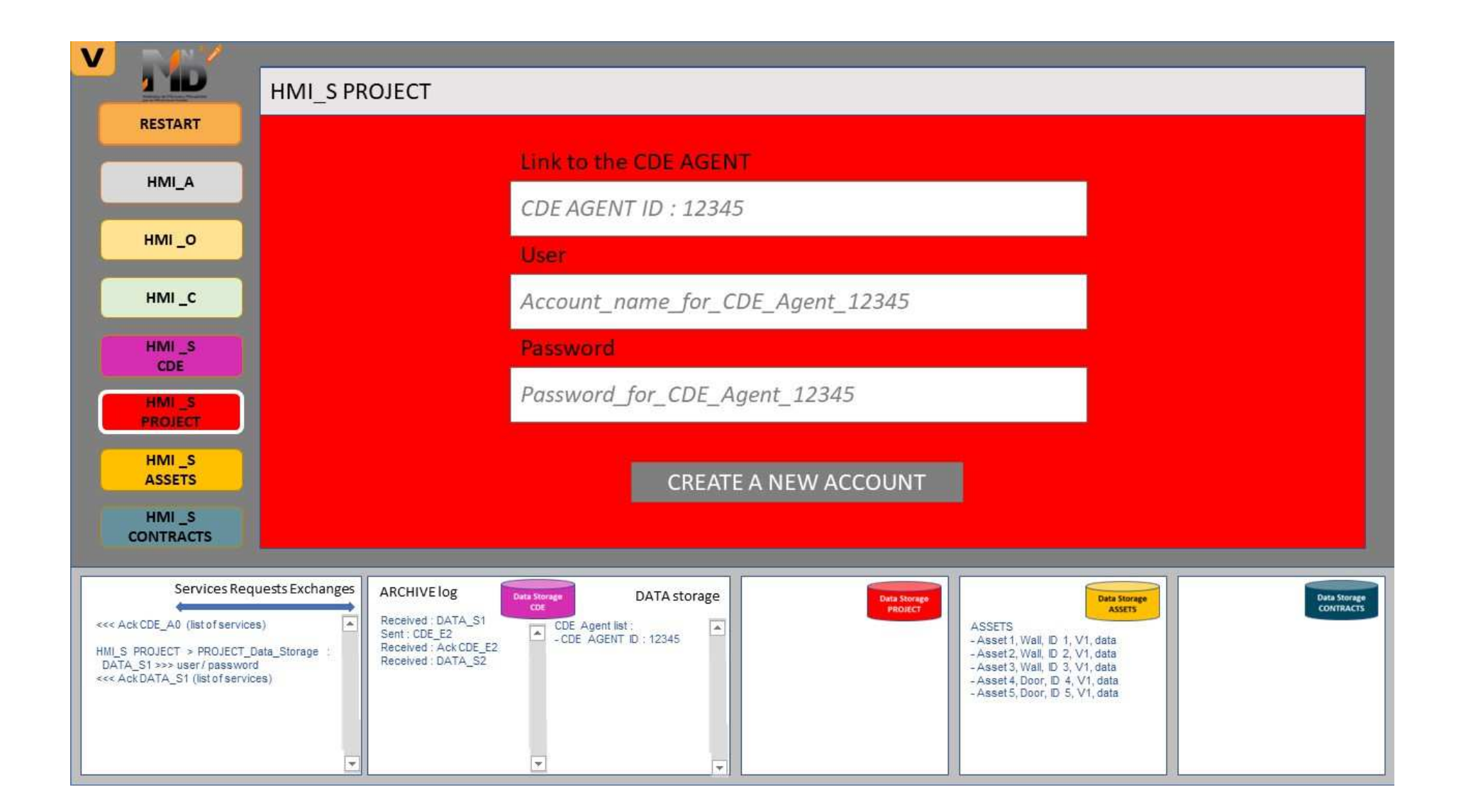

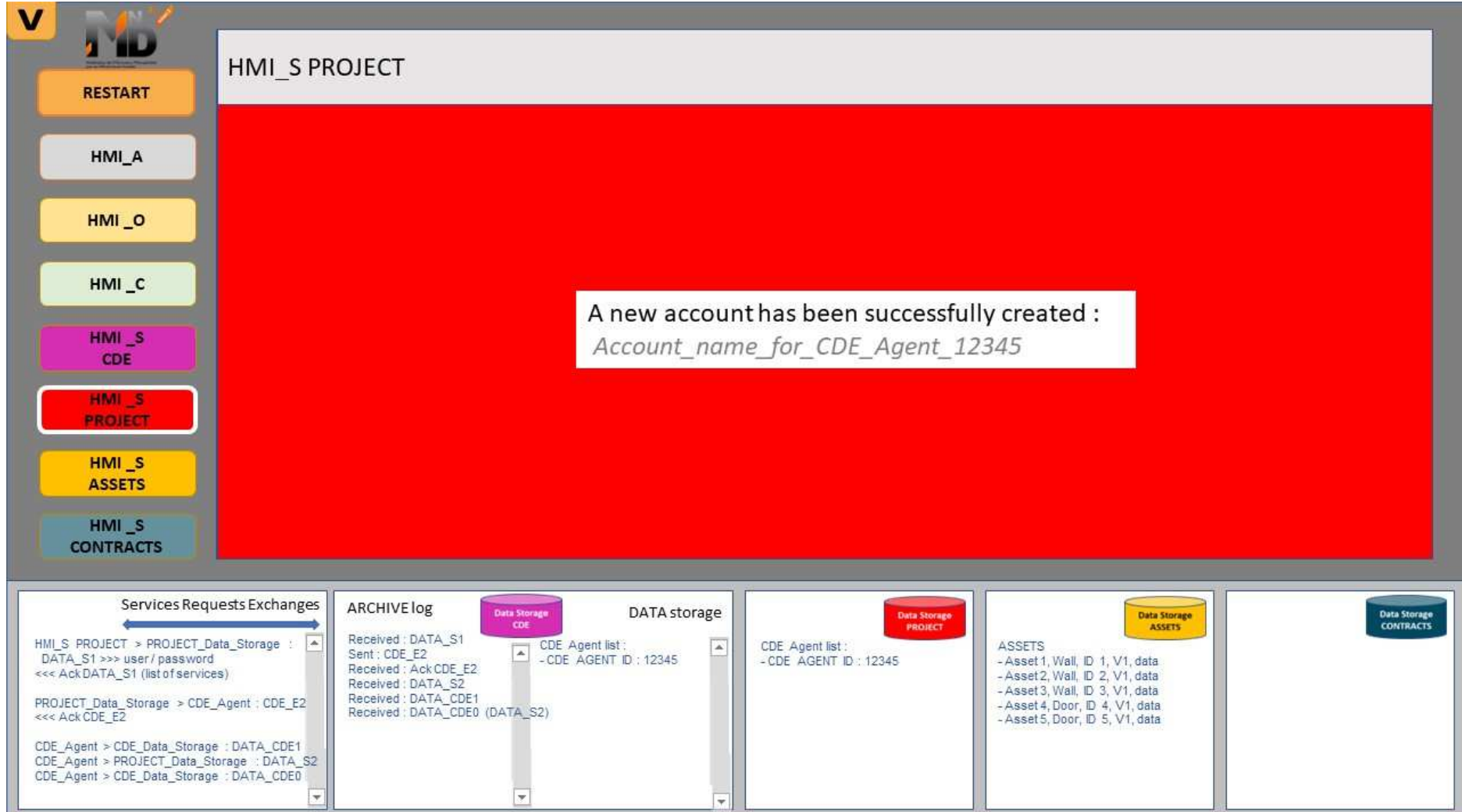

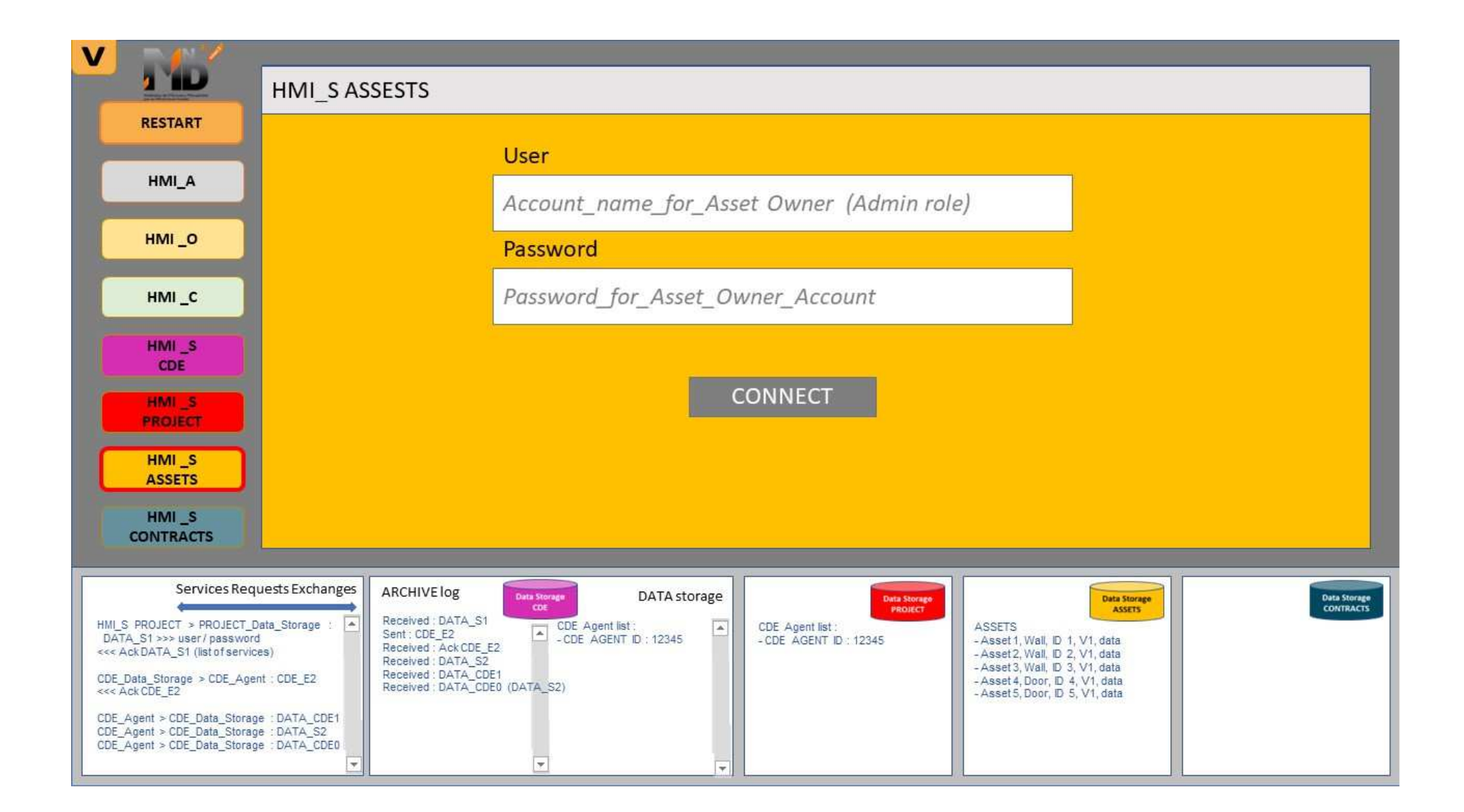

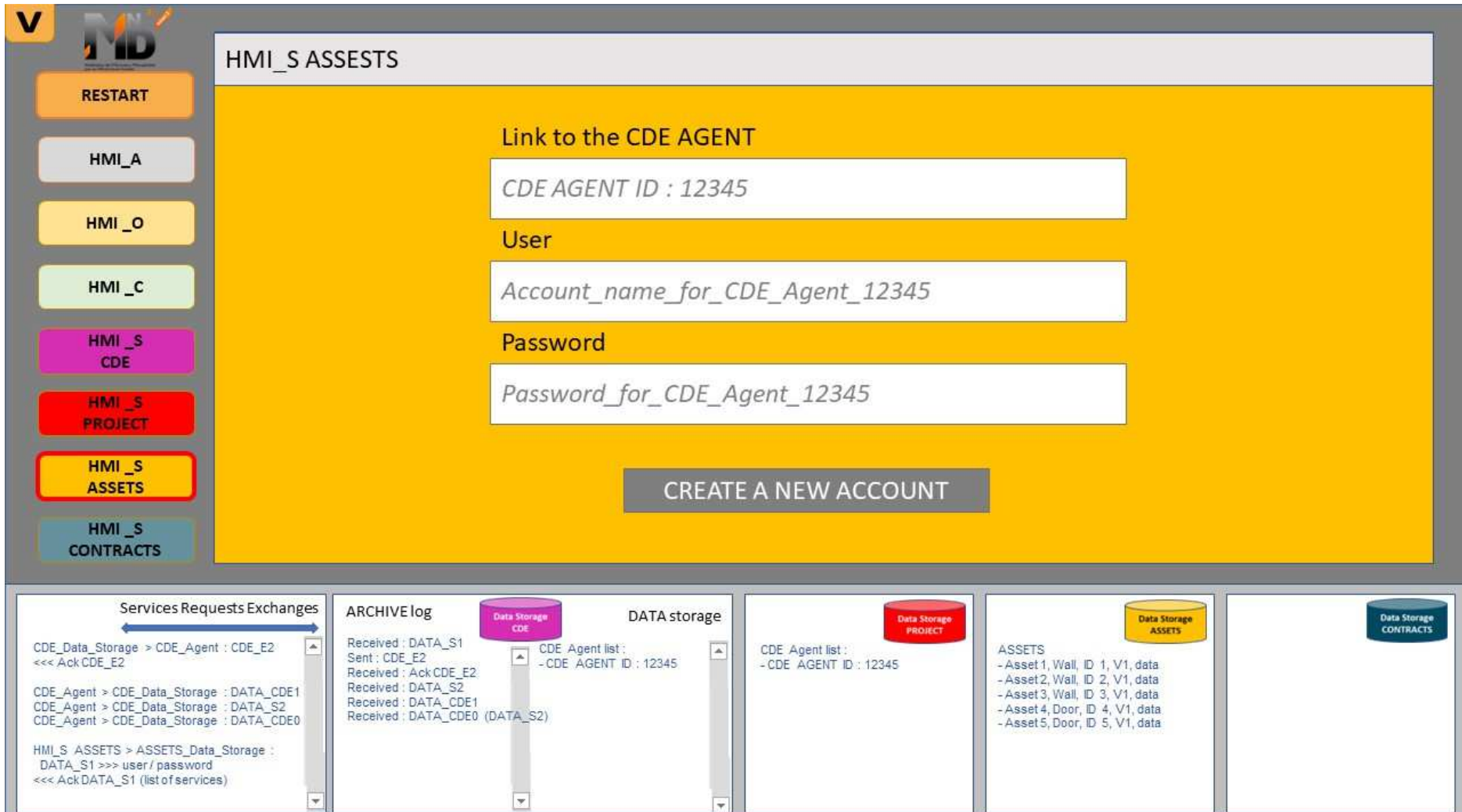
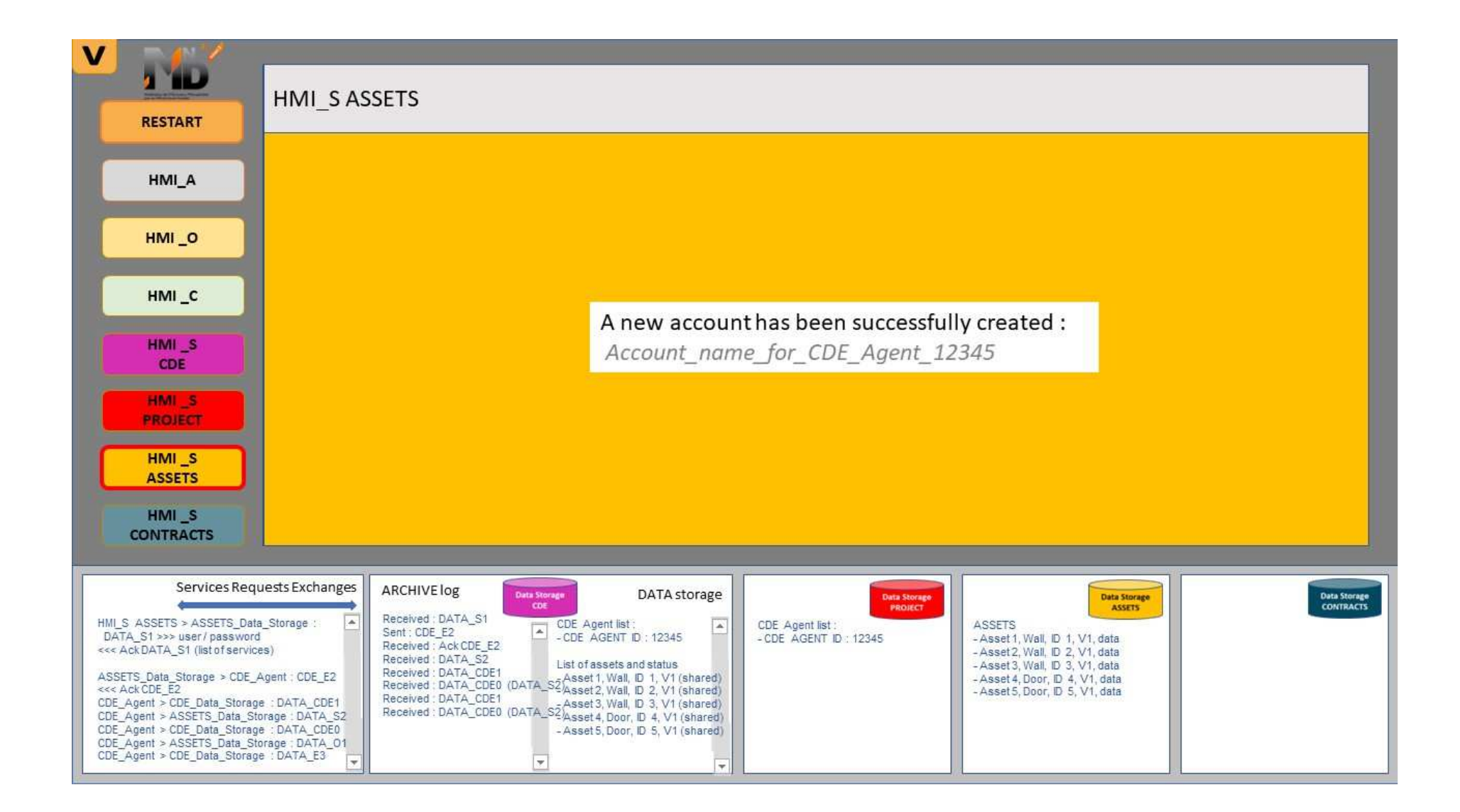

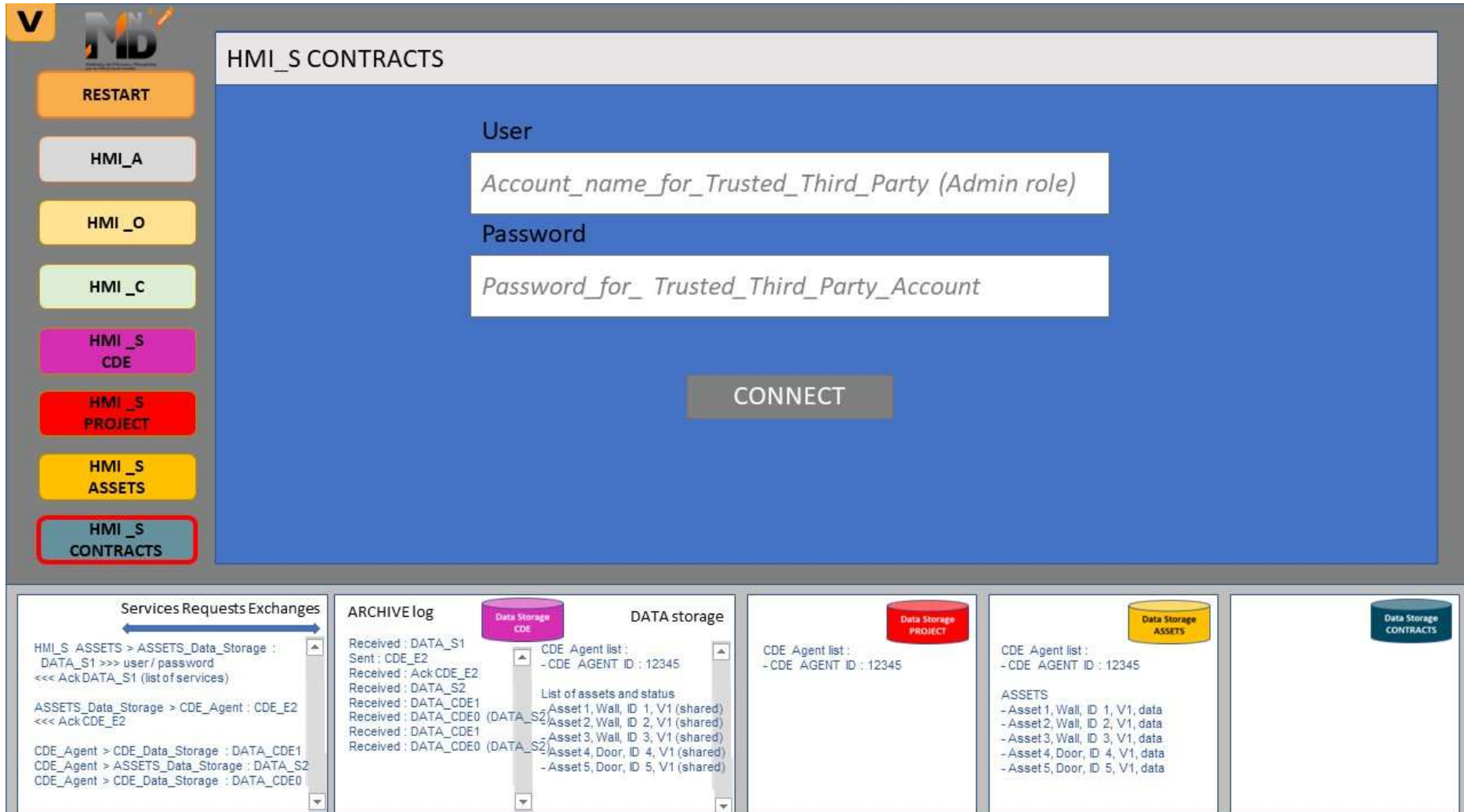

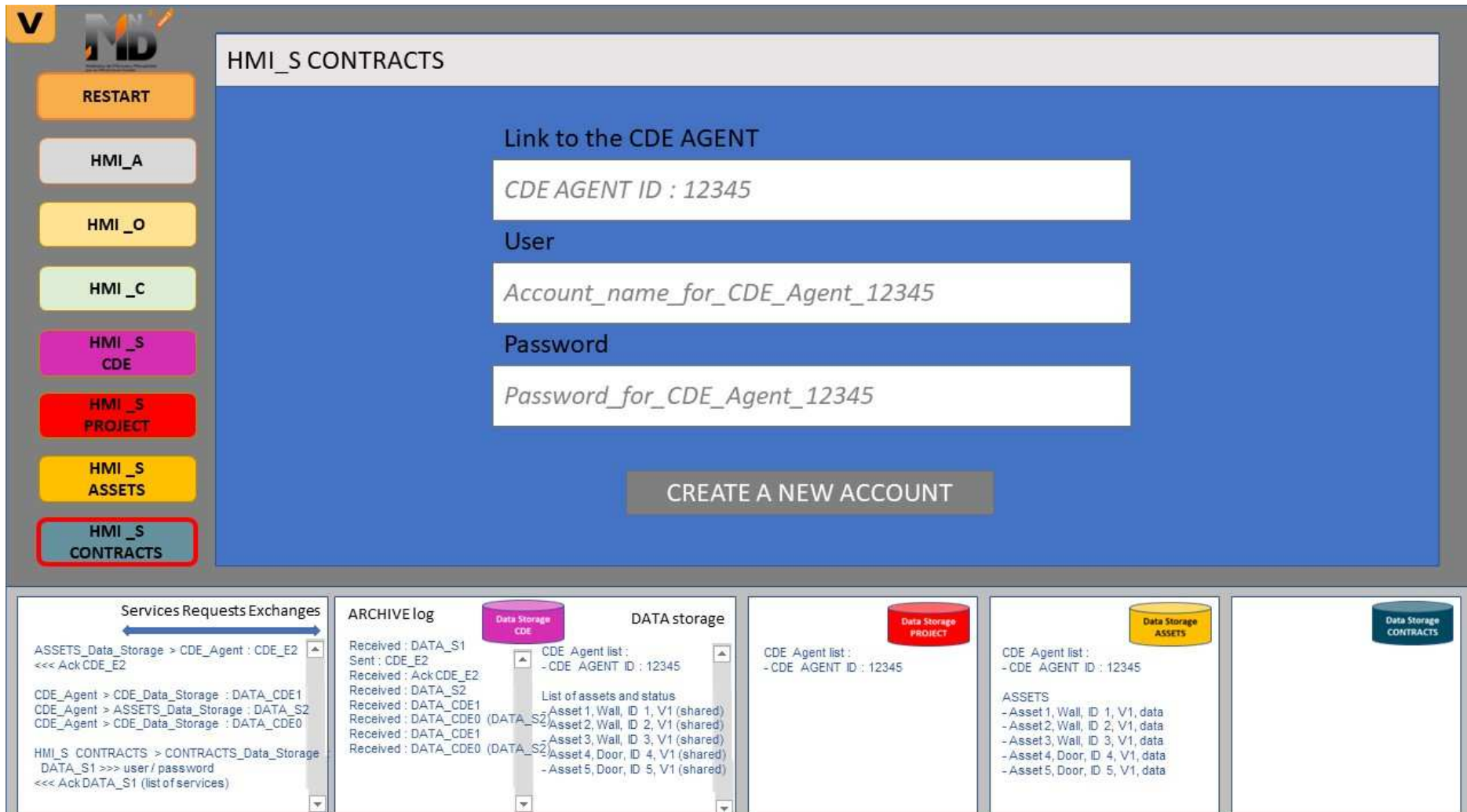

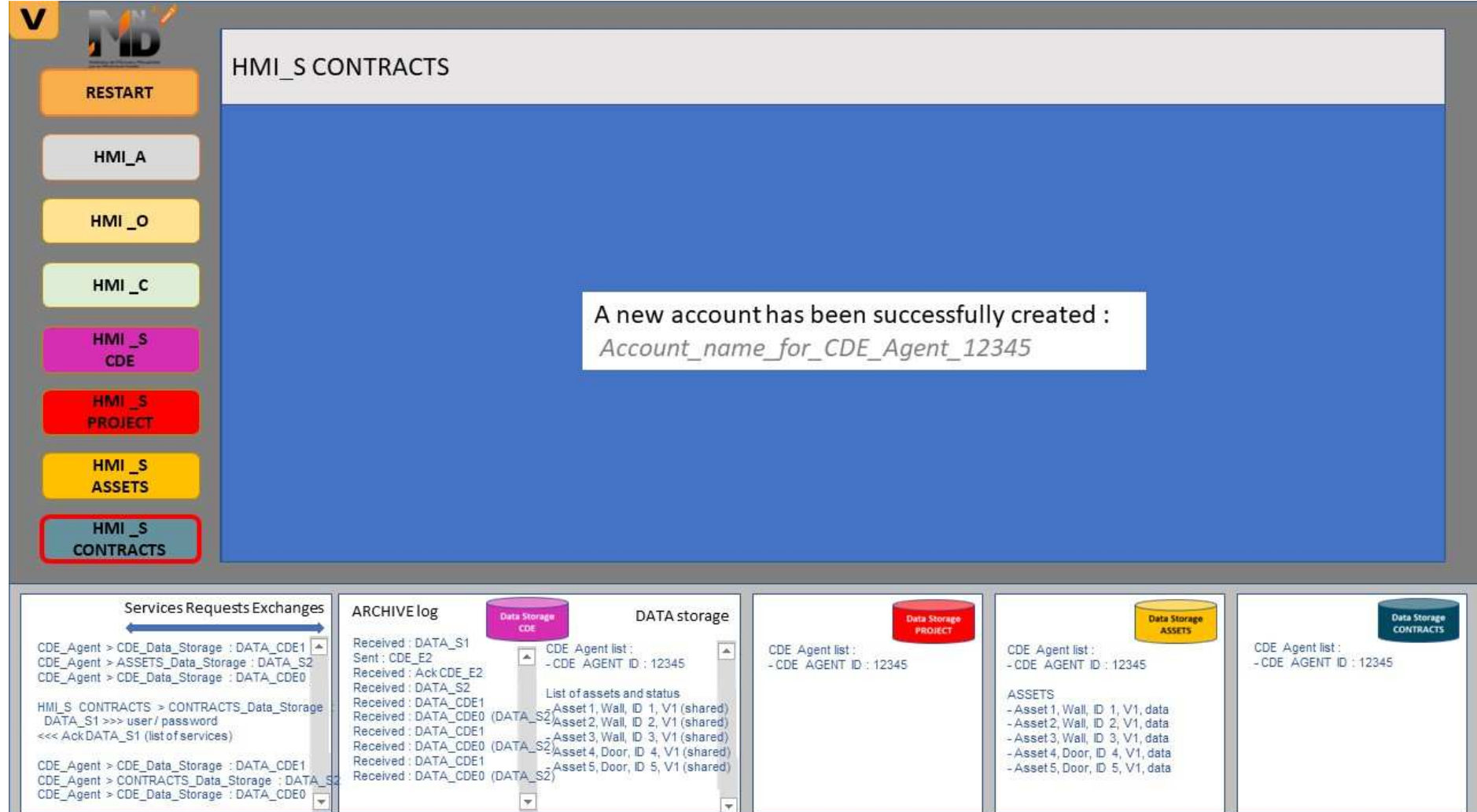

### **4.3 Cas d'usage N°2**

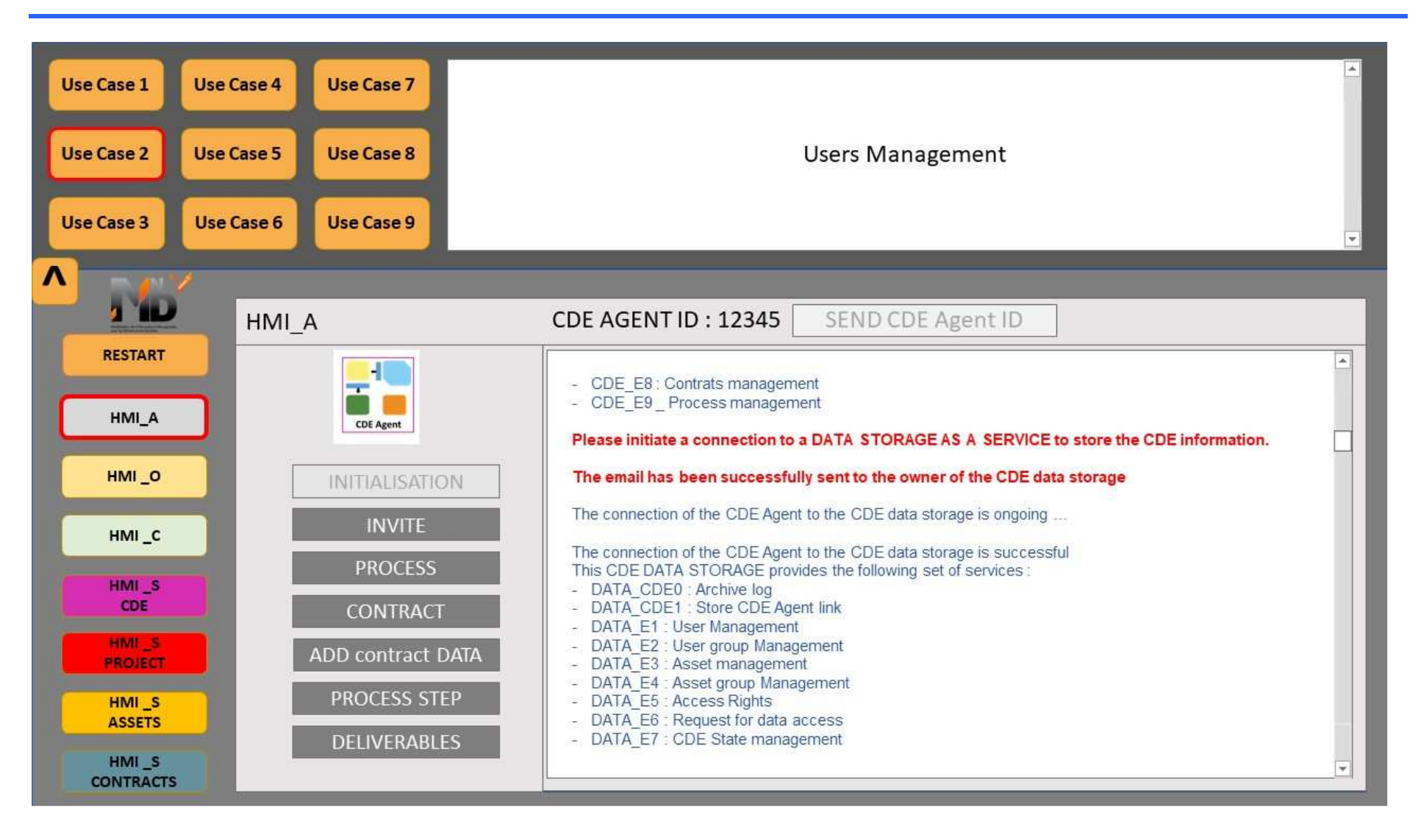

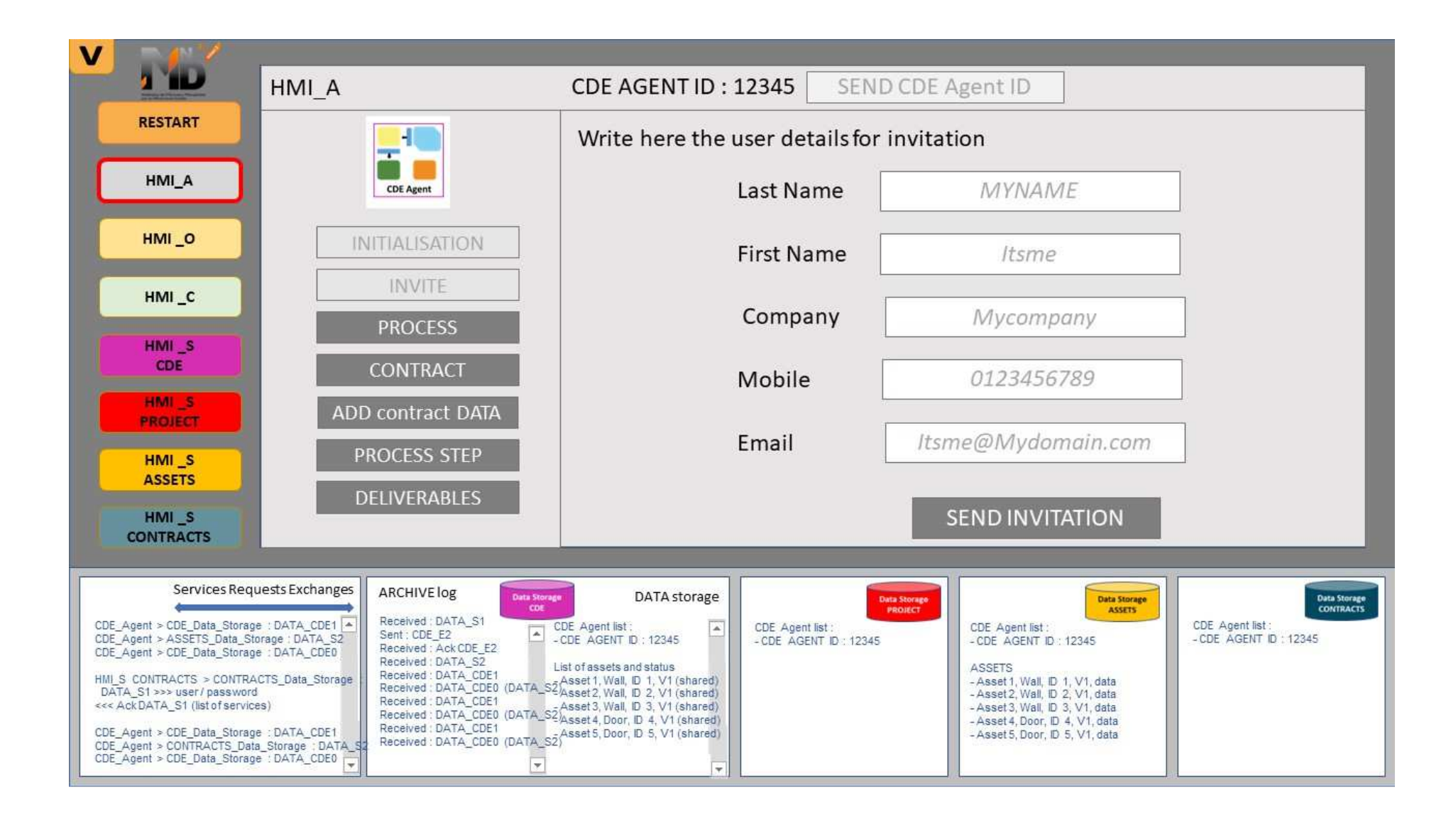

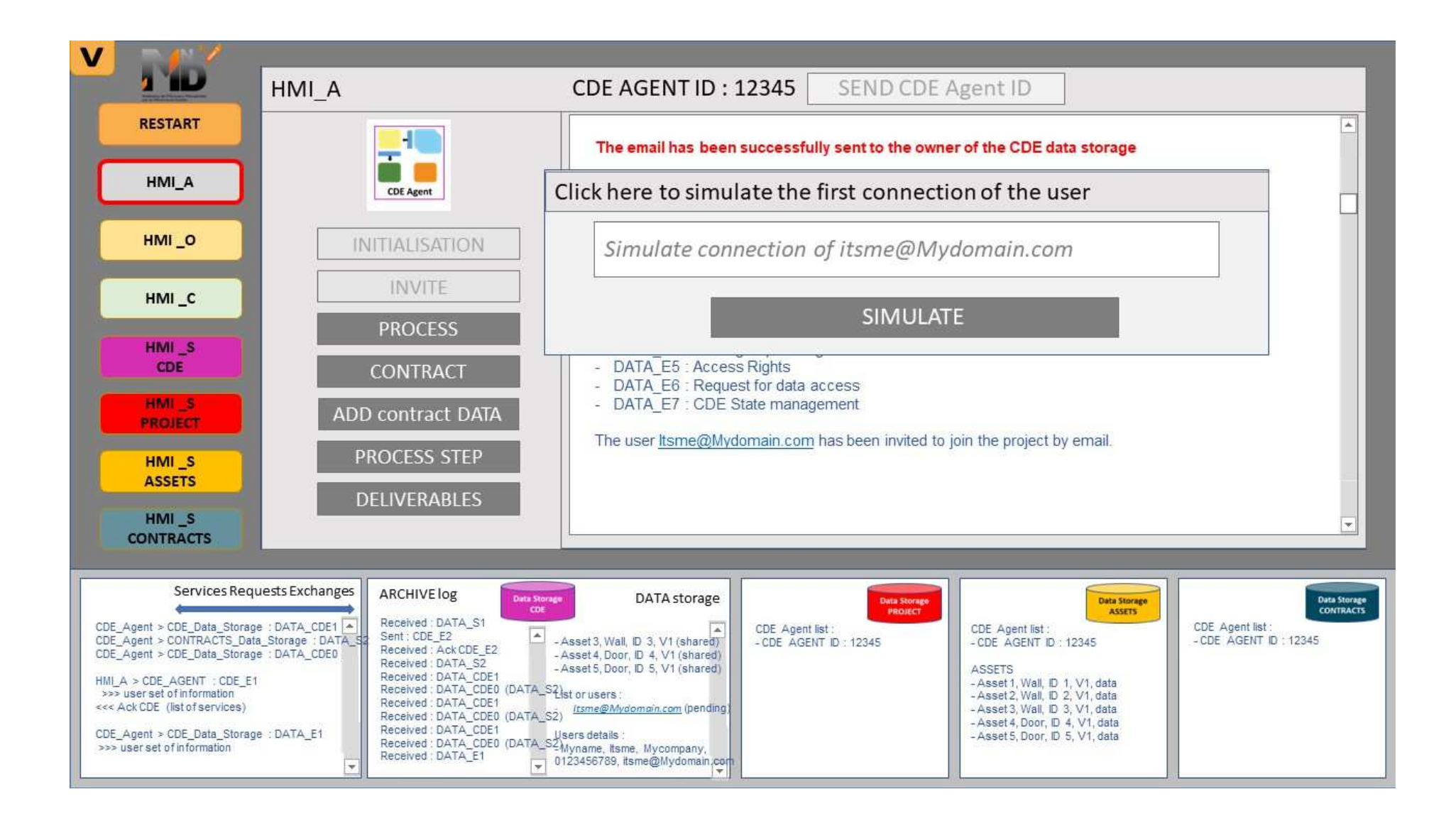

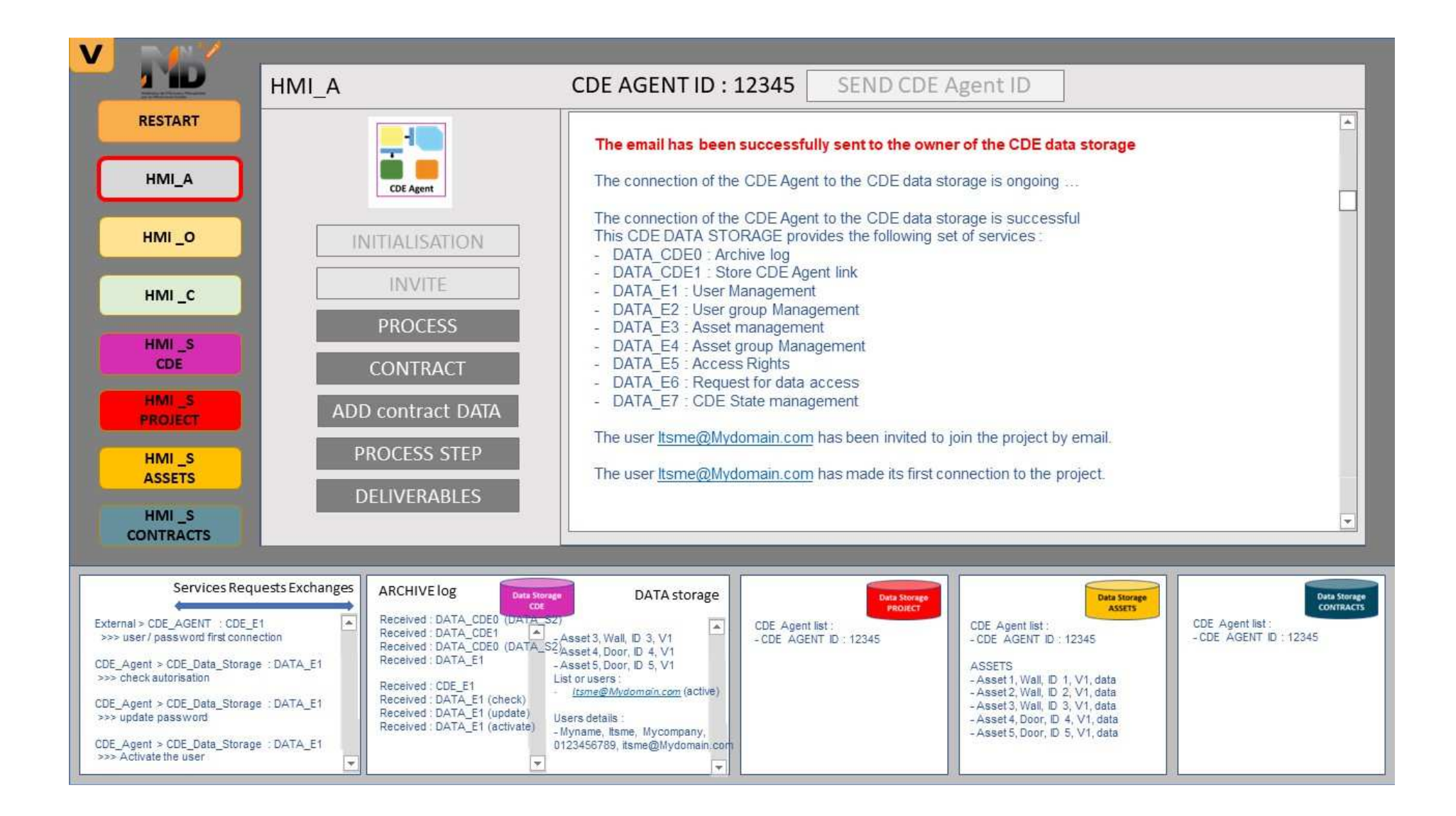

### **4.4 Cas d'usage N°3**

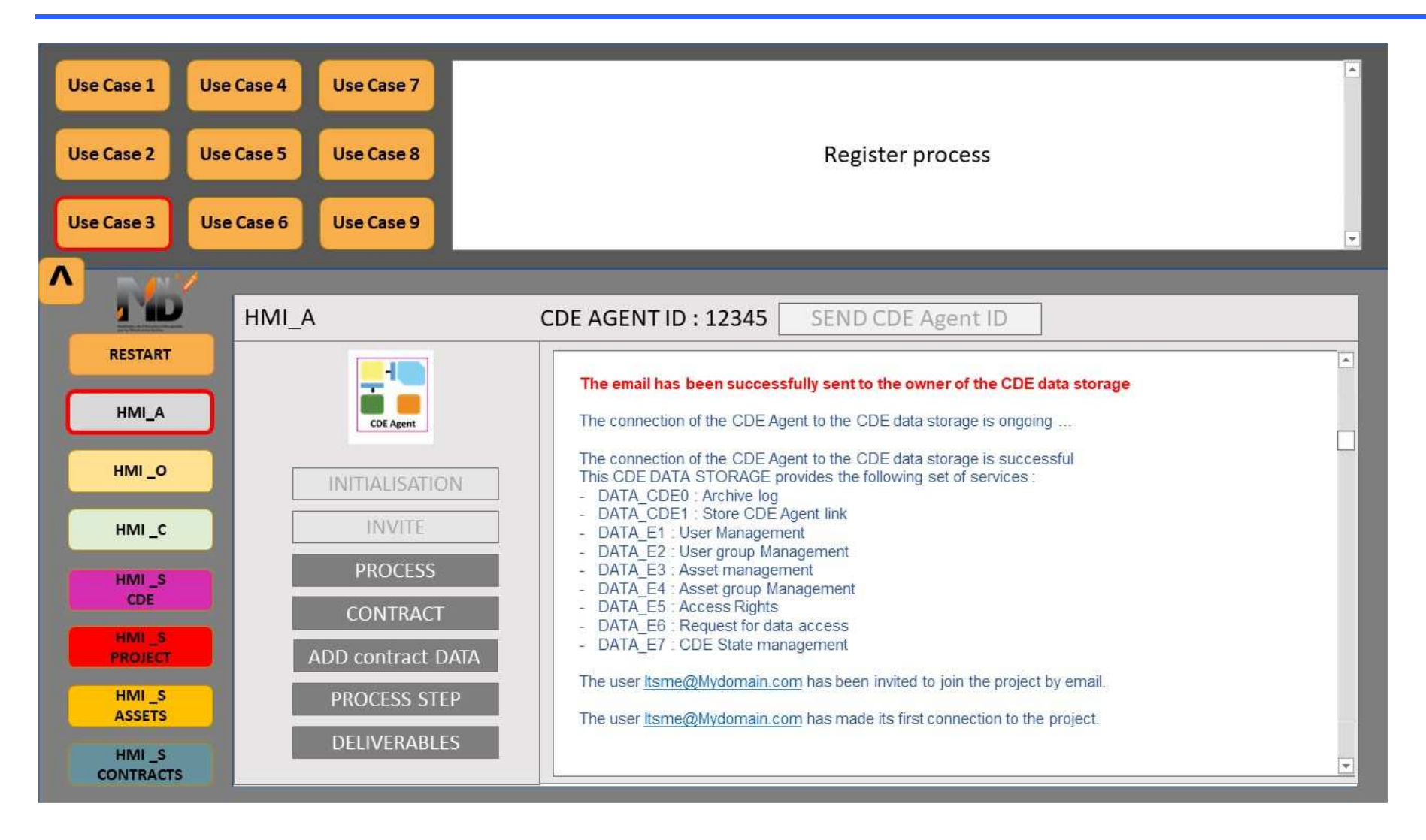

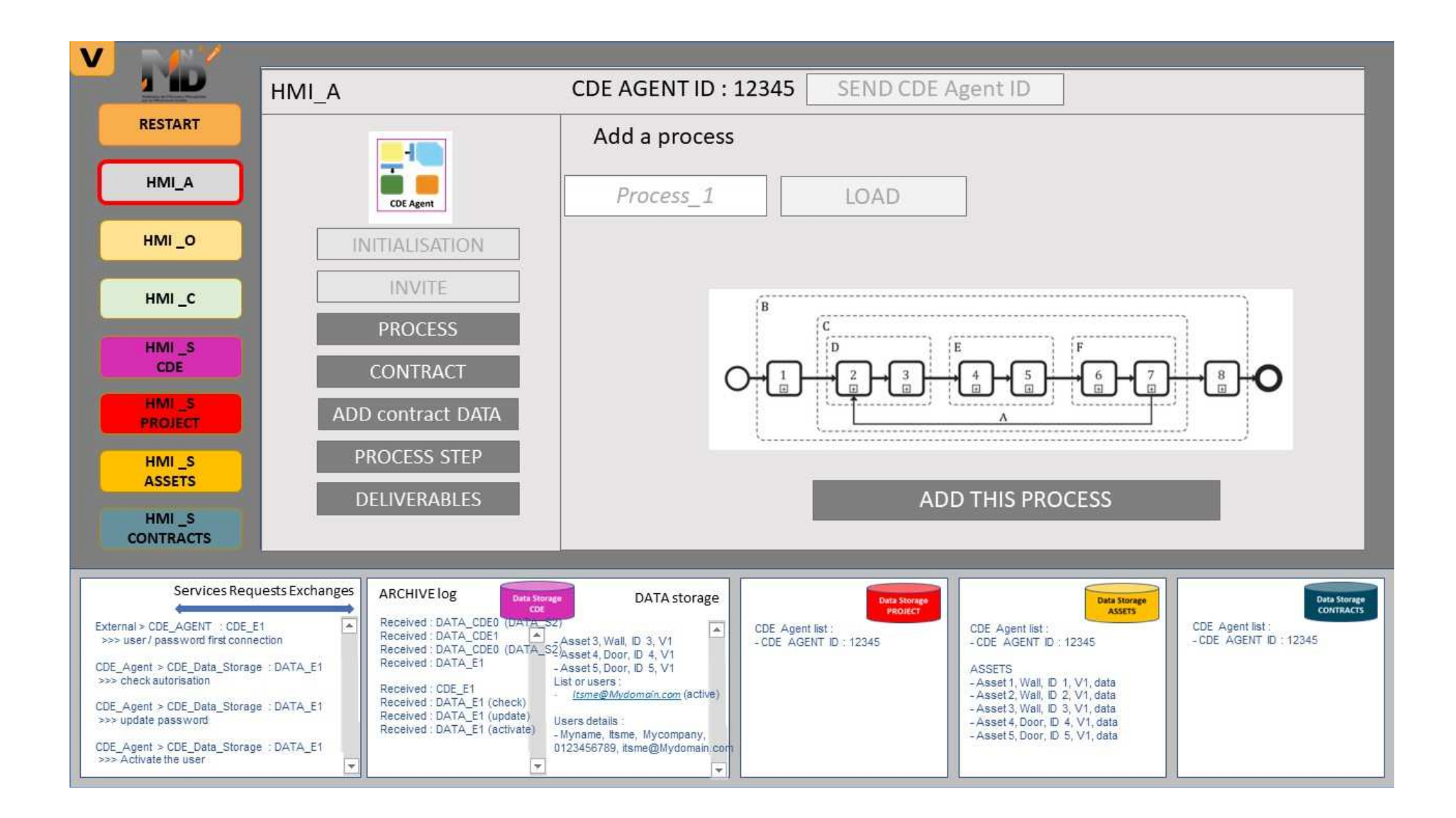

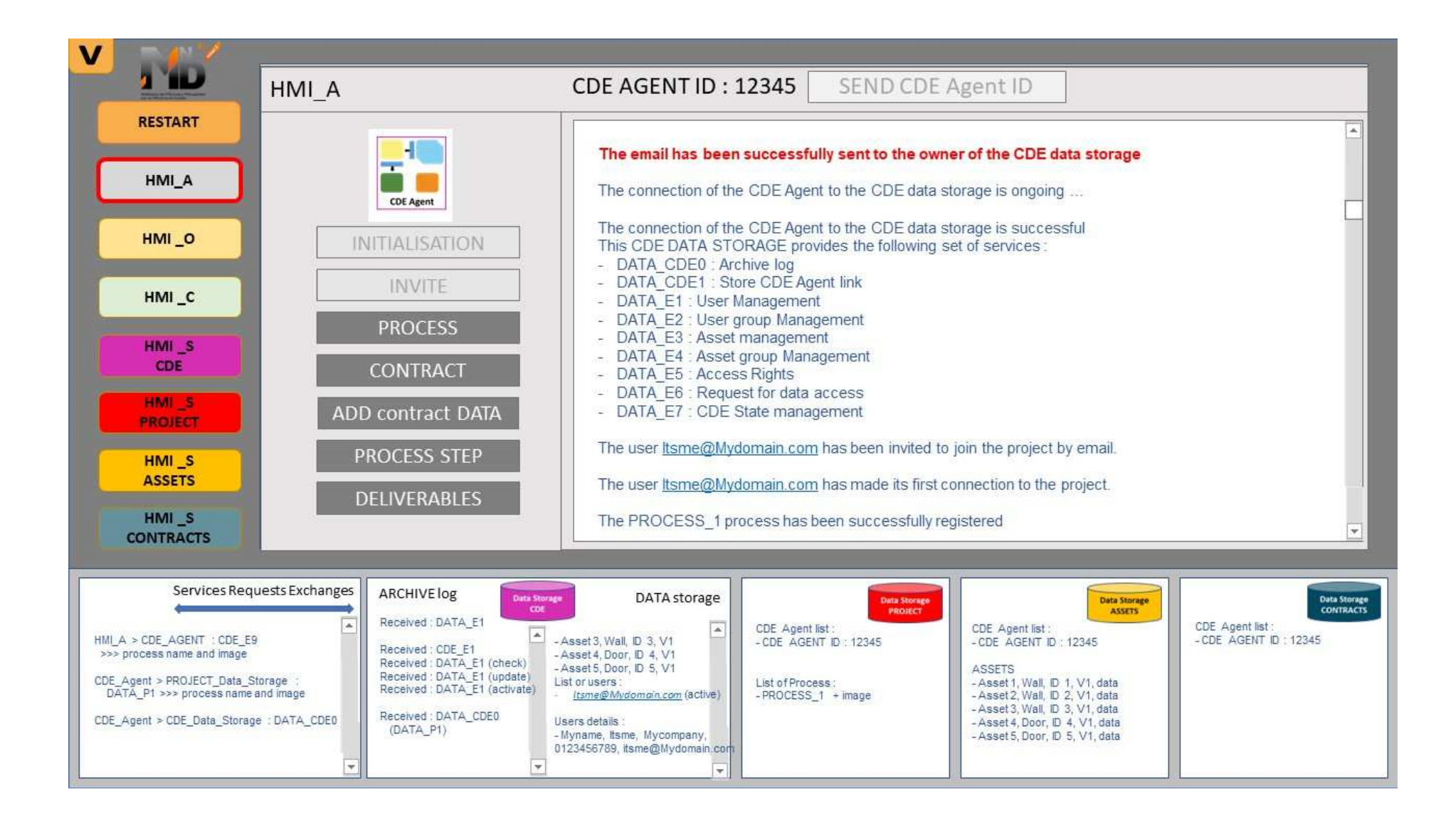

# **4.5 Cas d'usage N°4**

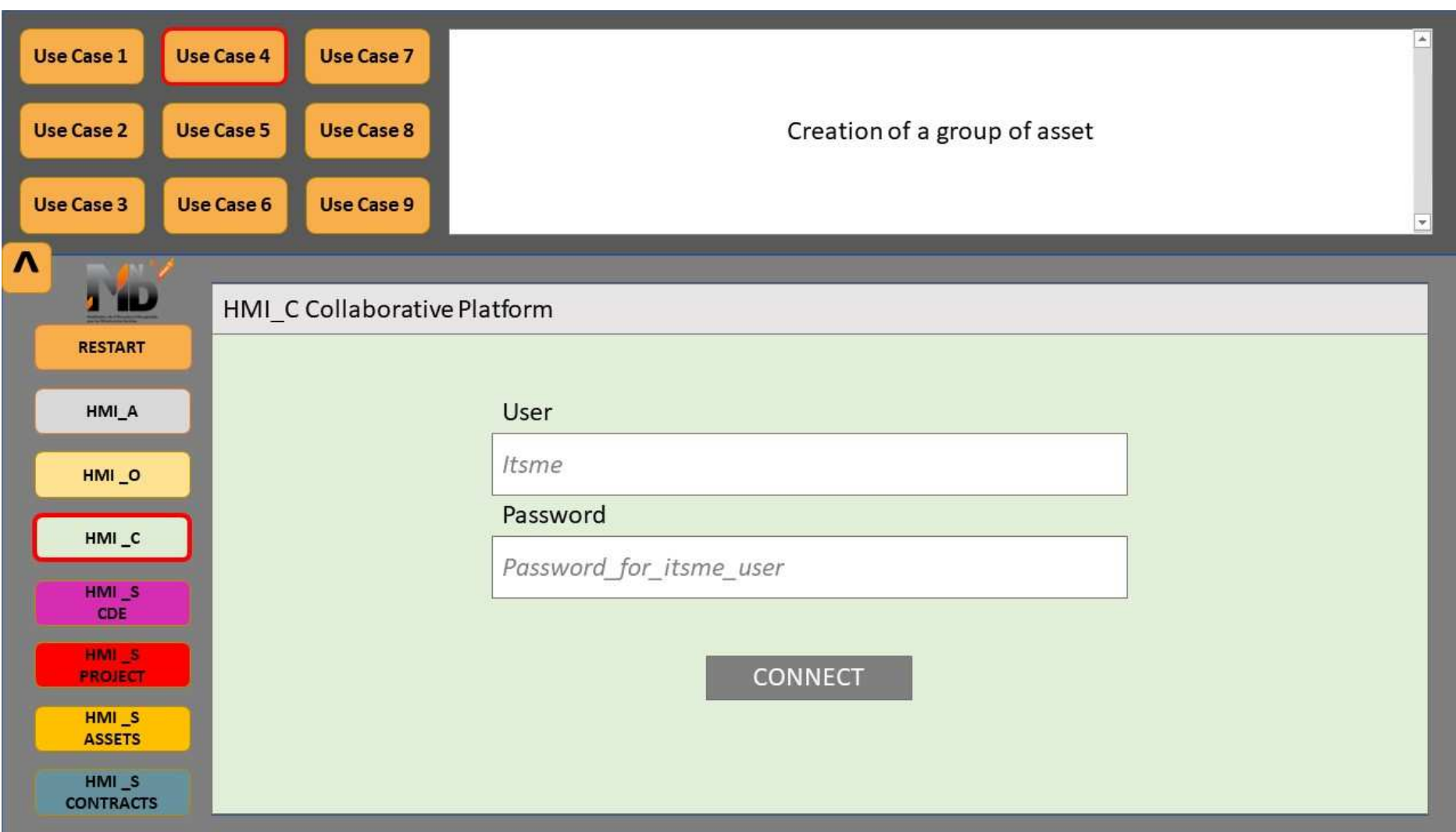

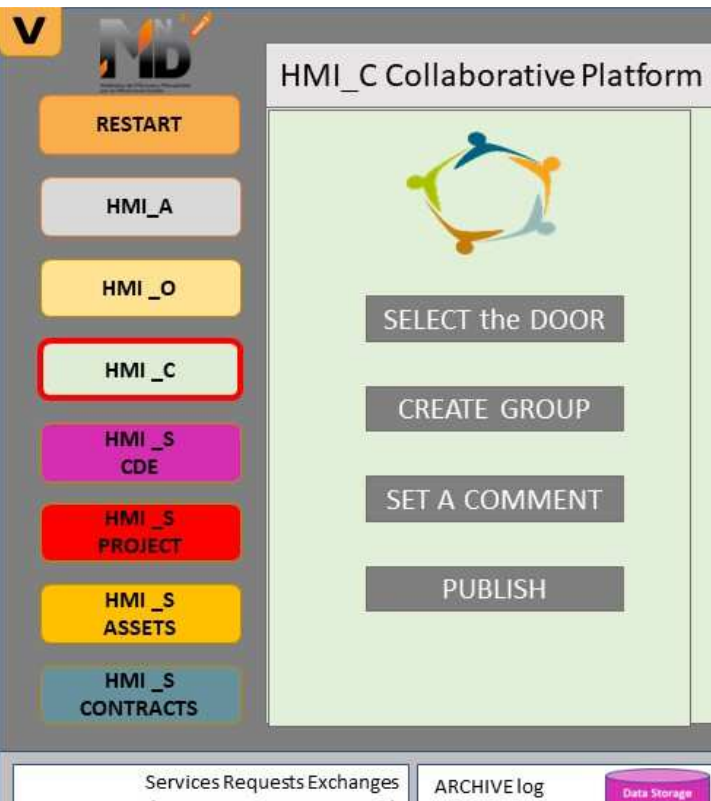

Once connected, the user will receive the list of assets he is authorised to read or write

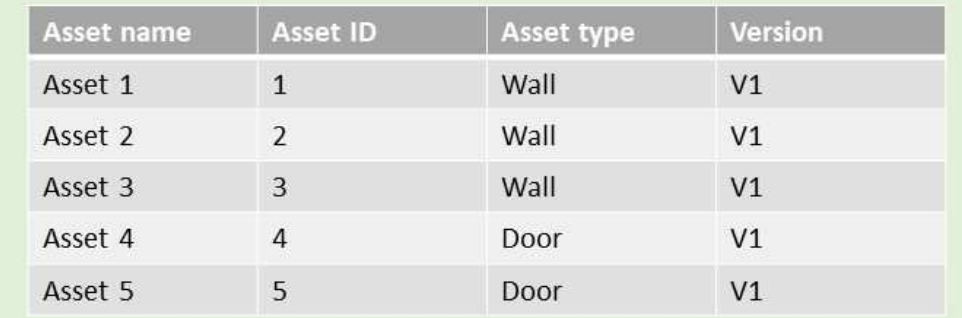

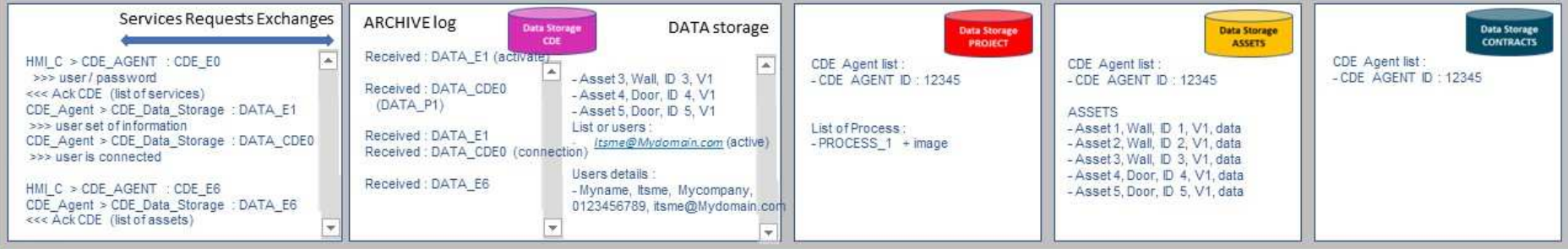

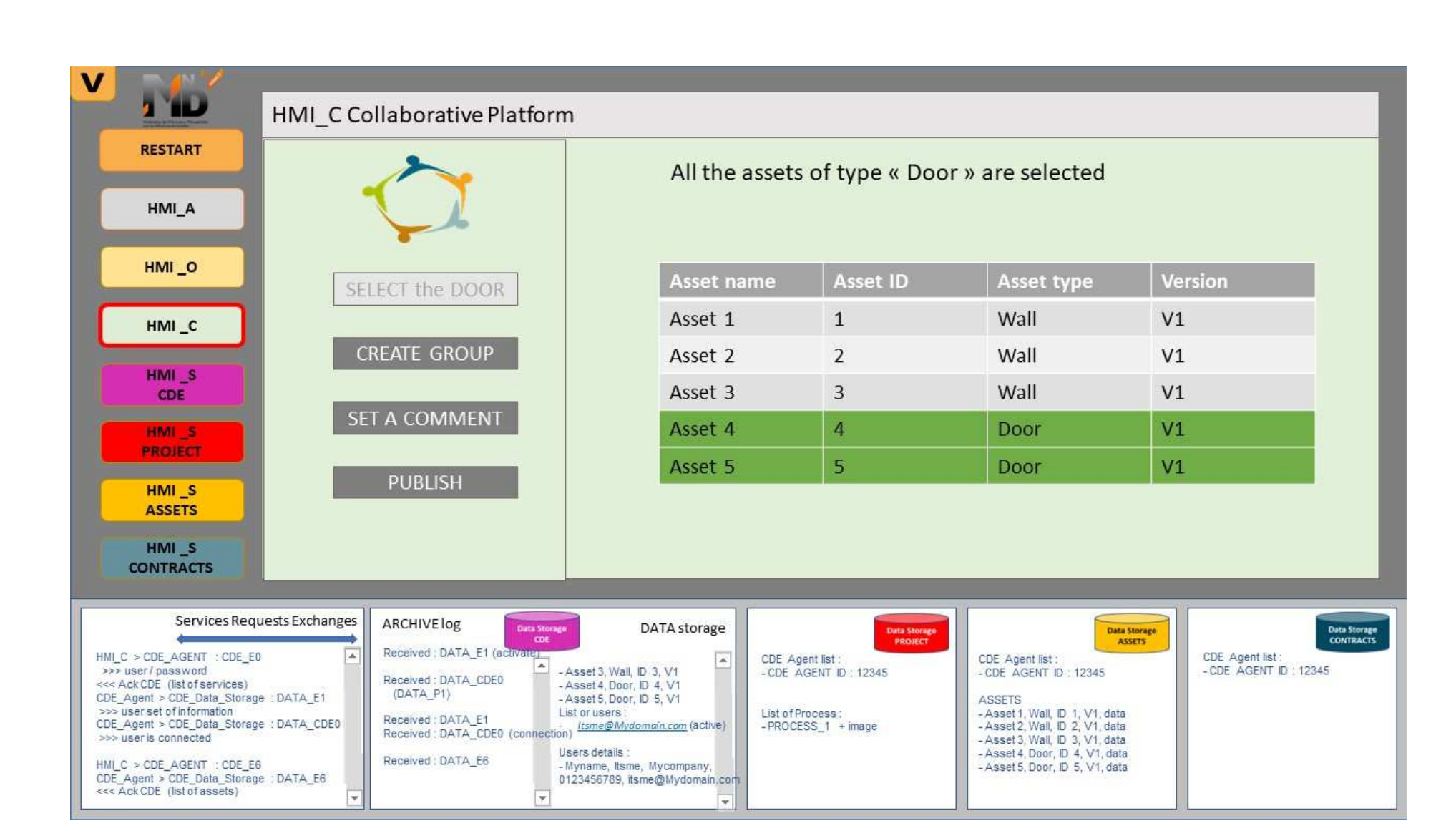

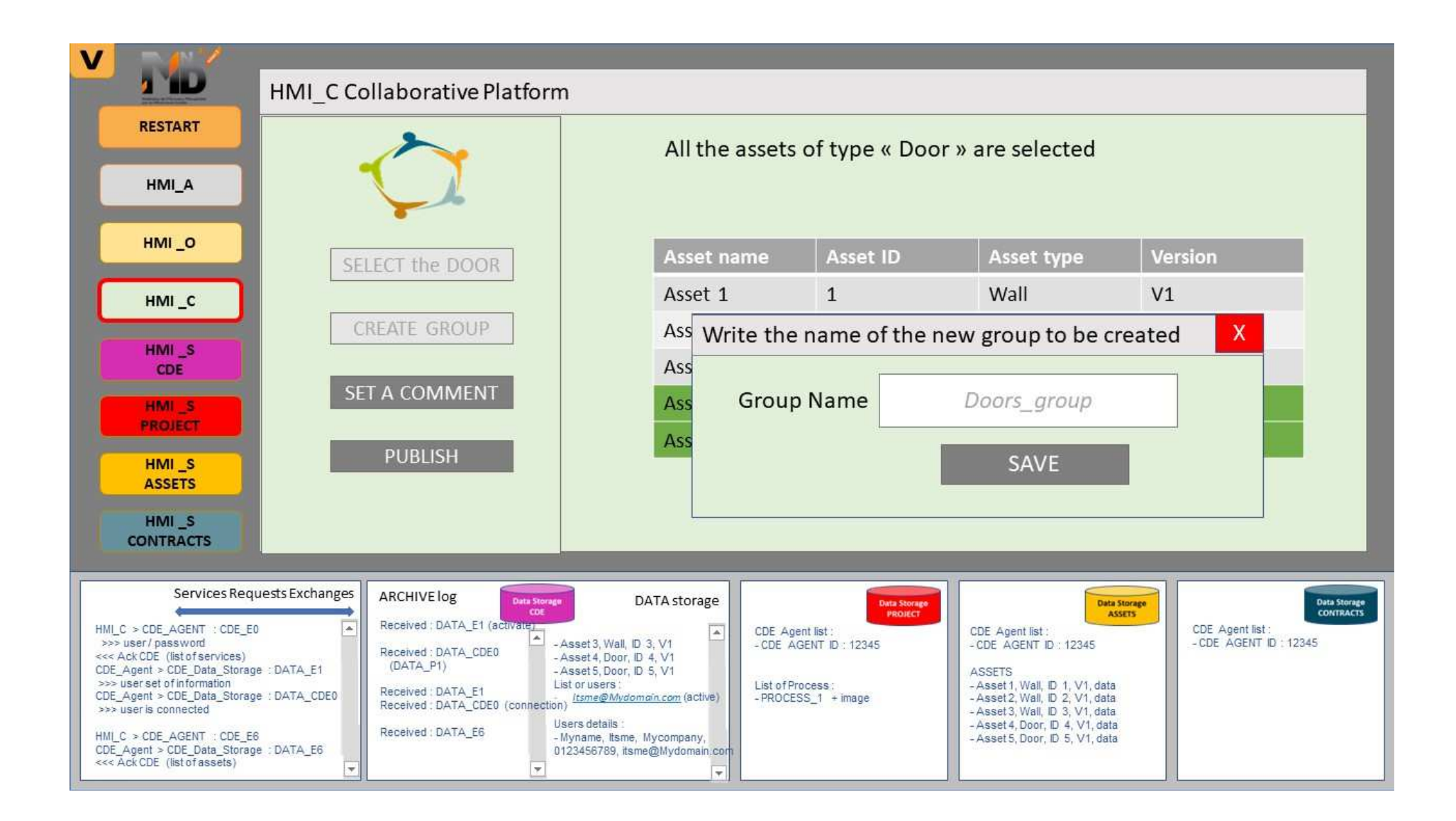

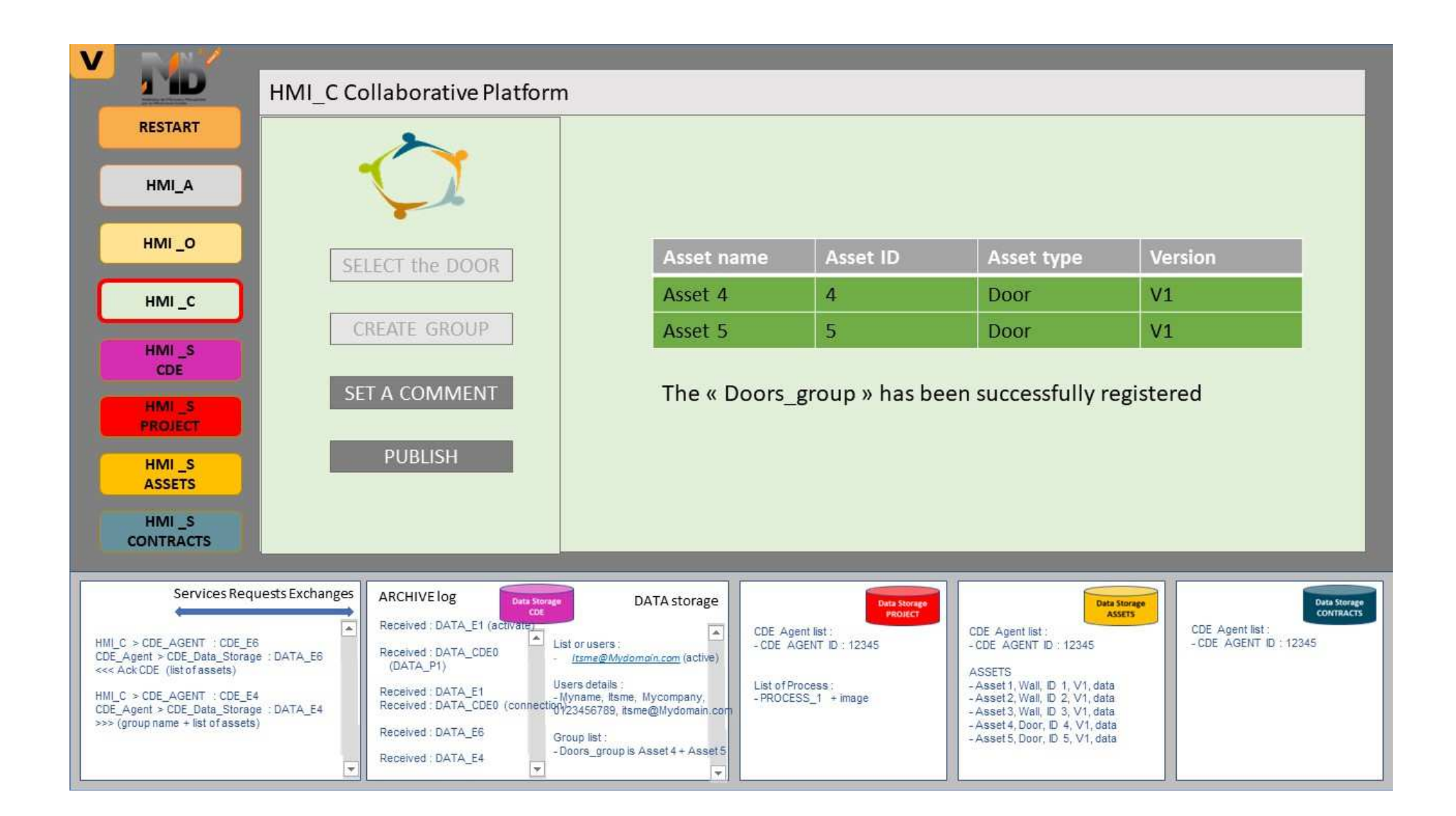

### **4.6 Cas d'usage N°5**

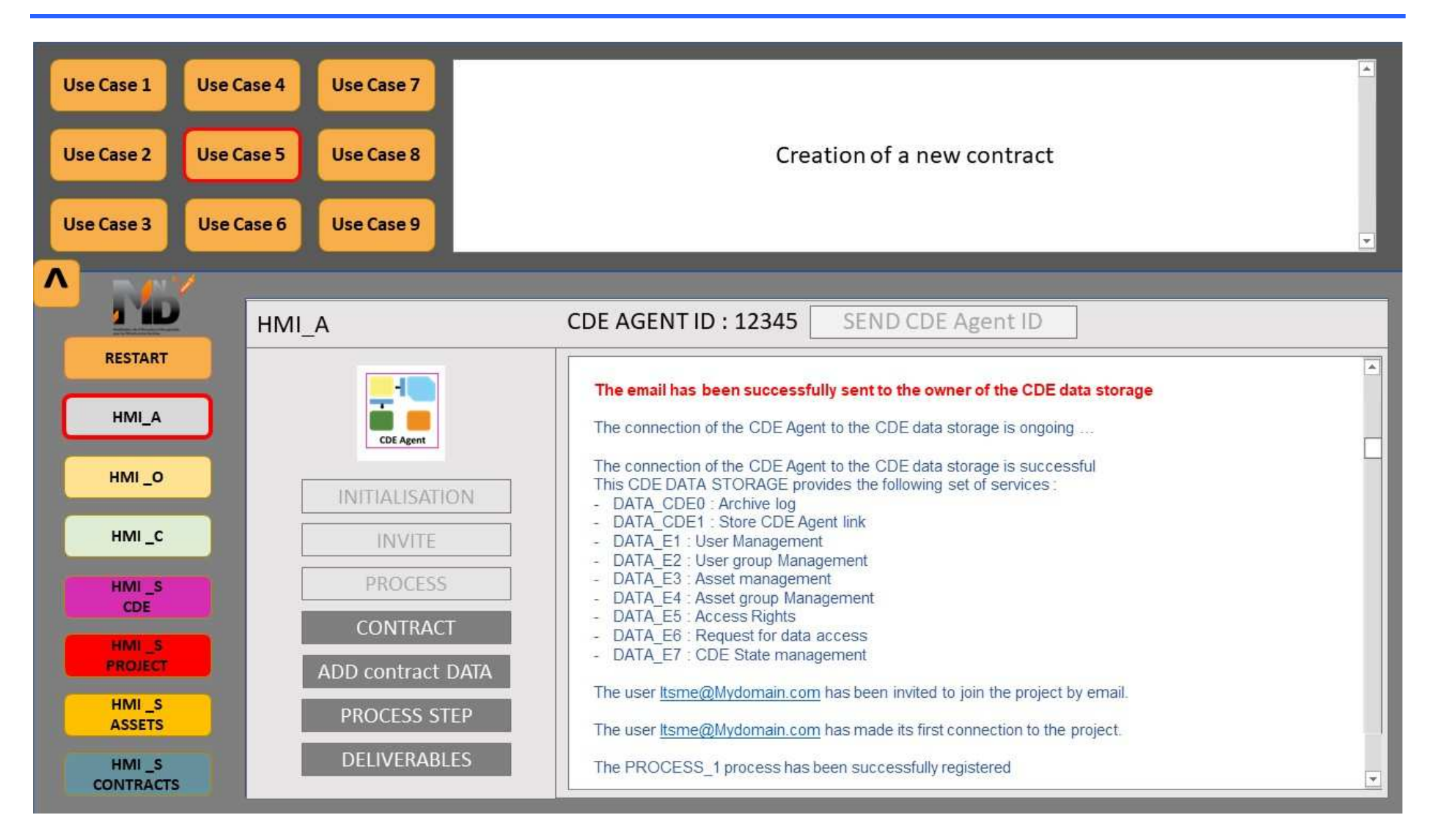

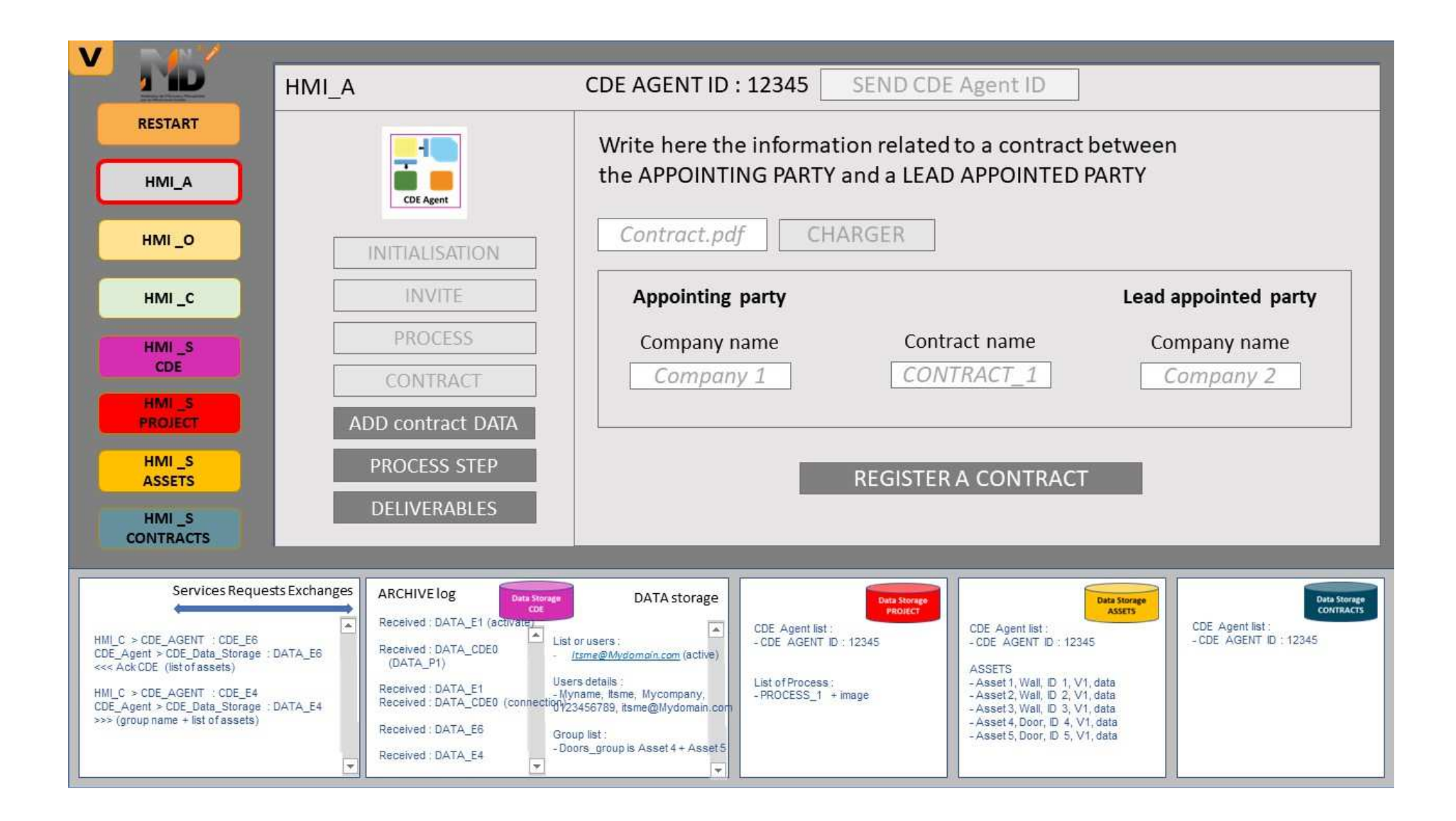

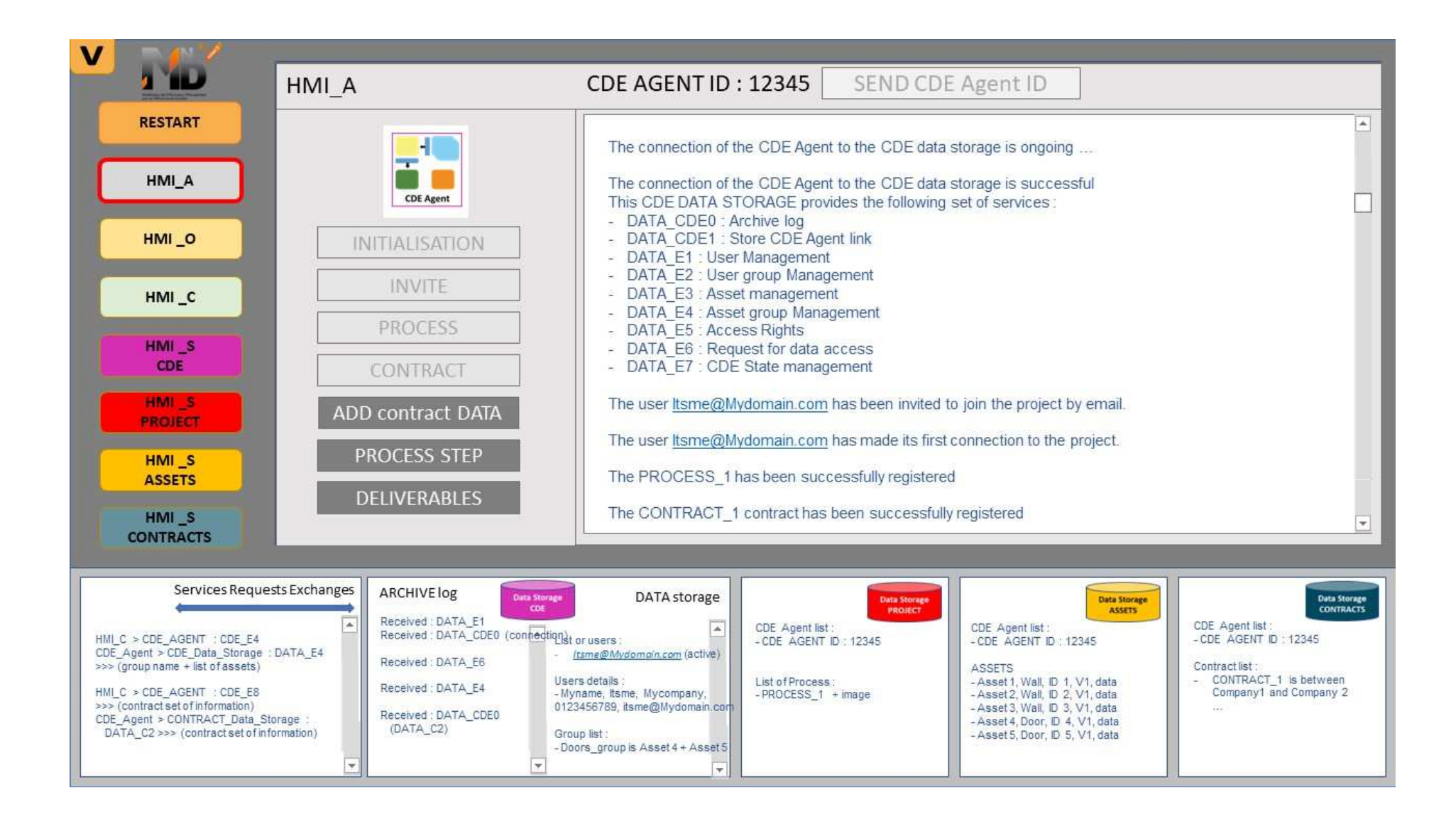

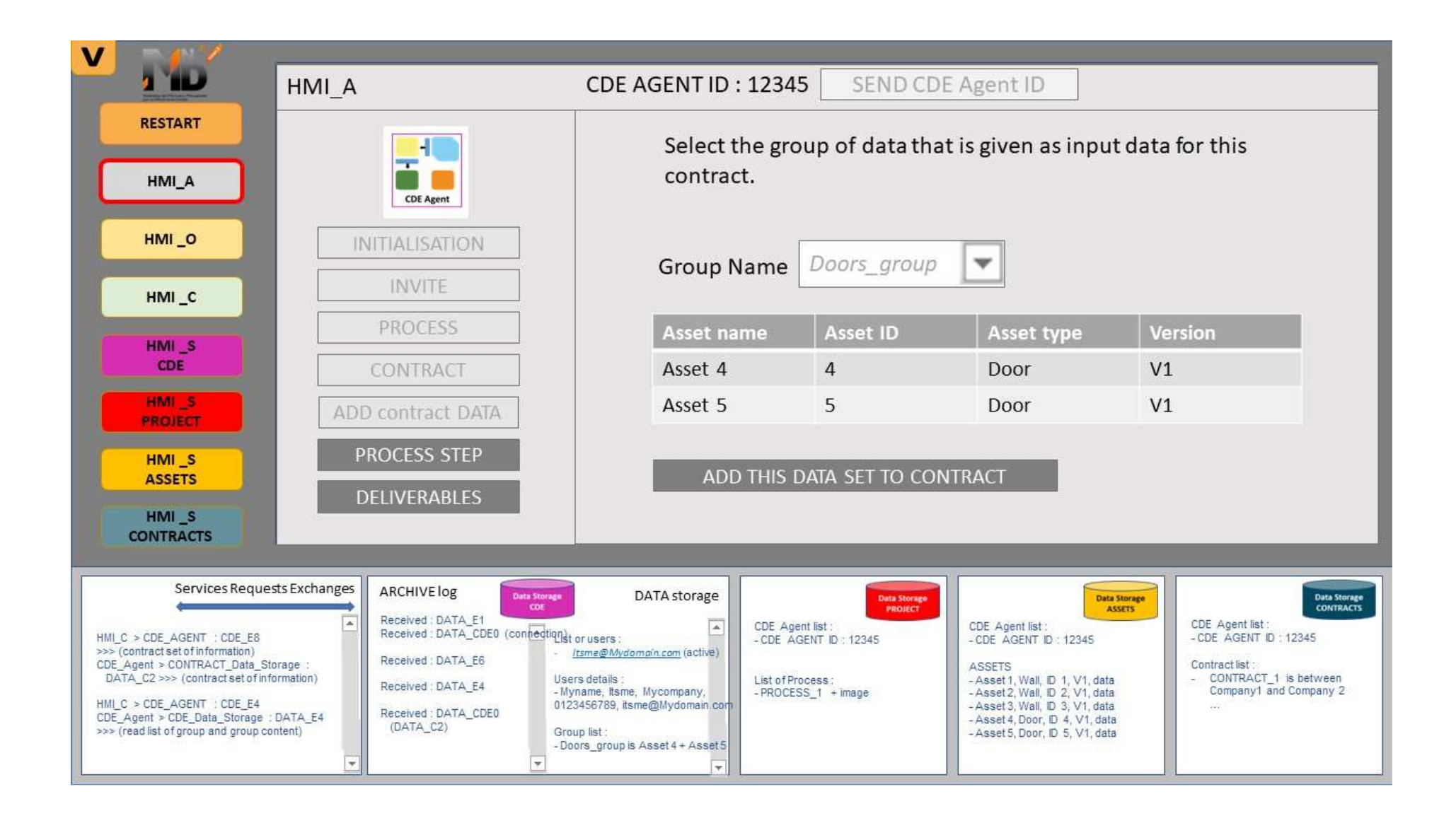

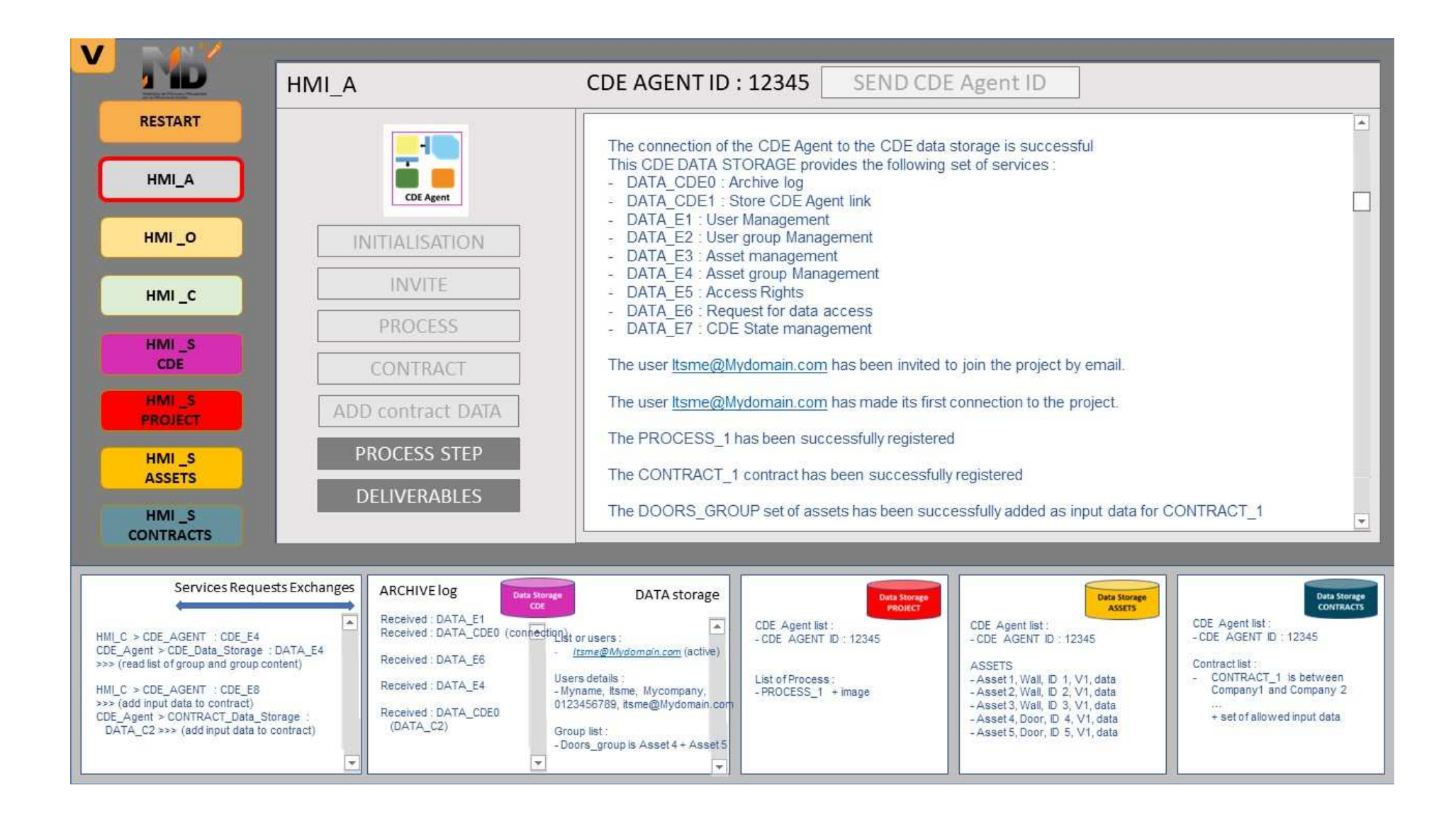

# **4.7 Cas d'usage N°6**

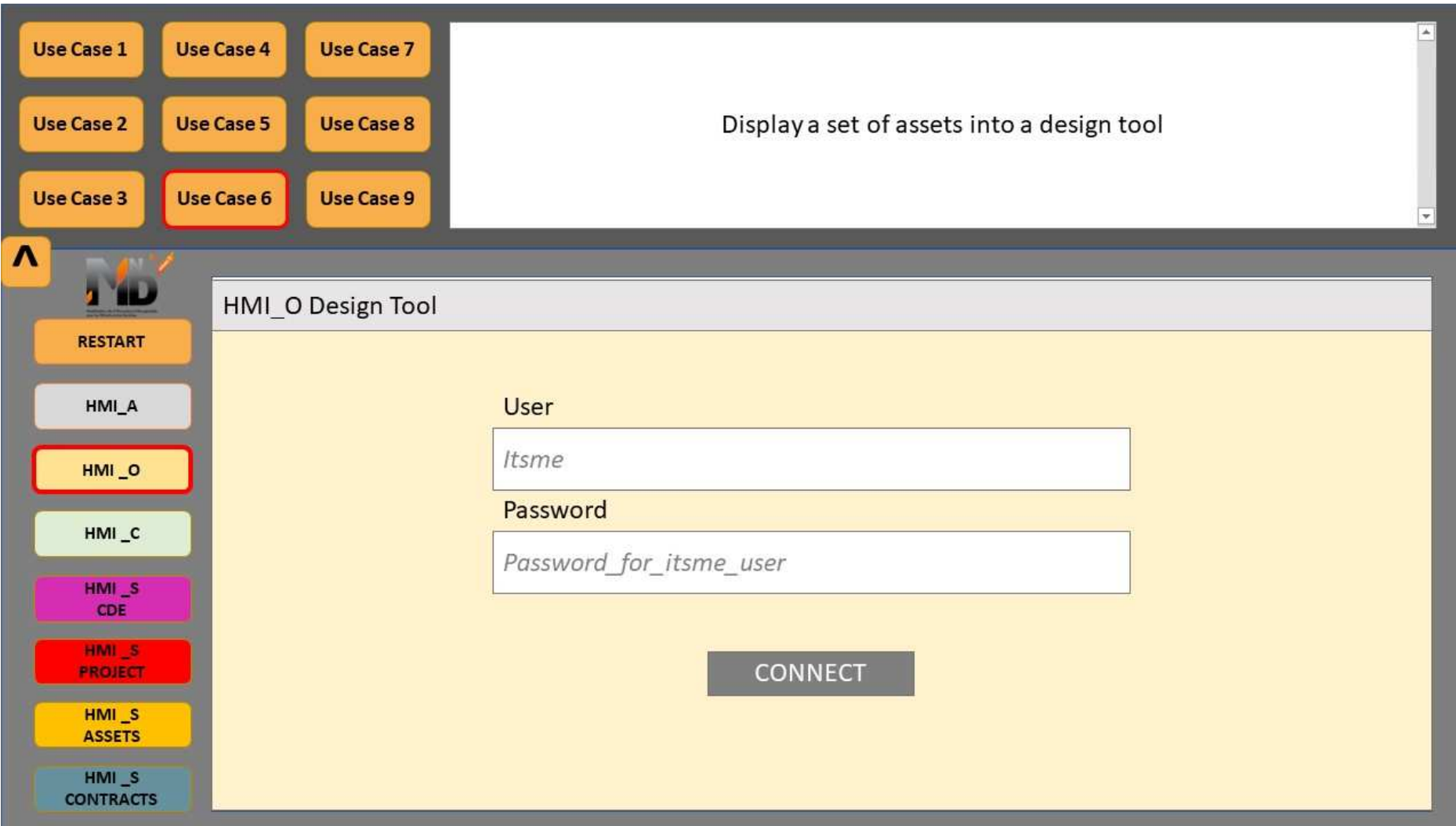

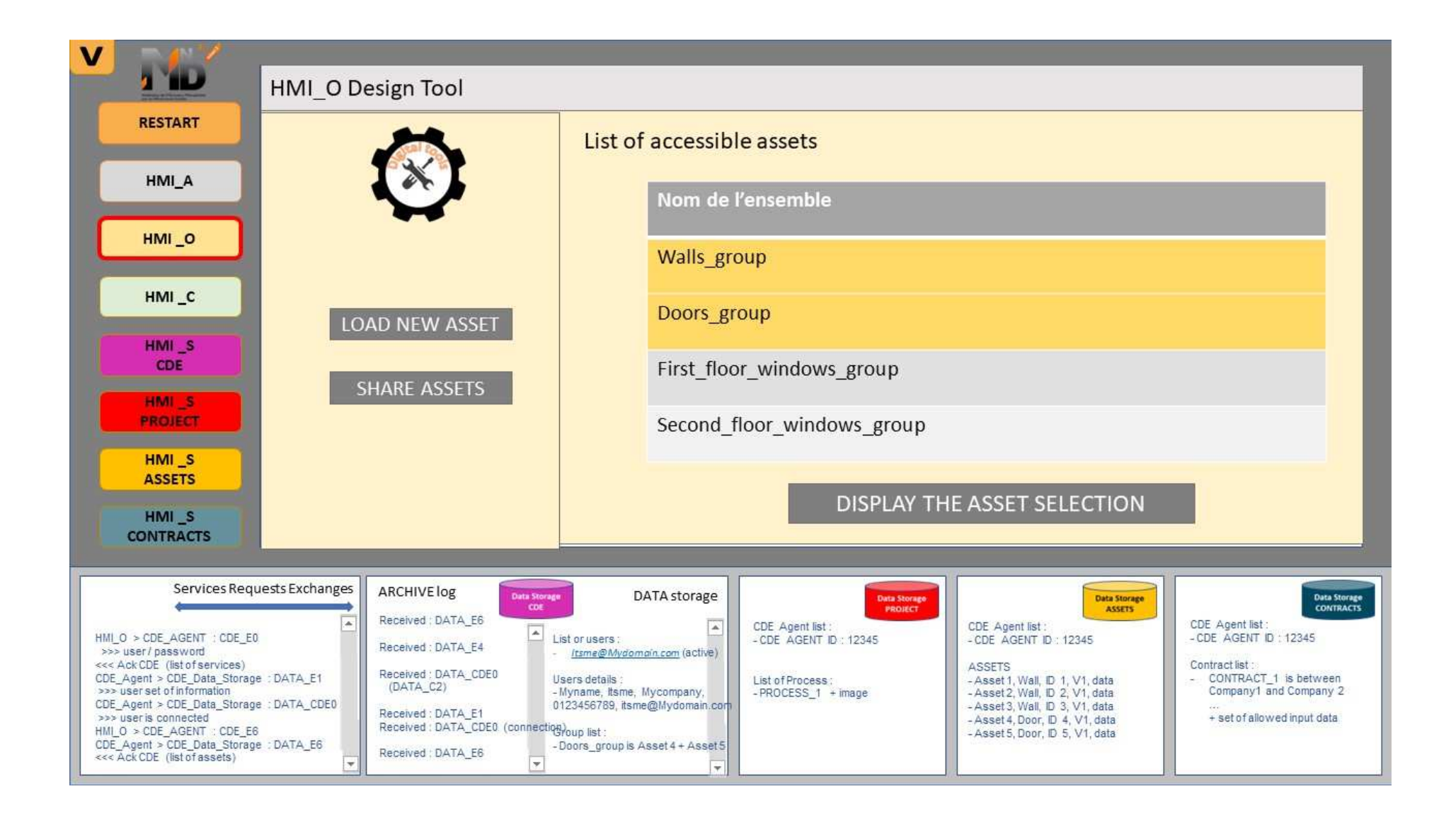

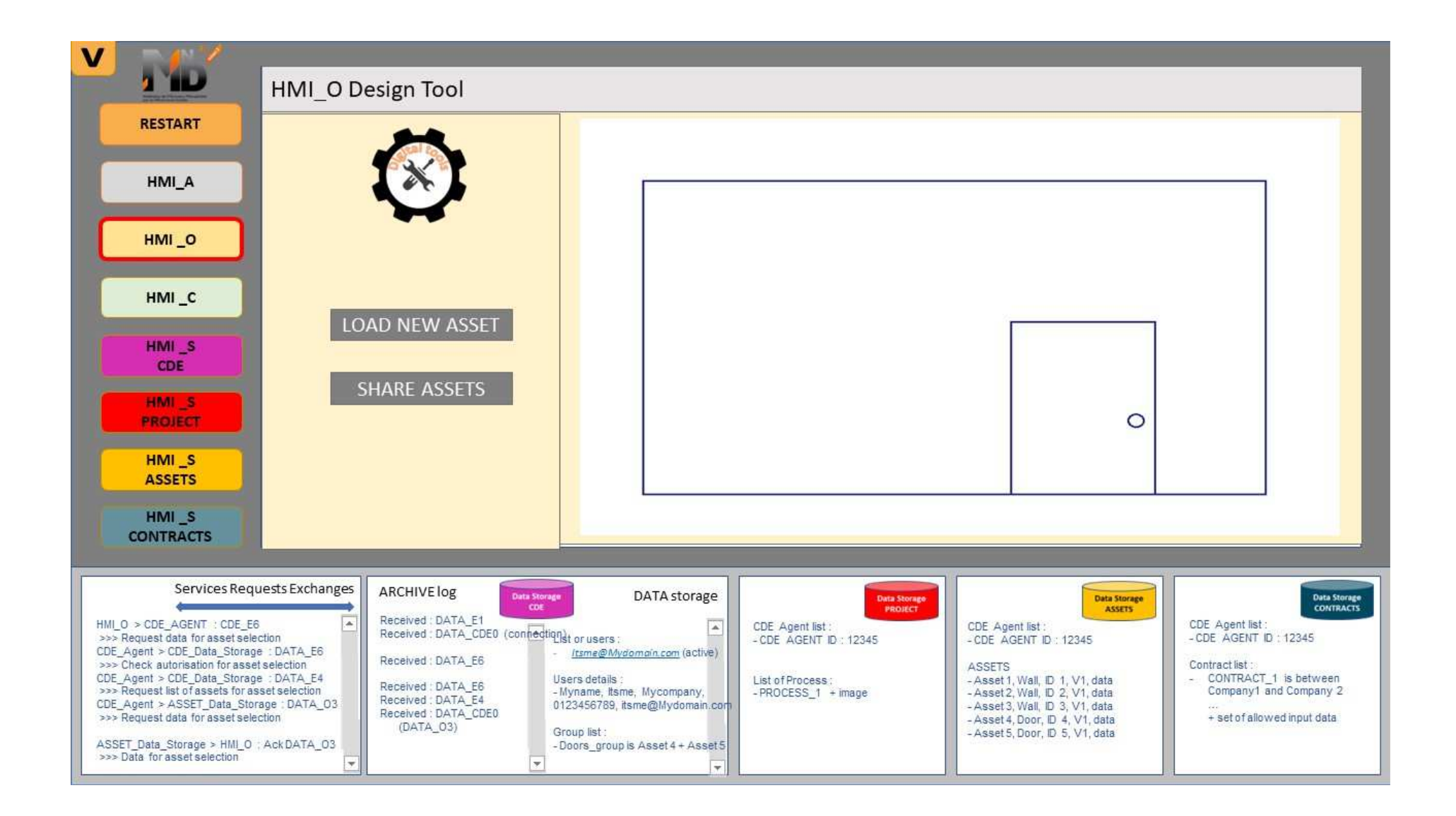

# **4.8 Cas d'usage N°7**

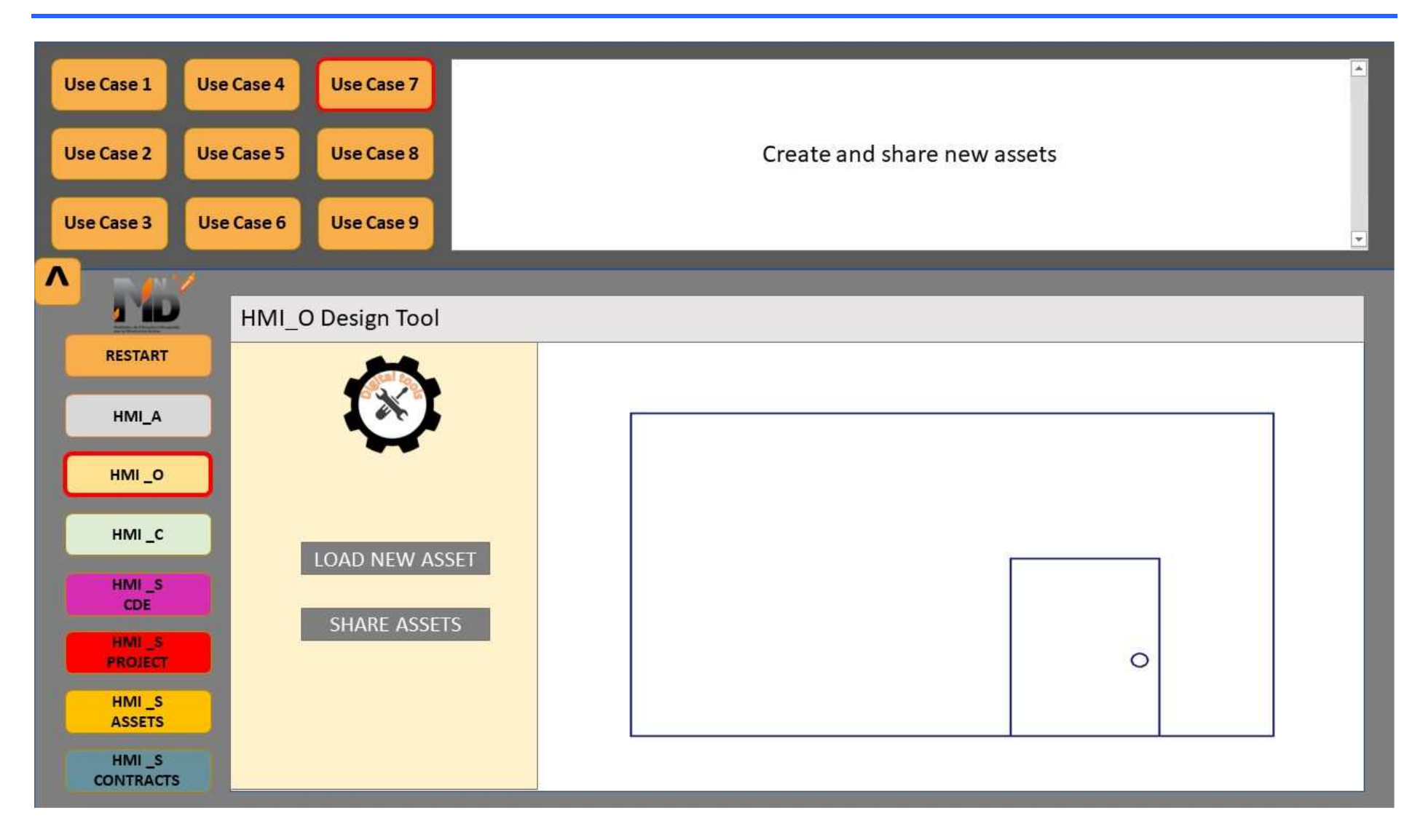

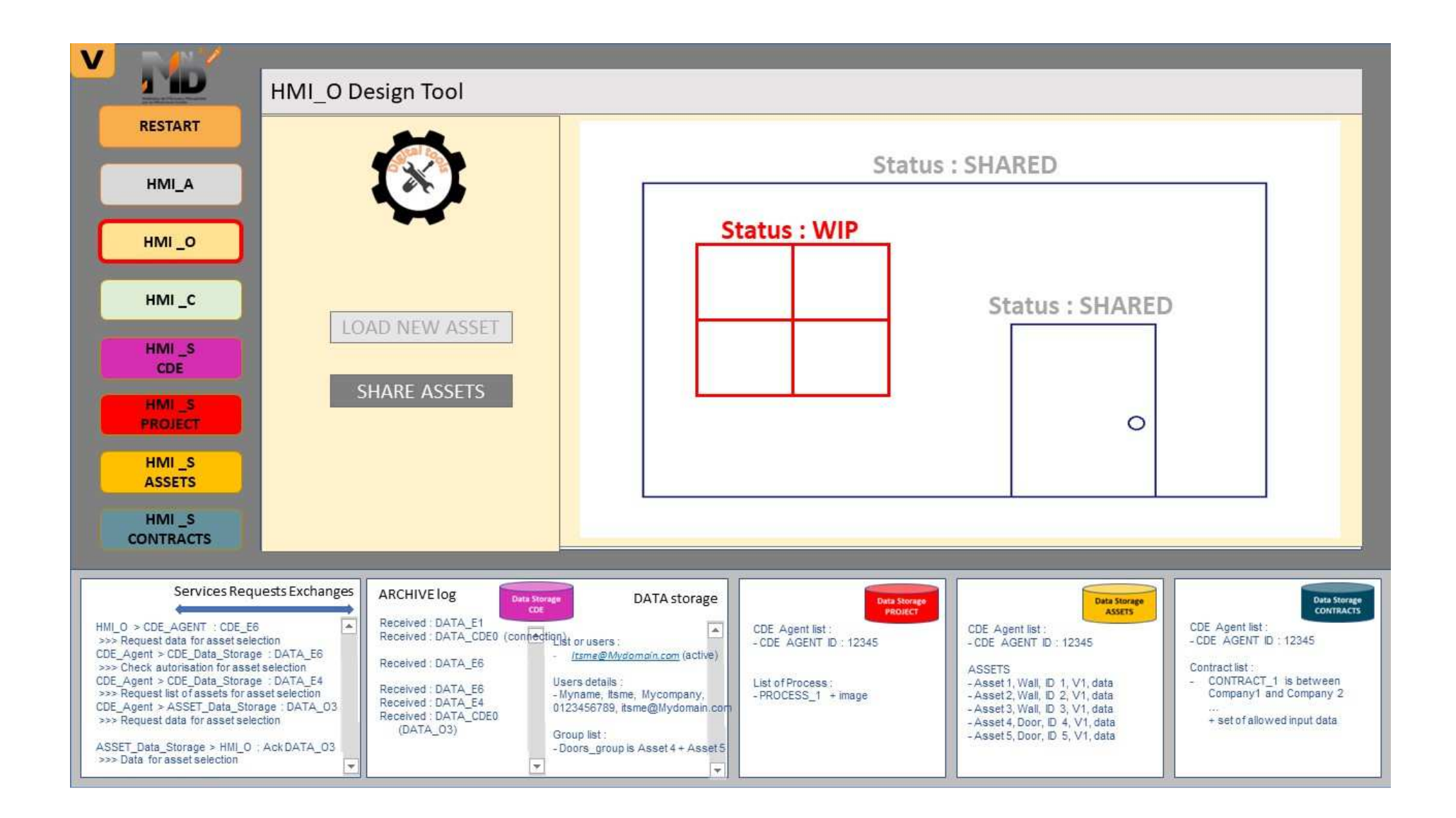

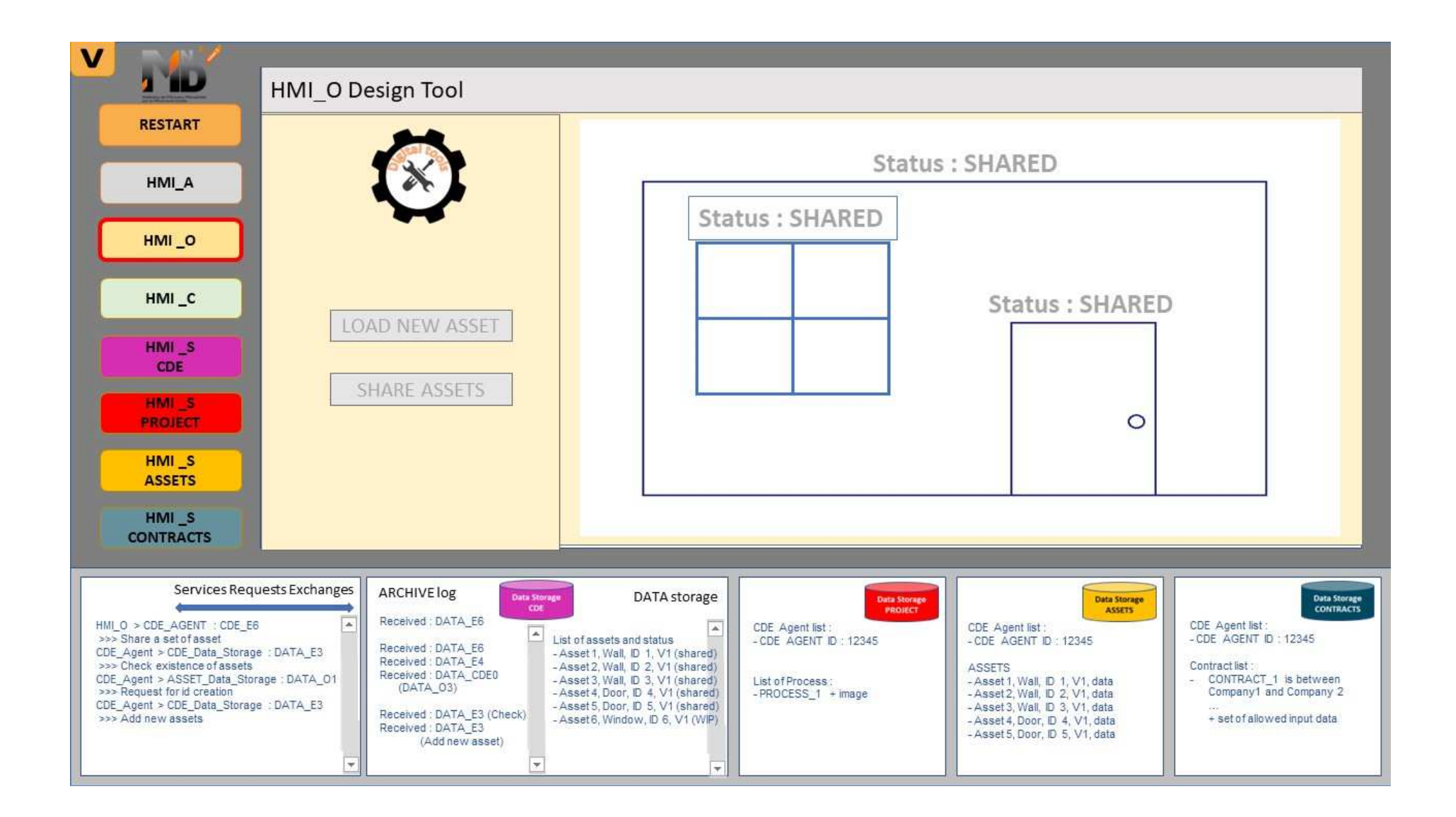

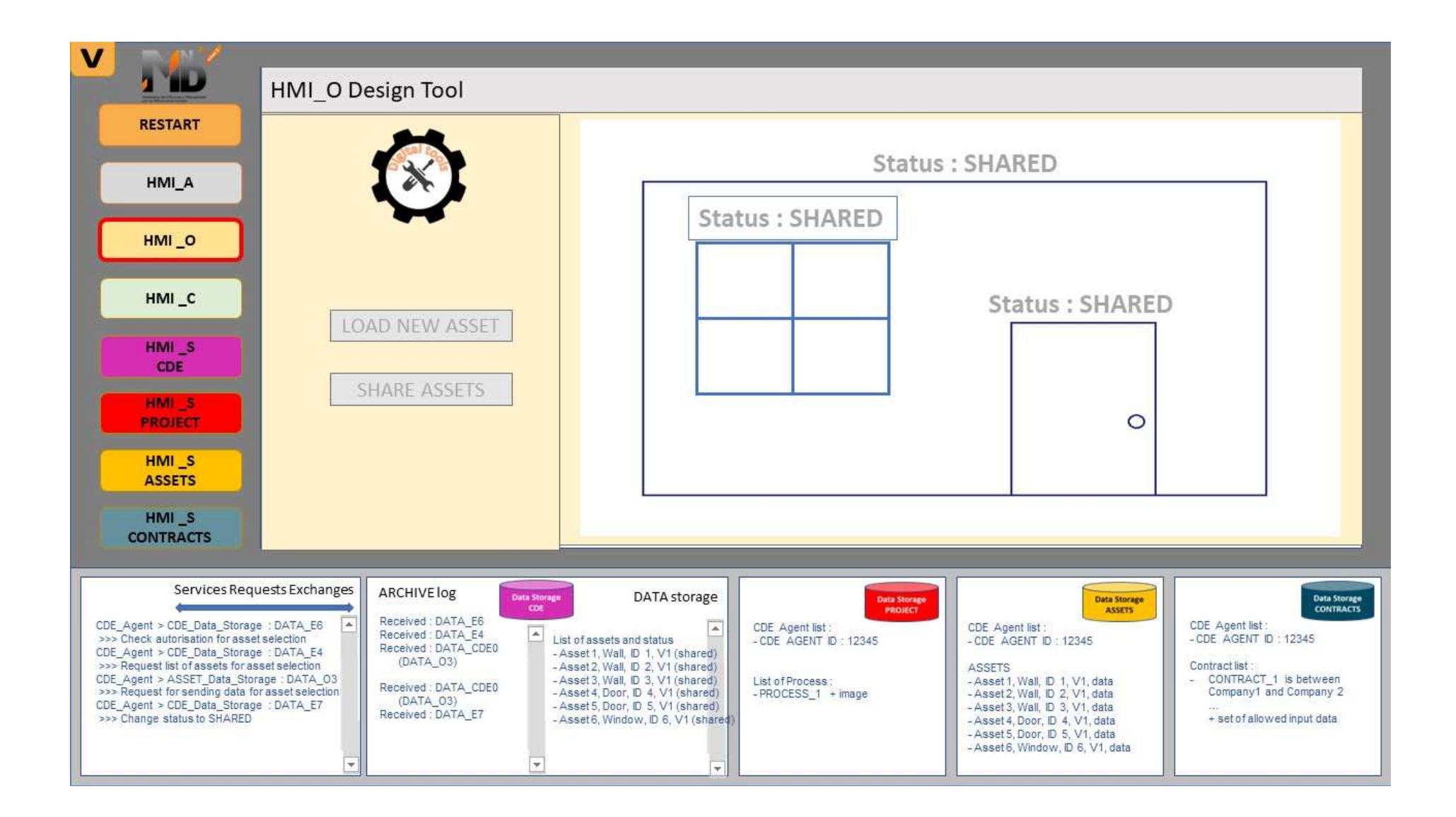

## **4.9 Cas d'usage N°8**

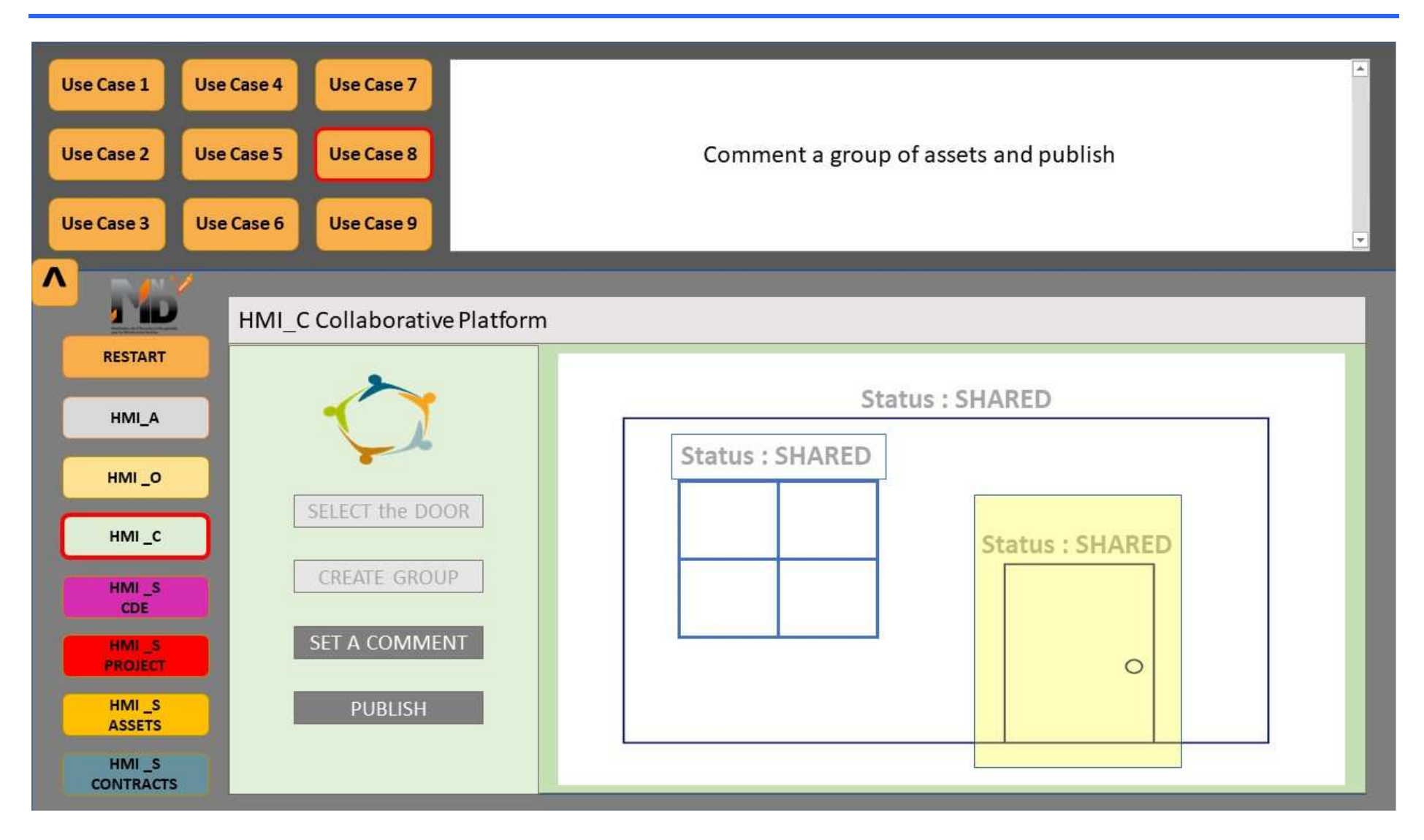

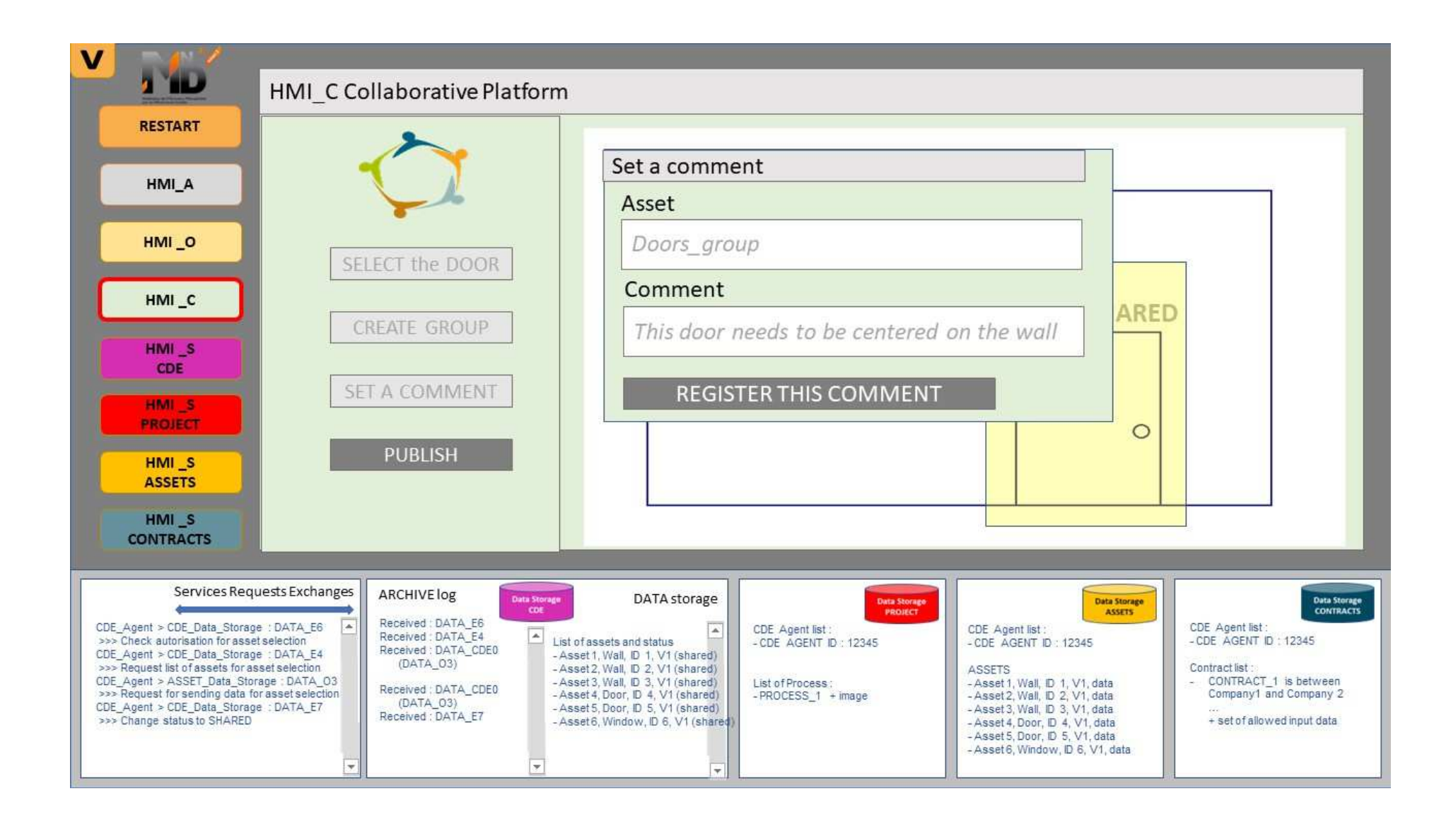

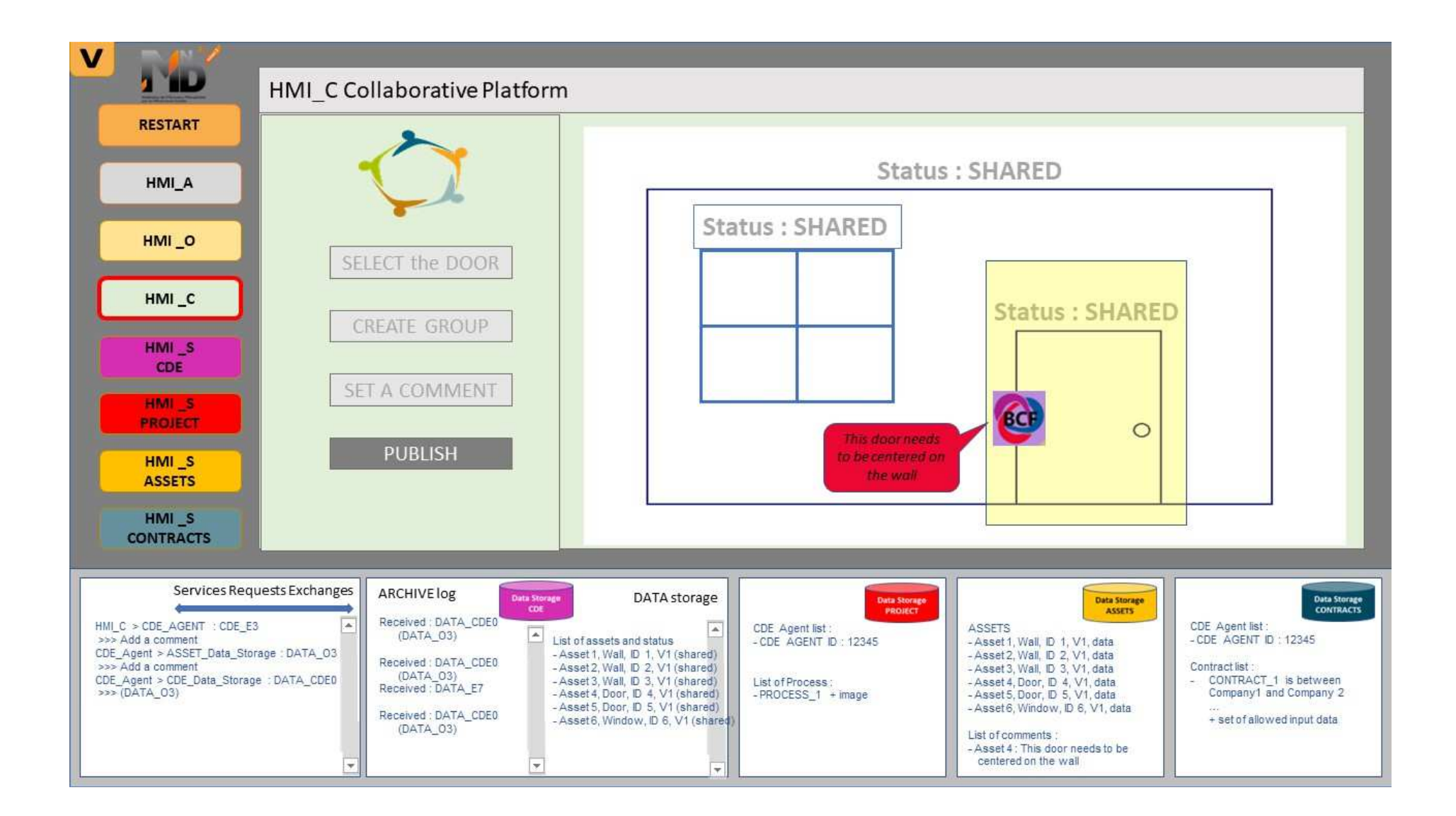

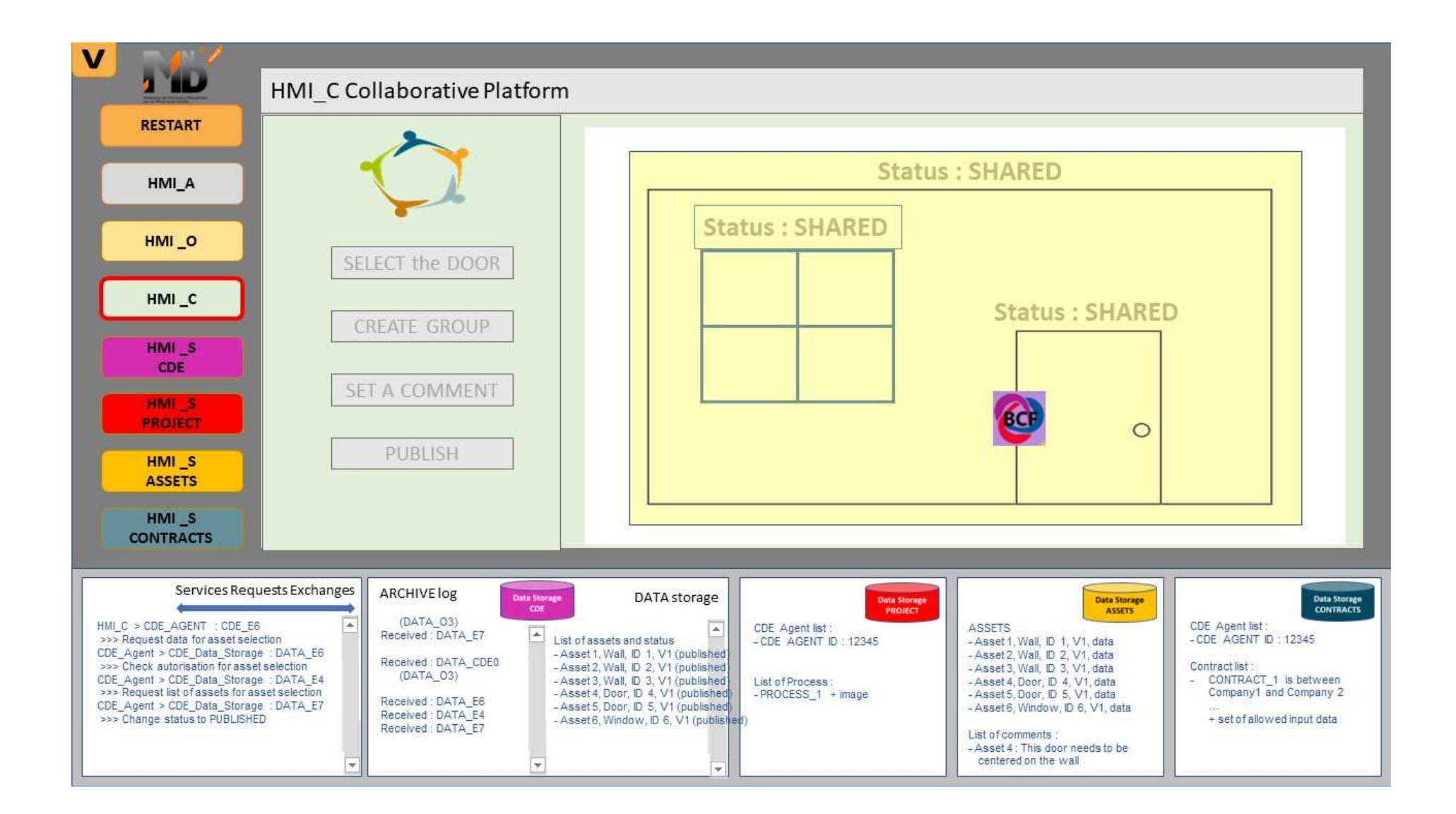

### **4.10 Cas d'usage N°9**

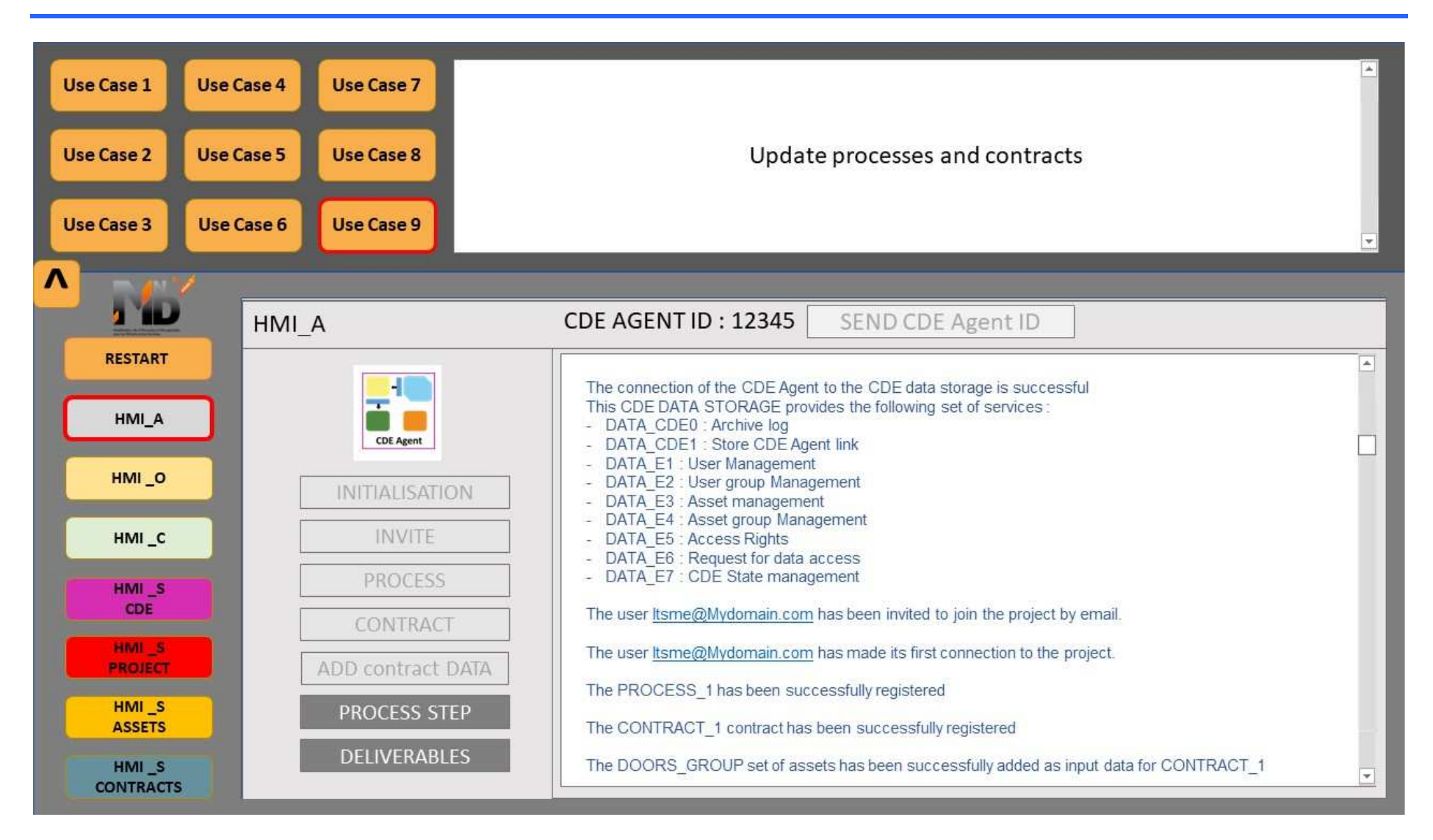

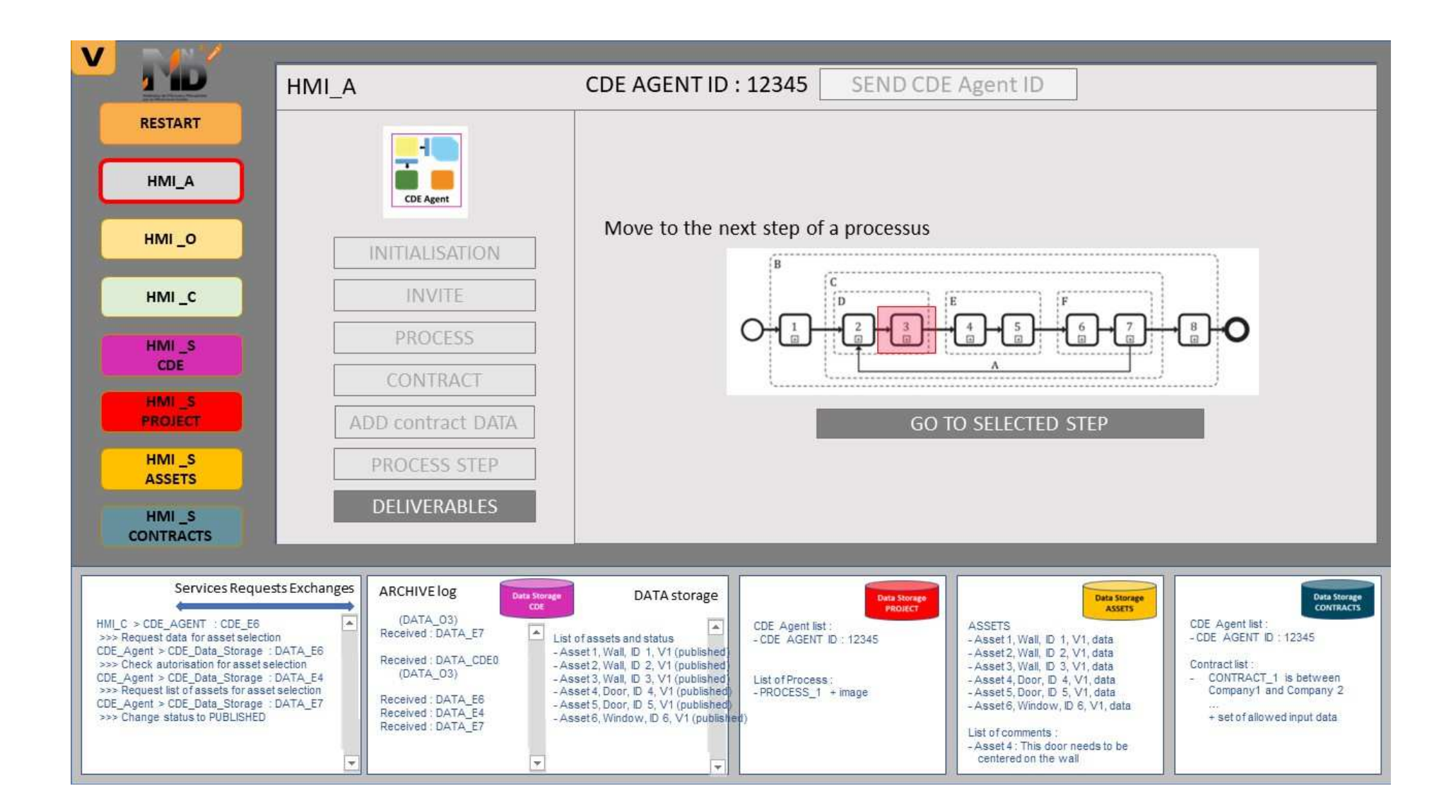

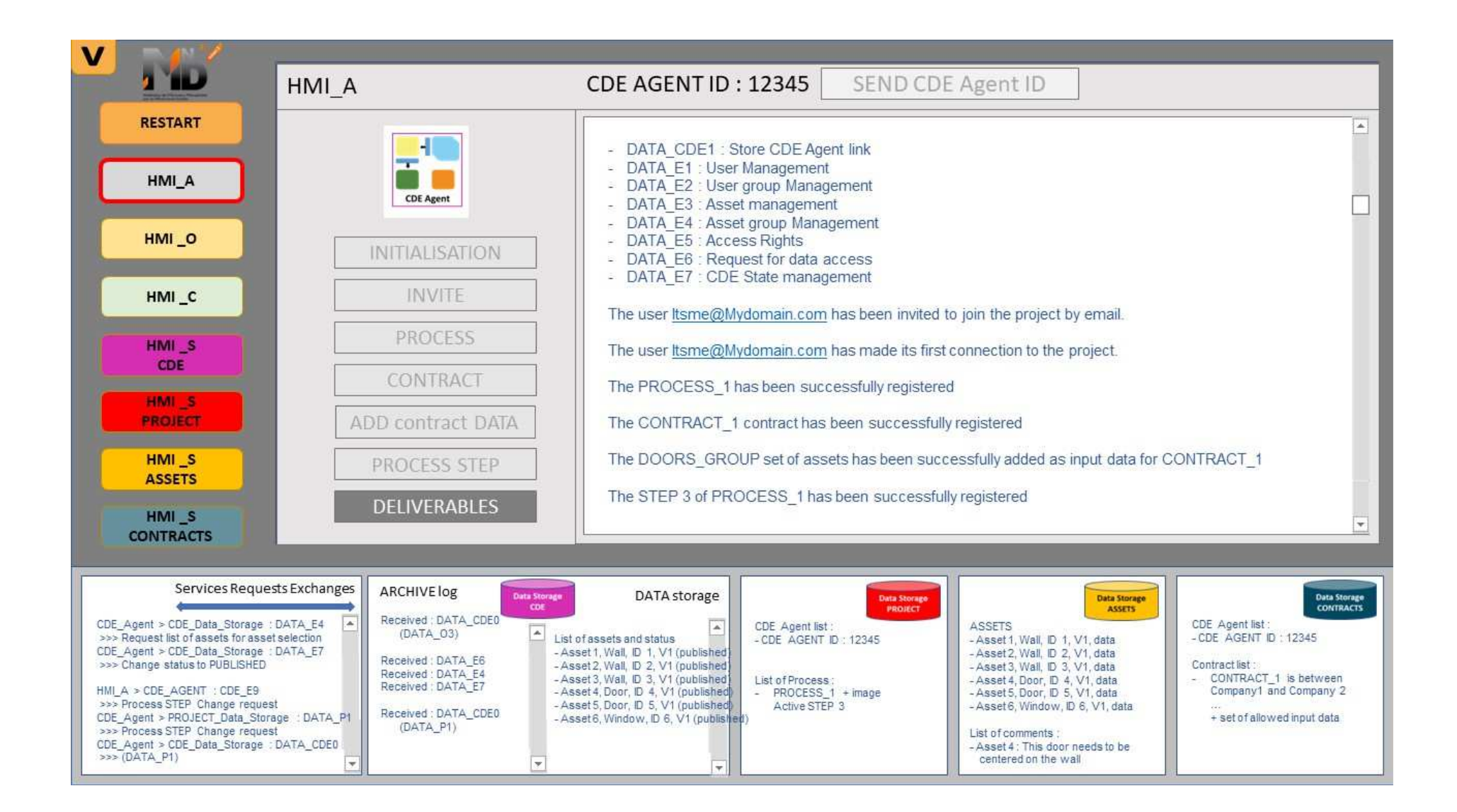

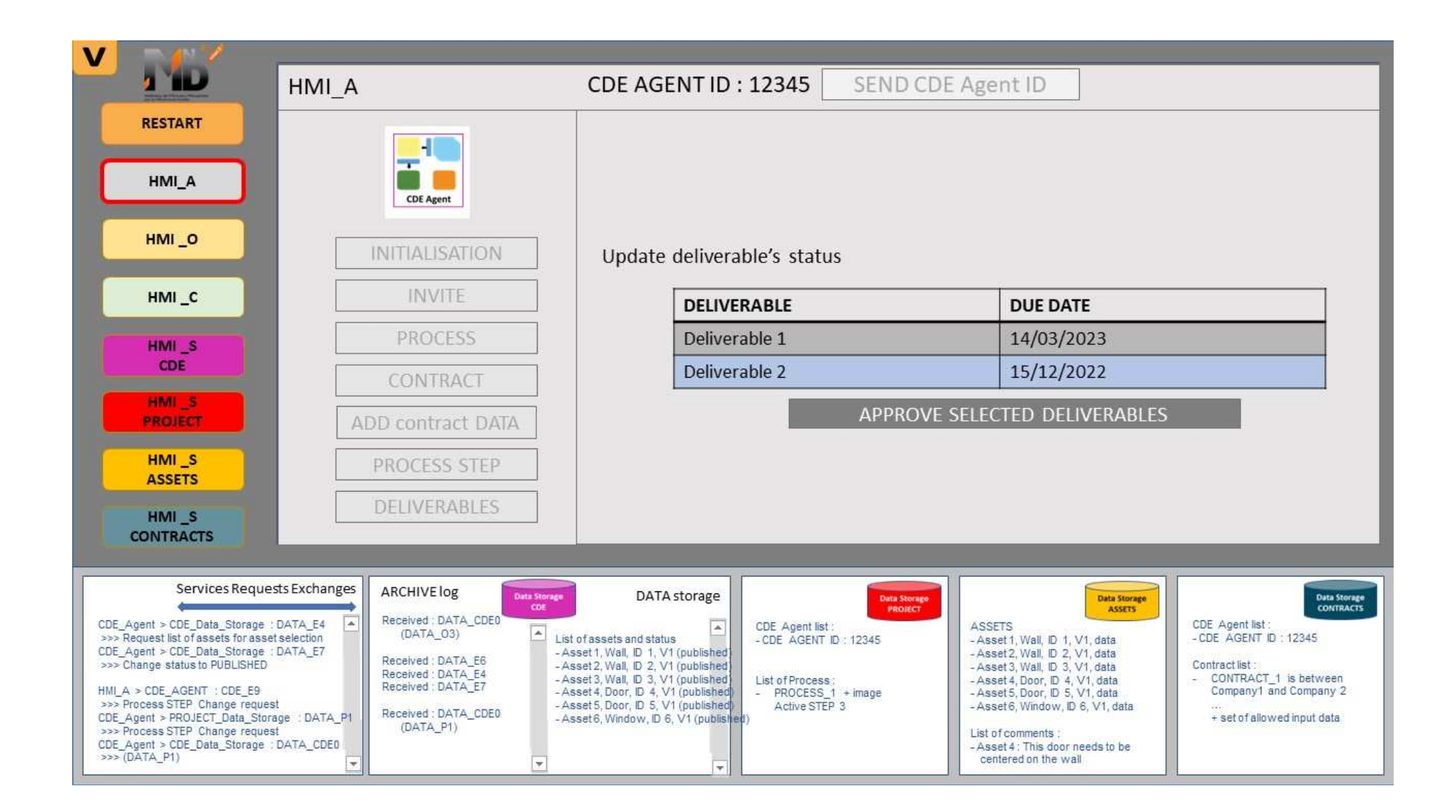
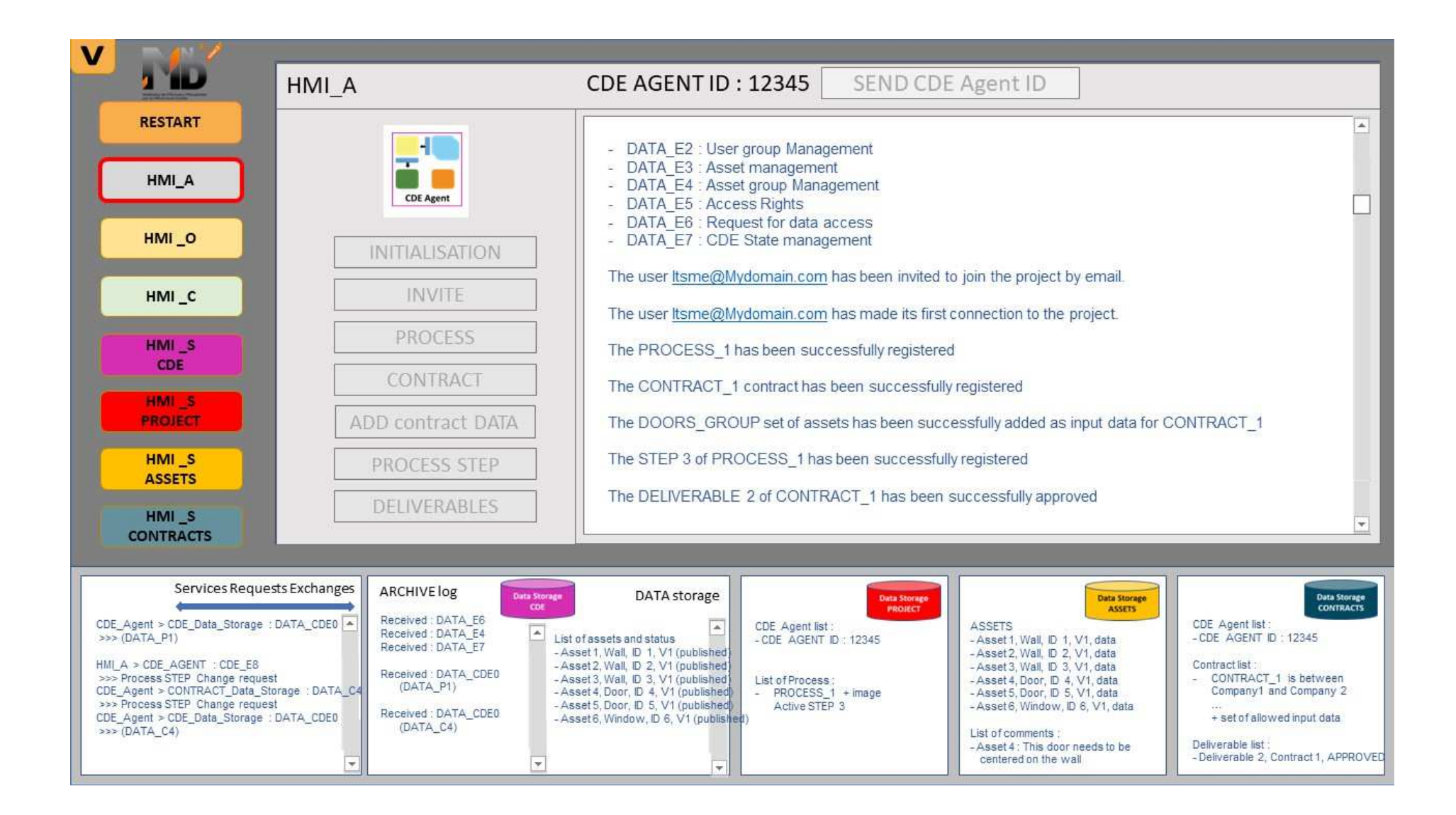